English

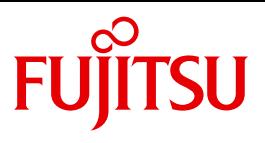

FUJITSU Software BS2000

# OMNIS V8.5 / OMNIS-MENU V3.5

Administration and Programming

User Guide

## **Comments**… **Suggestions**… **Corrections**…

The User Documentation Department would like to know your opinion on this manual. Your feedback helps us to optimize our documentation to suit your individual needs.

Feel free to send us your comments by e-mail to: [manuals@ts.fujitsu.com](mailto:manuals@ts.fujitsu.com)

## **Certified documentation according to DIN EN ISO 9001:2008**

To ensure a consistently high quality standard and user-friendliness, this documentation was created to meet the regulations of a quality management system which complies with the requirements of the standard DIN EN ISO 9001:2008.

cognitas. Gesellschaft für Technik-Dokumentation mbH [www.cognitas.de](http://www.cognitas.de)

## **Copyright and Trademarks**

Copyright © 2015 Fujitsu Technology Solutions GmbH.

All rights reserved. Delivery subject to availability; right of technical modifications reserved.

All hardware and software names used are trademarks of their respective manufacturers.

# **Contents**

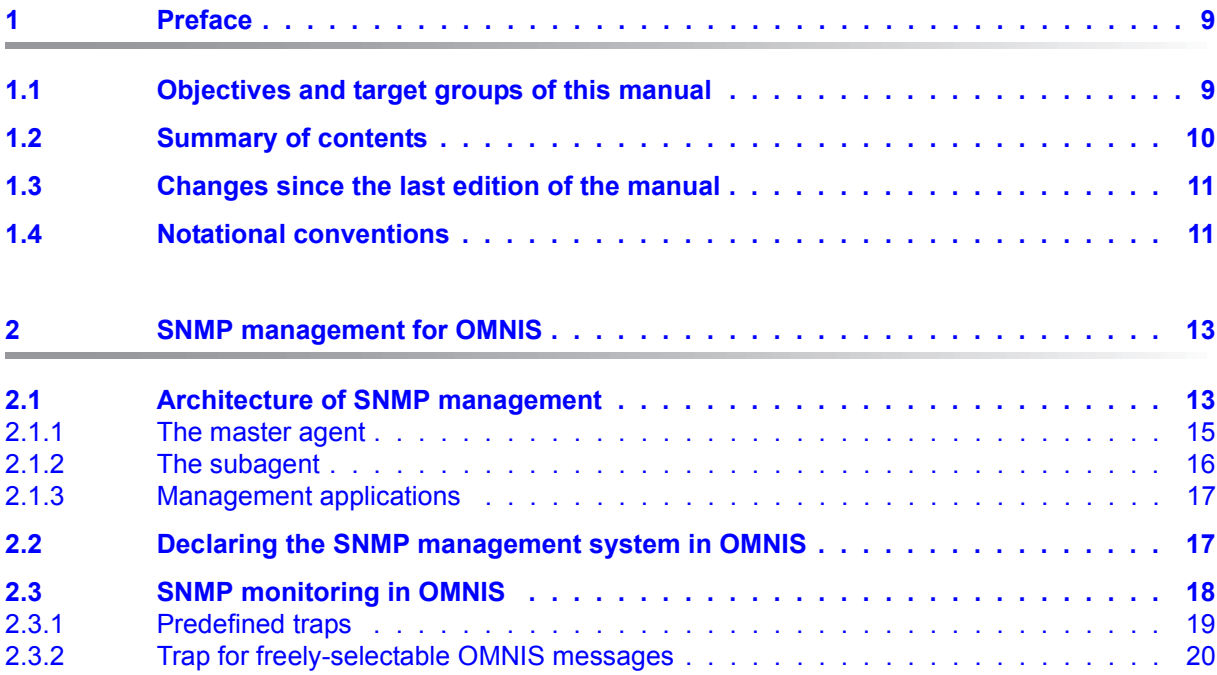

### **Contents**

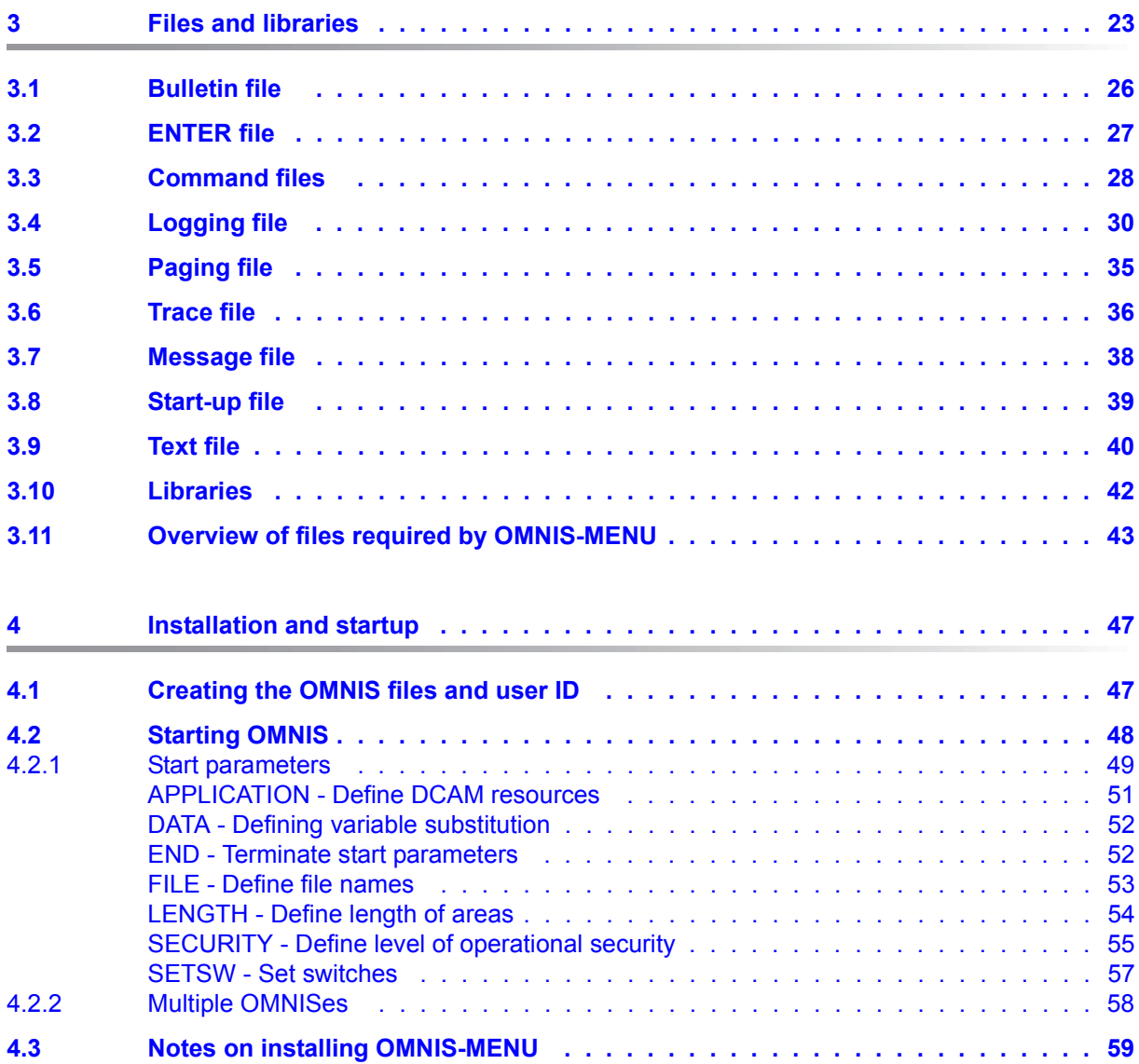

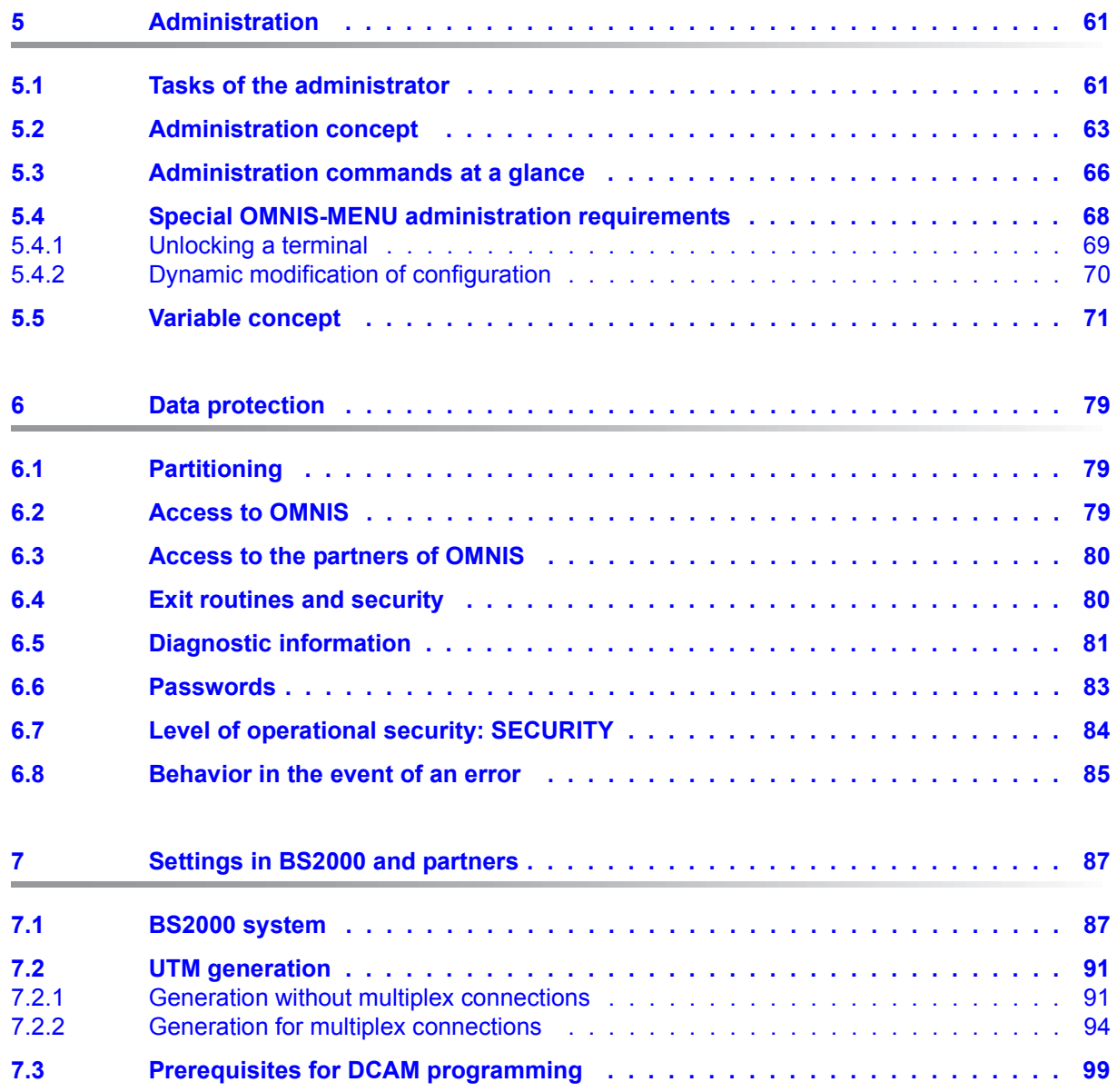

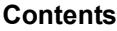

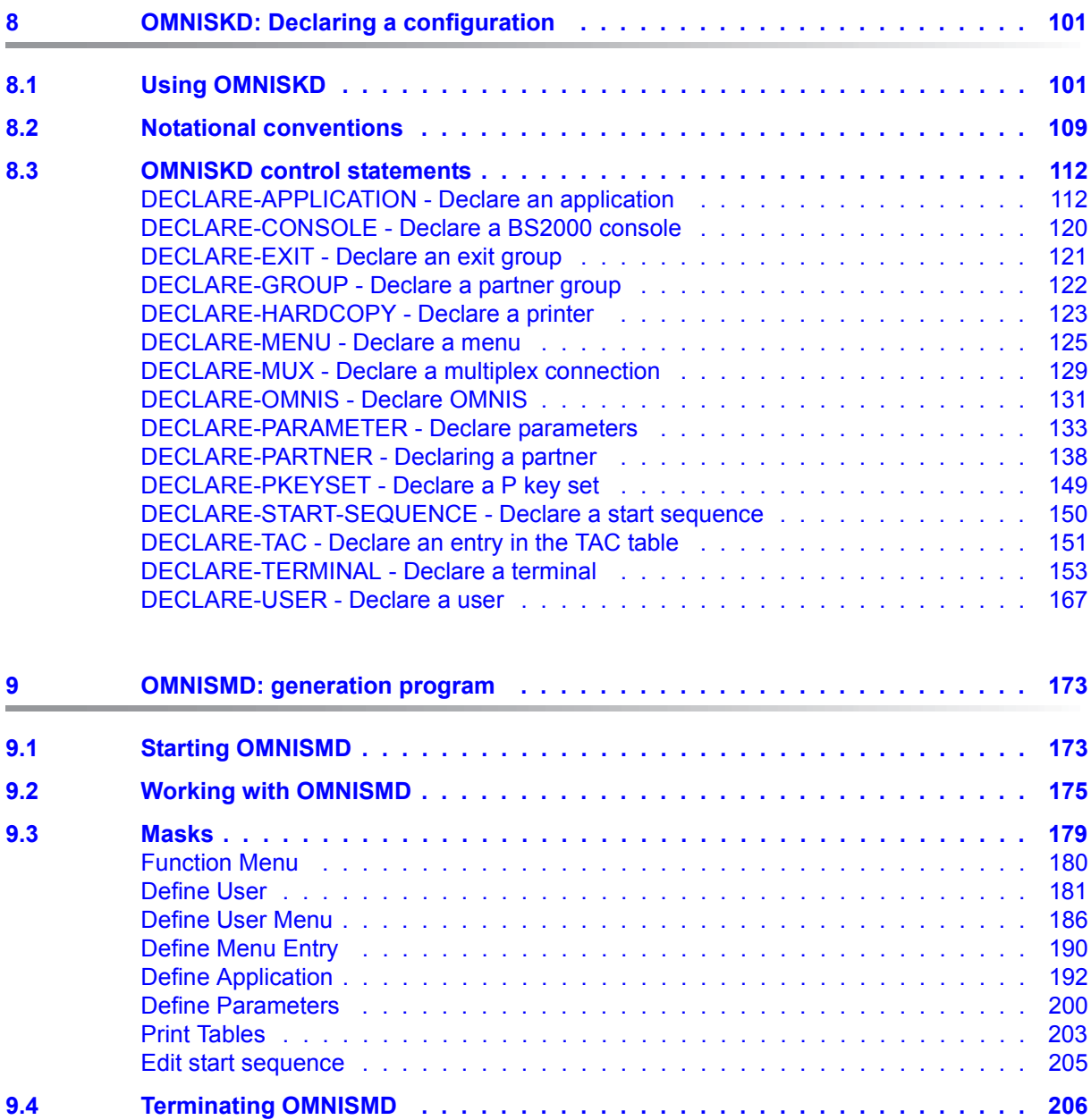

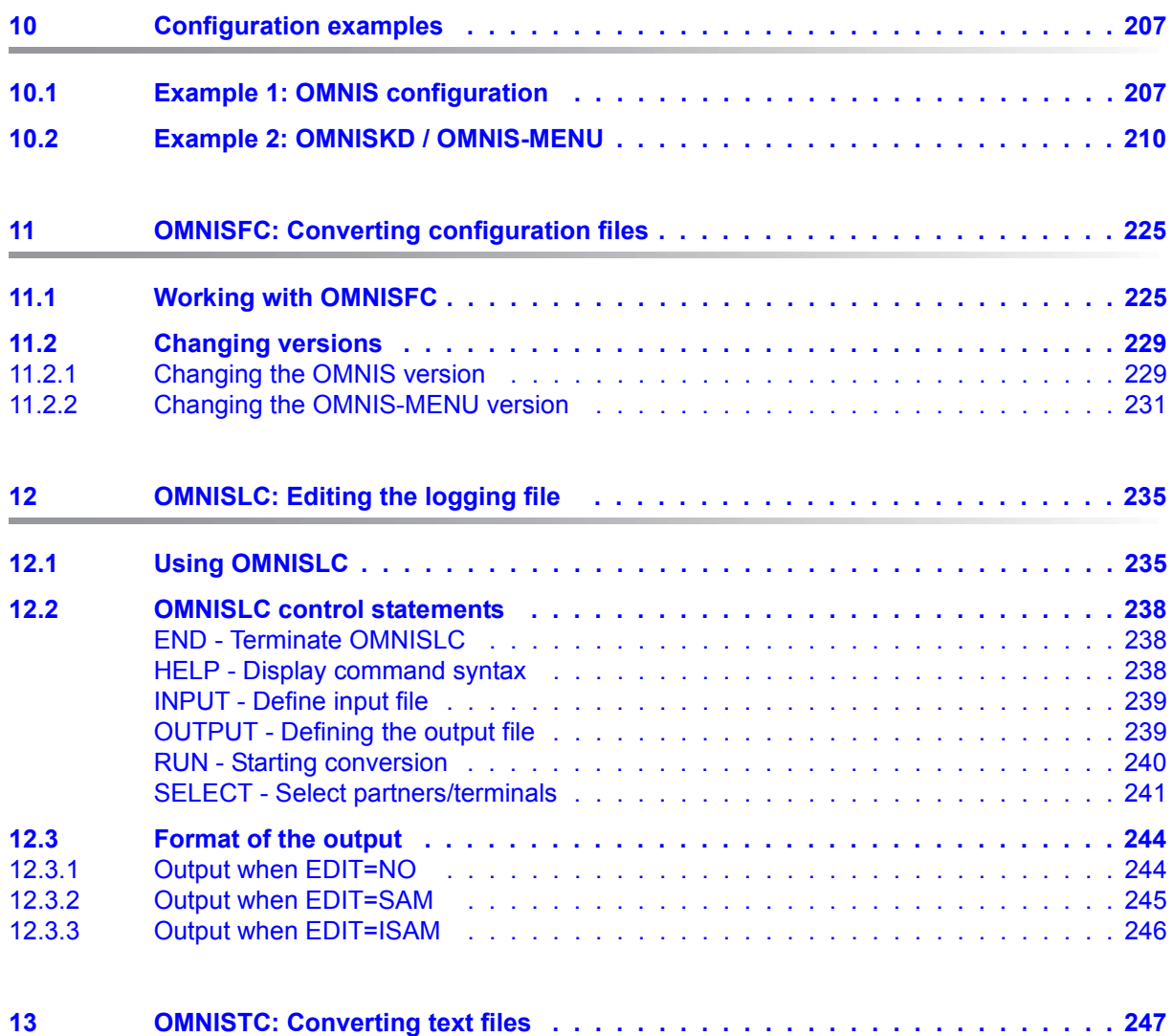

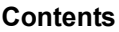

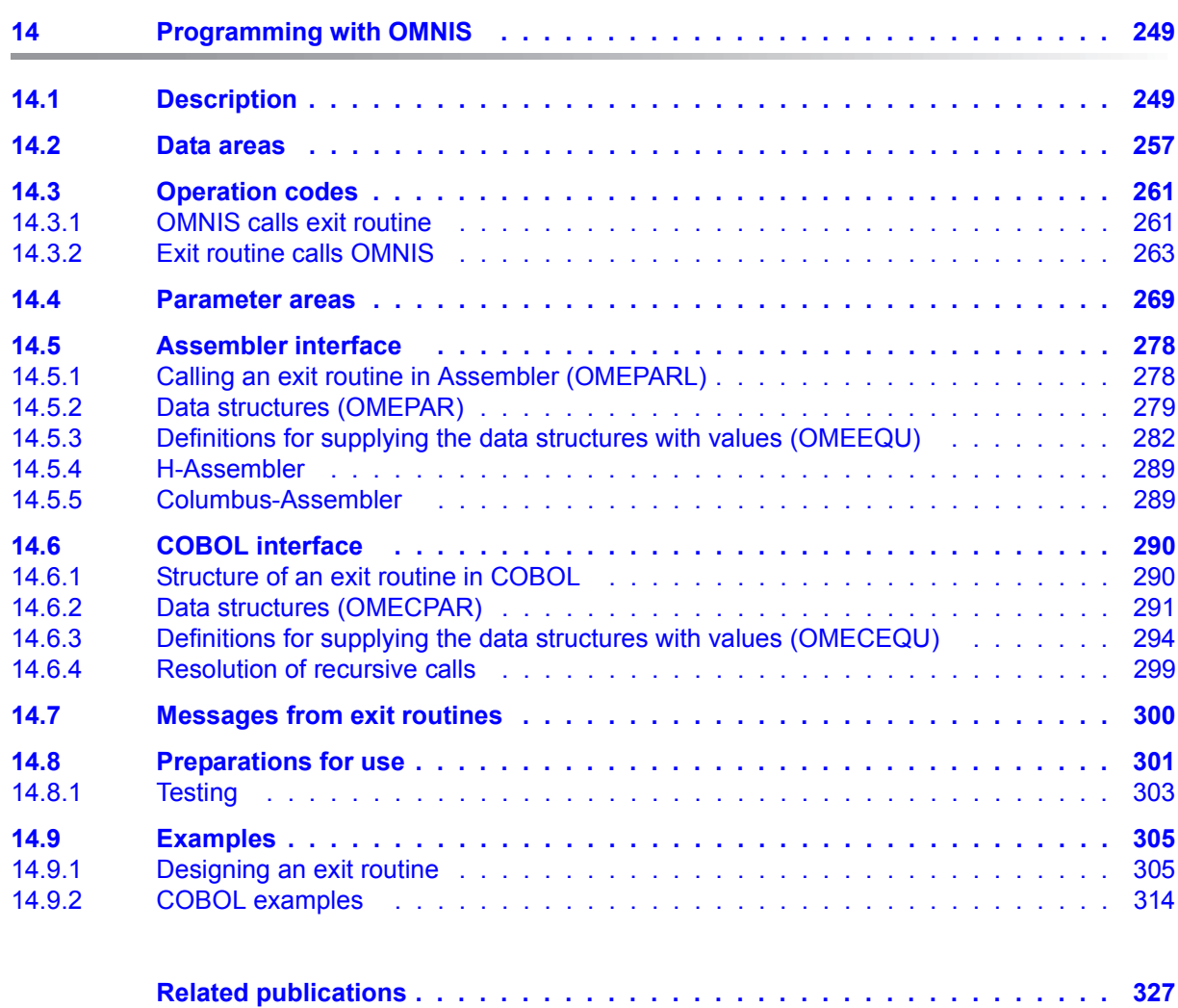

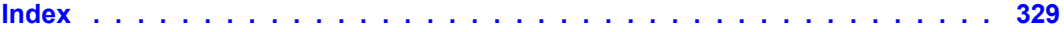

# <span id="page-8-0"></span>**1 Preface**

The software product **OMNIS** is a control system that lets you use more than one application in BS2000.

A terminal can maintain only one connection to one communication partner at any one time. OMNIS is a program that allows you to overcome this restriction.

OMNIS lets you set up connections from one terminal to a number of partners in a network concurrently. Using OMNIS you can also maintain multiple connections to one partner. OMNIS further allows you to use terminals for applications that are not normally supported by terminals, such as UCON.

You can customize the functions offered by OMNIS by writing your own exit routines.

**OMNIS-MENU** offers a menu-driven interface that enables users to set up and clear down connections to their applications without an in-depth knowledge of OMNIS. Switching from one application to another is considerably simplified by the use of keys.

It also allows you to switch from OMNIS-MENU directly to the OMNIS command mode and use other OMNIS functions. Authorization to switch to command mode is granted by the administrator.

The data to create menus can be entered by the OMNIS administrator with the aid of the **OMNISKD** configuration definition program and **OMNISMD** (**OMNIS M**ENU **D**efinition).

## <span id="page-8-1"></span>**1.1 Objectives and target groups of this manual**

This manual is intended for the OMNIS administrator and for those users who want to create OMNIS exit routines.

It is assumed that readers have a basic knowledge of BS2000.

## <span id="page-9-0"></span>**1.2 Summary of contents**

The description of OMNIS and OMNIS-MENU comprises of two manuals:

- The present manual "Functions and Commands" contains basic information for ordinary users plus full, in-depth descriptions of the OMNIS commands.
- The manual "Administration and Programming" contains in-depth informations for the OMNIS administrator and those users, who wish to create OMNIS exit routines.

#### **Readme file**

The functional changes to the current product version and revisions to this manual are described in the product-specific Readme file.

Readme files are available to you online in addition to the product manuals under the various products at *<http://manuals.ts.fujitsu.com>*. You will also find the Readme files on the Softbook DVD.

#### *Information under BS2000*

When a Readme file exists for a product version, you will find the following file on the BS2000 system:

#### SYSRME.<product>.<version>.<lang>

This file contains brief information on the Readme file in English or German (<lang>=E/D). You can view this information on screen using the /SHOW-FILE command or an editor. The /SHOW-INSTALLATION-PATH INSTALLATION-UNIT=<product> command shows the user ID under which the product's files are stored.

#### *Additional product information*

Current information, version and hardware dependencies, and instructions for installing and using a product version are contained in the associated Release Notice. These Release Notices are available online at*<http://manuals.ts.fujitsu.com>*.

## <span id="page-10-0"></span>**1.3 Changes since the last edition of the manual**

The following major changes have been made to the OMNIS V8.5 / OMNIS-MENU V3.5 manuals since the previous editions:

- The manuals have been adjusted to the conditions of OMNIS V8.5 / OMNIS-MENU V3.5.
- The Readme file for OMNIS/OMNIS-MENU has been integrated.
- The "Supplement" manual of OMNIS/OMNIS-MENU had been integrated.
- The use of OMNIS over the internet is obsolete. The description has been removed.
- SKP and SVP partners are obsolete. Their description has been removed.
- Information on PDN, TRANSDATA, SKP and SVP is obsolete. Their description has been removed.
- The software products FHS-DOORS and PROP-PPM are obsolete. Their description has been removed.
- You can also find the standard messages of OMNIS on our manual server using the HTML application in the place of the former "System Messages" manual (URL: *<http://manuals.ts.fujitsu.com>*) and on the DVD "BS2000 SoftBooks".
- The glossary and abbreviations have been removed from the "Administration and Programming" manual. They are contained in the "Functions and Commands" manual.

## <span id="page-10-1"></span>**1.4 Notational conventions**

The following typographical elements are used in this manual:

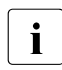

**i** For notes on particularly important information

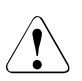

This symbol designates special information that points out the possibility that data can be lost or that other serious damage may occur.

References to other publications within the text are given in abbreviated form followed by numbers; the full titles are listed in the "References" section at the back of this manual.

In the text, the names of macros, commands and operands are shown in *italics*, as are file names, path names and screen elements.

# <span id="page-12-0"></span>**2 SNMP management for OMNIS**

Some of the functionality of OMNIS is also implemented via products of the SNMP (BS2000) product family.

SNMP (**S**imple **N**etwork **M**anagement **P**rotocol) was developed as the protocol for network management services in TCP/IP to enable LAN components (routers, bridges, etc.) to be monitored and managed in heterogeneous TCP/IP networks. Since then, the area of application of SNMP has been extended to include systems and application management. Like TCP/IP, which is used to refer not just to the protocols, but to a type of network, SNMP also represents not only a protocol, but a type of management system. Two new system and application management options are offered via this management system, i.e., by integrating SNMP:

- 1. Terminals, partners and applications can be monitored from an SNMP agent. For each terminal, partner and application that is to be monitored, the operand *SNMP=YES* must be set. This operand is available in the commands *OPNCON* and *PARAM* and in the OMNISKD statements *DECLARE-PARTNER*, *DECLARE-APPLICATION* and *DECLARE-TERMINAL*.
- 2. OMNIS administration is also possible from the management platform via the OMNIS subagent. OMNIS commands can be sent and the corresponding responses (OMNIS messages) can be received.
	- **i** Both for the administration and for the monitoring function, <u>one</u> subagent must be defined as a terminal in OMNIS with the *DECLARE TERMINAL* statement in defined as a terminal in OMNIS with the *DECLARE-TERMINAL* statement in OMNISKD (see [page 17](#page-16-1) for details).

## <span id="page-12-1"></span>**2.1 Architecture of SNMP management**

The system and application management functions of OMNIS can be followed from the Network Operation Center (NOC) or from any agent in the SNMP network. A terminal with a graphical user interface is used on the SNMP system, usually a UNIX system, to display the management activities and output the monitoring messages.

The basis for the interoperation of OMNIS and the SNMP components is the precise description of the objects to be managed (OMNIS commands and messages). This description is contained in the IT backbone of every agent in the SNMP network, the MIB (**M**anagement **I**nformation **B**ase). The MIB maps the commands and messages from the OMNIS world (BS2000) to the SNMP world, and vice versa.

Where SNMP is not used, i.e. in the OMNIS world of OMNIS V8.0 or lower and OMNIS-MENU V3.0 or lower, the administrator can call up information about the current connections of the terminals and partners using the OMNIS command *INF* at a terminal at OMNIS. In accordance with this information, any OMNIS commands can also be entered at the terminal and acknowledgments of these commands received there. The *CANCEL* command can be used at any time to clear down a connection, although this can also be carried out by the partners.

Where SNMP is used, this functionality, in addition to the OMNIS command *INF*, is also implemented by the subagent. The following architecture is required:

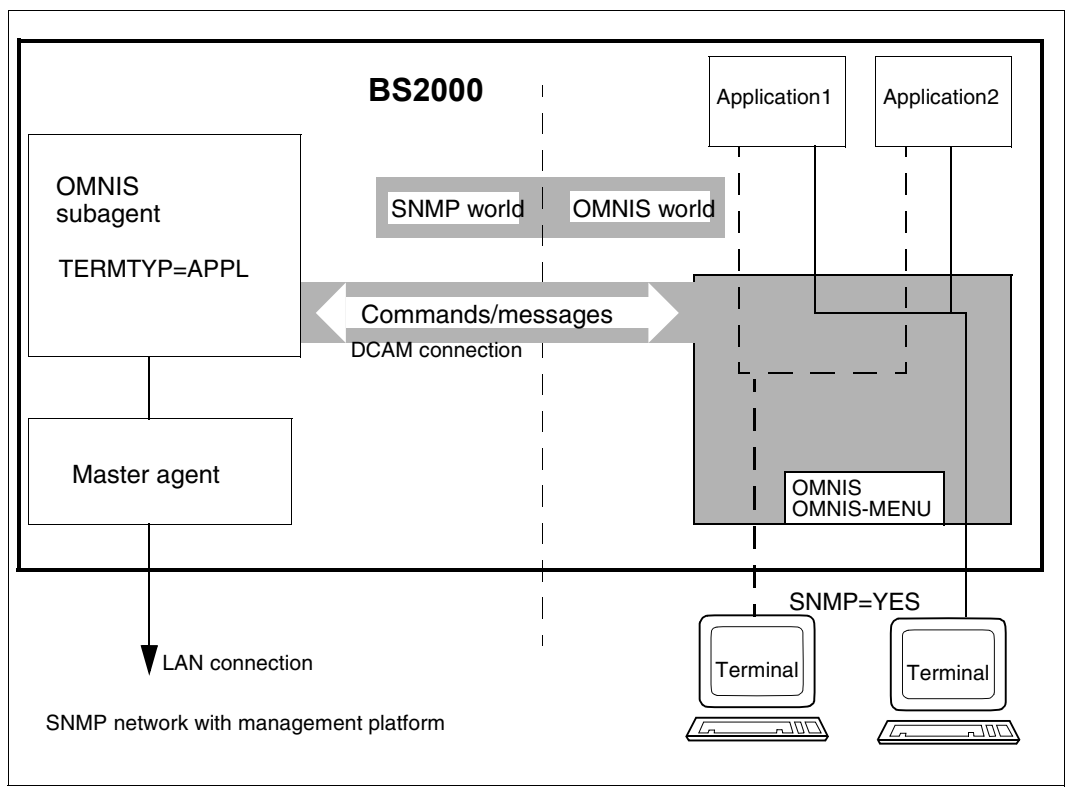

Figure 1: Architecture of the OMNIS-SNMP connection

OMNIS is linked to SNMP management with the products SNMP Basic Agent BS2000 (SBA-BS2), which contains the master agent, and SNMP Standard Collection BS2000 (SSC-BS2), which contains the OMNIS subagent.

These products enable BS2000 systems to be integrated into SNMP-based management platforms (e.g. CA Unicenter) by implementing the SNMP protocol in BS2000. The SNMP link implemented in BS2000 consists of a master agent and several subagents. One of these subagents is the OMNIS subagent, which communicates with OMNIS via a DCAM connection. The BS2000 system is linked to the SNMP management system by a LAN connection which operates with TCP/IP protocols.

The basis for this solution is the EMANATE product from SNMP Research. EMANATE has been ported to BS2000 and is also available on LINUX and on UNIX derivatives from almost all well-known vendors, as well as on WINDOWS. The interface between the master agent and the subagents is also automatically generated by EMANATE.

## <span id="page-14-0"></span>**2.1.1 The master agent**

The master agent is master to the subagents, and thus to the OMNIS subagent as well. It has basic functions, such as those involved in processing the SNMP protocol, in security and in subagent management, and can also run without subagents.

Since subagents can be started and terminated individually, they can also be modified individually; it is not necessary to terminate the entire SNMP management system. The master agent communicates with the subagents via an asynchronous message interface, which consists of a system part of the master agent and a system-independent part (API) of the subagent.

The master agent is shipped with the product SNMP Basic Agent BS2000 (SBA-BS2). The SNMP management system communicates with OMNIS via the master agent and from there via the OMNIS subagent, which communicates with OMNIS via a DCAM connection.

## <span id="page-15-0"></span>**2.1.2 The subagent**

The subagents are only functional if the master agent has been started.

They are event-oriented, i.e., are activated when a certain event (command, message) occurs.

The OMNIS subagent is part of the product SNMP Standard Collection BS2000 (SSC-BS2). It offers the following functions:

### ● **Configuration processing**

When it is started, the OMNIS subagent reads and saves the configuration file, which defines the OMNISs to be monitored.

### ● **Structure of the configuration file**

Each OMNIS to be monitored is specified by *omnisname* in a separate record in the file. Example of a configuration file: OMSVVT....

OMSEKT....

If *omnisname* is less than 8 characters (e.g. *OMSEKT*), you will need to pad the name to 8 characters by adding an appropriate number of blanks.

### **Establishment of connections to the OMNISs**

Once the subagent has been started, it attempts to set up connections to every OMNIS that is not currently connected to SNMP. A connection to an OMNIS can also be requested via the management platform. This is required especially if the OMNISs to be monitored were started when the OMNIS subagent was already active. Only local OMNISs can be monitored with the OMNIS subagent.

## ● **Administration of OMNIS via the SNMP manager**

The subagent receives the commands (requests in the SNMP world) from the SNMP management system, processes them and passes them on to OMNIS. It then synchronously waits for the response(s) from OMNIS and sends back the modified result to the management platform.

## ● **SNMP monitoring in OMNIS**

Terminals, partners and applications can be monitored from an SNMP management system via the subagent (see [page 18](#page-17-1)).

## ● **Timer function**

By default, an attempt is made every minute to set up a connection to inactive OMNISs defined in the configuration file.

This time interval can be controlled via the *Timer-Interval* parameter on starting the agent.

## <span id="page-16-0"></span>**2.1.3 Management applications**

SNMP agents in BS2000 can be used for any management application of the SNMP network. Management applications from different vendors with different features can therefore also be used for monitoring and controlling OMNIS.

## <span id="page-16-1"></span>**2.2 Declaring the SNMP management system in OMNIS**

To administer OMNIS via an SNMP management system, you must declare the subagent as a special SNMP terminal. This logical SNMP terminal is declared in OMNISKD with the statement *DECLARE-TERMINAL*. The following fixed values must be used for the operands below:

- The *PTNNAME* operand must have the value *OMNISAGT*. The terminal specified with *PRONAME/PTNNAME* must be unique throughout the network. You cannot make multiple declarations of terminals defined with *PTNNAME=OMNISAGT*
- The *TERMTYP* operand must have the value *TERMTYP=APPL*. This declares the SNMP terminal as a DCAM application, since there is a DCAM connection between the subagent and OMNIS.
- The *USER-PROTOCOL* operand must have the value *USER-PROTOCOL=NO*. No protocol is then used, i.e. only the net message is transmitted to the subagent.
- The *ADM* operand must have the value *ADM=YES*. This allows all commands (including administration commands) to be entered from the SNMP terminal, and thus on the SNMP management system.
- The *EXIT* operand must have the value *EXIT=NO*. This prevents the SNMP terminal from using exit groups for message traffic.

*Example:*

```
DECLARE-TERMINAL PTNNAME=OMNISAGT. -
                 PRONAME=OMNISHOST, -
                  TERMTYP=APPL, USER-PROTOCOL=NO, ADM=YES, EXIT=NO
```
Administration of OMNIS via subagents can be performed only via the SNMP terminal, which can be specified only once in OMNISKD.

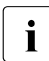

The SNMP management system can be connected to OMNIS via the subagent only if OMNIS is not protected by a connection password if OMNIS is not protected by a connection password.

## <span id="page-17-1"></span><span id="page-17-0"></span>**2.3 SNMP monitoring in OMNIS**

In OMNIS and OMNIS-MENU, terminals, partners and applications can be monitored from an SNMP management system via a subagent. The operand *SNMP=YES* must be set for each terminal, partner or application to be monitored.

This operand can be specified on-line with the OMNIS commands *OPNCON* and *PARAM*. SNMP monitoring can then be activated and deactivated **dynamically**.

The OMNISKD statements *DECLARE-PARTNER*, *DECLARE-APPLICATION*, and *DECLARE-TERMINAL* also include the operand *SNMP=YES/NO*. This operand can be used to activate and deactivate SNMP monitoring **statically** for a specific terminal, partner or application.

#### **Traps to the SNMP manager**

In order to support monitoring of OMNIS via SNMP, certain events and messages must be reported as traps to the SNMP manager. A trap is a message or event in OMNIS that is transmitted by the OMNIS subagent via the master agent to the SNMP manager. The SNMP manager is therefore automatically informed about certain events, to which it can then respond appropriately.

To generate a trap from an OMNIS message or an OMNIS event, the OMNIS subagent takes the relevant output (OMNIS messages, return codes) from DCAM and maps it into the objects defined for this purpose in the MIB. These trap objects are then sent by the OMNIS subagent to the SNMP manager via the master agent.

Two variants for generating traps from OMNIS messages are available:

- A number of OMNIS messages are mapped as usual by the OMNIS subagent to predefined traps, see [page 19.](#page-18-1)
- In the case of OMNIS messages that are not mapped to predefined traps, the user can now generate traps from them with the OMSMSGEX exit routine. A common trap number is available for these messages; see also the [section "Trap for freely-selectable](#page-19-1)  [OMNIS messages" on page 20](#page-19-1).

## <span id="page-18-1"></span><span id="page-18-0"></span>**2.3.1 Predefined traps**

Some OMNIS messages are mapped by the OMNIS subagent to predefined traps.

The following traps are provided for in the MIB:

- If a disconnect on a monitored connection occurs, the appropriate message ( $OMSO006$ , OMS0020, OMS0055, OMS0087, OMS0155) is sent to the SNMP management system via the subagent as well.
- Messages to the SNMP manager when an OMNIS dump occurs.
- A trap when a MUX connection, an OMNIS-OMNIS connection or a hardcopy connection is cleared or if a connection is lost (OMS0067, OMS0088, OMS0089, OMS0159, OMS0251, OMS0252).
- Messages to the SNMP manager on reaching specific thresholds such as the maximum number of DST, PTN and PAC. The messages OMS0021, OMS0022 or OMS0057 should be forwarded to the manager.
- Sending a trap to the SNMP manager when an OMNIS command to an OMNIS is rejected by DCAM (YSEND with error code 0C04). This means that the connection to that OMNIS was cleared.
- Sending a trap to the SNMP manager for every OMNIS to which a connection was successfully set up on initializing the subagent. A cleared connection at a later point in time is not reported to the SNMP manager via a trap.

## <span id="page-19-1"></span><span id="page-19-0"></span>**2.3.2 Trap for freely-selectable OMNIS messages**

You can set up the messages output from OMNIS to SNMP with great flexibility. A special trap number to which you can assign OMNIS messages of your choice is provided for this purpose. These assignments can be made by using the OMNIS exit routine OMSMSGEX.

The **OMSMSGEX exit routine** is an Assembler routine and must have the following structure:

```
OMSMSGEX AMODE ANY
OMSMSGEX RMODE ANY
OMSMSGEX START 0
OMSMSGEX CSECT
          PRINT GEN
          OMSMSGEM MF=L, MSGNR='OMSnnnn',SNMP=*YES
          OMSMSGEM MF=L, MSGNR='OMSnnnn',SYSOUT=*YES
          ...
         END
```
For each desired OMNIS message number, you will need to insert an entry in OMSMSGEX by using the OMNIS message macro OMSMSGEM.

The **OMNIS message macro OMSMSGEM** is available in the interface library *SYSLIB.OMNIS.085*. OMSMSGEM describes the actions following the OMNIS message with the *OMSnnnn* number:

```
OMSMSGEM MF=L/D, 
MSGNR='OMSnnnn',[SNMP=*YES],[SYSOUT=*YES],[SYSLST=*YES],[CONSOLE=*YES]
```
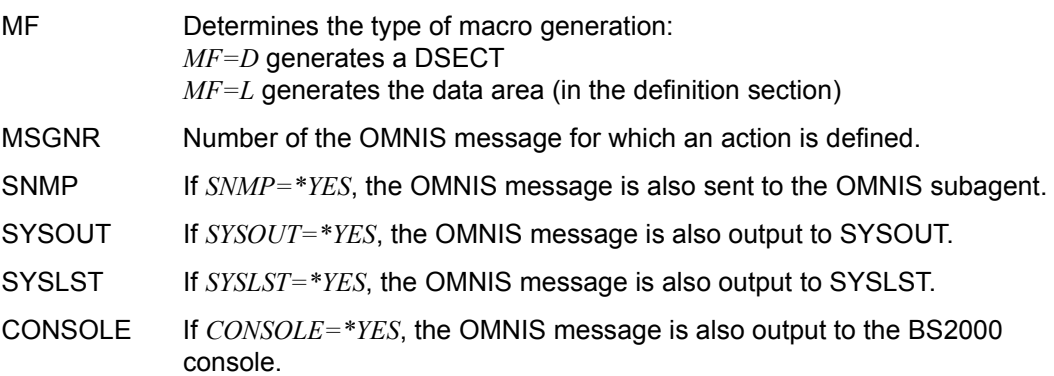

OMNIS executes the actions defined in the OMSMSGEM message macro as soon as the OMNIS message specified in the macro is output. The OMSMSGEM actions are executed by OMNIS in addition to those already generated as fixed actions in OMNIS.

OMNIS loads the exit routine OMSMSGEX dynamically, but does not enter it. The exit routine is only used to obtain information on the actions for messages.

#### **Using OMSMSGEX**

The exit routine OMSMSGEX must be compiled and placed in the module library of OMNIS; see also "Preparations for use" on [page 301.](#page-300-1)

You can **generate** the exit routine OMSMSGEX with the command EXIT EMSG.ACTION=CREATE.MODULES=OMSMSGEX or with the statement DECLARE-EXIT EMSG,MODULES=OMSMSGEX.

Note that the exit routine OMSMSGEX can only be generated once.

The command EXIT EMSG,ACTION=MODIFY,MODULES=OMSMSGEX,LOAD=YES **loads** a current version of OMSMSGEX **dynamically**.

The command EXIT EMSG,ACTION=DELETE **deletes** the OMSMSGEX exit routine and disables this function.

The OMSMSGEX exit routine cannot be assigned with *SET, OPTION* or *PARAM*. It is always enabled **omnis-wide** on generation with the *EXIT* command or the *DECLARE-EXIT* statement.

# <span id="page-22-0"></span>**3 Files and libraries**

During execution, OMNIS requires several files, which must either be provided by the administrator before OMNIS is started or are generated by OMNIS itself.

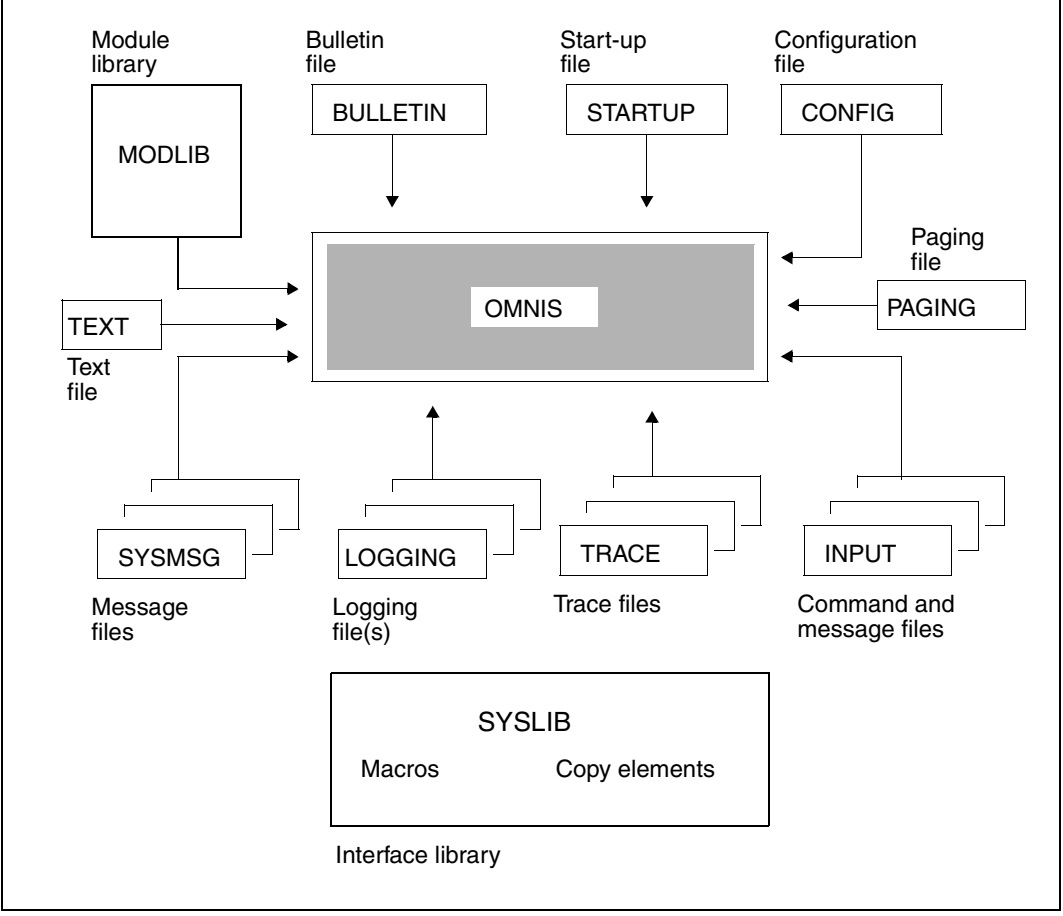

Figure 2: Files required by OMNIS

The **start-up file** contains commands which are processed immediately after OMNIS is loaded. It must at least contain the command SET NPASS=password which defines the administration password.

The **bulletin file** is a message file (SAM or ISAM file or a type-S library member) whose contents are output at each terminal when it signs on to OMNIS.

The **logging file** is used to log the OMNIS dialog (when logging is activated). It creates a log of the dialog, so that messages from specific OMNIS partners or all OMNIS partners are also logged in this file. The structure of the logging file is described on [page 31.](#page-30-0) Information on the topic "dialog logging" can also be found in the "Functions and Commands" manual  $|1|$ .

The **paging file** is used to buffer large amounts of data when there is message congestion. When OMNIS is terminated, the paging file is deleted.

The **trace file** is used to save trace entries (when tracing is activated). The trace file can be edited and evaluated with the TEDDY program, and is therefore an important diagnostic tool with regard to the behavior of the overall system.

The **configuration file** contains a configuration generated using the OMNISKD utility routine. This configuration is set up automatically by OMNIS when the latter is started. Generation of the configuration file is described in detail in the [chapter "OMNISKD:](#page-100-2)  [Declaring a configuration" on page 101](#page-100-2). The configuration file must be created with the same OMNISKD version with which OMNIS is also started.

The **command files** (SAM or ISAM files or type-S library members) contain messages and user-specific command sequences for partners, which can be executed during operation.

The **text file** contains LOGON or KDCSIGN messages which are to be sent to the partner after a partner connection has been opened.

The **message files** (SAM or ISAM files or type-S library members) contain the texts of messages which the OMNIS administrator can send to terminals during operation.

The **interface library** contains macros (for assembling exit routines) and copy elements (for assembling exit routines written in COBOL).

Exit routines are loaded dynamically from the **module library** as required.

The **message files** contain all OMNIS messages and HELP texts in German and English.

**i** OMNIS as a rule denies access to files which have migrated from HSMS (Hierar-<br>
chical Storage Management System) chical **S**torage **M**anagement **S**ystem).

This is intended to ensure that the automatic read-in associated with any access to such a file does not cause all users connected to OMNIS to be locked out until the file has been read.

This applies to: configuration file, message file, bulletin file, text file, command file, EXIT module library.

The only exception to this rule is the start-up phase of OMNIS, during which the system waits for files (configuration file, start-up file) to be read in.

## <span id="page-25-0"></span>**3.1 Bulletin file**

The bulletin file is output to a terminal immediately after the terminal signs on to OMNIS. The contents of this file are the responsibility of the OMNIS administrator. The file can be used to distribute information of general interest to OMNIS users (like a BS2000 bulletin).

The bulletin file is read in via SYSDTA and can therefore be a SAM or ISAM file or type-S library member. Record length is not restricted. The format of the bulletin file is described in the "Commands" manual [[3](#page-326-2)].

The output of the bulletin file in the OMNIS login menu takes place in 8-bit mode if the terminal emulation supports this mode. In this case the OMMFMAI8 format is output for the login. For this purpose the bulletin file should be created using the Coded Character Set (CCS) EDF041. However, it is not necessary to define this CCS in the catalog entry.

There is basically no restriction on the number of records in the file, but it should not exceed the number of lines on a screen. All lines should be shorter than the length of the screen line minus 6.

The name of the bulletin file may be selected freely using the start parameter *FILE BULLETIN*; the default name is *OMNIS.BULLETIN*.

The bulletin file can also be modified during operation since it is only opened for a short period by OMNIS. If its contents are changed, it may be useful to have the file broadcast to all users once again:

```
@:OPT ADM=YES,AP=password
@:MES ALL,INPUT=OMNIS.BULLETIN
```
If you do this, however, you should remember that the command *MES ALL* temporarily blocks OMNIS operation for all users and, if there is a large number of terminals, may result in memory bottlenecks in the data communication system.

## **Example of a bulletin file**

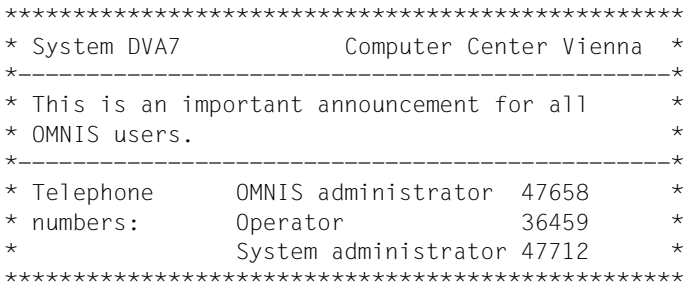

## <span id="page-26-0"></span>**3.2 ENTER file**

You can call OMNIS not only by using the *START-PROGRAM* command but also by means of *START-OMNIS*; see the [section "Starting OMNIS" on page 48](#page-47-1).

It makes sense to start OMNIS in batch mode.

For the **NEA application** you can use the following ENTER file (SAM or ISAM):

```
 /.OMNIS LOGON
\sqrt{ } SFT-DCAM-APPLICATION-LINK LINK-NAME=OMNIS
         [,APPLICATION-NAME=omnis-name] -
         [,PROTECTION=PARAMETERS(CONNECTION-PASSWORD=password)] ]
  / START-PROGRAM FROM-FILE=*M(LIB=SYSLNK.OMNIS.085, -
  / ELEM=OMNIS,PROGRAM-MODE=*ANY, -
  / RUN-MODE=ADV)
 [ start-parameter ]
 [ / REMARK * THIS IS WHERE OMNIS CONTINUES AFTER NORMAL ]
 [ / REMARK * TERMINATION (END COMMAND, /BCLOSE, /BCEND) ]
 [ / SKIP-COMMANDS TO-LABEL=ENDE ]
 [ / SET-JOB-STEP ]
[ / REMARK * THIS IS WHERE OMNIS CONTINUES AFTER ]
 [ / REMARK * A PROGRAM ERROR ]
 [ / ENTER-JOB FROM-FILE=OMNIS.ENTER,further-operands ]
 [ /.ENDE SET-JOB-STEP ]
  / LOGOFF
```
The *SET-DCAM-APPLICATION-LINK* command can be used

- to change the application name of OMNIS (*omnis-name*),
- to define a password which must be entered at every terminal setting up a connection to OMNIS (*password*).

If *omnis-name* is omitted, OMNIS can be accessed with the application name *OMNIS*. If *CONNECTION-PASSWORD* is omitted, no password is required to connect a terminal.

For the **ISO application** you must specify *LINK-NAME=OMNISISO* and set the start parameter *ISO*:

/ SET-DCAM-APPLICATION-LINK LINK-NAME=OMNISISO [,APPLICATION-NAME=omnis-name-iso]

The specification of *CONNECTION-PASSWORD* is meaningless in the case of ISO applications.

The *SET-DCAM-APPLICATION-LINK* command must always be specified if OMNIS is to be loaded more than once (see [page 48\)](#page-47-1).

In the event of program errors, OMNIS terminates itself with *TERM UNIT=STEP,MODE=ABNORMAL*, which means that processing is continued after the next *SET-JOB-STEP* command in the ENTER file. This facility can be used for **restarting OMNIS automatically**.

#### **Examples of ENTER files**

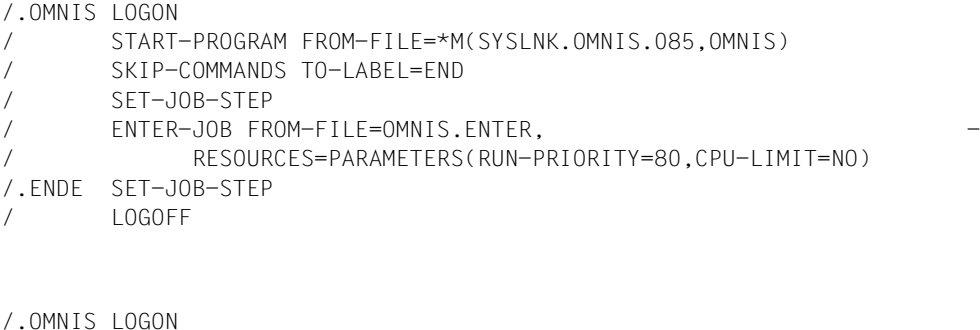

```
/ START-PROGRAM FROM-FILE=*M(SYSLNK.OMNIS.085,OMNIS,RUN-MODE=ADV)
```
/ LOGOFF

## <span id="page-27-0"></span>**3.3 Command files**

Command files contain a sequence of OMNIS commands or messages to partners which are processed or sent one after the other without interruption being possible.

Processing of a command file is initiated in OMNIS by means of the *FILE* command. The commands or messages read from the file are processed as though they had been received from the terminal at which the *FILE* command was entered.

As the general address code rules also apply for command files, the *@:* in command files containing only OMNIS commands can be omitted.

The command file is read from SYSDTA, and may therefore be a SAM or ISAM file or type-S library member. It can have any record length.

When command files are created, the following information should be noted:

- If the command file contains another *FILE* command, the current command file is aborted and processing continues with the new command file.
- If the command file contains a *MESSAGE* command with an *INPUT=...* parameter, processing of the command file is aborted because SYSDTA is reassigned. Such a command, if included, should always be the last command in the file.
- During the processing of a command file, OMNIS is blocked for all other activities (e.g. receiving messages). Very extensive command files can have a disruptive effect on runtime performance.
- The execution of a command file is aborted if an *END* or *HALT* command is encountered.
- It is recommended that all commands and operands used in command files be written out in full, since the abbreviations may be changed as new commands or operands are implemented (to preserve the uniqueness of keywords).

#### **Example of a command file**

@:OPTION EXIT=ATOP,ACK=YES,LOGGING=YES,HOLD=YES @:GROUP ORT1,ADD=(A,B,C,D) @:GROUP UTM,ADD=(C,D) @:OPNCON A,TYP=UCON,OPASS=C'OPASS',LM=CON1,C'PASS1' @:PARAM A,MTAB=M1 @:OPNCON B,TYP=TIAM,OPASS=X'45ADF7' @:OPNCON C,TYP=UTM,PTN=UTMANW1,APP=ADMI1,PRO=HOST1,ROU=MUX @:OPNCON D,TYP=UTM,PTN=UTMANW2,APP=ADMI2,PRO=HOST2,ROU=MUX U:/STA MSG TIA1:SHOW-USER-STATUS @:INF TERMINAL @:INF PARTNER @:INF GROUP

## <span id="page-29-0"></span>**3.4 Logging file**

The logging file is used by OMNIS to write a log of the dialog, which can be paged on-line.

The logging file is a PAM file with the link name SOMSLOG, which is automatically created when OMNIS is started.

PAMKEY simulation must be deactivated for the logging file, since OMNIS assumes that 2048 bytes per PAM page or 4\*2048 bytes per PAM block are available for the data. This is done with the following command:

/SET-FILE-LINK LINK-NAME=SOMSLOG, BLOCK-CONTROL-INFO=NO

The size of the primary and secondary allocations must be a multiple of 96 (*SPACE* operand).

If *SECURITY LEVEL=HIGH* or *SECURITY LEVEL=MEDIUM* is specified in the start parameters, all OMNIS commands and messages are logged in the logging file, even if the *LOGGING=NO* operand is specified. If the logging function fails, OMNIS is terminated.

The start parameter *LOGGING* can be used to select a file name. OMNIS suffixes this file name with *.001*. The specified file name may not be more than *n*-4 characters long, where *n* is the maximum file name length (which depends on the BS2000 version). The default name is *OMNIS.LOGGING.001.* 

Each time OMNIS is started, the logging file suffix is *.001*. Each time the logging file is switched, the number of the file (suffix *.00n*) is incremented by one. The logging file names in an OMNIS run when the file is switched several times are thus:

```
OMNIS.LOGGING.001
OMNIS.LOGGING.002
OMNIS.LOGGING.003
OMNIS.LOGGING.004
```
...

For more information on switching the logging file, see the section "Dialog protocol" in the "Functions and Commands" manual [\[1\]](#page-326-1).

The "old" logging file can be analyzed off-line. The utility routine OMNISLC (see [page 235](#page-234-2)) is used to edit the logging file and to convert it into a SAM or ISAM file.

If an error occurs whilst accessing the logging file, OMNIS is terminated immediately.

When written to the logging file, messages are truncated to a length of approx. 8000 bytes. The exact maximum number of bytes of net data depends on the volume of administration data. If a record is not completely logged, it will be reported in the administration data. *OMNISLC* can access this information when preparing the logging file and mark the record accordingly.

#### <span id="page-30-0"></span>**Structure of the logging file**

Data is written sequentially to the logging file in the form of variable-length records. These records are chained to one another; there are four record chains:

- A terminal chain, where all records for one terminal are chained together; there is one chain for each terminal.
- A partner chain, where all records for one partner are chained together; there is one chain for each partner.
- A command chain, where all OMNIS commands are chained together.
- A message chain, where all OMNIS messages are chained together.

The records of each chain are chained both forward and backward.

Each record of the logging file is a member of just two of the above chains: a terminal chain and one of the other three.

#### **Format of a record in the logging file**

OMSXLOG MF=D (OMSXLOG) *Key:*

The format of a logging file record is described as a DSECT in the *OMSXLOG* macro:

\*-------------------------------------------------------\* \* DSECT FUER EINEN SATZ IN DER PAM-DATEI \* \* DSECT FOR A RECORD IN THE PAM FILE \*-------------------------------------------------------\* LOGSATZ DSECT<br>SALAENGE DS SALAENGE DS Y GESAMT-SATZLAENGE total record length<br>SALAENGE DS X LOGGINGPARAMETER total logging parameter SALOGPAR DS X LOGGINGPARAMETER logging parameter SATYP DS X SATZTYP record type SANACHR EQU X'80' NACHRICHT message SAMESMAP EQU X'40' OMNIS-MELDUNG MIT MAPPING FORMAT OMNIS message with mapping format SAVTSUCB EQU X'20' SATZ HAT VTSUCB record has VTSUCB SAOUTYES EQU X'10' SATZ SCHON AUSGEGEBEN record already output SAINPUT EQU X'OC' INPUT SATZ<br>SALOGANW EQU X'O1' ANWENDER LOGGING-SATZ (LOG = YES) user logging record (LOG = YES)<br>SANBMHE EQU X'O2' SATZ HAT NBMHE-HEADER record has NBMHE header SATAC DS CL4 TAC DES PTN partner's tac SAPTNID DS A ZVT-ID DES PTN partner ID SADSTID DS A ZVT-ID DER DST terminal ID DATUM AN DEM EINTRAG ERFOLGTE ORG SADATE+2 SADATE8 DS CL8 DATUM OHNE JAHRHUNDERT date without century SATIME DS CL8 ZEIT ZU DER EINTRAG ERFOLGTE time entry was made SAUSER DC CL8' ' BENUTZERNAME ODER BLANK user name or blank SANETZ DS OL16 NETZADRESSE DER DATENSTATION network address of terminal SADATE8 DS CL8 DATUM OHNE JAHRHUNDERT date without century<br>
SATIME DS CL8 ZEIT ZU DER EINTRAG ERFOLGTE time entry was made<br>
SAUSER DC CL8' BENUTZERNAME ODER BLANK user name or blank<br>
SAPTRINAME DC CL8' STATIONSNAME STATION CL8' ' PROCESSORNAME<br>H DS H<br>SAPLNKF DS 0A SAPLNKF DS 0A PTN-SPEZ.VORWAERTSVERKETTUNG partner-specific forw.chaining<br>SAPLNKF#DS Y PAM-BLOCKNUMMER PAM PAM-BOOKNUMMER<br>SAPLNKF§DS Y DISTANZ DISTANZ displacement SAPLNKF# DS Y PAM-BLOCKNUMMER PAM block number SAPLNKF§ DS Y DISTANZ displacement SAPLNKB DS 0A PTN-SPEZ. RUECKWAERTSVERKETTUNG partner-specific backw. chaining<br>SAPLNKB# DS Y PAM-BLOCKNUMMER PAM block number SAPLNKB# DS Y PAM-BLOCKNUMMER<br>SAPLNKB§ DS Y DISTANZ SAPLNKB§ DS Y DISTANZ displacement SADLNKF DS 0A DST-SPEZ.VORWAERTSVERKETTUNG terminal-specific for terminal-specific form.<br>SADLNKF# DS Y PAM-BLOCKNUMMER SADLNKF# DS Y PAM-BLOCKNUMMER<br>SADLNKFs DS Y DISTANZ SADLNKF§ DS Y DISTANZ displacement SADLNKB DS 0A DST-SPEZ.RUECKWAERTSVERKETTUNG terminal-specific backw.chaining<br>SADLNKB# DS Y PAM-BLOCKNUMMER PAM block number SADLNKB# DS Y PAM-BLOCKNUMMER<br>SADLNKB\$ DS Y DISTANZ SADLNKB§ DS Y DISTANZ displacement SAOLNKF DS 0A OMS-SPEZ. VORWAERTSVERKETTUNG OMNIS-specific forw. chaining SAOLNKF# DS Y PAM-BLOCKNUMMER<br>SAOLNKF§ DS Y DISTANZ SAOLNKF§ DS Y DISTANZ displacement SAHLNKF DS 0A HCY-SPEZ. VORWAERTSVERKETTUNG hardcopy-specific forw. chaining SAHLNKF# DS Y PAM-BLOCKNUMMER<br>SAHLNKF§ DS Y DISTANZ SAHLNKF§ DS Y DISTANZ displacement SALOGTYP DS X<br>SALOGTYP DS X X LOGGINGTYP<br>SARECP EQU X'80' LOG IN SENDPTN SARECP EQU X'80' LOG IN SENDPTN logging in SENDPTN<br>SASENDP EQU X'40' LOG IN SENDDST logging in SENDDST SASENDP EQU X'40' LOG IN SENDDST logging in SENDDST SARECD EQU X'20' LOG IN RECPTN logging in RECPTN SASENDD EQU X'10' LOG IN RECDST logging in RECDST SADCM EQU X'08' NACHRICHT WURDE ZWISCHENGESPEICHERT message has been buffered SADIAG EQU X'04' OMNIS-OMNIS DIAGNOSE LOGGING OMNIS-OMNIS diagnostic logging SASENDO EQU X'02' LOG IN SENDOMS logging in SENDOMS SARECO EQU X'01' LOG IN RECOMS logging in RECOMS SATACTYP DS X TACTYP (PRE,LINE,NO STD) tac type (PRE,LINE,NO,STD)<br>SATACLEN DS H TACLAENGE TACLAENGE SATACLEN DS H TACLAENGE tac length SAEXCOLP DS XL1 PTN-FARBE AUS EXIT-ROUTINE partner color from exit routine<br>SAEXCOLD DS XL1 DST-FARBE AUS EXIT-ROUTINE term. color from exit routine<br>SAMESTA EQU X'80' SATZ IST STAUSANFORDERUNG further record type specificat SAMESSTA EQU X'80' SATZ IST STAUSANFORDERUNG record is status request<br>
SAMESCHI EQU X'40' SATZ IST CHIPKARTENANFORDERUNG record is chip card request<br>
SA7BITMS EQU X'20' 7-BIT-CODIERTE NACHRICHT 7-bit coded message<br>
SATPROT

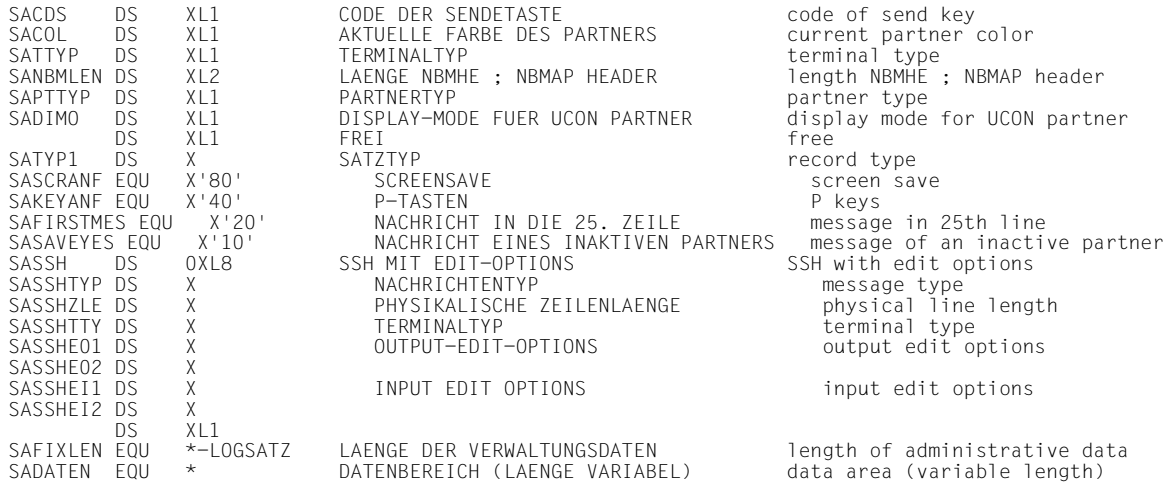

The *SATYP* field indicates whether the logged record is an input or an output.

The fields *SANACHR* and *SAMELD* may not be used. The PID should be used to distinguish between messages and system messages.

A chaining address within the logging file consists of four bytes:

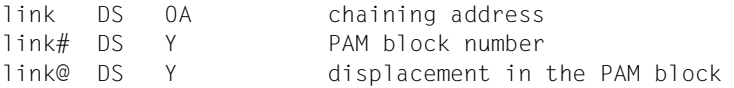

The PAM block numbers are relative to the 8K blocks in the PAM file (1, 2, 3, etc.). The associated PAM page numbers (1, 5, 9, etc.) are obtained as follows: (PAM page number) = (PAM block number)  $*$  4 - 3.

The forward chaining of the last record of a chain, and the backward chaining of the first record, are set to binary zero.

The logged messages are to be found starting at address *SADATEN*. The length is calculated from the record length in the half-word *SALAENGE* minus the fixed record length (EQU *SAFIXLEN*).

It should be noted that the records in the logging file are concatenated without gaps, i.e. not justified.

### **Processing the logging file**

All system message records have PID 1, all command records PID 7. The PID of the partner records is allocated dynamically and is greater than 9. The first record in the logging file is a record containing the version number followed by a system message record.

To search for all records associated with a particular terminal, the following steps are required:

- 1. Read in the first record of the logging file (address X'00010000').
- 2. Read further records in the system message chain with PID 1 until the first record of the terminal with the desired TID is found.
- 3. Read the records of the terminal chain up to the end of the chain.

### **Printing the logging file**

The logging file can be used to document the dialog after OMNIS has been terminated or the logging file has been switched, or evaluated according to different program view points.

The OMNISLC utility can be used to prepare any of the following for printing:

- the entire logging file
- the dialog with a selection of terminals
- the dialog with a selection of partners
- the dialog with a selection of users (if OMNIS-MENU is used)

The messages (and their formats), and also all passwords are prepared as they would normally appear on the monitor.

## <span id="page-34-0"></span>**3.5 Paging file**

The paging file is used by OMNIS to buffer large amounts of data during operation. This is necessary when messages cannot immediately be output to a terminal and must be temporarily saved by OMNIS. This is specifically the case when

- the terminal is in the CALL interrupt state
- paging mode is active
- an acknowledgment point has been reached
- the sender of the message is assigned to message flow class SAVE
- the last format output at the terminal is one which must not be destroyed
- the terminal is in the HOLD state (and the partners are active)

The paging file is a PAM file with the link name SOMSPAGE, which is automatically created when OMNIS is started.

PAMKEY simulation must be deactivated for the paging file, since OMNIS assumes that 2048 bytes per PAM page or 16\*2048 bytes per PAM block are available for the data. This is done with the following command

/SET-FILE-LINK LINK-NAME=SOMSPAGE, BLOCK-CONTROL-INFO=NO

The size of the primary allocations must be a multiple of 384; the size of the secondary allocations must be a multiple of 384 or 0.

The primary and secondary allocations are made in the *CREATE-FILE* command: /CREATE-FILE FILE-NAME=<filename>,

SPACE=RELATIVE(PRIMARY-ALLOCATION=n,SECONDARY-ALLOCATION=m)

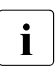

 $\begin{bmatrix} \cdot \\ \cdot \end{bmatrix}$  If the secondary allocation = 0, the paging file is not extended. As soon as the file size defined by the primary allocation is exceeded, the paging file is overwritten size defined by the primary allocation is exceeded, the paging file is overwritten, and the existing content is discarded.

#### **Name of the paging file**

The name of the paging file can be defined in the start parameters (see [page 49](#page-48-1)) with the statement

FILE PAGING=<filename>

If no file name is specified for the paging file, it is composed as follows: S.OMS.*tsn.yyyy-mm-*dd.PAGE

*tsn* is the task number of the OMNIS task.

*yyyy-mm-dd* is the current date (year-month-day).

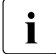

 $\cdot$  The temporary paging file is deleted once OMNIS has been terminated. It can no<br>longer be ovaluated per printed longer be evaluated nor printed.

## <span id="page-35-0"></span>**3.6 Trace file**

The trace file is used by OMNIS to write traces for better diagnostics during operation. Tracing of connection, transport and exit trace entries in the trace file can be activated and deactivated by the system service or the administrator using the TRACE command. For more information on the topic of diagnostics, refer to the "Functions and Commands" manual [[1](#page-326-1)].

The following trace entries are written to the trace file when certain events occur:

- **Connection trace entries** log DCAM connections. A trace entry is written to the trace file when the following events occur:
	- a connection is set up, released or lost
	- there is a connection response from the transport system
	- there is connection information or a connection modification
- **Exit trace entries** log exit routines. A trace entry is written to the trace file when the following events occur:
	- "OMNIS calls exit routine"
	- "Exit routine calls OMNIS"
	- there is an exchange of information between exit routines exchanging parameters in a group
- **Transport trace entries** log DCAM messages. A trace entry is written to the trace file when the following events occur:
	- a message is sent via a DCAM connection
	- a message is received via a DCAM connection

### **Name of the trace file**

The name of the trace file is defined by OMNIS when it opens a new trace file. A new trace file is opened when no trace was active and at least one of the 3 trace types is being activated. If a trace file is already open when another trace type is activated, the additional trace type is also written to the already open trace file. The name of the trace file is formed as follows.

SYS.DIA.OMNIS.*tsn.<progressive number>*

*tsn* represents the number of the OMNIS task.

*<progressive number>* represents a counter which OMNIS, starting at 1, increments by 1 each time a new trace file is opened.

### **Evaluating the trace file**

The trace file can be edited and evaluated with the TEDDY program. Since this program is also used for the various trace files of the transport system (BCAM, DCAM), these trace files can also be merged by OMNIS. This gives the administrator or the system service a very good overview of the behavior of the entire system. The diagnostics can also be improved by OMNIS with the DUMP command (refer to the "Functions and Commands" manual [[1](#page-326-0)]).

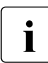

 $\cdot$  OMNIS can edit the trace file only when all traces are inactive and the file has therefore been closed therefore been closed.

# **3.7 Message file**

All messages and HELP texts are maintained in the standard BS2000 message file *SYSMES.OMNIS.085*.

The message ranges are defined as follows:

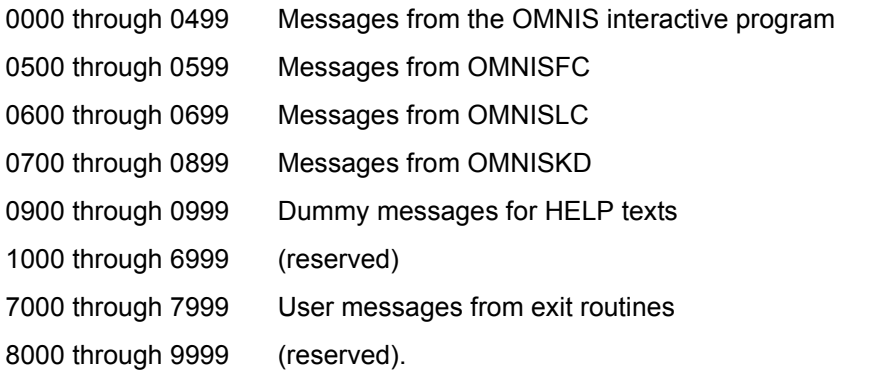

All messages, explanations, and HELP texts are in both German and English; other languages can be incorporated using the standard tools; the prefix is *OMS*.

Irrespective of the system generation, the messages are output with 7-byte message codes.

The language in which the messages and HELP texts are issued is defined during system generation.

Console messages are issued with routing code *A*. The routing code is defined in the system message files, and can be altered if necessary.

The message file also includes help texts for the DCAM return codes. These can be identified by their prefix *OMY*.

# <span id="page-38-0"></span>**3.8 Start-up file**

The start-up file is a special command file that is processed immediately after OMNIS is started.

Only the *SET*, *MDEF*, *EXIT*, *PRIORITY* and *TRACE* commands are allowed in the start-up file.

The name of the start-up file can be chosen using the start parameter *STARTUP*; the default name is *OMNIS.STARTUP*.

# **Example of a start-up file**

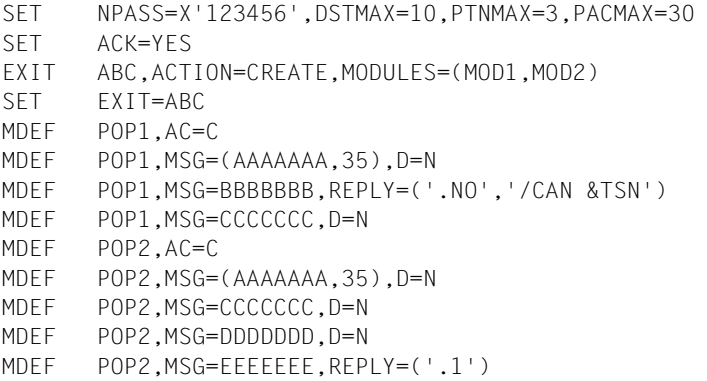

*NPASS* is used to define a new administration password. *APASS* authorizes the administrator to issue this command. *SET NPASS* must always be specified, since OMNIS cannot be started without the administration password.

# **3.9 Text file**

The text file is an ISAM file (key ISAMKEY, key length *KEYLEN=8*) which can be created using the OMNISKD statement *DECLARE-START-SEQUENCE*. The link name of the text file is *SOMSTEXT*. It contains a sequence of *LOGON/KDCSIGN* commands which would otherwise have to be entered at the terminal manually after a connection to a partner has been set up.

All records whose ISAMKEYs begin with the same *n* characters (= index group,  $4 \le n \le 7$ ) constitute a *LOGON/KDCSIGN* sequence. The number of digits to be evaluated in the key is defined using the *TEXTKEY* operand of the start parameter *LENGTH* (*LENGTH TEXTKEY=n*). With the OMNISTC utility, text files can be converted to various key lengths, see [page 247.](#page-246-0)

OMNIS reads the records of a start sequence from the text file and, after connection setup, automatically sends them to the partner to which the start sequence is assigned.

The first record that is read is the one with a key whose first *n* digits were specified in the *DECLARE-PARTNER* statement. All subsequent records are then sent sequentially to the partner until a record is read which has a key whose first *n* digits differ from the specified key or the end of file is reached.

All messages must be contained in the file without a PAC.

# **Example of a text file with TEXTKEY=4**

```
0001.00* KDCSIGN for partner UTM1
0002.00KDCSIGN UTM1
0002.01FORM1
0004.00* TIAM=partner TIA1
0005.00/.OMNIS LOGON OMNIS,OMNIS,C'OMNIS'
0005.01/ENTER-JOB FROM-FILE=OMNIS.ENTER
0005.02/SHOW-USER-STATUS
0005.03/START-PROGRAM FROM-FILE=$EDT
0006.00* Procedure for creating an OMNIS configuration file
0010.00/.OMKONF LOGON OMNIS,CONF,C'OMNIS'
0010.01/ASSIGN-SYSDTA TO-FILE=OMNIS.CON.IN
0010.02/ASSIGN-SYSLST TO-FILE=OMNIS.CON.LST
0010.03/SET-FILE-LINK LINK-NAME=OMNIS.CON.OUT,FILE-NAME=SOMSKD
0010.04/START-PROGRAM *M(SYSLNK.OMNIS.085,OMNISKD,RUN-MODE=ADV)
0010.05/ASSIGN-SYSDTA TO-FILE=*PRIMARY
0010.06/ASSIGN-SYSLST TO-FILE=*PRIMARY
0010.07/PRINT-FILE FILE-NAME=OMNIS.CON.LIST
```
In this example the keys 2, 5 and 10 are valid *LOGON/KDCSIGN* sequences. The other records are merely comments.

In the *DECLARE-PARTNER* statement, the user can also specify whether *LOGOFF* is to be sent to the TIAM partner when the text file has been processed.

If OMNIS receives a format from a UTM or TIAM partner, text file processing is automatically interrupted. Text file processing is automatically resumed if messages are output in line mode.

The text file assigned to the (OMNIS) slave is used for indirect connections.

# **User-specific start sequences for OMNIS-MENU**

An index key is assigned to each start sequence in the text file. The index key consists of a four-digit user number, a two-digit application number and a two-digit serial number.

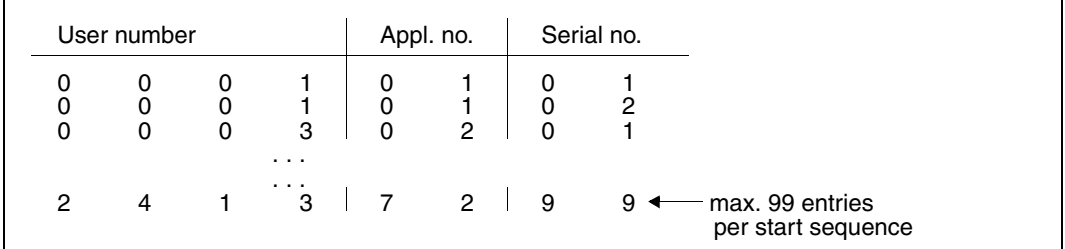

Figure 3: Index key of the start sequence in the text file

The four-digit user number can be assigned when the user is defined, when the menu is defined or when the application is defined.

If a user number has been defined more than once, interpretation is performed according to fixed priorities.These priorities are defined with the *USER-NUMBER-PRIORITY* operand in the *DECLARE-APPLICATION* statement. Depending on the specifications in this operand, the following priorities apply to the evaluation of the user number and its use in the start sequences:

*USER-NUMBER-PRIORITY=USER-MENU-APPLICATION* (operand default)

- 1. Evaluation for definition of a user
- 2. Evaluation for definition of a menu
- 3. Evaluation for definition of an application

If no user number was specified at the time of user definition, the specification of the user number at the time of menu definition is checked. If no user number was assigned here either, a check is made at the time of application definition. If no user numbers have been assigned, no start sequences are processed.

*USER-NUMBER-PRIORITY=APPLICATION-USER-MENU*

- 1. Evaluation for definition of an application
- 2. Evaluation for definition of a user
- 3. Evaluation for definition of a menu

If no user number was specified at the time of application definition, the specification of the user number at the time of user definition is checked. If no user number was assigned here either, a check is made at the time of menu definition. If no user numbers have been assigned, no start sequences are processed.

The two-digit application number is assigned at the time of application definition. If no application number is defined, no start sequences are processed.

If a start sequence is defined, OMNIS-MENU generates the following in the *OPNCON* command:

@:OPNCON pac, ... , START-SEQUENCE=user-number|application-number,...

If no start sequence can be allocated, the *OPNCON* command is executed without start sequence parameters.

# **3.10 Libraries**

# **Interface library**

The *SYSLIB.OMNIS.085* interface library contains all of the OMNIS macros and the OMNIS copy elements.

OMNIS uses the macros to assemble/compile exit routines or evaluation programs for the logging file. Standard macros can be found in the library *\$TSOS.MACROLIB*. The macro libraries are not required on-line in order to run OMNIS.

OMNIS uses the copy elements to compile exit routines written in COBOL.

### **Module library**

OMNIS dynamically loads exit routines from the user-created module library specified in the start parameter *MODLIB*.

The BS2000 call *BIND* is used to load these user modules.

# **3.11 Overview of files required by OMNIS-MENU**

In addition to the files described starting on [page 23,](#page-22-0) OMNIS-MENU works with the following files.

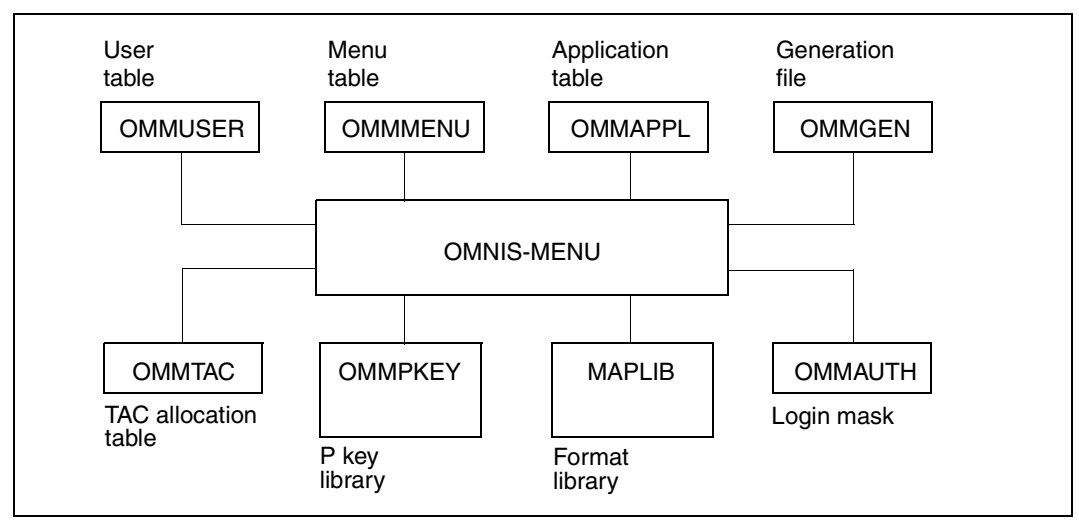

Figure 4: Files required by OMNIS-MENU

The file names and the name of the format library are freely selectable and can be assigned in the ENTER file on starting up the OMNIS-MENU with the *SET-FILE-LINK* command, e.g. as follows:

```
/SET-FILE-LINK FILE-NAME=filename1,LINK-NAME=OMMGEN
/SET-FILE-LINK FILE-NAME=filename2,LINK-NAME=OMMUSER
/SET-FILE-LINK FILE-NAME=filename3,LINK-NAME=OMMMENU,
                BUFFER-LENGTH=STD(SIZE=16)
/SET-FILE-LINK FILE-NAME=filename4,LINK-NAME=OMMAPPL
/SET-FILE-LINK FILE-NAME=filename5,LINK-NAME=OMMPKEY
/SET-FILE-LINK FILE-NAME=filename6,LINK-NAME=OMMAUTH
/SET-FILE-LINK FILE-NAME=filename7,LINK-NAME=OMMTAC
/SET-FILE-LINK FILE-NAME=format-library,LINK-NAME=MAPLIB
```
*filename1.*..*filename7* are fully qualified file names; *format-library* is the name of the OMNIS-MENU format library (*SYSFHS.OMNIS-MENU.085.E*). The user has the option of choosing between the German (\*.D) and English (\*.E) format libraries.

The associated files are created on initial installation of OMNISKD. If no file assignment is made via *SET-FILE-LINK* commands, OMNISKD creates the files *omm.gentab*, *omm.usertab*, *omm.menutab* and *omm.appltab* under the current user ID.

For reasons of uniformity, these predefined file names will be used in the following text in this manual.

OMNIS-MENU loads the module *MFHSROUT* dynamically from the library *\$TSOS.MFHSROUT*. If the module *MFHSROUT* is located in a different library, the latter must be assigned by means of the command: /SET-FILE-LINK FILE-NAME=module-library,LINK-NAME=BLSLIB01

#### **Generation file omm.gentab**

File type ISAM, link name OMMGEN

This file contains global generation data. It does not have any direct links to the other files.

#### **User table omm.usertab**

File type ISAM, key USER-NAME, link name OMMUSER

File containing an entry for each user authorized to work with OMNIS-MENU. A user entry defines the identity of a user by means a user name, password and, where applicable, ID card information, and refers to an entry in the

#### **Menu table omm.menutab**

File type ISAM, key MENU-NAME, link name OMMMENU

This file needs to be created first using /CREATE-FILE (see example in [section "Using](#page-100-0)  [OMNISKD" on page 101\)](#page-100-0).

Each entry in the menu table is assigned to one or more users and defines all the applications to which access is possible via the user main menu of OMNIS-MENU, with names and selection options (K, F and where appropriate, P keys).

The primary and secondary allocation and the block size of this file must be a multiple of 16. Each application name refers to an entry in the

### **Application table omm.appltab**

File type ISAM, key MENU-NAME PAC for local applications, or file type ISAM, key \* PAC for global applications, link name OMMAPPL

The application table describes all the applications that can be selected via OMNIS-MENU. Applications can be defined globally, i.e. for all menus, or locally, i.e. for a particular menu. Parameters for partners not within the scope of OMNIS-MENU can be predefined through declaration with OMNISKD. An entry contains all the data required for connection setup to this application and, where applicable, a reference to the set assigned to the application in the

### **P key library omm.pkeylib**

File type PAM, link name OMMPKEY

This library contains sets of P key assignments, allocated to the individual applications by the administrator. The P key assignments are defined using OMNISKD. OMNISKD generates the PLUS input file (LINK=OMMPLUS). You use PLUS to generate the P key library from this PLUS file (LINK=OMMPKEY).

### **Login mask file omm.authtab**

File type SAM, link name OMMAUTH

This file contains messages whose contents are displayed in the login mask. Note that information from the OMNIS bulletin file is suppressed by OMNIS-MENU. The file can be created with any editor (e.g. EDT). A maximum of 13 lines of 80 columns each can be displayed.

### **TAC allocation table omm.tactab**

File type SAM, link name OMMTAC

The TAC allocation table specifies which application is activated in the event of an implicit application switch. It also defines the behavior associated with an implicit application switch. Also refer to the "Functions and Commands" manual [[1](#page-326-0)].

The diagram below shows which files have linked contents.

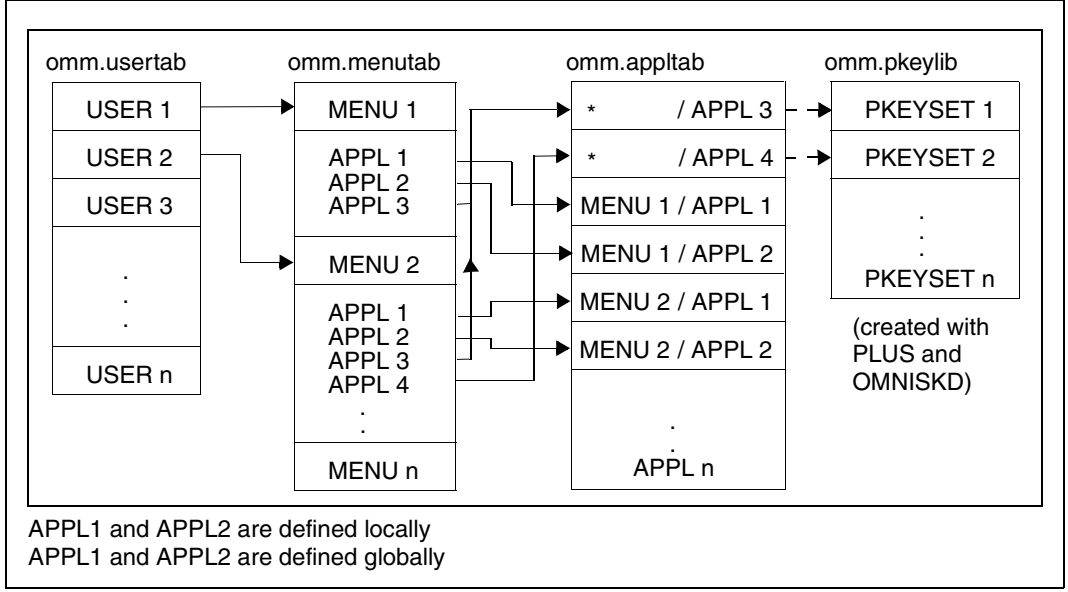

Figure 5: Overview of file links

# **4 Installation and startup**

# **4.1 Creating the OMNIS files and user ID**

# **Creating OMNIS files**

The files from the release tape must be copied to each host on which OMNIS is to run, and a number of user-specific files must then be created (ENTER file, bulletin file, start-up file, command files).

The minimum requirement for starting up OMNIS is the existence of a start-up file containing the statement *SET NPASS=...* (see [page 39\)](#page-38-0).

The files need not be installed on hosts to which OMNIS makes (direct) connections, but on which it does not run.

The default value for the USER-ID is *\$OMNIS*.

OMNIS can be installed under any USER-ID.

The *SINPRC.OMNIS.085* procedure is used to adapt OMNIS to a specific USER-ID. The USER-ID is requested as input. If the USER syntax file *SYSSDF.OMNIS.085.USER* is to be adapted, you will need the software product SDF-A.

If OMNIS-MENU is already installed under a user ID (e.g. *\$RZOMNIS*), you must specify that user ID in the *OLDUSID* operand (e.g. *OLDUSID=\$RZOMNIS*).

# **Creating the USER-ID**

OMNIS should execute as a real-time system with high priority. To attain optimum runtime performance, it is necessary to grant a number of privileges to the user ID under which OMNIS is started:

 /ADD-USER USER-IDENTIFICATION=user-id,MAX-ALLOWED-CATEGORY=TP, ACCOUNT-ATTRIBUTES=PARAMETERS(ACCOUNT=1, MAXIMUM-RUN-PRIORITY=priority,PRIVILEGE=INHIBIT-DEACTIVATION)

OMNIS will, however, still run if *USER-IDENTIFICATION* has none (or only some) of the privileges shown above.

# **4.2 Starting OMNIS**

If you want to use the OMNIS/OMNIS-MENU configuration data of an earlier version, please refer to the [section "Changing versions" on page 229.](#page-228-0)

You can call OMNIS either via the *START-PROGRAM* command or via *START-OMNIS.* Fgor this the SDF syntax file *SYSSDF.OMNIS.085* or *SYSSDF.OMNIS.085.USER* must be activated.

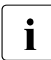

**i** If you wish to start OMNIS using the *START-PROGRAM* command, and OMNIS is<br>and installed under the user ID OMNIS then the precedure *SINPRC OMNIS 085* must not installed under the user ID *OMNIS*, then the procedure *SINPRC.OMNIS.085* must be started when installing OMNIS. The required input is the name of the user ID (with *\$*) under which the library *SYSLNK.OMNIS.085* is located.

OMNIS is a non-privileged program and can execute under any user name, preferably as a batch process.

An Enter file is required for this purpose (see [page 27\)](#page-26-0).

As OMNIS can, in principle, remain loaded for any length of time, OMNIS processes should execute without being subject to any time limits. OMNIS should also be started with a high (fixed) priority:

```
/ENTER-JOB FROM-FILE=filename,
            RESOURCES=PARAMETERS(RUN-PRIORITY=80,CPU-LIMIT=NO)
```
If the CPU-TIME-LIMIT assigned to the OMNIS task is reached, OMNIS is terminated and no memory dump is output. No userdump is then written, but the OMS0008 message is output with Interrupt Weight X'80' (RUNOUT).

In the initialization phase, OMNIS always outputs error messages to SYSOUT. If no configuration file has been allocated, the messages OMS0005 and OMS0059 can be ignored.

# **4.2.1 Start parameters**

The start parameters are used to tailor OMNIS to the given application (defining file names, specifying the level of operational security, optimizing memory requirements).

They are read in from SYSDTA immediately after OMNIS is initiated. OMNIS can process any number of start statements (up to an *END* statement or *EOF*). The order is not important.

### APPLICATION

This statement defines resources for DCAM.

### **DATA**

This statement defines the *DATA-ESCAPE-CHARACTER*, the *DATA-CHARACTER* and the behavior of variable substitution in the start sequences.

# END

This the last statement and terminates processing of the start parameters.

### FILE

This statement defines the names of files needed during an OMNIS run (startup file, bulletin file, logging file, configuration file, text file, module library for exit routines).

### LENGTH

This statement defines the lengths of various memory areas (e.g. I/O areas, work areas for exit routines) and of the key for start sequences.

# **SECURITY**

This statement makes it possible to specify restrictions for particular user groups in order to increase the operational security of OMNIS.

# **SFTSW**

This statement switches internal OMNIS switches on or off. These switches need to be set only in exceptional cases.

### **General syntax, statement format**

The syntax of the start statements is described with the same notation and the same statement format as are used for the description of the OMNIS commands and the OMNISKD utility routine (see [page 109](#page-108-0)).

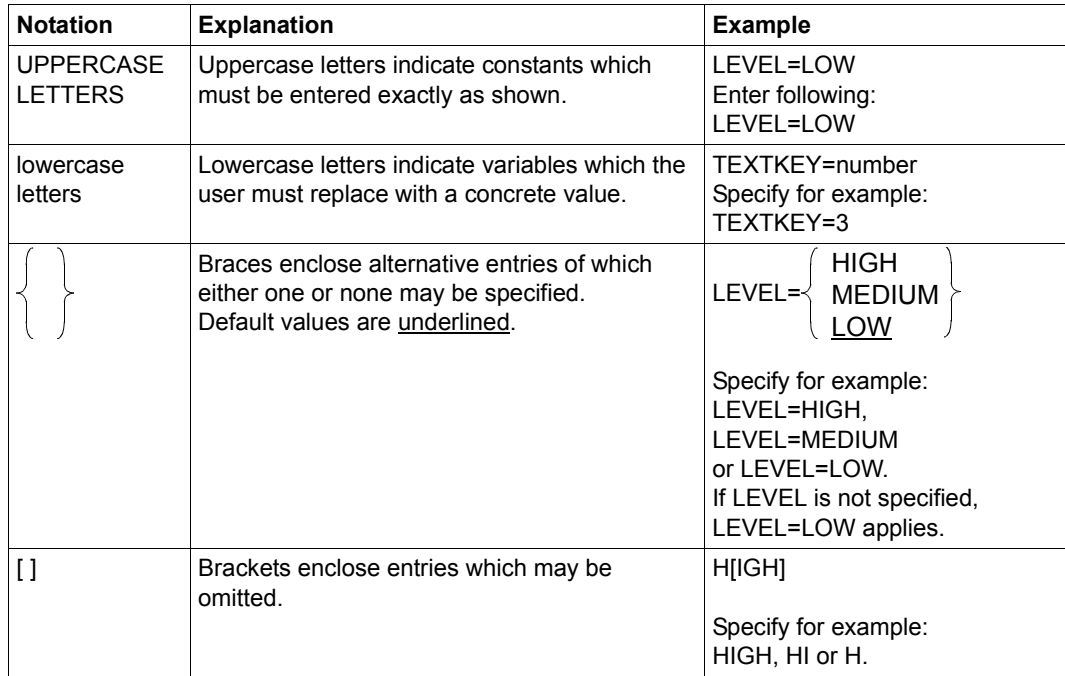

When commands are entered, there is **no** comma before the first operand.

# <span id="page-50-0"></span>**APPLICATION - Define DCAM resources**

The *APPLICATION* statement defines resources for DCAM.

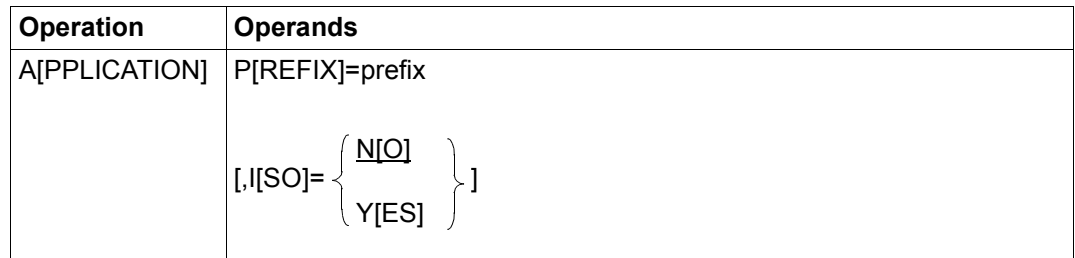

PREFIX specifies three characters that OMNIS is to use to create names for auxiliary applications. The name consists of these three characters, followed by a five-digit number. *prefix* must begin with an alphabetical character. The default value is *OMS*. *PREFIX* must be specified if OMNIS is loaded several times. Each OMNIS must have its own *PREFIX* which is different from all others. ISO specifies whether the ISO application is opened. NO Only the NEA application is opened. YES Both the NEA and the ISO applications are opened.

# **DATA - Defining variable substitution**

The *DATA* statement defines the *DATA-ESCAPE-CHARACTER* and the *DATA-CHARACTER,* as well as substitution of variables in the start sequences.

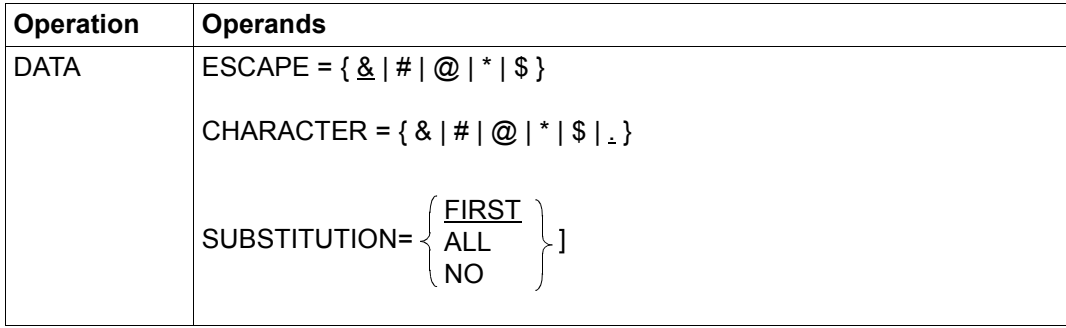

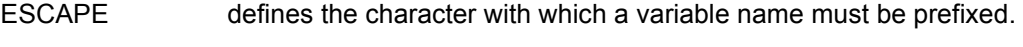

CHARACTER defines the character with which a variable name ends.

SUBSTITUTION defines the records in a start sequence of a TIAM partner where S variables and job variables are to be substituted.

FIRST substitution occurs only in the first record.

ALL substitution occurs in all records.

NO no substitution occurs.

Detailed specifications on the concept of variable substitution can be found on [page 71](#page-70-0).

For partner types other than TIAM, variable substitution occurs in all records, regardless of this parameter.

# **END - Terminate start parameters**

The *END* statement terminates processing of start parameters.

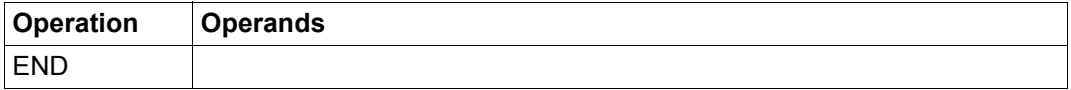

# <span id="page-52-0"></span>**FILE - Define file names**

The *FILE* statement defines the names of files needed for an OMNIS run.

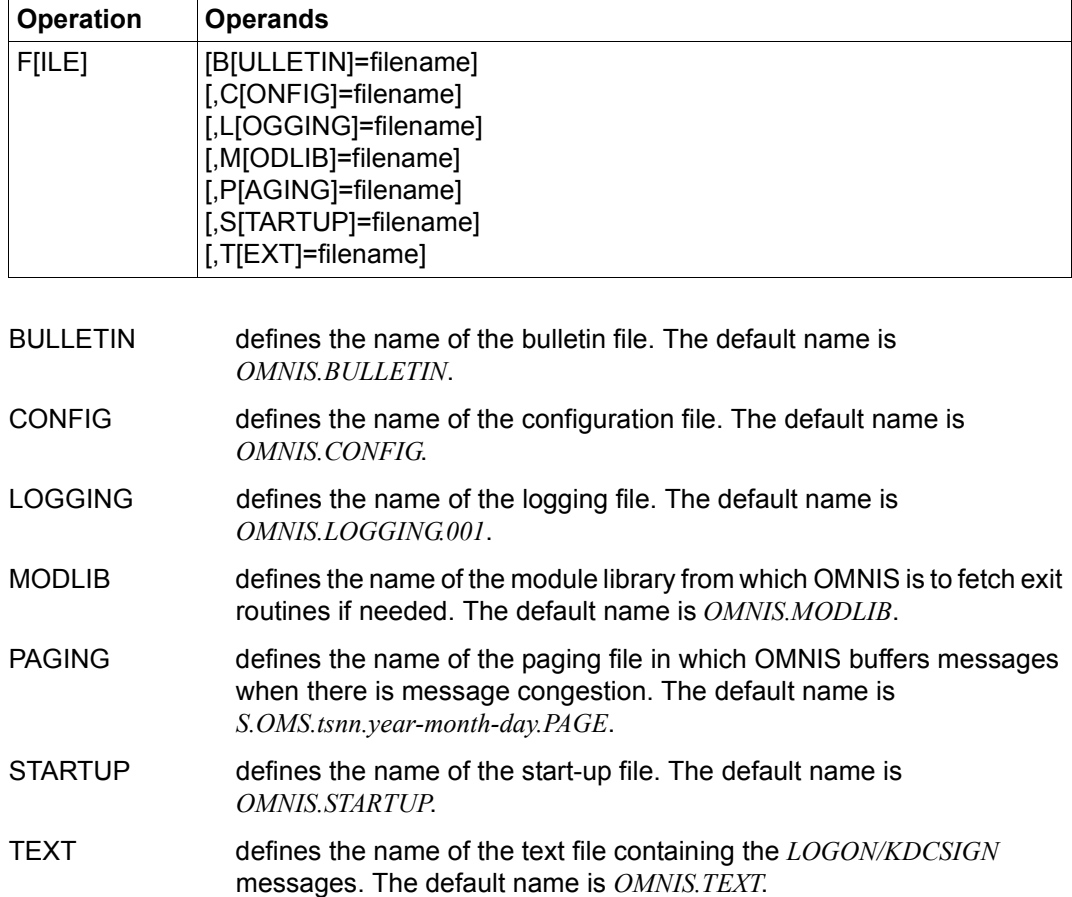

# **LENGTH - Define length of areas**

The *LENGTH* statement defines the lengths of various internal memory areas.

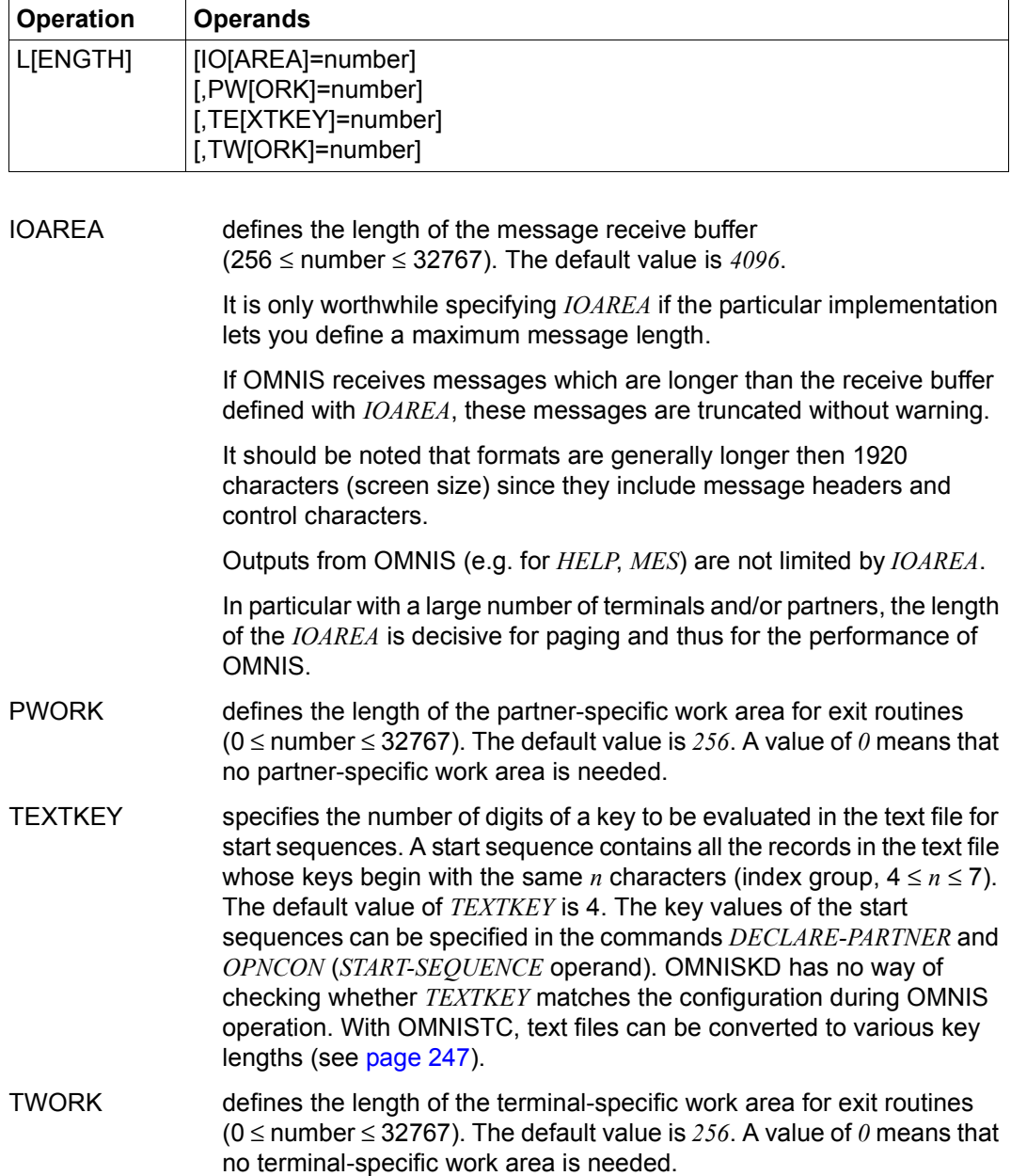

# **SECURITY - Define level of operational security**

This statement makes it possible to specify restrictions for particular user groups in order to customize data protection in OMNIS.

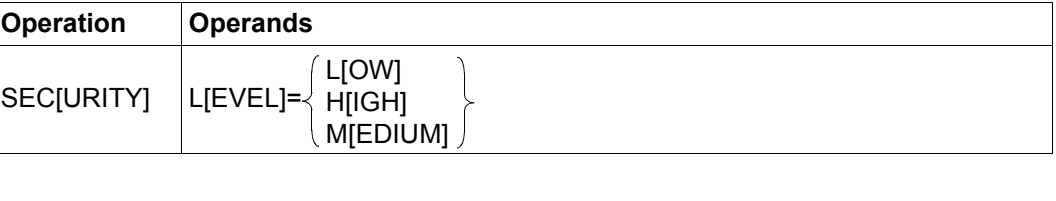

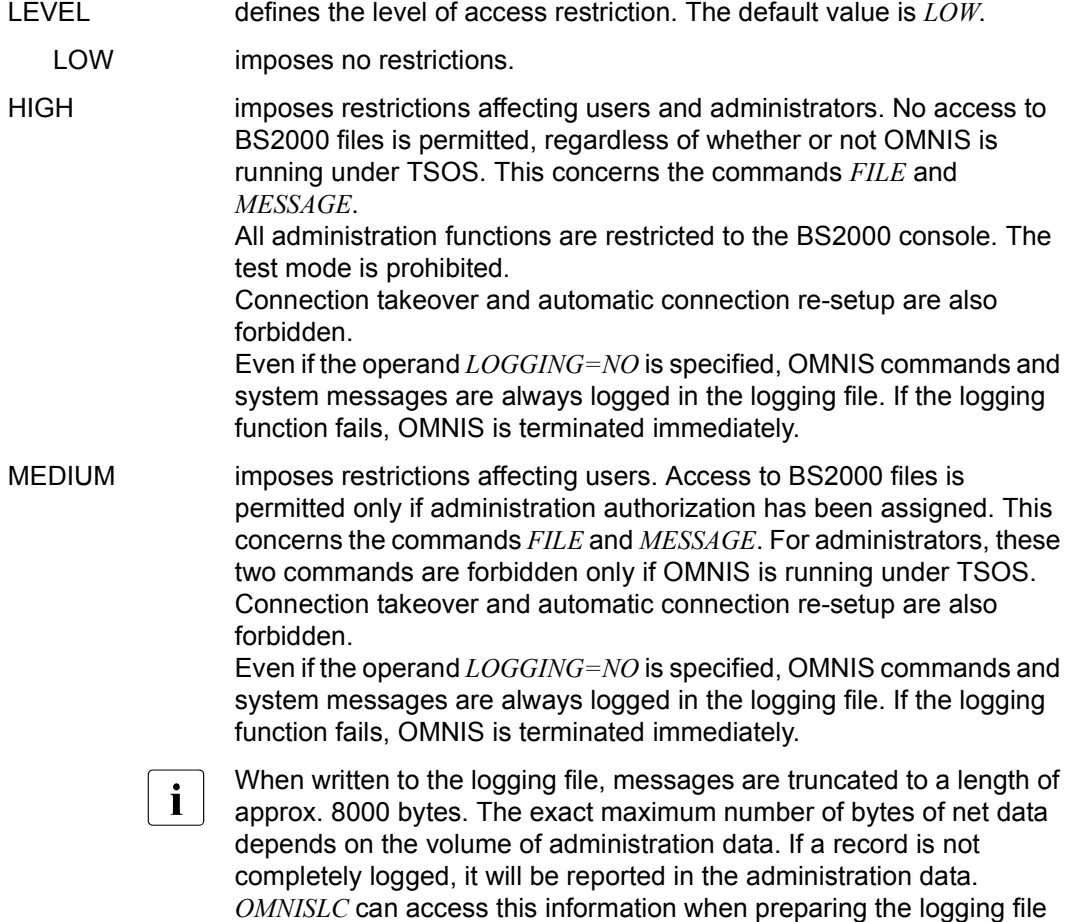

and mark the record accordingly.

### *Examples*

## ENTER file 1

```
/LOGON
/START-OMNIS
LENGTH IOAREA=2800
LENGTH TWORK=60,PWORK=350
FILE BULLETIN=OM.X.BULLETIN,STARTUP=OM.X.STARTUP
FILE MODLIB=OM.R.EXIT
FILE LOGGING=OM.X.LOGGING
END
/LOGOFF
```
### ENTER file 2

```
/LOGON
/ASSIGN-SYSDTA TO-FILE=OM.X.STARTPAR
/START-PROGRAM FROM-FILE=*M(SYSLNK.OMNIS.085,OMNIS)
/LOGOFF
```
# File OM.X.STARTPAR

LENGTH IOAREA=2800 LENGTH TWORK=60,PWORK=350 FILE BULLETIN=OM.X.BULLETIN,STARTUP=OM.X.STARTUP FILE MODLIB=OM.R.EXIT FILE LOGGING=OM.X.LOGGING FILE TEXT=OM.X.TEXT END

# **SETSW - Set switches**

This statement switches internal OMNIS switches. The switches need to be set only in exceptional cases.

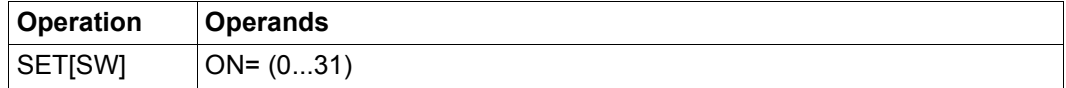

ON Sets the specified switch(es). If several switches are to be set simultaneously, the switch numbers must be separated by commas. Example: *SETSW ON=(0,1,15,31)*

Each *SETSW* command resets all previously set switches.

# **4.2.2 Multiple OMNISes**

OMNIS can be loaded several times if necessary to distribute the load or functions. Various resources must be allocated exclusively:

- $\bullet$  Each OMNIS started must have an application name which is unique within the system. The application name is defined in the ENTER file using the *SET-DCAM-APPLICATION-LINK* command.
- Each OMNIS which is started has a separate logging file (this is the only file that is opened for writing). The name of the logging file is defined using the start parameter *LOGGING* (see [page 53\)](#page-52-0).
- Each OMNIS which is started must be allocated a different prefix for dynamically generated applications. This prefix is defined using the start parameter *PREFIX* (see [page 51\)](#page-50-0).

In the initialization phase, OMNIS checks the uniqueness of all the above resources and terminates itself with an error message if one of them is already in use.

# **4.3 Notes on installing OMNIS-MENU**

If you want to use the OMNIS/OMNIS-MENU configuration data of an earlier version, please refer to the [section "Changing versions" on page 229.](#page-228-1)

OMNIS-MENU is implemented as an OMNIS exit routine and requires OMNIS and the OMNIS-specific files in order to run.

The OMNIS administrator must issue the call

EXIT eac, ACTION=CREATE, MODULES=OMM

in the OMNIS startup file and assign it by means of

SET EXIT=eac

where *eac* is the exit address code, comprising up to four alphanumeric characters.

If OMNIS-MENU is already loaded, it may not be dynamically unloaded and subsequently reloaded.

In order to permit user-specific start sequences, the startup file must specify that start sequences are allowed in the *OPNCON* command by including the following line:

SET OPNSTART=YES,...

The index key of a start sequence consists of a four-digit user number and a two-digit application number. Up to 99 entries per start sequence can be specified in the OMNIS text file.

The size of the OMNIS-DST work area must be  $\geq$  250 bytes. This is provided for in the OMNIS start procedure in the following way:

LENGTH TEXTKEY=6,TWORK=250,...

The first 250 bytes of the OMNIS-DST work area must not be written to be any other exit routine.

If no *CALL-KEY* is defined, OMNIS interprets any K key press as a call. It is thus necessary to define an unassigned K key as *CALL-KEY*. This can be done with the *DECLARE-TERMINAL* command in the OMNIS configuration file (terminal-specific) or with the *SET* command (global) in the startup file.

If OMNIS-MENU is to be accessible only via terminals that have been specified with *DECLARE-TERMINAL* in the configuration file by the OMNIS administrator, the parameter

SET OPNCON=DECLARED

must also be specified in the *SET* command in the startup file.

For OMNIS-MENU to operate, the OMNIS message file must be defined. If the OMNIS message file is not available, OMNIS-MENU deactivates itself when it is loaded.

In order to call OMNISKD, OMNISLC, OMNISFC and OMNISMD not only with the *START-PROGRAM* command but also with *START-OMNISKD, START-OMNISLC*, *START-OMNISFC* or *START-OMNISMD* respectively, the SDF syntax file *SYSSDF.OMNIS.085*  or *SYSSDF.OMNIS.085.USER* must be activated.

#### **Automatic connection setup**

To set up connections to applications automatically, the appropriate entries must be made in the OMNIS configuration file.

#### **Use of parallel exits**

When parallel Cobol exits are used, care should be taken that the OMNIS call is entered as follows in Cobol:

CALL OMSCALL USING OMEPAR MESSAGE DSTWORK PTNWORK VTSUCB

or as follows in Columbus Cobol:

@PASS OMSCALL : TYP=E: USING OMEPAR MESSAGE DSTWORK PTNWORK VTSUCB

For a detailed description of the interface, refer to [page 249.](#page-248-0)

#### **Changing the layout of the OMNIS-MENU login mask**

If you want to modify the login mask, you can create a suitable file with an editor. This file may be of the SAM or ISAM type. The file is assigned during the start procedure with the statement:

/SET-FILE-LINK FILE-NAME=filename, LINK-NAME=OMMAUTH

The file can be modified during ongoing operation and goes into effect immediately, i.e. when the next user logs in. The first 13 lines with 80 columns are read.

#### **Changing mask layouts with IFG**

The IFG format library is included in the delivery package. This enables the administrator to modify all OMNIS-MENU masks. When doing this, note the following points:

- The format name must not be changed.
- The layout of the program transfer area must not be changed (e.g. sequence of fields, lengths, etc.).

# **5 Administration**

This chapter begins by describing the tasks involved in OMNIS administration, the administration concept and the requisite commands. The [section "Special OMNIS-MENU admin](#page-67-0)[istration requirements" on page 68](#page-67-0) describes special administration functions for OMNIS-**MENU** 

For information on automatic system operation based on message tables, refer to the "Functions and Commands" manual [\[1\]](#page-326-0).

# **5.1 Tasks of the administrator**

The main tasks of the OMNIS administrator are:

- to provide the necessary system environment and
- to prepare and monitor OMNIS operation in accordance with data protection requirements

Each of these tasks involves a number of possible activities, which are listed below:

- **Providing the necessary system environment**
	- consult with the BS2000 system administrator
	- perform special hardware and software installations
- **Preparations for OMNIS operation**
	- initialize and (if necessary) create the files required by OMNIS
	- assign file names
	- create user IDs where necessary
	- tailor OMNIS to the relevant implementations, e.g. optimize memory requirements and user work areas
	- define the configuration
	- consult with the administrators of the OMNIS partners (regarding the software prerequisites)
- consultation with the OMNIS administrators of remote systems with which communication via OMNIS is to take place
- define the level of operational security
- tailor to the specific installation

#### **Data protection measures**

- assign passwords
- specify connection options to OMNIS
- specify OMNIS functions available to the users

#### ● **Monitoring and controlling operation**

- provide user information (bulletins, messages)
- manage central resources
- define various operating parameters (default values, behavior after a loss of connection)
- modify the configuration while OMNIS is running
- cancel connections
- support users in the event of a problem
- generate online diagnostic information (using detailed information not available to the user; in extreme cases, intervene with AID commands)
- generate and make available offline diagnostic information (analysis of the logging files)
- start and terminate OMNIS where necessary

# **5.2 Administration concept**

The administration of OMNIS comprises the following tasks:

# **Definition of a configuration**

Using the OMNISKD utility routine, the administrator can define a connection structure. This, on the one hand, simplifies operation for the user and, on the other hand, provides a certain degree of access control in that the use of OMNIS can be restricted to declared partners and terminals. When declaring partners and terminals, it is also possible to specify that the operand settings cannot be modified by command. For certain types of connections, a declaration is (for technical reasons) mandatory (e.g. for OMNIS-OMNIS connections, multiplex connections, connections to BS2000 consoles).

The OMNIS configuration can be modified with the *CONFUPDATE* command while OMNIS is running.

# **Monitoring and control of operation**

For monitoring and control of operation, the administrator has access to certain additional ("privileged") functions, all of which require a knowledge of the administration password.

# **Administration password, centralized and decentralized administration**

The administration password must (always) be defined in the startup file but can be changed during operation. Providing *SECURITY LEVEL=HIGH* was not specified when OMNIS was started, anyone who knows the administration password can administer OMNIS from any OMNIS terminal. If *SECURITY LEVEL=HIGH* is set, administration is possible only from the console.

With *SECURITY LEVEL*≠*HIGH*, both centralized and decentralized administration of OMNIS are thus possible.

The administration password can be entered in any command that contains a privileged function. The password specified is effective only for the duration of one command; it must be entered again for any subsequent administration command.

A terminal can also be defined as the administrator terminal (with *OPTION ADM=YES* or *DECLARE-TERMINAL ADM=YES*). All privileged functions, with the exception of the *END* command, can be called up from such a terminal without having to enter the administration password.

# **Administration command SET**

The actual administration command is the *SET* command. It can be used to

- define or alter the administration password,
- define maximum values which may not be exceeded when using OMNIS (maximum number of partners *PTNMAX*, terminals *DSTMAX* and partners per terminal *PACMAX*),
- define default values which apply when a user does not specify explicit values,
- determine whether or not the connection of undeclared terminals to OMNIS is possible or not. This makes it possible to restrict the use of OMNIS to terminals specified by declaration.
- activate or deactivate the *REAL TIMER*.

### **Hierarchy of command scopes**

As the default option, the partner-specific scope (*PARAM*, *OPNCON*, *DECLARE-PARTNER* commands) has the highest priority, followed by the terminal-specific scope (*OPTION* and *DECLARE-TERMINAL* commands), and then the global scope (*SET* command).

The *PRIORITY* command can be used to change the priority of the individual scopes of the *LOGGING*, *EXIT* and *HOLD=AUTO* command operands, so that the following setting applies: *SET* before *PARAM* (*OPNCON*, *DECLARE-PARTNER*) before *OPTION* (*DECLARE-TERMINAL*). *PRIORITY* can also be used to specify whether message tables and exit groups may also be generated and administered by the user (see also the "Functions and Commands" manual [\[1\]](#page-326-1)).

### **Test mode, online diagnostics**

A further prerequisite for the administration activities, in particular for online diagnostics, is provided by the test mode, which can be switched on with the *OPTION TESTMODE=YES* command. If *SECURITY LEVEL=HIGH* is set, the test mode is prohibited.

The following commands, which are otherwise rejected, are permitted in test mode:

- CMD (executes any BS2000 command),
- DUMP (generates a dump without aborting OMNIS), and
- TRACE (switches the trace on/off).

It is also possible to reassign SYSLST and/or SYSOUT in test mode.

In addition to the above, the administrator has access, in test mode, to special, detailed information for diagnostic purposes (*INF* command).

## **Logging, offline diagnostics**

The logging file can be switched during operation with the *CHANGELOG* command, so that the old logging file is available for offline analysis with the OMNISLC utility routine. If *SECURITY LEVEL=HIGH* is set, the operand *APASS* is rejected, which means that *CHANGELOG* cannot be executed or can be executed only from the BS2000 console.

The above points are only the most important aspects of the administration concept. A summary of all the privileged functions (commands and command operands) can be found in the following section.

# **5.3 Administration commands at a glance**

This section gives you an alphabetical list of the commands and command operands reserved for use by the administrator. A full description of each command can be found in the "Functions and Commands" manual [\[1\]](#page-326-1).

# **CANCEL**

The *CANCEL* command terminates a connection. Unlike the *CLSCON* command, which is available to OMNIS users as well, "foreign" (= another OMNIS terminal's) connections can be terminated with *CANCEL*.

# CHANGELOG

The *CHANGELOG* command is used to switch to a new logging file during operation. The old logging file is closed and is thus available for offline processing.

# CMD

The *CMD* command is only allowed in test mode. It executes a freely selectable BS2000 command and is intended primarily for the BS2000 debugging commands *DISPLAY* and *MOVE* to output and, if necessary, modify internal OMNIS data.

# **CONFUPDATE**

The *CONFUPDATE* command causes OMNIS to read in a new configuration file created with OMNISKD. This permits the OMNIS configuration to be modified while OMNIS is running.

# DUMP

The *DUMP* command is only allowed in test mode. It generates a dump without terminating OMNIS. Note, however, that OMNIS is blocked during output of the dump and will not accept any messages during this period.

# **END**

The *END* command terminates OMNIS.

# FILE

Specifying the operand *DISPLAY=YES* causes the command file to be displayed at the terminal.

# INF

Information about foreign partners, terminals and users is available only to the administrator.

If test mode is active, the information displayed by the commands *INF PARTNER, PID=xxx* and *INF TERMINAL, TID=yyy* differs from that displayed in normal mode in that

it consists of detailed information required for diagnostic purposes.

## MESSAGE

The *ALL* operand is reserved for use by the administrator:

*MESSAGE ALL* can be used to send a message to all OMNIS users. Since OMNIS does not accept messages during execution of the *MESSAGE* command, it should be noted that *MESS ALL* can temporarily block OMNIS operation for all users.

# **OCCUPY**

The administrator can take over partners (terminals) without knowing their *OPASS*.

### OPTION

With the operand *ADM=YES*, a terminal can be defined as the administrator terminal while OMNIS is running. All privileged functions, with the exception of the *END* command, can then be called from this terminal without having to enter the administration password.

*TESTMODE=YES (SECURITY LEVEL*≠*HIGH)* can be used to activate test mode. This is a prerequisite for the output of detailed information about foreign objects (*INF* command) and for the *DUMP*, *TRACE* and *CMD* commands.

# PRIORITY

The *PRIORITY* command defines whether the default command scope (*PARAM* before *OPTION* before *SET*) or *SET* before *PARAM* before *OPTION* is to apply for the *EXIT* and *LOGGING* operands. It can also be used to define whether the setting selected by the administrator or by the user is to apply for *HOLD=AUTO*, and whether the *EXIT* and *MTAB* commands are to be reserved for the OMNIS administrator or whether every OMNIS user can issue these commands.

# **SFT**

The *SET* command is used to set global operating parameters.

It is used to

- define or modify the administration password (*NPASS*, *APASS*),
- define maximum values which may not be exceeded when using OMNIS (such as the maximum number of partners *PTNMAX*, terminals *DSTMAX* and partners per terminal *PACMAX*),
- define default values which apply when a user does not specify explicit values,
- define exit groups and message tables for terminals (*EXIT*, *MTAB*),
- control logging of messages sent via OMNIS in the logging file and control the output of these messages on a printer (*LOGGING*, *INPUT-LOGGING*, *OUTPUT-LOGGING*, *HCOPY*),
- define behavior if a connection to a terminal is lost (*HOLD*),
- define whether only declared terminals may sign on to OMNIS or undeclared terminals as well (*OPNCON=DECLARED/FREE*),
- define whether or not the operand *START-SEQUENCE* may be specified in the *OPNCON* command (*OPNSTART=YES/NO*),
- define the CALL and BREAK keys and the K key for switching from formatted mode to OMNIS command mode (*KPAC*) and activate/deactivate screen overflow control (*ACK=YES/NO*),
- define the output format and color (*PAC*, *LINE25*, *DISPLAY-MODE*),
- define whether or not the audit trace is to execute (*AUDIT=ON/OFF*).

**TRACE** 

The *TRACE* command is used to switch on and off the trace for connection, transport and exit routine trace entries. The command is only permitted when test mode is active.

# **5.4 Special OMNIS-MENU administration requirements**

Allocation of user authorizations for OMNIS-MENU, assignment of the menu-selectable applications and compilation of all the data required for connection setup and for ongoing operation are carried out offline by the administrator with the OMNISKD program.

<span id="page-67-0"></span>At the level of the OMNIS-MENU user interface, the administrator functions *\*UNLOCK* (=unlock a terminal) and *\*UPDATE* (=dynamic configuration modification) are available.

For instruction on what to do in the event of errors, refer to the "Functions and Commands" manual [[1](#page-326-1)].

# **5.4.1 Unlocking a terminal**

A user whose *Application Menu* contains the administrator function *\*UNLOCK* and who selects this, has the *Unlock Terminal* mask displayed:

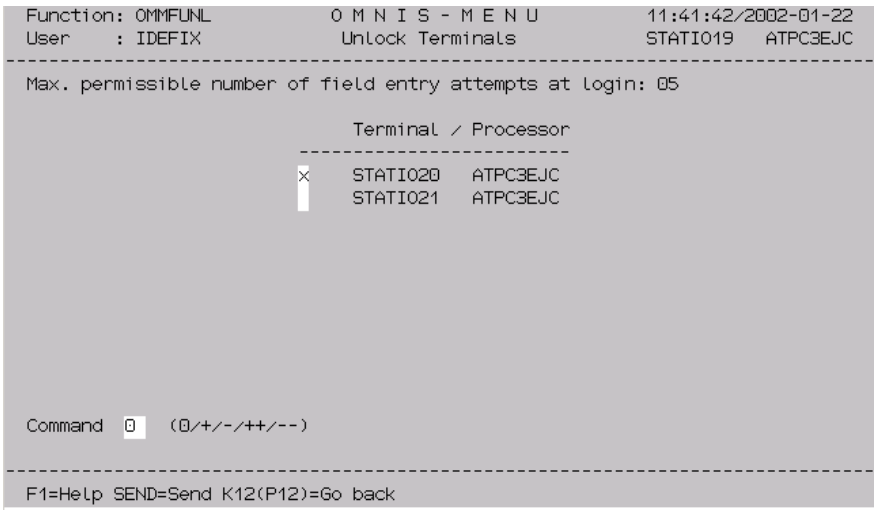

Figure 6: Unlocking a terminal

This mask displays a list of locked terminals. To cancel a lock, the relevant terminal must be marked with an *x*. The actual unlocking is performed by entering the command *0*.

### **Meaning of the fields**

Command:

- 0 Unlock terminals marked with *x*.
- + Move one page forward in list.
- Move one page backward in list.
- ++ Move to end of list.
- Move to beginning of list.

# **5.4.2 Dynamic modification of configuration**

A user whose *Application Menu* contains the administrator function *\*UPDATE* and who selects this has the *Update Configuration* mask displayed:

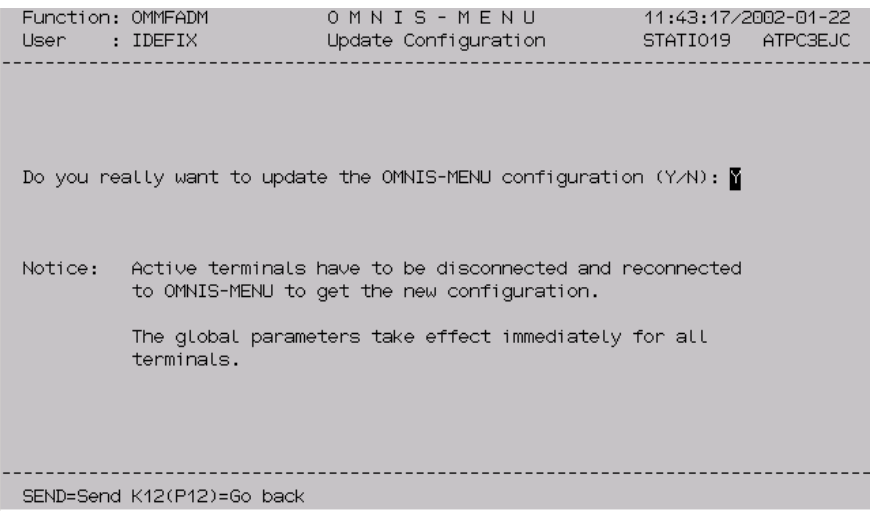

Figure 7: Update Configuration

With this mask, modified generation data can be included in the OMNIS-MENU configuration while the program is running. Entering *Y* (default) executes the update operation; entering *N* returns the user to the application menu without carrying out an update.

The global generation parameters take immediate effect. The other generation parameters do not take effect until the user has logged out of and back into OMNIS-MENU.

Once an OMNIS-MENU update has been completed, an OMNIS *CONFUPDATE* is performed as well.

# **5.5 Variable concept**

<span id="page-70-0"></span>OMNIS configuration files can be created more easily and flexibly using variables. Variable names can be specified in definition reports in the OMNISKD input file and in OMNIS commands. During runtime, these variables are substituted for the current value when the corresponding configuration entry is processed.

Variable names from a predefined list, e.g. the names of S variables or job variables can be used. The places where these variables can be used are predefined.

### **Predefined variables**

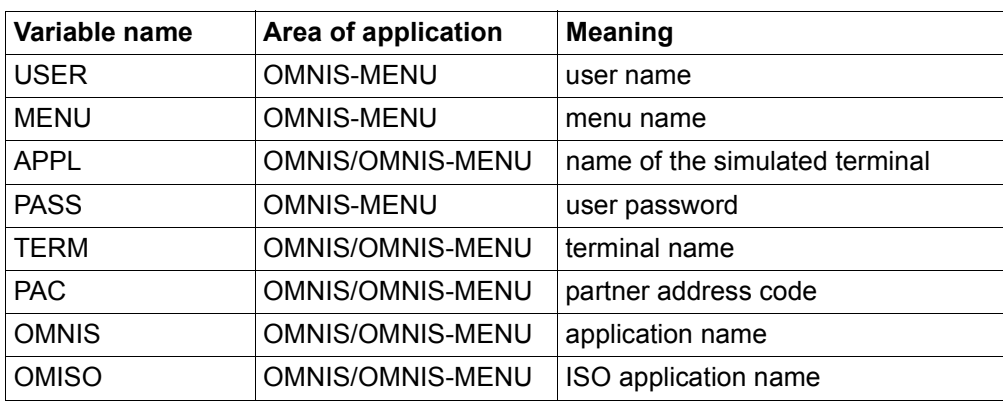

The predefined variables describe OMNIS/OMNIS-MENU terms whose value is defined at execution time:

# **S variables (SDF-P)**

The current value of S variables is used at runtime. You can freely choose the name of S variables, but the following constraints apply:

- The names of predefined variables may not be used.
- The name length is restricted to the maximum length of the operand value for which the variable is to be used. Since an introductory character is required if the variable is to be recognized (see [page 73](#page-72-0)), the following maximum length is allowed: n-1. *n* is the maximum length of the operand for which the variable is to be used.
- Compound S variables can also be used both as structured variables and as list variables and array variables. A single structure element or one element of the list or of the array, however, must be addressed. The whole structure, list or array may not be used, since it would then not be possible to insert the name value.

In order to use structured variables, it is necessary to change the default character '.' (period) used to identify the end of a variable name. This can be defined in the start parameter statements for OMNIS.

- The S variable must be created within the OMNIS start procedure or globally for the OMNIS task.
- Variable values are case sensitive; no uppercase conversion is performed by OMNIS.

### **Job variables (JV)**

The current value of job variables is inserted at execution time. You can freely choose the name of job variables, but the following constraints apply:

- The names of predefined variables may not be used.
- The name length is restricted to the maximum length of the operand value for which the variable is to be used. Since an introductory character is required if the variable is to be recognized (see [page 73](#page-72-1)), the following maximum length is allowed: n-1. *n* is the maximum length of the operand for which the variable is to be used.
- You can address job variables via link names, but the normal construct *\*jvlinkname* must be used. If you do this, a further character is lost from the maximum length of the variable name, making the following formula valid for the maximum length for the link names of job variables: n-2.

*n* is the maximum length of the operand for which the variable is to be used.

- Variable values are case sensitive; no uppercase conversion is performed by OMNIS.
- Access protection for job variables can be used, but the OMNIS task must have the relevant permissions e.g. by declarating the password in the OMNIS start parameters or via the OMNIS command *CMD.*

### **Substitution sequence**

The variables are always substituted in the following sequence:

- predefined variables
- S variables
- job variables
#### **S variables and job variables in TIAM partner start sequences**

For TIAM partners, it was possible to specify S variables and job variables in the start sequences, in which case substitution was performed when the command was executed by SDF-P. No variables could be specified for the LOGON procedure of the TIAM partner (*LOGON* command or *SET-PROCEDURE-OPTIONS*, which is normally the first record of the start sequence), since SDF-P did not at that point perform substitutions.

Variable substitution in OMNIS means that this constraint no longer applies. S variables and job variables can be used in the LOGON procedure. When OMNIS performs the substitution, the variables are scoped to the OMNIS start procedure, the OMNIS task or the ID under which OMNIS was started. They are not scoped to the task or the ID of the OMNIS partner that was started.

OMNIS substitutes S variables and job variables for TIAM partners by default only in the first record of the start sequence. This can be changed by making explicit entries in the OMNIS start parameters as follows:

Substitution in the first record only: **DATA SUBSTITUTION** = **F**IRST

Substitution in all records: **DATA SUBSTITUTION** = **A**LL

No substitution in the start sequences: **DATA SUBSTITUTION** = **N**O

The predefined variable names are identified in all records in the start sequence and are substituted.

For partner types other than TIAM, substitution occurs in all records, regardless of this parameter.

#### **Using and specifying variables**

Variables can be used in the following commands:

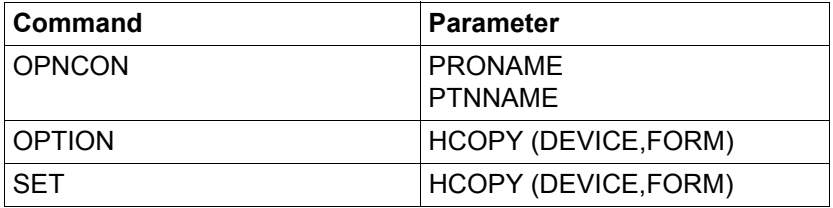

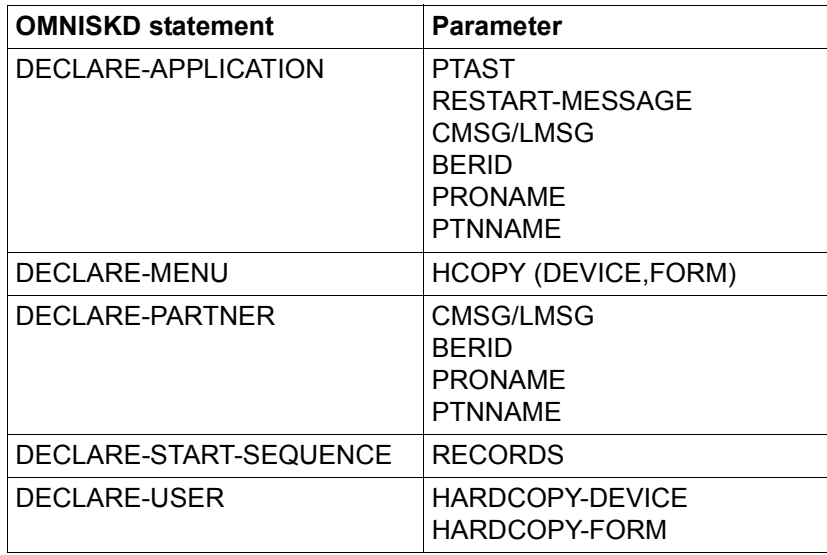

Variables can be used in the following OMNISKD statements:

The variable name must be prefixed with the *DATA-ESCAPE-CHARACTER*. The default *DATA-ESCAPE-CHARACTER* is '&' (ampersand). Doubling the *DATA-ESCAPE-CHARACTER* cancels its effect as the start character of a variable name. The repeated *DATA-ESCAPE-CHARACTER*s are then replaced by one *DATA-ESCAPE-CHARACTER*.

The variable name must end with one of the characters shown below:

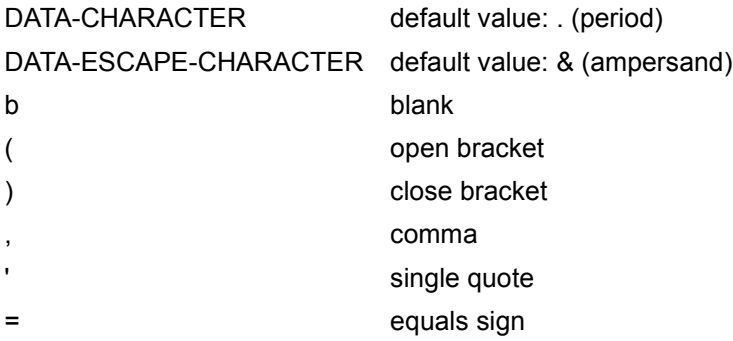

A *DATA-CHARACTER* that follows the variable name is automatically removed when the variable name is identified and processed. If a *DATA-CHARACTER* is to follow the value of the variable once the variable has been substituted, the *DATA-CHARACTER* must be doubled.

#### *Examples*

The following examples use the default values for *DATA-ESCAPE-CHARACTER* and *DATA-CHARACTER*.

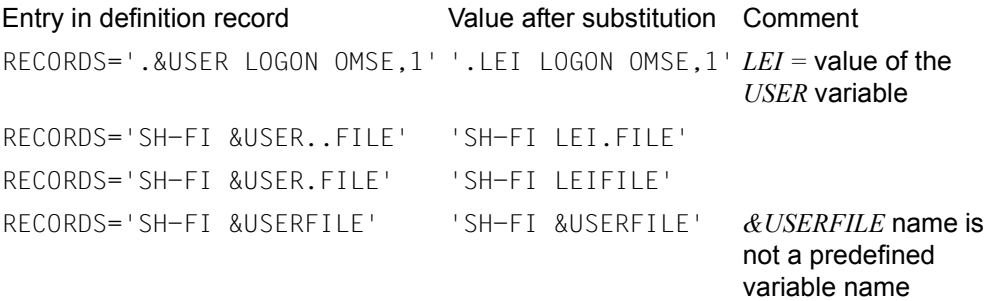

Specifying *DATA-ESCAPE-CHARACTER* and *DATA-CHARACTER* in the OMNIS start parameters:

DATA ESCAPE,DATA CHARACTER

The beginning of a variable is identified by default with the '&' sign (ampersand), the end of a variable with the '.' (period), among other special characters. These default values can be changed by means of entries in the OMNIS start parameters:

```
DATA ESCAPE = [ '& ' | '# ' | , @ , | '*' | '$' ]DATA CHARACTER = [\frac{18}{14}], \oplus, [\frac{14}{14}], \oplus, [\frac{14}{14}]
```
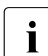

When you enter the OMNIS start parameters in a procedure, the '&' character must<br>  $\bullet$  the entered twise:  $\parallel$ 8. be entered twice: '&&'.

When using structured S variables, the default value '. ' must be changed because the period is used for specifying a structure element.

When using lists and arrays as S variables, the hash character '#' may not be used.

When using link names for job variables, the asterisk '\*' may not be used.

#### **Substituting variable names**

When processing a parameter, the variable is substituted for the variable value at runtime. Substitution of the variables affects only the current processing of the parameter. In the data structures themselves, the parameter remains entered in the form of the variable name; when it is processed again, the value will be substituted. Renewed evaluation of variables is necessary for S variables and job variables. These variables can be changed during an OMNIS run, thus allowing them to be re-evaluated and substituted every time the parameter is used.

#### *&APPL for the PTAST parameter*

The *&APPL* variable can *only* be used for the *PTAST* parameter if *APPNAME* is specified in the *DECLARE-APPLICATION* command, but is not specified in partially qualified form.

If *APPNAME* has not been specified or is partially qualified, OMNIS generates a unique application name at the start of the application. The *PTAST* parameter is processed, however, when a user logs on, before the application is started.

#### **Error situations**

#### *Variables cannot be substituted*

- This can occur for predefined variables when OMNIS is used (without the OMNIS-MENU exit) if a variable is used that describes an OMNIS MENU term.
- This can occur for S variables and job variables if they have not been declared, or have not been assigned a value.

If this is the case, the OMNIS message OMS0263 will be output to *SYSOUT*, *SYSLST* and the terminal. The parameter is processed further without variable substitution.

#### *Variable substitution produces parameters that are syntactically incorrect*

During variable substitution, no special check is performed, and therefore no special error messages are issued. During further processing, the normal error message for a parameter that is syntactically incorrect is issued.

#### *Variable substitution exceeds the maximum length of the parameter*

This situation is identified when variables are substituted because otherwise it could lead to a memory overflow. The OMNIS message OMS0264 is output to *SYSOUT*, *SYSLST* and the terminal. The parameter is processed further without variable substitution.

#### **Security aspect**

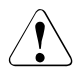

v Using variables in parameters that require passwords e.g. *CMSG/LMSG* or *BERID,*  can lead to problems with regard to security, since passwords are stored in encrypted form in the OMNIS configuration files for security reasons. If variables are specified for these parameters, the value of these variable names but not the value of the variables is encrypted. Therefore, the variable value (e.g. the set of OMNIS-MENU user names) is not encrypted and hence possibly open to public view.

If security is an issue in an OMNIS application, you should avoid using variables for the *CMSG/LMSG* and *BERID* parameters.

#### **OMNISKD check for MUX partners and indirect partners**

The use of variables affects checks on the configuration of MUX partners and indirect partners. OMNIS makes the following checks after variable substitution:

- When partners such as these are declared, *OMNISKD* checks whether the appropriate *DECLARE-MUX* or *DECLARE-OMNIS* statements are available. If this is not the case, an error message to this effect will be issued and the partner entry will not be generated.
- If the host name or partner name contains variables, *OMNISKD* cannot perform a check, since no variables are allowed in the *DECLARE-MUX* or *DECLARE-OMNIS* statements.
- If one of the possible *DATA-ESCAPE-CHARACTER*s ('&','#','@','\*','\$') occurs in the host name or partner name, *OMNISKD* does not perform a check either. The *DATA-ESCAPE-CHARACTER* that is currently set is not known at the time *OMNISKD is*  run.

# **6 Data protection**

To ensure secure operation with OMNIS, actions are required in a number of different areas, which are described below. The term "user" in this description is to be equated with "non-administrator".

## **6.1 Partitioning**

Only the OMNIS administrator has the option of displaying files on the screen (*MES INPUT=, FILE DISPLAY=YES*).

A user has no way of requesting information about other users' resources (partners, terminals).

A user has access only to his or her own data in the logging file, not to the data belonging to other users.

### **6.2 Access to OMNIS**

OMNIS may run under any user ID. It does not have to run under TSOS, nor is this recommended.

The ID under which OMNIS runs must be protected with a password, since some of the files required by OMNIS may contain information relevant to security, e.g. passwords (see [page 83](#page-82-0)).

For the same reason, the files required by OMNIS should be created with NOSHARE under the user ID under which OMNIS is started.

The owner of the user ID under which the files required by OMNIS are located is the same as the OMNIS administrator.

All OMNIS files must be protected against unauthorized access by means of the appropriate BS2000 facilities.

OMNIS can be protected with a password against use by unauthorized persons. This password is defined in the ENTER file and must be specified when signing on to OMNIS.

The use of OMNIS can be restricted to certain terminals predefined by declaration by the administrator.

## **6.3 Access to the partners of OMNIS**

The partners generally protect themselves by means of an authorization mechanism (e.g. *LOGON*, *KDCSIGN*, possibly an ID card or chip card). The use of OMNIS does not circumvent this authorization check.

Start sequences stored in the text file must not contain *LOGON* and *KDCSIGN* passwords. File passwords, on the other hand, are permitted.

Access to the partners can be further restricted by declaring a configuration where only declared connections are permitted.

Without administration authorization, only partners for whom an *OCCUPY* password (*OPASS*) has been defined can be taken over with *OCCUPY*.

The administrator can optionally set up further command restrictions for security purposes by means of the start parameter *SECURITY* (see [page 55\)](#page-54-0).

For secure operation, OMNIS can be started only under a user ID which possesses the network management privilege. All application names must begin with the character "\$".

# **6.4 Exit routines and security**

Exit routines have access to all confidential information present in OMNIS. They must therefore be subjected to strict checks before being entered in the module library.

Exit routines also offer the possibility of incorporating and implementing additional security measures in programs. With these routines, it is possible, for example, to suppress the logging of passwords which are unknown to OMNIS.

The OMNIS module library itself should be protected against unauthorized access using the appropriate BS2000 facilities.

# **6.5 Diagnostic information**

A number of diagnostic options are available to the administrator for on-line OMNIS diagnostics. These include:

#### **DUMP command**

With the *DUMP* command, the administrator can create a memory dump without terminating OMNIS. Operation of OMNIS is blocked during the dump output. The memory dump is saved in a dump file under the login being used by OMNIS. This option is therefore an easy way of creating diagnostic documentation about OMNIS errors (particularly those occurring sporadically).

The *DUMP* command can also be defined for a specific OMNIS message, i.e. when a specific message and thus a specific event occurs, a memory dump of OMNIS is created. The OMNIS message is specified by its message number. The dump is only made the first time a message occurs for a user.

Dumps do not contain internal OMNIS passwords (*APASS*, *OPASS*, *CMSG/LMSG*, *CPASS/LPASS*). Messages which contain passwords (if, for example, a *LOGON* command is sent to a TIAM partner without blanking of the password) may, however, be contained in dumps.

Runtime logs (SYSLST, SYSOUT) do not contain security-relevant information.

OMNIS dumps must be stored under the OMNIS user ID, since the message areas of an OMNIS dump may contain information relevant to security. In addition, the OMNIS load module must be identified as "execute-only". If OMNIS is aborted with *DUMP*, not all information may be contained in the logging file or trace file. The dump should thus be regarded as a supplement to the logging information or the trace file and kept for diagnostic purposes. *DUMP=YES* must always be set for the OMNIS task, since the dump will otherwise be suppressed.

As additional information for a dump, an insert in the message *IDA0N51* shows the OMNIS message number and the address at which the dump was requested.

#### **Logging file**

When logging is active, a log of the dialog between OMNIS partners is written to the logging file. Administrators can activate/deactivate logging and define the extent and time of logging with the *SET* command. They can, for example, specify that all messages entered at the terminal (*INPUT-LOGGING*) and/or those arriving from the partner (*OUTPUT-LOGGING*) are to be logged.

Administrators can also switch between logging files at any time, and view these files on the screen with the *TURN* command. The logging file can be edited with the OMNISLC utility and then further edited or printed with editors.

#### **Trace**

A trace entry is written to a trace file when a certain event occurs, thus enabling diagnostics to be performed on specific program behavior or a malfunction in an application. The following trace options are provided for diagnostics on OMNIS operation:

- **connection traces**, which log every connection setup/cleardown/loss, connection responses from the transport system and each item of connection information or connection modification with a trace entry.
- **transport traces**, which log each transmission and receipt of a message with a trace entry. The transport trace can be activated either for all OMNIS objects or for individual objects.
- **exit routine traces**, which log the behavior of OMNIS when exit routines are used with a trace entry. Trace entries are written when "*OMNIS calls exit routine*" or "*Exit routine calls OMNIS*" occurs, or when several exit routines act as a group.

Traces are activated/deactivated by the administrator using the *TRACE* command. The administrator can also display detailed information about the current trace settings with the *INF* command.

# <span id="page-82-0"></span>**6.6 Passwords**

The following files required by OMNIS may contain passwords:

- the text file (passwords in LOGON/KDCSIGN sequences),
- the startup file (administration password *APASS*; this is mandatory), and
- the logging file (the entire dialog of a terminal, including any passwords entered).

All passwords contained in the configuration file are encrypted.

The following measures are therefore recommended in order to maintain data protection:

- The user ID under which OMNIS runs must be protected with a password. The owner of the user ID under which the files required by OMNIS are located is the same as the OMNIS administrator. For secure operation, OMNIS can be started only under a user ID which possesses the network management privilege. All application names must begin with the character "\$".
- All OMNIS files must be protected against unauthorized access with the aid of the appropriate BS2000 facilities. The files required by OMNIS should be created with *NOSHARE*.
- All passwords in OMNIS commands can be blanked out when entered in line mode (see the "OMNIS/OMNIS-MENU Functions and Commands" manual [1]). Such inputs are overwritten by OMNIS in the logging file with an OMNIS message and cannot therefore be found out from the logging file or by printing on the HCOPY printer. Only the administrator can disable this functionality by enabling the test mode for diagnostic purposes.

For ecurity reasons, LINE entries in blanking mode are not buffered by the *INPUT-SAVE*  function. If the K key is pressed for screen dump after a request for a LINE entry in blanking mode, the request is not processed for security reasons. If the partner is changed following a LINE entry request in blanking mode and SAVE-SCREEN is set for the terminal, the saved screen cannot be restored if you return to the original partner. The screen is deleted.

This applies not only to all passwords entered by the user (*BERID*, *CPASS/LPASS* and *CMSG/LMSG* in the *OPNCON* command and *OPASS* in the *HALT*, *PARM* and *OCCUPY* commands), but also to all passwords specified in any administration command (*APASS*).

This method can be used to prevent a password required for connection setup from being entered n the logging file. If, when signing on to the partner, it is possible to enter a blanked password in line mode (as is the case, for example, for LOGON to a TIAM partner), the password is also overwritten by OMNIS in the logging file, and the same protection mechanism takes effect.

In the case of applications which require the input of passwords in forms, the passwords are neither written to the logging file nor printed on the hardcopy priter. If desired, the administrator can bypass this functionality for diagnostic purposes (by enabling test mode).

Start sequences stored in the text file must not contain LOGON passwords. File passwords, on the other hand, are permitted.

# **6.7 Level of operational security: SECURITY**

With the start parameter *SECURITY*, the level of operational security for OMNIS can be defined. *SECURITY* cannot be changed while OMNIS is running.

*SECURITY* controls:

- access to BS2000 resources,
- access to administration functions (these can be restricted to the console),
- authorization for taking over connections,
- logging of OMNIS commands and messages in the logging file.

# **6.8 Behavior in the event of an error**

If an error occurs in OMNIS or at the interfaces to the operating system, the error message OMS0005 is always issued, followed, if necessary, by a dump.

In most cases, OMNIS attempts to continue running after an error (the program is not terminated).

If program termination is unavoidable, OMNIS terminates itself with the message OMS0013 *OMNIS TERMINATED NORMALLY*, which means that the job in which OMNIS was started is continued after the next /*STEP* statement (or at /*LOGOFF*). On normal termination (*END* command, */BCEND* or */BCLOSE*) or in the event of errors in the initialization phase, OMNIS terminates with the message OMS0013. This permits an automatic restart to be programmed with *JCL* statements (see also the "Commands" manual [\[3\]](#page-326-0)).

If OMNIS generates a dump, one of the messages OMS0005, OMS0008 or OMS0032 is issued first: The first two messages contain an error code, which should be analyzed.

As additional information for a dump, an insert in the message IDA0N51 shows the OMNIS message number and the address at which the dump was requested.

If analysis of the error code indicates that an OMNIS error has occurred, the following diagnostic aids are required: SYSLST and SYSOUT logs, dump, configuration input file, configuration file, trace file and logging file (on magnetic tape).

If the error was possibly caused by an exit routine, a listing of this exit routine should also be included.

If OMNIS does not generate a dump automatically, you should always request one yourself in the event of errors which only occur sporadically. You should likewise always request a dump if errors associated with exit routines occur.

Enter the *DUMP* command at a terminal other than that at which the error occurred.

If there are OMNIS-OMNIS connections, always request a dump for each OMNIS.

# **7 Settings in BS2000 and partners**

Both in the BS2000 system and the partners, special settings are required for the use of OMNIS. In some cases, restrictions must also be observed when programming partner applications.

# **7.1 BS2000 system**

#### **Console as a terminal**

Both the console and OMNIS must be taken into account in the BS2000 system.

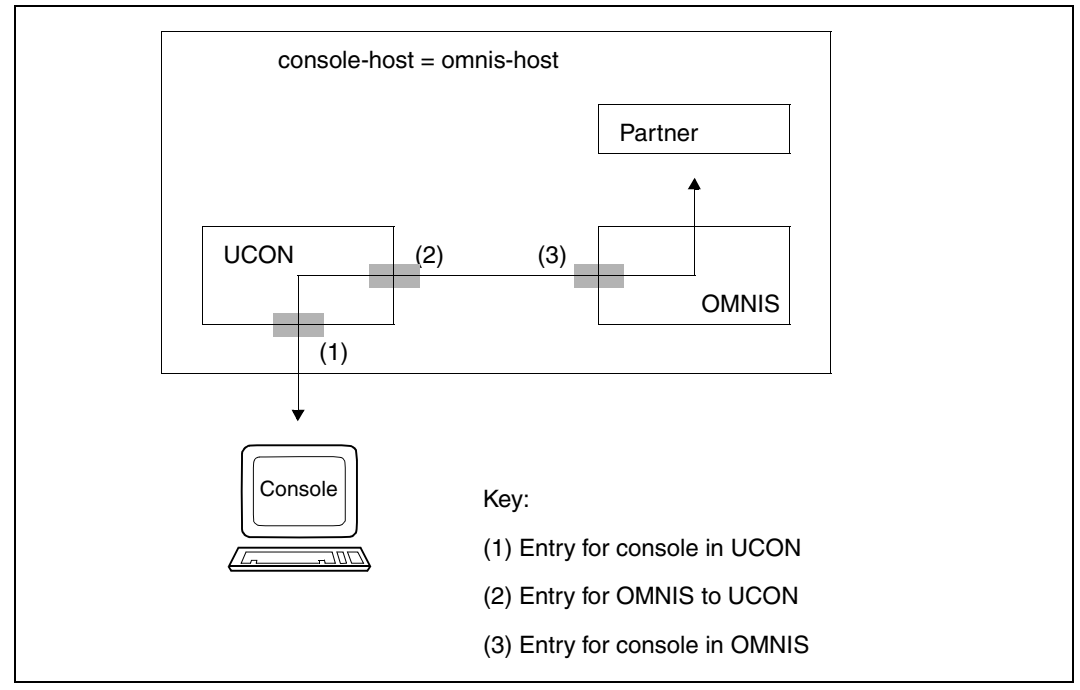

Figure 8: Console as a terminal

The BS2000 consoles wishing to work with OMNIS must be defined in the BS2000 parameterservice (parameter set OPR) and must have the authorization code of the OMNIS commands (see below).

SET-CODE CODE=authorization-code, CONSOLE=console1

The special command */OMNIS* must be generated.

SET-CMD-CODE AUTHORIZATION-CODE=authorization-code,CMD-NAME=command-name e.g.: SET-CMD-CODE AUTHORIZATION-CODE=E, CMD-NAME=OMNIS

The system administrator must set up a user ID with the authorization name:

/ADD-USER USER-IDENTIFICATION=authorization-name2,

PROTECTION-ATTRIBUTE=PARAMETERS

 (LOGON-PASSWORD=C'authorization-password',PUBLIC-SPACE-LIMIT=0, ACCOUNT-ATTRIBUTES=PARAMETERS(ACCOUNT=1,CPU-LIMIT=1)

All BS2000 consoles on which OMNIS is to be used must be declared with the OMNISKD routine (see [page 101](#page-100-0)):

DECLARE-CONSOLE console1,CMSG=authorization-name2,authorization-password e.g. DECLARE-CONSOLE (C1),CMSG=CONS,C'17+4'

OMNIS automatically establishes the connection to a BS2000 console after loading. Operators can then communicate with OMNIS using the command */OMNIS* (or abbreviated to */O*):

/OMNIS @:OPNCON pac /O pac:message e.g. /OMNIS OPNCON A /O A:LOGON USID,ACCNB,X'1984AFEF'

#### **Terminal as a console**

If a terminal is to be used as a console, it must be authorized to issue console commands and receive console messages.

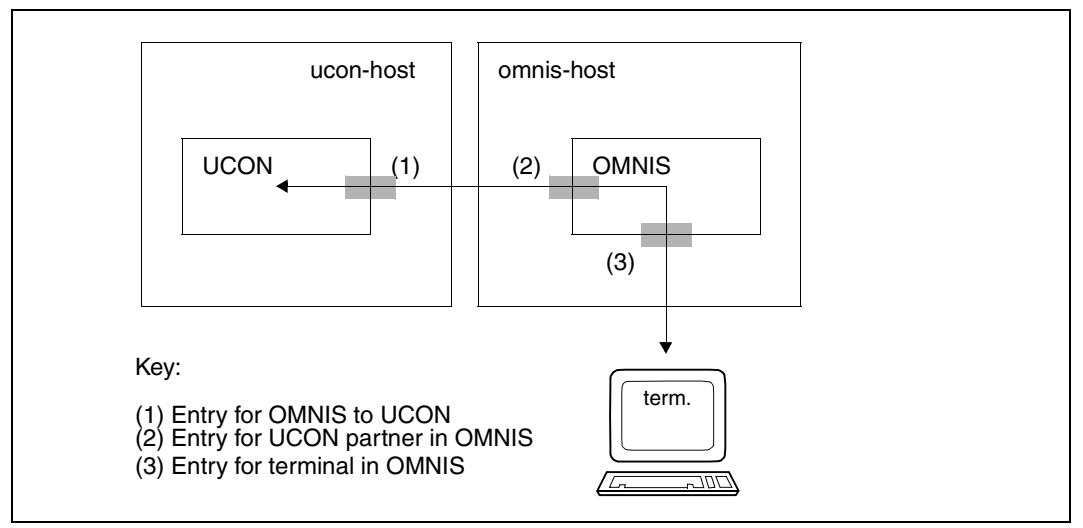

Figure 9: Terminal as a console

ucon-host and omnis-host may be identical.

An authorization code must be assigned for each terminal with console functions.:

```
SET-CODE CODE=authorization-code, CONSOLE=console1
SET-CODE CODE=authorization-code, CONSOLE=console
SET-CODE CODE=authorization-code, CONSOLE=console3
```
...

Only the console commands and console messages that are assigned to a particular terminal (via authorization codes) may be entered or received at that terminal.

The system administrator must generate a user ID for each authorization name:

```
/ADD-USER USER-IDENTIFICATION=authorization-name,
           PROTECTION-ATTRIBUTE=PARAMETERS
           (LOGON-PASSWORD=C'authorization-password',PUBLIC-SPACE-LIMIT=0,
           ACCOUNT-ATTRIBUTES=PARAMETERS(ACCOUNT=1,CPU-LIMIT=1)
```
A user can then sign on to UCON from a terminal using the following OMNIS command and perform the console functions defined by *authorization-name*.

```
OPNCON pac,TYP=UCON,PRONAME=ucon-host,
            CMSG=authorization-name,authorization-password
e.g. OPNCON A,TYP=UCON,CMSG=CON1,C'QUAX'
```
In order to prevent the connection to UCON from being aborted if there are too many console outputs to OMNIS, the *MODIFY-CONSOL-PARAMETER* command can be used to make the UCON buffer sufficiently large.

See the "Commands" manual [[3](#page-326-1)].

# **7.2 UTM generation**

Connections from terminals to UTM via OMNIS can be established in two different ways:

- Each terminal is connected to UTM via its own transport connection.
- Several terminals are connected to UTM by OMNIS via a single transport connection (the multiplex connection).

The use of multiplex connections results in considerable savings with regard to BS2000 resources. In both cases, the connection must be generated in UTM. The way in which the connection is generated depends on the connection type selected.

### **7.2.1 Generation without multiplex connections**

Any connection which is to be set up via OMNIS from a terminal to a UTM application must be generated in UTM.

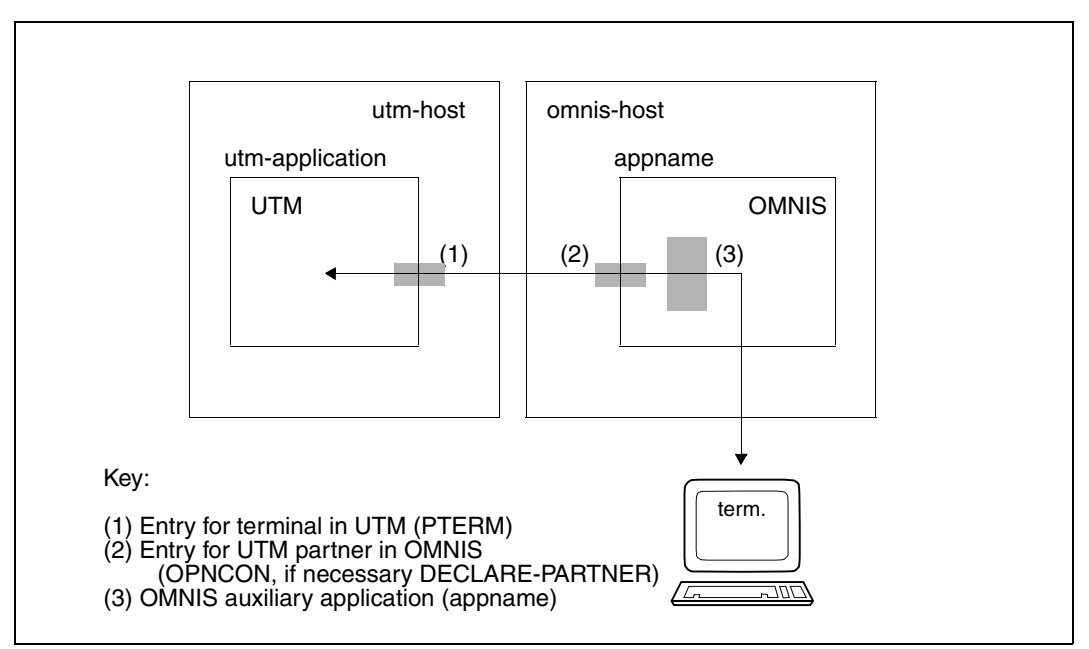

Figure 10: UTM generation without multiplex connection

omnis-host and utm-host may be identical.

Each connection must be generated in the *KDCFILE* of the UTM application:

PTERM appname,PRONAM=omnis-host,TERMN=terminal-code, LTERM=lterm-name,PROTOCOL=N,PTYPE=terminal-type

Any code and name can be chosen for *terminal-code* and *lterm-name*; *PROTOCOL=NO* must always be specified for OMNIS-UTM connections.

The *PRONAM* operand is used to specify the name of the processor on which OMNIS is loaded; *terminal-type* must correspond to the type of OMNIS terminal from which the connection is set up (*OPNCON* command). However, neither UTM nor OMNIS checks the type.

*appname* is freely selectable and must be specified in the *OPNCON* command which sets up the connection to UTM:

```
OPNCON pac,TYP=UTM,PTNNAME=utm-application,PRONAME=utm-host,APPNAME=appname,
            CPASS=connection-password
```
*appname* is the name of an auxiliary application set up by OMNIS and must (like all application names) be unique within the system. *utm-application* specifies the name of the UTM application, and *utm-host* the name of the processor in which the UTM application is started.

As the default option, *appname* consists of the prefix *OMS* followed by a five-digit number, these numbers being assigned by OMNIS sequentially.

The connection password is defined when the UTM application is initiated: .UTM PASSWORD=connection-password

As an alternative to the above-mentioned *PTERM* statement, the following *TPOOL* statement may be entered:

TPOOL PRONAM=omnis-host,TERMN=terminal-code,NUMBER=number LTERM=lterm-name,PROTOCOL=N,PTYPE=terminal-type

The *APPNAME* operand is no longer specified in the *OPNCON* command used to establish the connection to UTM.

*PROTOCOL=NO* (UTM connection) may be generated only once for each processor.

#### **UTM administration**

It is also possible to administer UTM applications using OMNIS provided that a terminal is entered in UTM as administrator (*USER* and *LTERM* statements) and that an appropriate *OPNCON* command is issued.

If the administration is to be executed under program control (with an exit routine), generation with the following statements is advantageous. If administration is to be executed only via the screen, the generation described on the previous pages is better.

```
USER useradm,STATUS=ADMIN
PTERM appname,PRONAM=omnis-host,LTERM=lterm-name,PTYPE=APPLI,PROTOCOL=N
LTERM ltermname,USER=useradm
```
The specification *PTYPE=APPLI* in the *PTERM* statement causes inputs and outputs to be executed in line mode (and not in formatted mode, which is not suited to administration activities).

```
TYP=DCAM must be specified in the OMNIS OPNCON command:
```
OPNCON pac,TYP=DCAM,PTNNAME=utm-application,PRONAME=utm-host,APPNAME=appname, LPASS=connection-password

The UTM administrator is now authorized to administer the UTM application via OMNIS.

### **7.2.2 Generation for multiplex connections**

A multiplex connection must be generated in UTM and OMNIS, and the terminals involved generated in UTM.

#### **Generation in OMNIS**

In OMNIS the multiplex connection must be generated as follows: DECLARE-MUX PTNNAME=utm-application-name,PRONAME=utm-host

#### **Generation in UTM**

The multiplex connection is specified with the following generation statement: MUX omnis-appname,PRONAM=omnis-host

where *omnis-appname* is the name of the OMNIS application in the OMNIS ENTER file specified with:

/SET-DCAM-APPLICATION-LINK LINK-NAME=OMNIS,APPLICATION-NAME=appname

**Generation of the terminal in UTM** depends on the OMNIS *OPNCON* command issued and whether exit routines are used:

- *OPNCON* without *APPNAME* specification,
- *OPNCON* with *APPNAME* specification,
- *OPNCON* is supplied with values in an exit routine.

*OPNCON without specification of APPNAME:* 

OPNCON pac,TYP=UTM,ROUTE=MUX,PRONAME=utm-host,...

In this case, the terminal is known under the real terminal name. The following applies to UTM generation:

PTERM terminal-name,PRONAM=front-end-processor,PTYPE=terminal-type, LTERM=lterm-name,PROTOCOL=STATION

*PRONAM* is the name of the partner computer of the terminal from which the user can work with OMNIS

Generation of the terminal in the net configuration and in UTM must be the same. For example, the following statement must be entered for the computer with terminal name DT100 and the name of the partner computer FEP1:

PTERM DT100,PRONAM=FEP1,...,PROTOCOL=STATION

*OPNCON with specification of APPNAME:* 

OPNCON pac,TYP=UTM,ROUTE=MUX,PRONAME=utm-host,APPNAME=appname,...

In this case the terminal name is replaced by the name specified for *APPNAME*. Therefore, the following *PTERM* statement must be entered for the above example: PTERM appname,PRONAM=front-end-processor,...,PROTOCOL=STATION

*OPNCON is supplied with values in an exit routine:* 

The OPNCON command can be supplied with the required values in an exit routine (see [chapter "Programming with OMNIS" on page 249\)](#page-248-0). In particular, the terminal name can be replaced by the name specified in *OMEUNAME* and the processor name with the name specified in *OMEUPROC*.

If *OMEUNAME=name1* and *OMEUPROC=proc1*, the following *PTERM* statement must be specified in the UTM generation:

PTERM name1,PRONAM=proc1,...

The relationship between the specifications made in the *OPNCON* command and the corresponding *PTERM* statements for UTM generation are illustrated in the following figure:

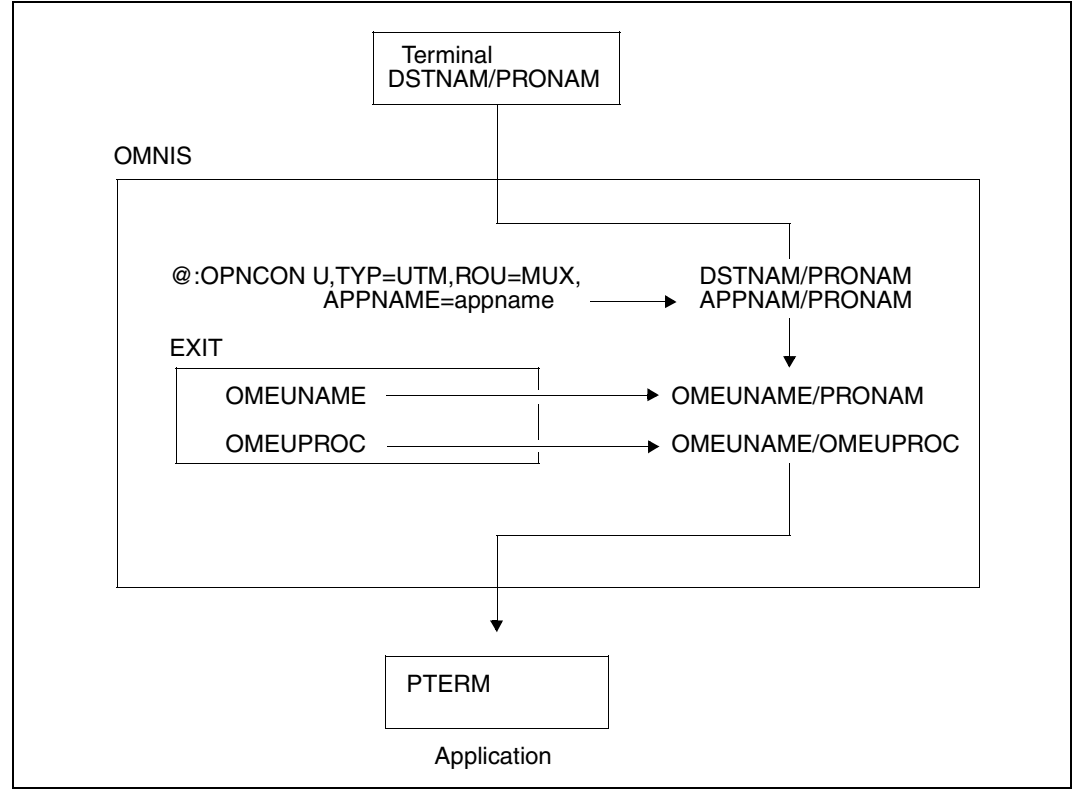

Figure 11: Hierarchy of terminal and processor names

During UTM generation for multiplex connections, the following points should also be noted:

- OMNIS must not possess a connection password.
- The maximum number of simultaneously active sessions may be generated.
- In the *PTERM* statement, the type of the terminal must be specified as the terminal type.
- *PROTOCOL=STATION* must always be specified in the *PTERM/TPOOL* statement (default assumed by UTM).
- In the UTM generation, an appropriate *TPOOL* command may be specified instead of explicit terminal generation (*PTERM/LTERM* statement):
	- TPOOL PRONAM=front-end-processor,TERMN=terminal-code,LTERM=lterm-name, NUMBER=number PROTOCOL=STATION,PTYPE=terminal-type

#### **Load distribution through parallel multiplex connections**

It is possible to generate several (parallel) multiplex connections from OMNIS to a UTM application.

To do this, a UTM application is assigned several application names and an appropriate number of multiplex statements is issued. In the OMNIS generation, *DECLARE-MUX* statements must be specified for the various application names.

For example, 200 terminals can be divided between two multiplex connections:

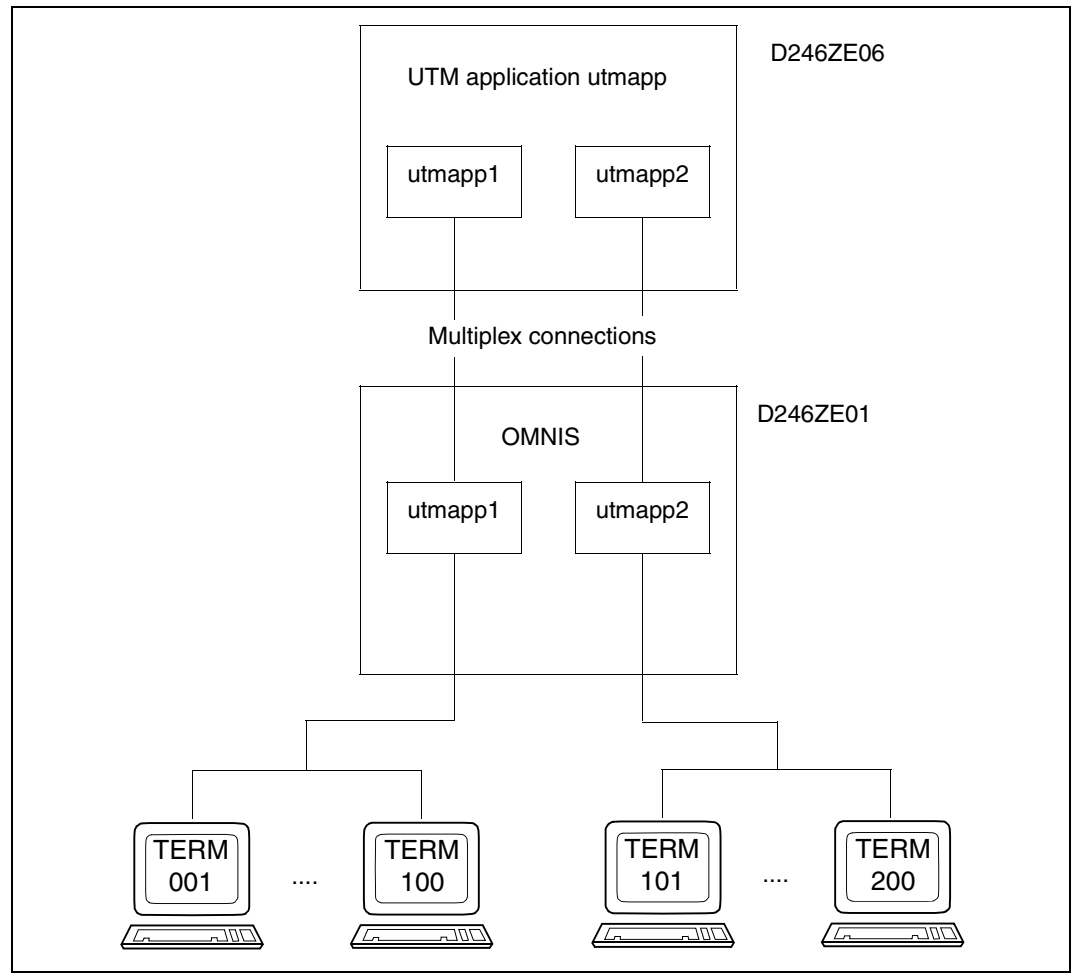

Figure 12: Distribution of 200 terminals between two multiplex connections

#### The following declarations must be made in UTM for the above example:

BCAMAPPL local-appname1 BCAMAPPL local-appname2 MUX omnis-appname,PRONAM=omnis-host,BCAMAPPL=local-appname1 MUX omnis-appname,PRONAM=omnis-host,BCAMAPPL=local-appname2

#### Declarations in OMNIS:

DECLARE-MUX PRONAME=utm-host,PTNNAME=utmmuxname1 DECLARE-MUX PRONAME=utm-host,PTNNAME=utmmuxname2

*utmmuxname1* and *utmmuxname2* are identical to *local-appname1* and *local-appname2* in *BCAMAPPL*.

# **7.3 Prerequisites for DCAM programming**

For DCAM programming, a distinction must be made between two different types of connections.

#### **DCAM partner with PROTOCOL=DSSIM**

The operand *PROTOCOL* sets the behavior of OMNIS with respect to a DCAM application. If *PROTOCOL=DSSIM* is specified, OMNIS behaves, from the viewpoint of a DCAM application, like a real terminal. This connection type is recommended for DCAM partners which work only in a strict dialog with formatted messages or which do not accept connection requests from programs. Switching between DCAM partners with *PROTOCOL=DSSIM* is possible only with the aid of K keys.

#### **DCAM partner with PROTOCOL=OMNIS**

To a DCAM application, OMNIS (and the terminal on which OMNIS is used) appear like a program. The DCAM application has no way of determining whether a "real" program or OMNIS has signed on, and must decide, on the basis of the partner's name, whether or not it is dealing with an OMNIS connection.

Since a DCAM application regards OMNIS as a program, and not as a terminal, the NEABT protocol is not used on the connection. The connection must be set up with *EDIT=USER* (YOPNCON ACCEPT); if *EDIT=SYSTEM* is specified, no connection will be established.

This results in the following restrictions:

– All functions which depend on *EDIT=SYSTEM* have no effect. This affects the following functions:

EDITIN=LCASE/NLCASE,GETBS/NGETBS,GETFC/NGETFC; EDITOUT=HCOPY/NHCOPY,HOM/NHOM,LOGC/NLOGC,LACK/NLACK; PROC=SYSCODE/BINARY.

Corresponding entries for *YOPNCON* will be ignored without warning; those for *YCHANGE* will be rejected with *RC=1874*. The entries valid for operation via OMNIS are underlined.

- *EDITOUT=EXTENDED* has no effect and is treated like *EDITOUT=LINE*.
- The partner characteristics are not available, which means that the DCAM application cannot determine the characteristics of the terminals "hidden behind" OMNIS. This also applies to the terminal type.
- *MAXLN* is currently always set to 4Kbytes. This means that the 9750-62 Data Display Terminal cannot be supported at all and the 9763 Data Display Terminal can be supported only with restrictions.

These restrictions can be partially circumvented, as follows:

- Instead of *EDITIN=LCASE/NLCASE*, the operand *LCASE=YES/NO* can be specified in the *OPNCON* and *PARAM* commands or in the *DECLARE-PARTNER* statement. *LCASE* specifies whether or not lowercase letters are to be passed on to the DCAM partner. Note, however, that this setting applies to all messages, while *EDITIN=LCASE/NLCASE* can be selected differently for each individual message.
- Instead of *EDITOUT=HCOPY/NHCOPY*, the corresponding OMNIS function can be used (*HCOPY* operand in the *SET*, *OPTION*, *PARAM* and *OPNCON* commands or *DECLARE-TERMINAL* and *DECLARE-PARTNER* statements). Note, however, that this setting applies to all messages, while *EDITOUT=HCOPY/NHCOPY* can be selected differently for each individual message.
- *EDITIN/EDITOUT=LINE/PHYS/FORM* is not needed since OMNIS correctly recognizes the formatting of a message. However, "mixing" of *LINE/PHYS/FORM* is not possible, i.e. *EDITIN* must always match *EDITOUT*.

The following restriction for connection setup must be noted: OMNIS is always responsible for initiating a connection setup to a DCAM application and cannot accept connection requests from DCAM applications. It is not possible to set up a connection from a DCAM application to a terminal "hidden behind" OMNIS: *YOPNCON ACQUIRE* has no effect.

The format handler FHS can be used without restrictions. This means that the DCAM application can edit a message with FHS and then send it using *YSEND (EDIT=USER)* to the terminal "behind" OMNIS.

The following rules should be observed when programming:

- Special handling of OMNIS terminals is necessary when setting up a connection with *YOPNCON ACCEPT*, as well as with *YCHANGE* and *YINQUIRE PTNCHAR*.
- Changing of partners to a DCAM application with *FORM* or *PHYS* will function only if the DCAM application reacts correctly. If a DCAM application is selected using a K key, OMNIS sends a message which looks as if the user has switched the terminal off and then on again and then pressed K3. If FHS is being used, this results in the return code "screen destroyed" and the DCAM application must react by restarting the screen.

# <span id="page-100-0"></span>**8 OMNISKD: Declaring a configuration**

The OMNISKD utility routine described below is used to create a configuration file for OMNIS and OMNIS-MENU.

You can call OMNISKD either with the *START-PROGRAM* command or with *START-OMNISKD*, provided that the SDF syntax file *SYSSDF.OMNIS.085* or *SYSSDF.OMNIS.085.USER* is enabled.

# **8.1 Using OMNISKD**

OMNISKD reads definition records from an input file to be set up by the user, subjects them to checks for syntax and semantics, and constructs a configuration file from them.

#### **Example**

To run OMNISKD you might use the following procedure:

```
/BEGIN-PROCEDURE PARAMETERS=NO,LOGGING=NO 
/WRITE-TEXT '**** OMNISKD ***** : 085' 
/SET-FILE-LINK FILE-NAM=KR.TAB.TACTAB,LINK-NAME=OMMTAC 
/ FILE KR.TAB.GEN,BLKSIZE=(STD,2),LINK=OMMGEN 
/ FILE KR.TAB.USER,BLKSIZE=(STD,2),LINK=OMMUSER 
/ CREATE-FILE FILE-NAME=KR.TAB.MENU,SUPPRESS-ERRORS=- 
/ *FILE-EXISTING,SUPPORT=PUBLIC-DISK( SPACE=- 
      / RELATIVE(PRIMARY-ALLOCATION=48,SECONDARY-ALLOCATION=16)) 
/ SET-FILE-LINK FILE-NAME=KR.TAB.MENU,LINK-NAME=OMMMENU, - 
      / BUFFER-LENGTH=STD(SIZE=16) 
/ FILE KR.TAB.APPL,BLKSIZE=(STD,2),LINK=OMMAPPL 
/SET-FILE-LINK LINK-NAME=SOMSKD, - 
               FILE-NAME=KR.KON.AUS
/SET-FILE-LINK LINK-NAME=SOMSTEXT,ACCESS-METHOD=ISAM(KEY-LEN=8), - 
/ FILE-NAME=KR.TEXT 
         / SET-JOB-STEP 
/SET-FILE-LINK LINK-NAME=OMMPLUS,FILE-NAME=KR.PKEY.IN 
/ SET-JOB-STEP 
/ MODIFY-MSG-FILE-ASSIGNMENT ADD-FILE=SYSMSA.OMNIS.085 
          / SET-JOB-STEP
```
/ ASSIGN-SYSDTA TO=\*LIBRARY-ELEMENT(LIBRARY=KR.B,- / ELEMENT=GEN.TXT,TYPE=S) / ASSIGN-SYSLST TO-FILE=KR.KON.LST /START-PROGRAM \*M(\$OMSE.SYSLNK.OMNIS.085,OMNISKD,RUN-MOD=ADV), - / TEST-OPTIONS=AID / SET-JOB-STEP / ASSIGN-SYSDTA TO-FILE=KR.PKEY.IN / ERASE KR.TAB.PKEY / SET-JOB-STEP START-PROG PLUS / ASSIGN-SYSDTA TO=\*PRIMARY / ASSIGN-SYSLST TO=\*PRIMARY REMOVE-FILE-LINK LINK-NAME=OMMGEN / REMOVE-FILE-LINK LINK-NAME=OMMUSER / REMOVE-FILE-LINK LINK-NAME=OMMMENU / REMOVE-FILE-LINK LINK-NAME=OMMAPPL / REMOVE-FILE-LINK LINK-NAME=OMMTAC / REMOVE-FILE-LINK LINK-NAME=OMMPLUS / REMOVE-FILE-LINK LINK-NAME=SOMSKD / REMOVE-FILE-LINK LINK-NAME=SOMSTEXT / REMOVE-FILE-LINK LINK-NAME=BLSLIB01 /SET-JOB-STEP /EXIT-PROCEDURE

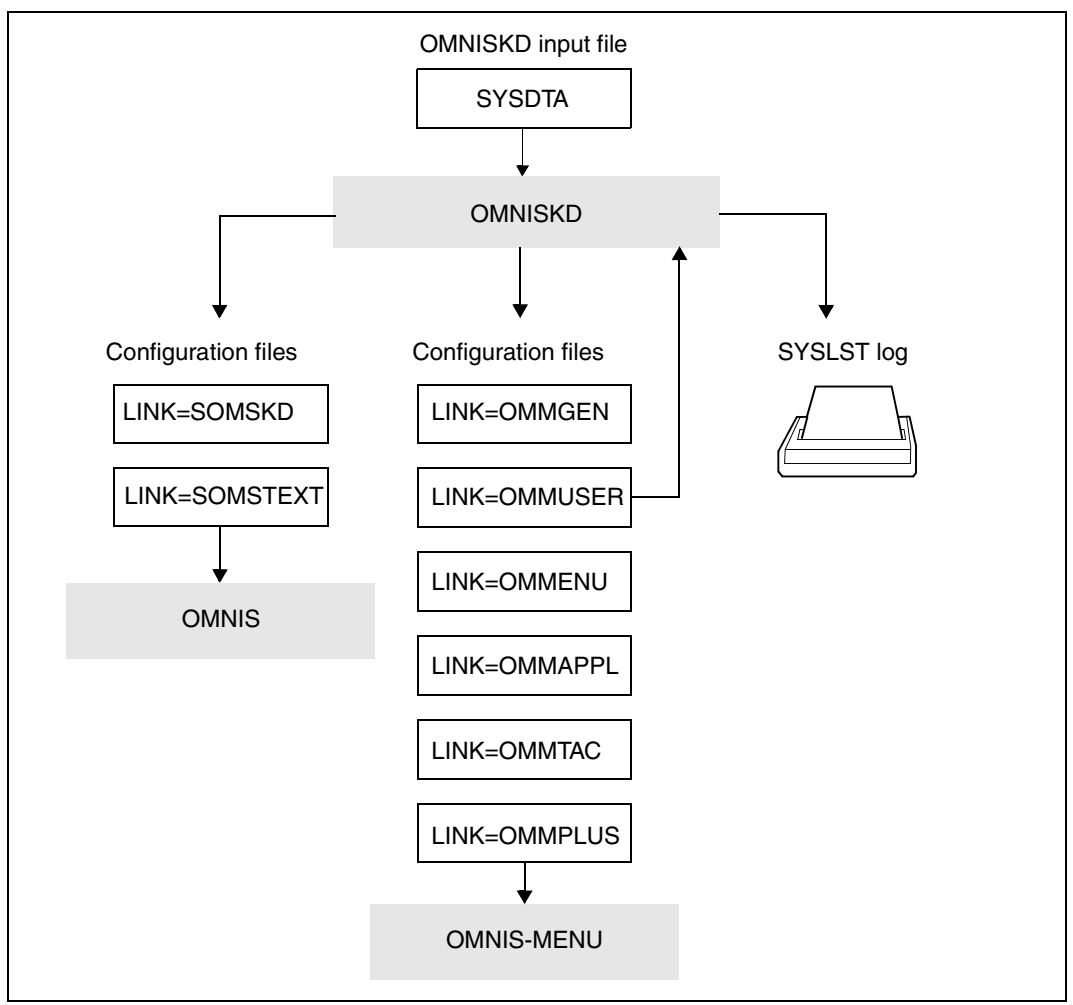

Figure 13: Declaring a configuration with the aid of OMNISKD

To enable the user passwords to be transferred, the user table also acts as an input file for OMNISKD.

#### **Contents of the OMNISKD input file**

The OMNISKD input file is a normal SAM or ISAM file or type-S library member. The administrator can use an OMNISFC output file as the input file, or alternatively must create and maintain it using an editor.

The OMNISKD input file covers a complete configuration. Each record describes one object:

DECLARE-PARAMETER declares global parameters for OMNIS-MENU.

DECLARE-START-SEQUENCE declares a start sequence for the text file.

DECLARE-OMNIS

declares an OMNIS-OMNIS connection and its characteristics.

DECLARE-EXIT

declares an exit group and its modules.

DECLARE-MUX

declares a multiplex connection to a UTM application.

DECLARE-HARDCOPY

declares a directly connected printer and its characteristics.

DECLARE-CONSOLE declares a BS2000 console as a terminal.

DECLARE-TERMINAL declares a terminal and its characteristics.

- DECLARE-PARTNER declares a partner and its characteristics.
- DECLARE-GROUP declares a partner group.

DECLARE-PKEYSET declares a set of P keys.

- DECLARE-TAC declares an entry in the TAC allocation table.
- DECLARE-APPLICATION declares the individual applications.

DECLARE-MENU declares the applications which appear on a menu.

#### DECLARE-USER

declares the users and the menus which are available to them.

The relationships between the objects are expressed sometimes by references, sometimes by the order of declarations.

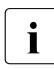

**i** Passwords from an old user table are transferred only in the following cases:

– OMNISKD is assigned the old user table (OMMUSER).

– The operand *PASSWORD=\*UNCHANGED* is declared for the user entry.

OMNISKD records the current OMNIS-MENU version in the user table. As a result, you can no longer use this user table with an earlier version of OMNIS-MENU.

#### **Order of declarations**

The permitted order of declarations is fixed, and must be strictly adhered to. As a general principle, an object that refers in any way to another must be declared after that one.

- 1. The global parameters must be declared first.
- 2. Then comes the start sequence declaration.
- 3. Then follows the (optional) declaration of all OMNIS-OMNIS connections. The order of OMNIS-OMNIS declarations within the OMNIS block is not significant.
- 4. Then follows the (optional) exit block. The order of exit declarations within the block is not significant.
- 5. Then follows the (optional) multiplex block. Multiplex declarations may also be entered after the printer declarations, but they must be come before the first terminal declaration.
- 6. Then follows the (optional) printer block. The order of printer declarations within the block is not significant.
- 7. Any number of terminal blocks can then follow.

A terminal block consists of the declaration of a terminal or BS2000 console, followed by the associated partner and group declarations.

The order of partner declarations within a terminal block is not significant. All members of a group should have been declared previously. If a partner is not declared, they will be added to the group with default attributes.

- 8. Then follows the declaration of the P key sets, of the entries in the TAC table and of the globally applicable applications.The sequence of individual declarations within the blocks can vary.
- 9. Then come the menu blocks.

A menu block consists of a menu declaration followed by the associated locally applicable applications.

10. Last comes the declaration of the users.

OMNISKD reads the definition records and in a second pass performs consistency checking to ensure that all the menus defined in the user entries and all the applications defined in the menus actually exist.

Thus any error messages are output at the end of the SYSLST file.

The following figure outlines the structure of an OMNISKD input file.

Declaration of global parameters Declaration of OMNIS-OMNIS connection Declaration of exit group Declaration of MUX connection or printer Declaration of start sequence Declaration of terminal or console Declaration of partner or terminal or console Declaration of P key set Declaration of entry in TAC table Declaration of global application Declaration of menu Declaration of partner group Declaration of local application Declaration of user ... ... ... ... ... ... ... ... ... ... ... ... ...

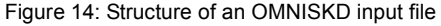

#### **Example**

```
DECLARE-OMNIS omnis_1
DECLARE-OMNIS omnis_2
DECLARE-OMNIS omnis_3
DECLARE-EXIT exit1
DECLARE-EXIT exit2
DECLARE-EXIT exit3
DECLARE-HARDCOPY printer1
DECLARE-HARDCOPY printer2
DECLARE-MUX application1
DECLARE-TERMINAL terminal_1
DECLARE-TERMINAL terminal_2
    DECLARE-PARTNER partner_11
    DECLARE-PARTNER partner_12
    DECLARE-PARTNER partner_13
   DECLARE-GROUP group 14
    DECLARE-PARTNER partner_15
   DECLARE-GROUP group 16
DECLARE-TERMINAL terminal_3
    DECLARE-PARTNER partner 21
    DECLARE-PARTNER partner 22
```
In the above example three OMNIS-OMNIS connections, three terminals, six partners, two groups, three exit groups, two printers and a multiplex connection are declared. Partners 11, 12, 13, and 15, and groups 14 and 16, are allocated to the second terminal; partners 21 and 22 to the third terminal. The first terminal has no partners.

#### **Configuration file**

The configuration file contains the information from the OMNISKD input file in a form edited for OMNIS. It must not be altered by the user.

For data protection reasons, all passwords in the configuration file (*CPASS, BERID, OPASS, CMSG*) are encrypted.

#### **OMNISKD log**

The OMNISKD log contains a list of the input statements processed by OMNISKD, together with any error messages.

For data protection reasons, all passwords (*CPASS, BERID, OPASS, CMSG*) are overwritten with 'S' during output to SYSLST. All strings enclosed in single quotes are regarded as passwords.

If there is an error in a declaration, the record will not be written.
# **8.2 Notational conventions**

### **Metasyntax of the OMNISKD statements**

The notation used to describe the syntax of the control statements is the same as that used for the OMNIS commands.

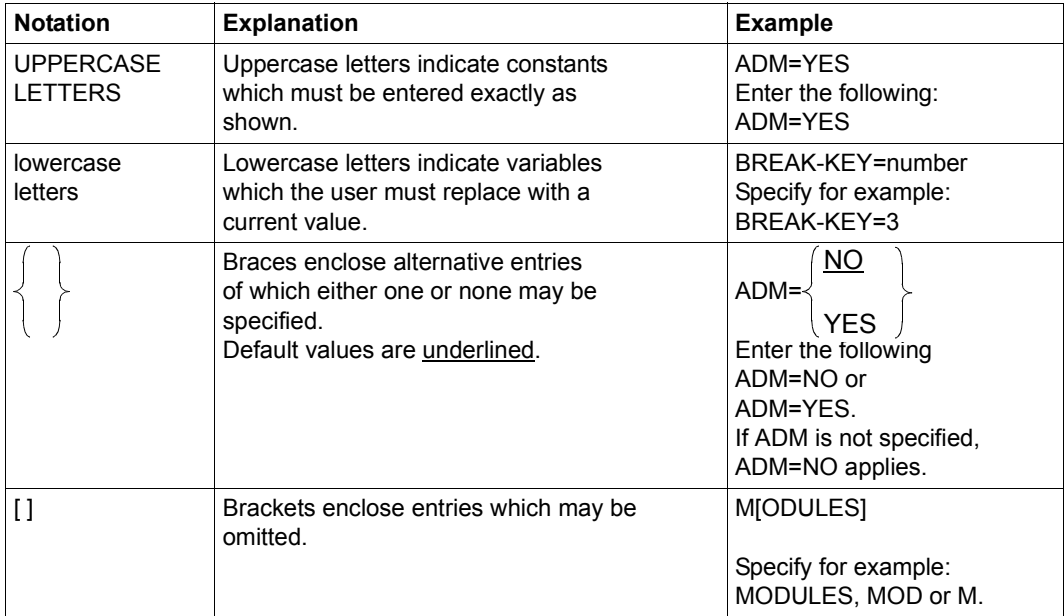

When entering commands, **no** comma should be placed in front of the first operand.

### **General statement format**

The statement format is also the same as for the OMNIS commands. The only difference is that no OMNIS address codes are needed.

A command has the general format:

```
cmd [operand-list]
```
At least one blank (or a comment) must be entered between *cmd* and *operand-list*.

Any number of blanks can be inserted into the command before and after each separator. Valid separators are commas, blanks, left and right parentheses, start and end of command and the equals sign.

A comment is any desired character string enclosed in quotes (") at the beginning of a record. Furthermore, an entire record can be flagged as a comment by entering an asterisk (\*) in the first column.

The statements can be indented as desired in order to format the input more clearly.

A statement may extend over several lines. For this, any line which is to be continued must contain a minus sign (-) as the last character. This continuation character may be in any column of the line (not necessarily column 72). A statement may have any number of continuation lines. The maximum record length that can be processed is 256 characters.

#### **Syntax of the most frequently used operands**

pac, gac, eac, hac

consists of a maximum of four alphanumeric characters (letters or digits, but not special characters).

*Examples*

A, KARL, 1XR, 123K

oac consists of the @ character followed by up to three alphanumeric characters (letters or digits, but not special characters).

*Examples*

@1, @X1R, @MUE

string can be specified in two formats: Character format: C'ccc' or 'ccc' Hexadecimal format: X'xxx'

ccc

stands for n user-selected characters as entered from the terminal (single quotes must be entered twice).

xxx

stands for 2n hexadecimal characters from the character set 0 | 1 | 2 | 3 | 4 | 5 | 6 | 7 | 8 | 9 | A | B | C | D | E | F *n* gives the length of the character string. Minimum and maximum lengths are specified in the descriptions of the individual operands.

### *Examples*

C'A@X?', 'AB''C', X'1A4339'

num is a character string consisting of digits from the character set 0 | 1 | 2 | 3 | 4 | 5 | 6 | 7 | 8 | 9

#### passwd

is a string in which *n* can assume the values 1 through 8.

### **Variable concept**

The implementation of the variable concept means that variables can be used in some OMNISKD statements. This is true for the following statements:

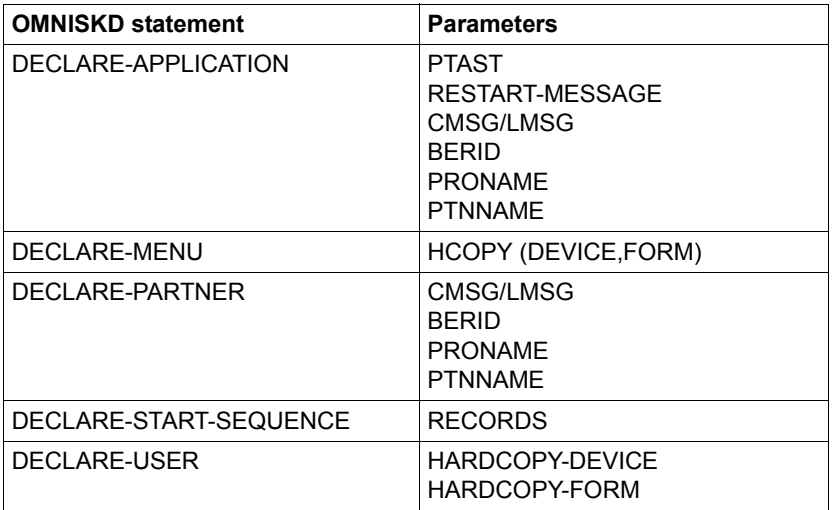

# **8.3 OMNISKD control statements**

## **DECLARE-APPLICATION - Declare an application**

The *DECLARE-APPLICATION* statement is used to declare an application.

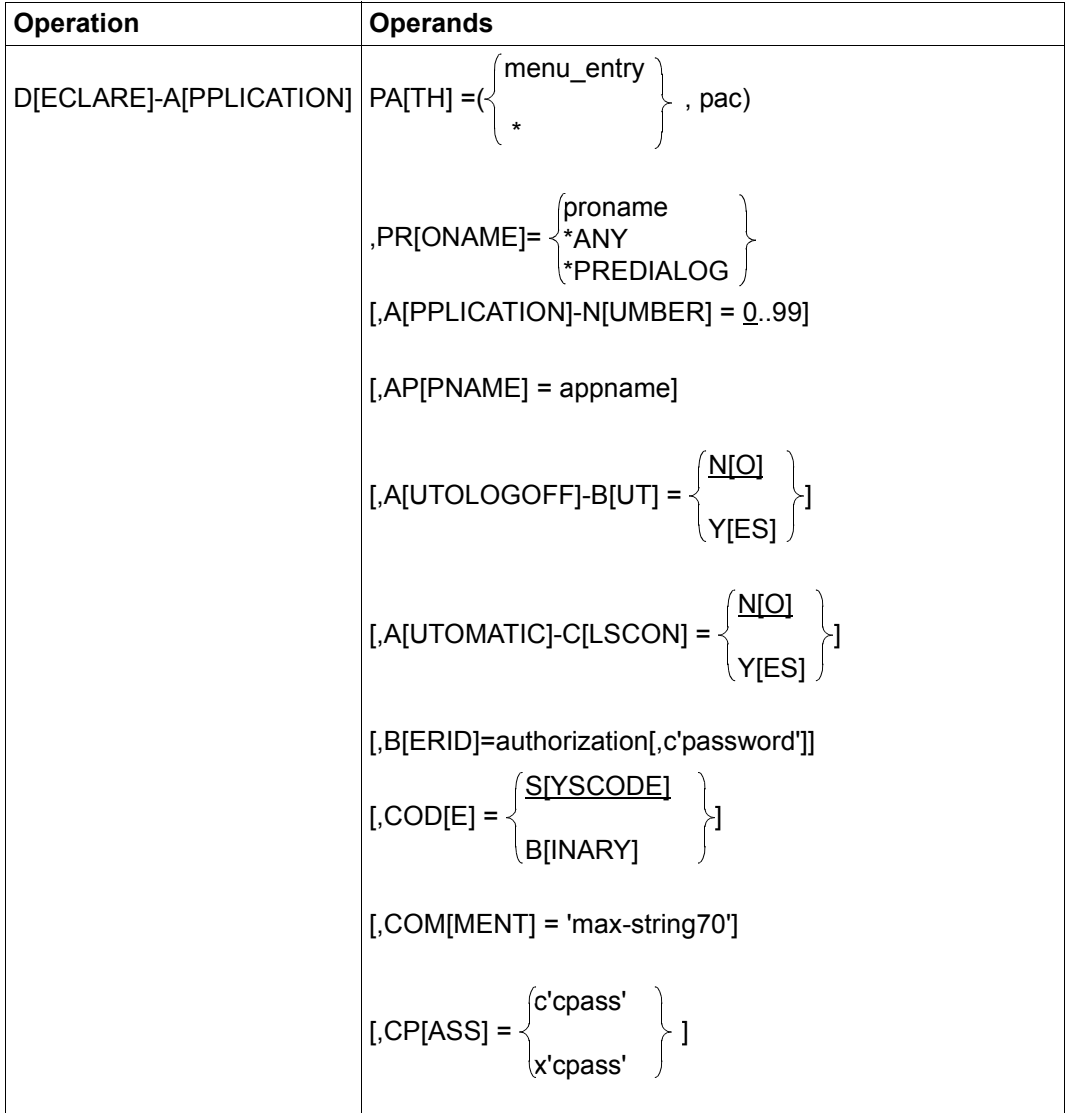

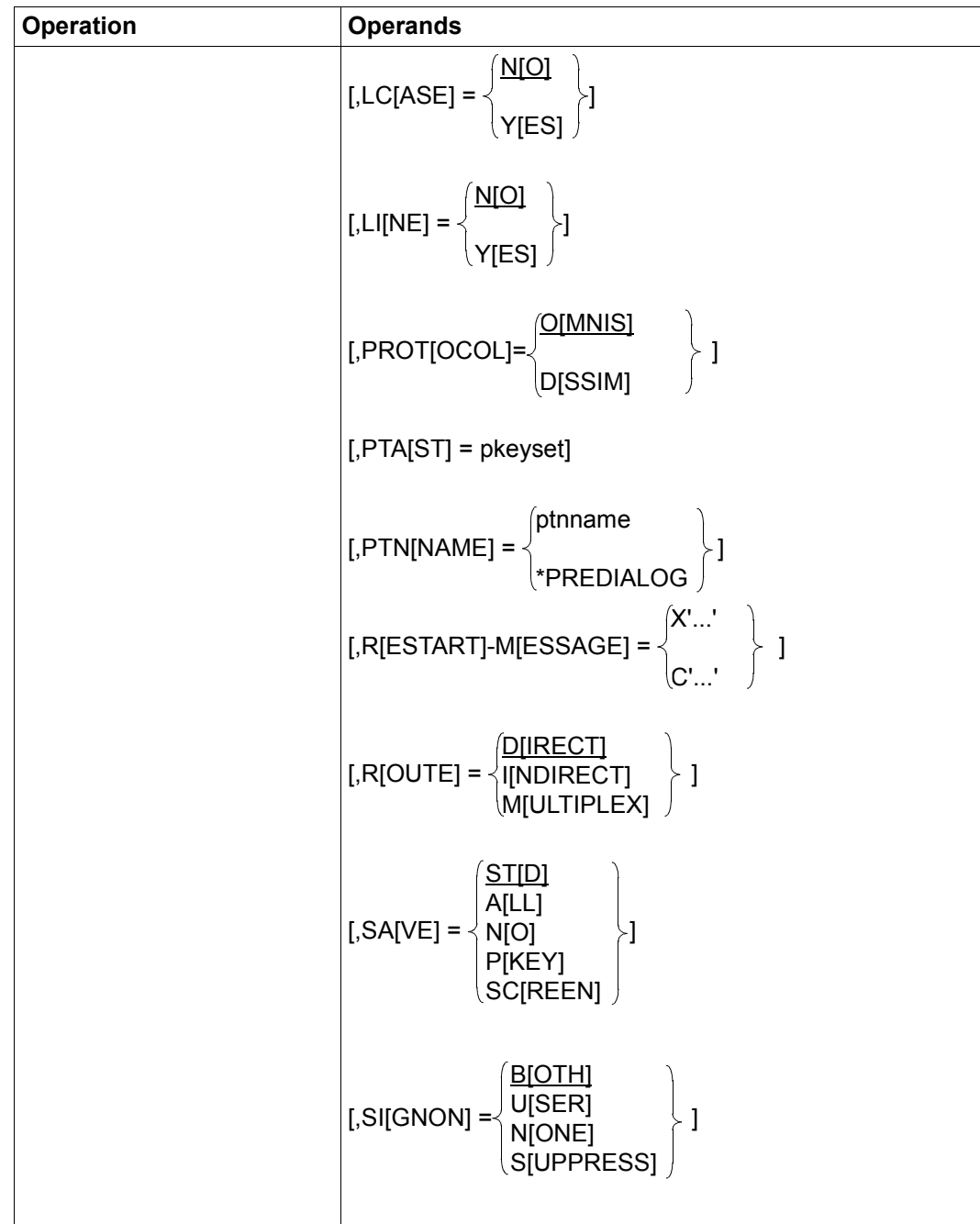

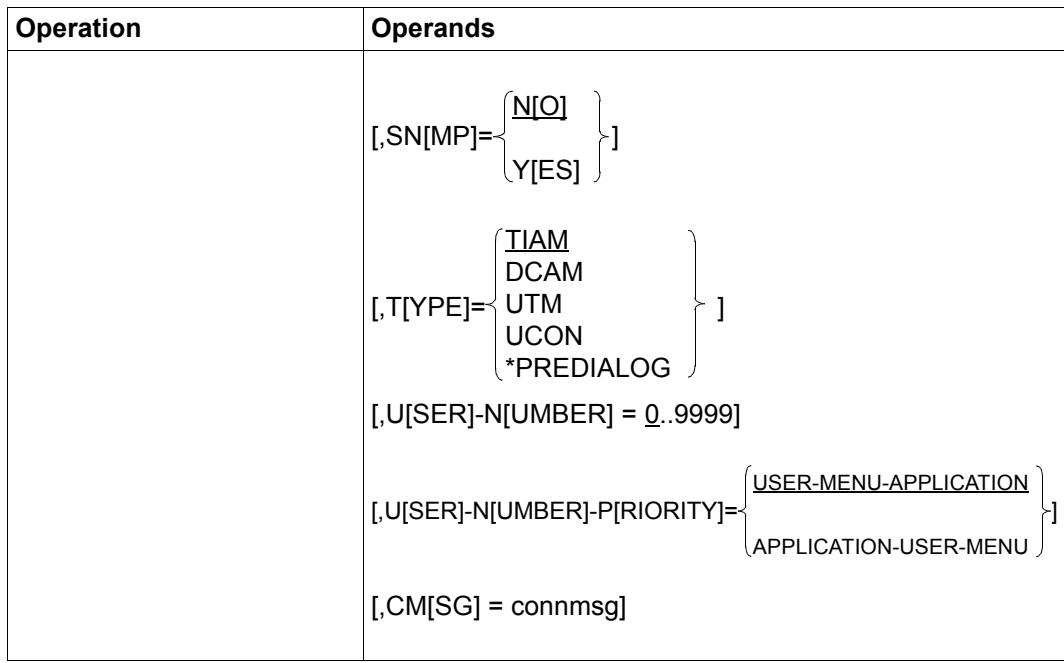

## **Meaning of the operands**

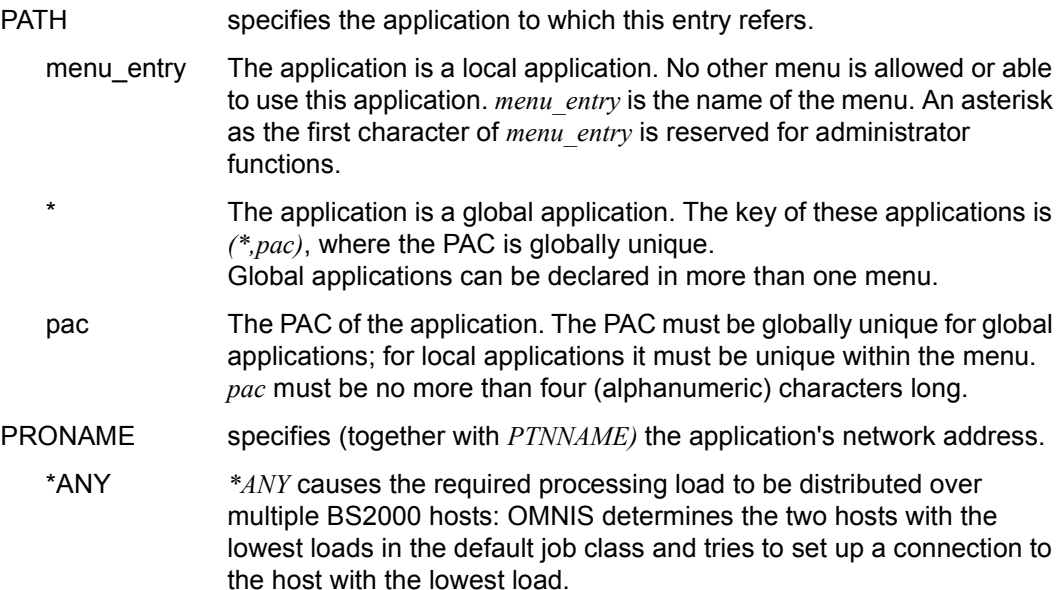

This "load balancing" on multiple hosts by OMNIS is offered for the partner types TIAM and DCAM. The load balancing option is not available for indirect partners.

\*PREDIALOG *PRONAME* should be determined by the user in dialog mode before the connection is opened.

#### APPLICATION-NUMBER

Freely selectable two-digit number, used together with the user number in start sequence definitions (see "User-specific start sequences", [page 41](#page-40-0)).

The default value of *0* means that there is no start sequence defined.

APPNAME defines the name of the "simulated terminal" under which OMNIS sets up the connection to the application. OMNIS is known to the application by this name.

> *appname* may also be specified as a partially-qualified entry in the form of a three-character prefix, followed by \*. In such cases, OMNIS independently creates a unique name by using the prefix and thus enables multiple instances of applications to be opened.

> If *ONE-USER-ONE-CONNECTION=NO* has been set, even a local application may be opened concurrently more than once.

If no *appname* is specified, OMNIS generates a unique name.

#### AUTOLOGOFF-BUT

defines how the connection is set up to the application. This parameter applies only to TIAM applications. Default=*NO*.

- NO The TIAM command *LOGOFF BUT* remains in effect, the subsequent *LOGON* can be performed.
- YES Following the TIAM command *LOGOFF BUT*, the connection to the application is cleared down; in other words, the *CLSCON pac* command is issued.

#### AUTOMATIC-CLSCON

defines whether the connection to the application is cleared down when the application is exited. Default=*NO*.

- NO When the application is exited, the connection to the application is maintained.
- YES When the application is exited, the connection to the application is cleared down. Connection cleardown is not indicated.

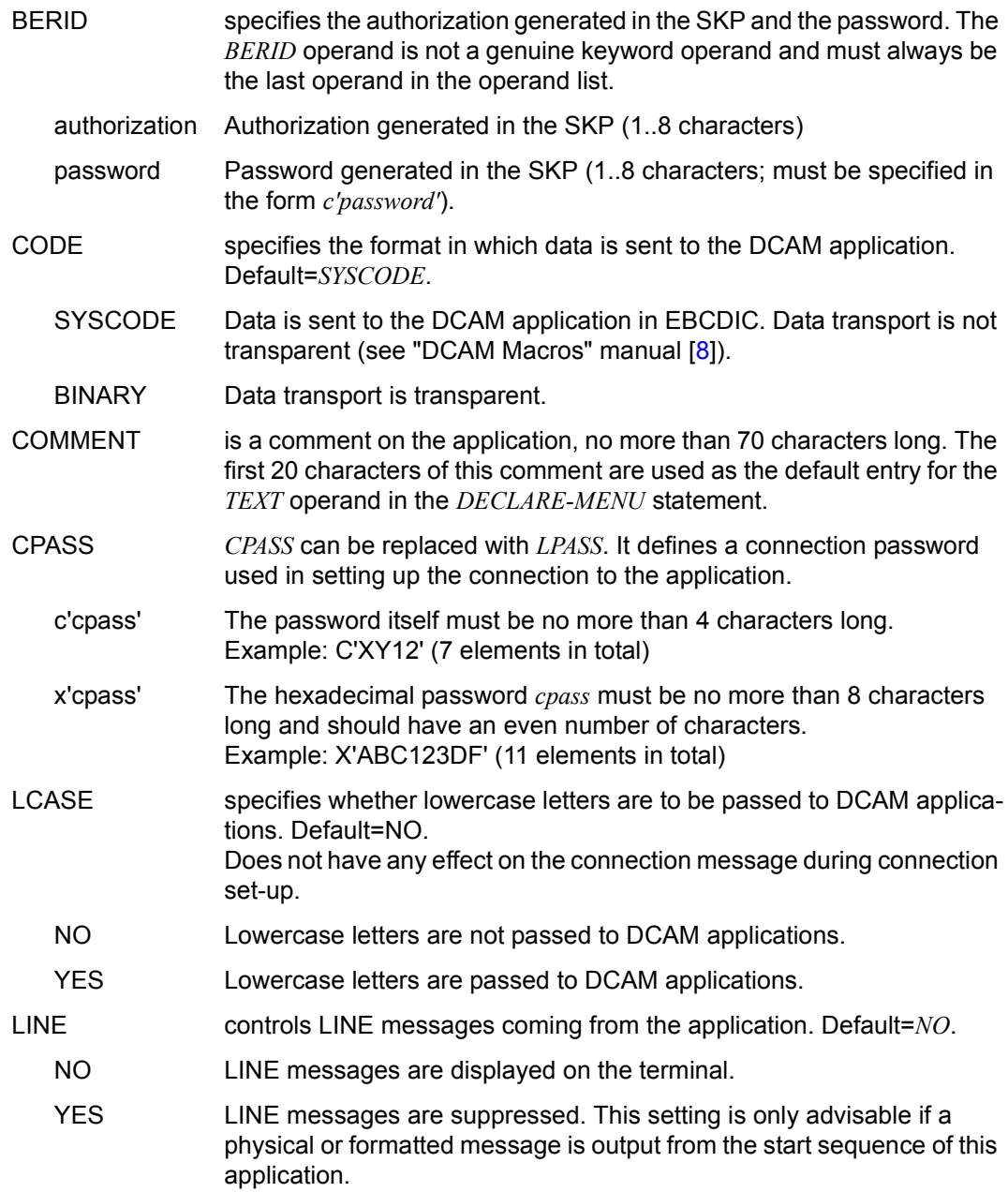

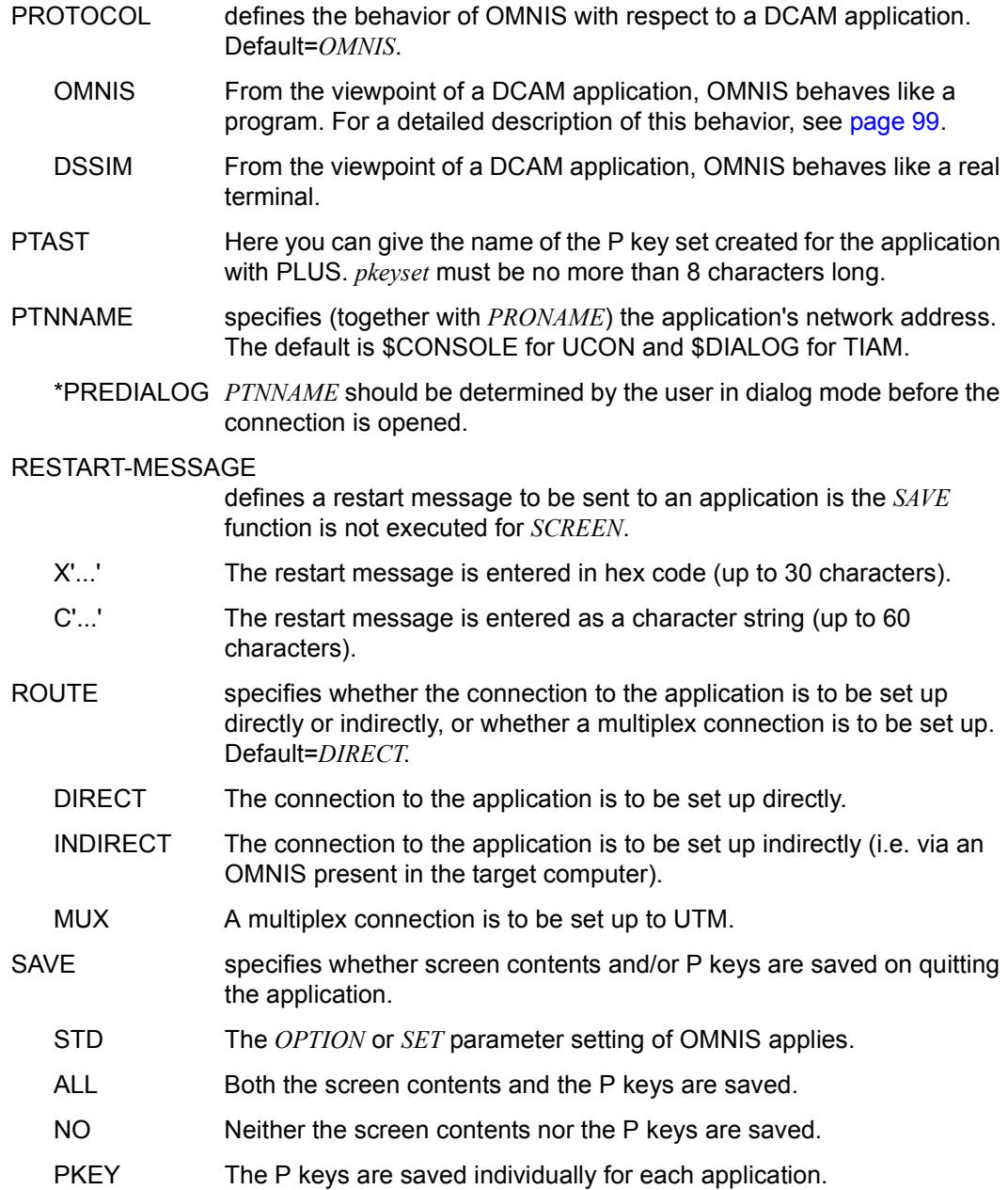

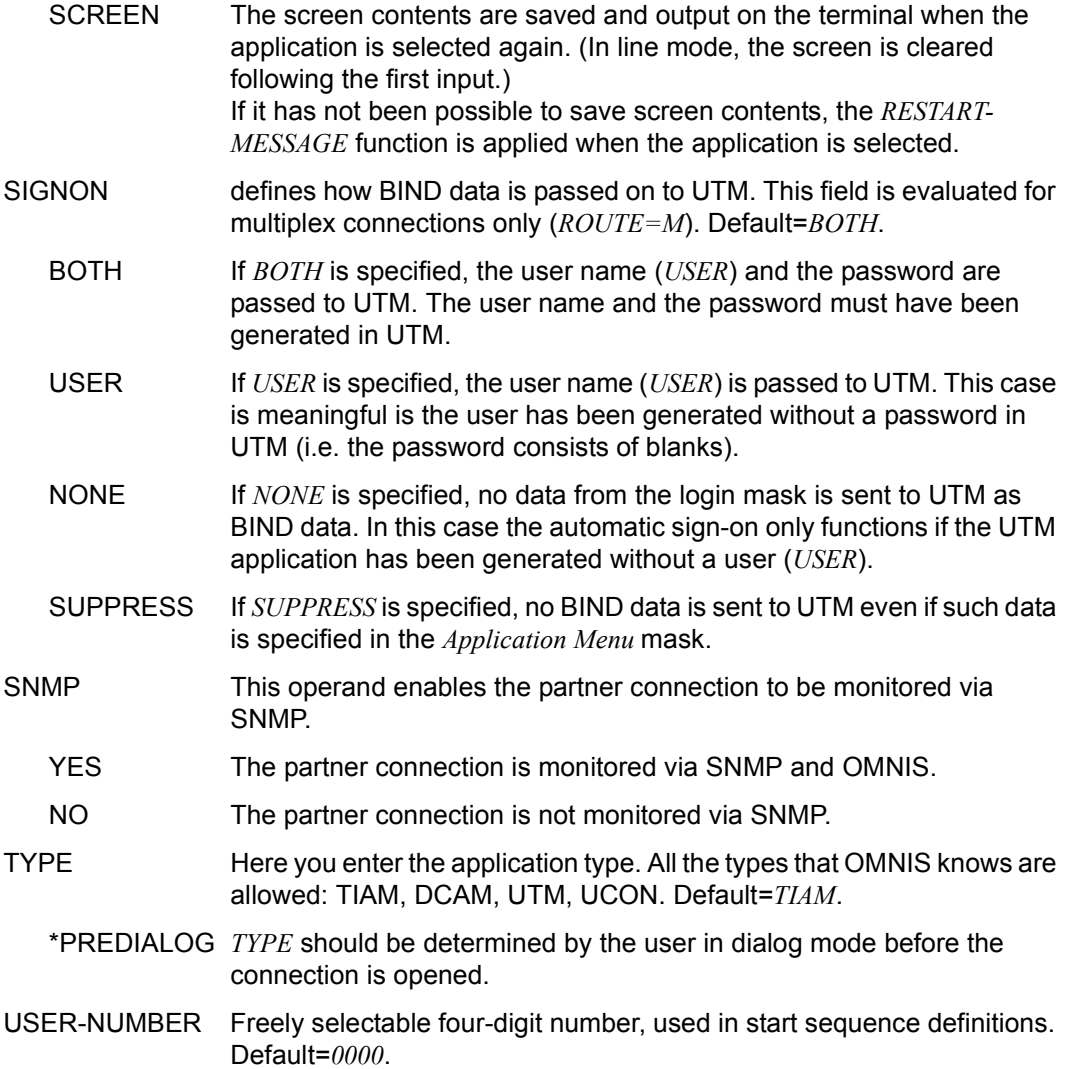

### USER-NUMBER-PRIORITY

Here you define the priority of the multiple user number specifications in the OMNISKD. The user number (*USER-NUMBER*) which was specified in *DECLARE-APPLICATION*, *DECLARE-MENU* or *DECLARE-USER* is used to define the start sequences.

### USER-MENU-APPLICATION

If there are several user numbers, first the one from *DECLARE-USER* is used to define the start sequences; if it is not defined, the user number from *DECLARE-MENU* is used, and, if this is not defined, the user number from *DECLARE-APPLICATION* is used.

#### APPLICATION-USER-MENU

If there are several user numbers, first the one from *DECLARE-APPLICATION* is used to define the start sequences; if it is not defined, the user number from *DECLARE-USER* is used, and, if this is not defined, the user number from *DECLARE-MENU* is used.

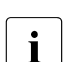

CMSG if this parameter is specified, it must come at the end of the definition. *CMSG* (alternative: *LMSG*) defines a connection message to be sent to the partner by OMNIS upon establishing the connection. This message depends on the type of partner; in the case of UCON partners it may, for example, contain the authorization name and password. *connmsg* must be no more than 30 characters long.

## **DECLARE-CONSOLE - Declare a BS2000 console**

The *DECLARE-CONSOLE* statement is used to declare a BS2000 console which is to execute terminal functions via OMNIS.

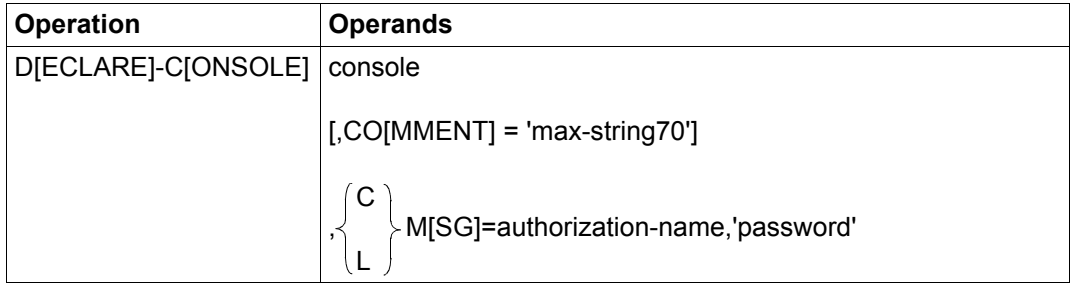

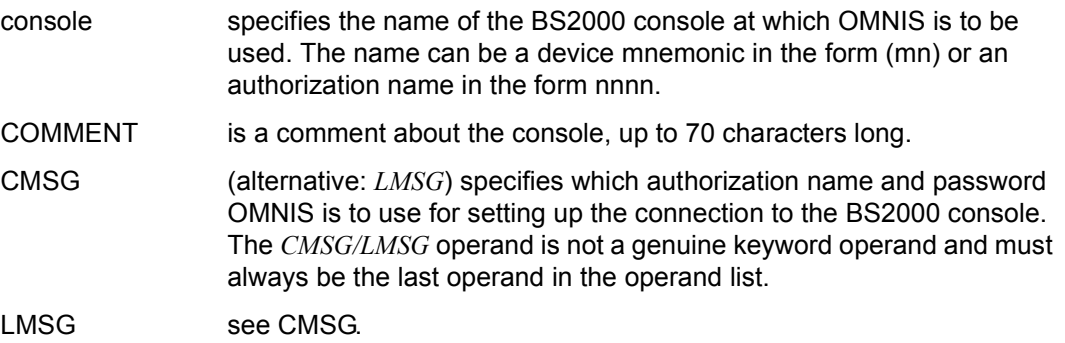

All connections to BS2000 consoles must be taken into account in the BS2000 system (see also [page 87](#page-86-0)).

## **DECLARE-EXIT - Declare an exit group**

The *DECLARE-EXIT* statement is used to declare an exit group.

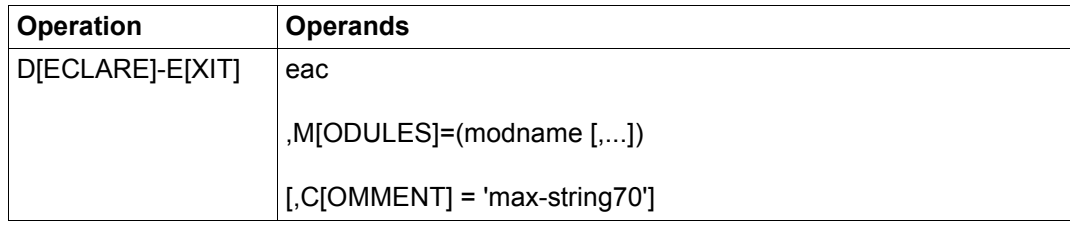

eac defines the exit group's exit address code.

MODULES defines the members of the exit group.

COMMENT is a comment about the exit group, up to 70 characters long.

Using a *DECLARE-EXIT* statement, up to 14 exit routines (modules) can be assigned to one eac. The sum of the exit routines assigned to one eac forms an exit group.

A module may occur only once in an exit group.

The order in which the individual exit routines are defined determines the call sequence. The first exit routine is the one closest to the partner, and the last exit routine is the one closest to the terminal. For outputs, the exit routine closest to the partner is called first and the one closest to the terminal is called last; for inputs, this order is reversed.

An exit group may be assigned to a terminal or partner with *DECLARE-TERMINAL* or *DECLARE-PARTNER*.

## **DECLARE-GROUP - Declare a partner group**

The *DECLARE-GROUP* statement is used to declare a partner group.

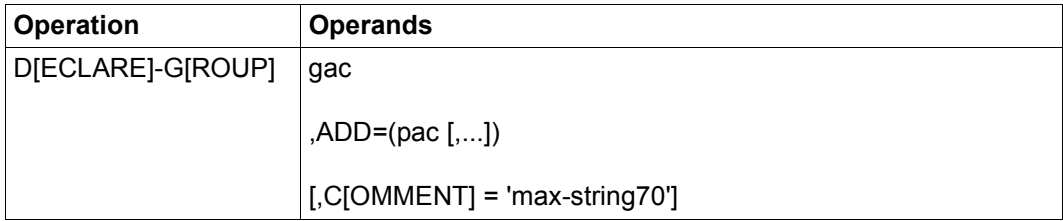

gac defines the group address code of the partner group to be declared. Each group address code must be unique for a particular terminal.

ADD defines the members of the group by specification of their partner address codes. Each partner address code must be unique for a particular terminal. Only partners, not other groups, may be members of a partner group. All members of a group should have been declared previously.

> If a partner is not declared, they will be added to the group with default attributes.

COMMENT is a comment about the group, up to 70 characters long.

Up to 25 members can be assigned with one *DECLARE-GROUP* statement. The number of members can, however, be increased by further *DECLARE-GROUP* statements with the same gac. These statements must immediately follow each other.

## **DECLARE-HARDCOPY - Declare a printer**

The *DECLARE-HARDCOPY* statement is used to declare a directly connected printer.

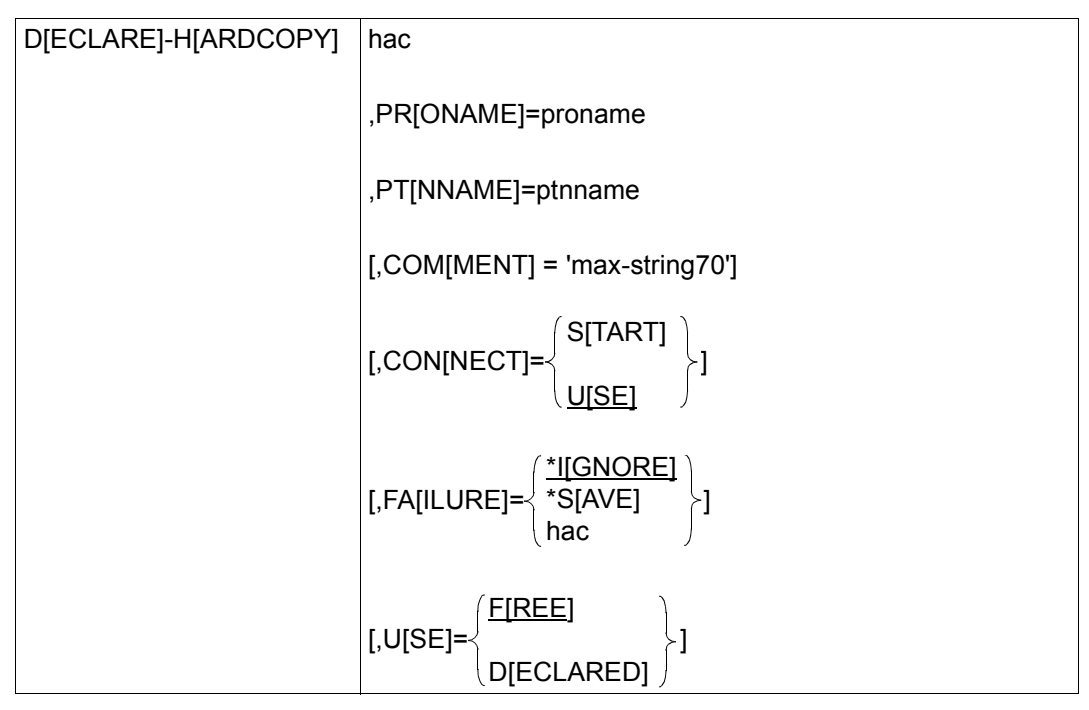

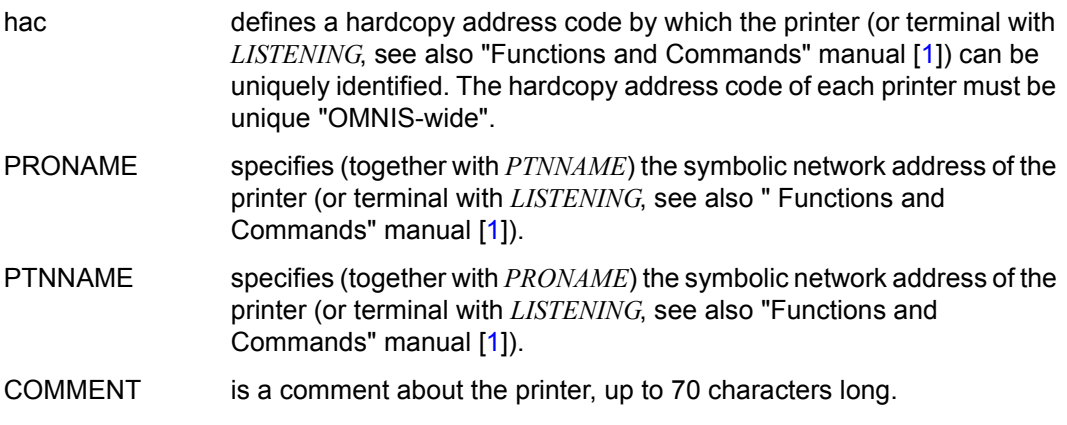

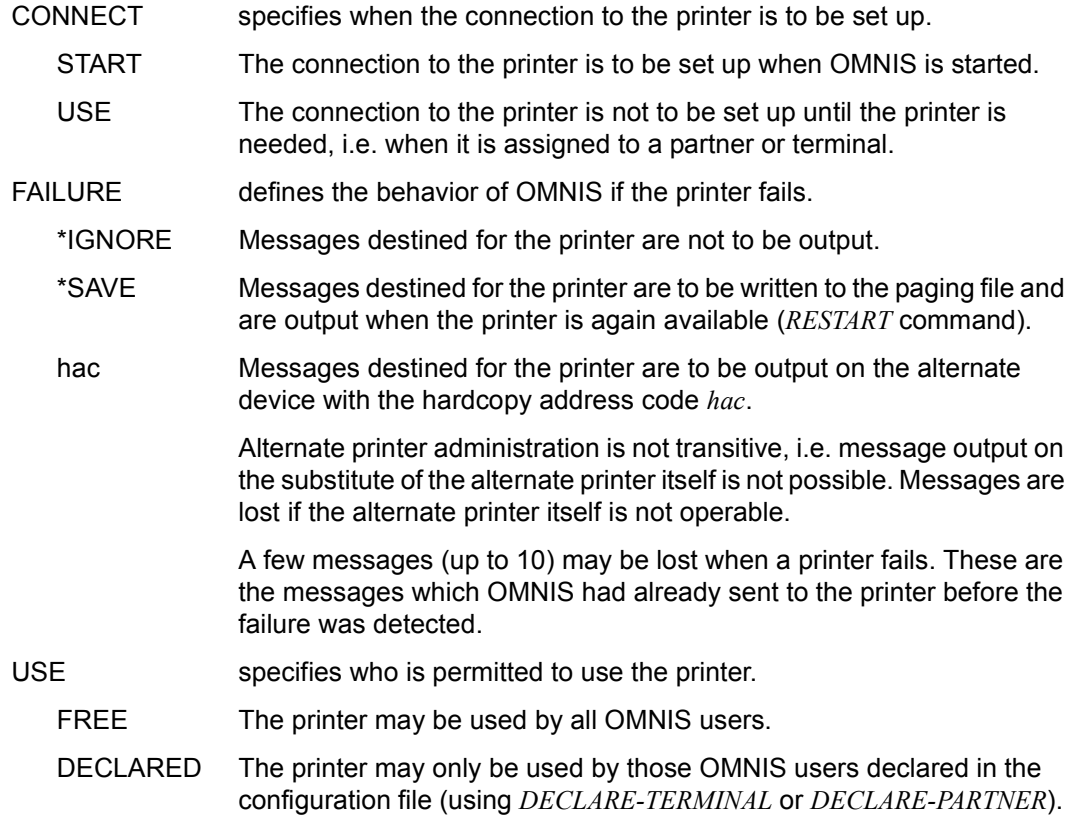

## **DECLARE-MENU - Declare a menu**

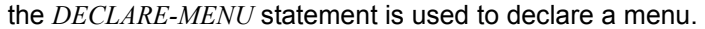

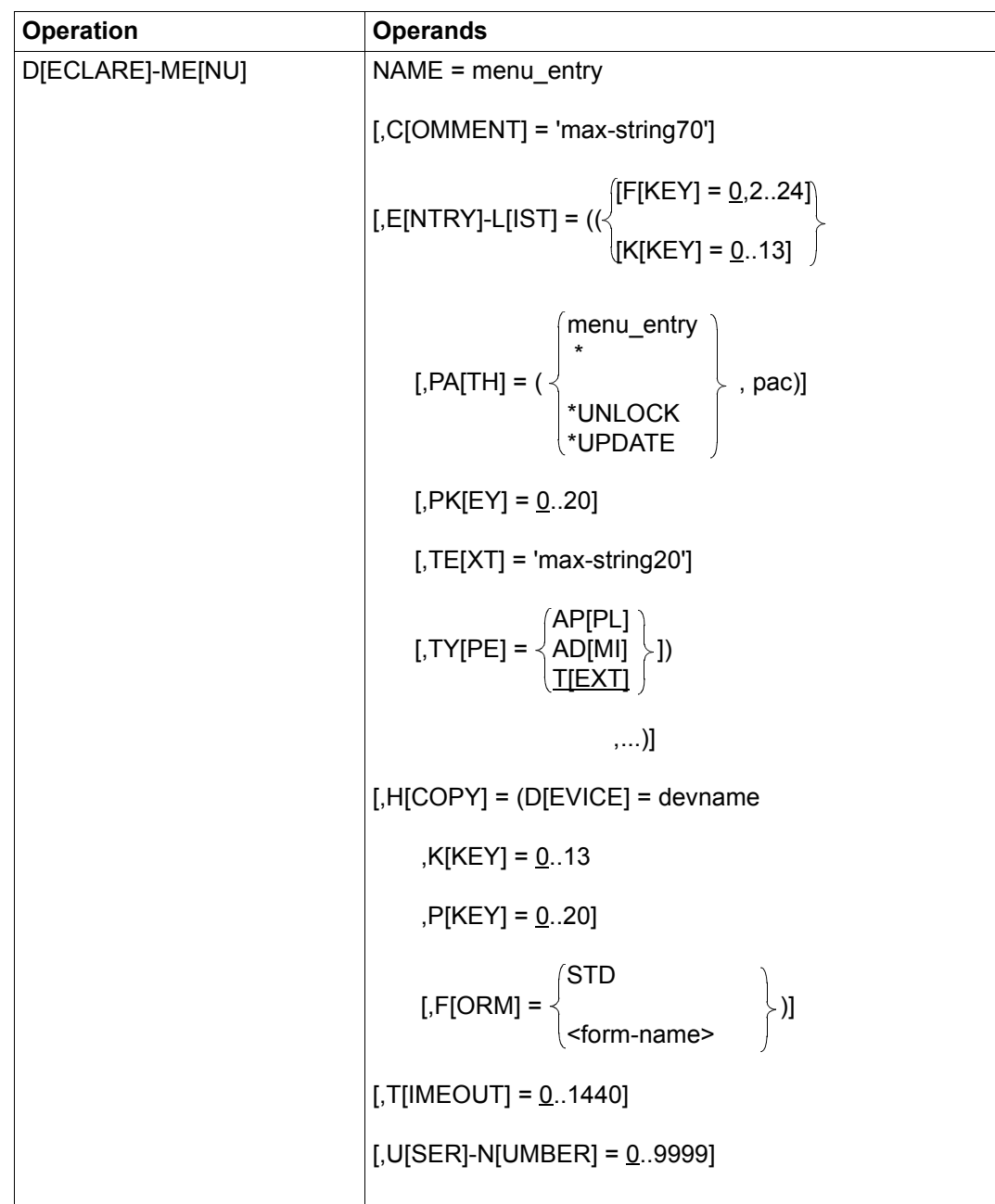

You can define a maximum of 900 entries per *DECLARE-MENU* statement.

## **Meaning of the operands**

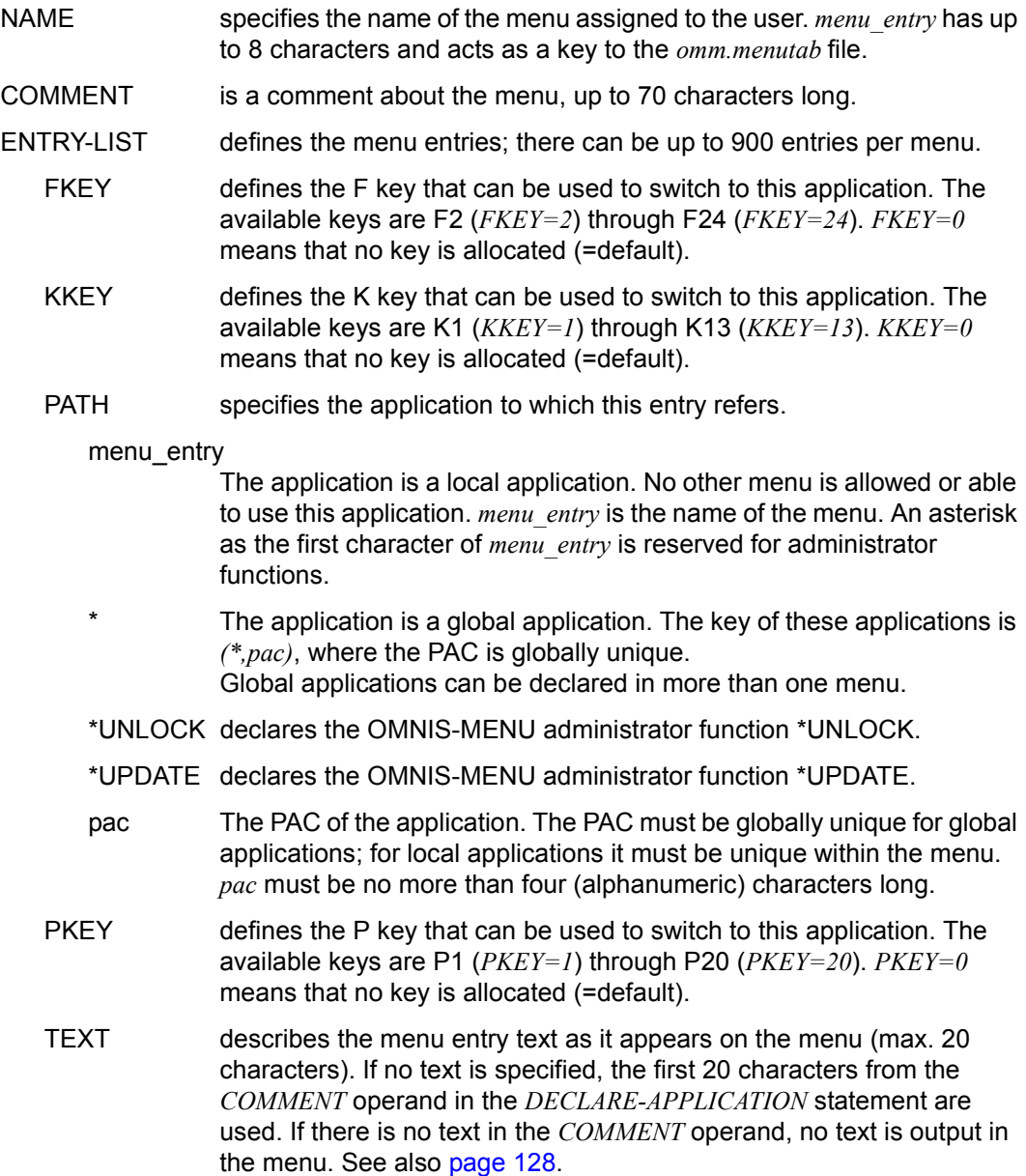

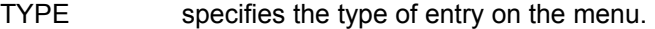

- APPL The menu entry on the user menu is an application.
- ADMI The menu entry is an OMNIS-MENU administrator function.
- TEXT The menu entry is a comment line on the menu.
- HCOPY declares the hardcopy output mechanism.
	- DEVICE *devname* specifies the RSO printer to use.
	- KKEY By specifying *number*, you can define the K key you want to use to start a screen dump and its printout on the *devname* printer.
	- PKEY By specifying *number*, you can define the P key you want to use to start a screen dump and its printout on the *devname* printer.
	- FORM This operand sets the form for the printer. By specifying *STD* or *form-name* (max. 6 characters), you can define the format of the print form to be used on the printer defined with *DEVICE*. If the form name consists only of blanks, the *PRINT* command is issued without a form name. If a switchover is made from the specified printer to a directly connected printer with *HCOPY=hac*, or the print output is suppressed with *HCOPY=STD*, the form name is automatically set to the standard form *STD*.
- TIMEOUT Specifies the inactivity time (in minutes) before the connection to a terminal is cleared down. If *TIMEOUT=0* (=default), there is no time limit. This operand has lower priority than the *TIMEOUT* operand of the *DECLARE-USER* statement. A user who requires particular protection can therefore be assigned a shorter time than actually provided for in a menu.
- USER-NUMBER Freely selectable four-digit number, used together with the application number (see *DECLARE-APPLICATION APPLICATION-NUMBER*=...) in start sequence definitions and as a key to the OMNIS text file. The default of *0000* means that no start sequence is defined.
	- K and F keys can be assigned without associated P keys; P keys must be assigned<br> $\overline{1}$  together with K or E keys. Keys E6 through E24 are available on 0756 and later together with K or F keys. Keys F6 through F24 are available on 9756 and later terminals. They can also be entered in the form of ESC sequences. If an application is defined without K or F keys, it will not be assigned any corresponding keys.

### <span id="page-127-0"></span>**Variables for** *TEXT='max-string20'*

The following variables are only valid for the OMNISKD statement *DECLARE-MENU*, *TEXT='max-string20'* operand. They will be replaced in the OMMFSEL mask (application selection via OMNIS-MENU).

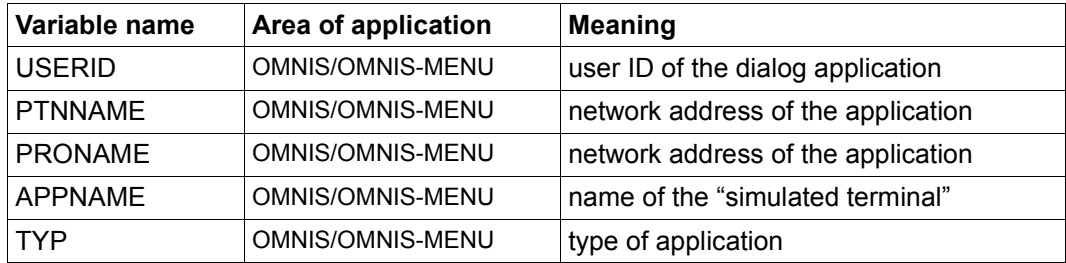

Attributes from the DECLARE-APPLICATION statement can be added to the DECLARE-MENU statement with the help of these variables. The OMNIS-MENU user name and the user ID under which a TIAM application has logged on to \$DIALOG can also be displayed. If no values are currently defined for the variables, hyphens ("-") are displayed instead. No S variables or job variables can be specified.

### *Example*

```
DECL-APPL PATH=(*,UTM1),A-N=0,PR=D016ZE05,T=UTM,PTN=PULSV3 
DECL-APPL PATH=(*.TIA1), A-N=4, PR=DO167F03, T=TIAM, AP=ADMIN316DECL-APPL PATH=(*,UCO1),A-N=6,PR=D016ZE03,T=UCON,LMSG=$CONSOLE,SYSOPR 
DECLARE-MENU NAME=MENU1 -
```

```
INTRY-IIST= -(TYPE=APPL,PATH=(*,UTM1),TEXT='&PRONAME / &PTNNAME') - 
, (TYPF=APPL, PATH=(*,TIA1), TFXT='RAPPNAMF / RUSFRID') -, (TYPE=APPL,PATH=(*,UCO1),TEXT='&PRONAME / &TYP '))
```
#### Output in the Application Menu:

```
 <UTM1> D016ZE05 / PULSV3 
 <TIA1> ADMIN316 / -------- 
 <UCO1> D016ZE03 / UCON 
 or 
 <UTM1> D016ZE05 / PULSV3 
 <TIA1> ADMIN316 / TSOS 
 <UCO1> D016ZE03 / UCON
```
## **DECLARE-MUX - Declare a multiplex connection**

The *DECLARE-MUX* statement is used to declare a multiplex connection.

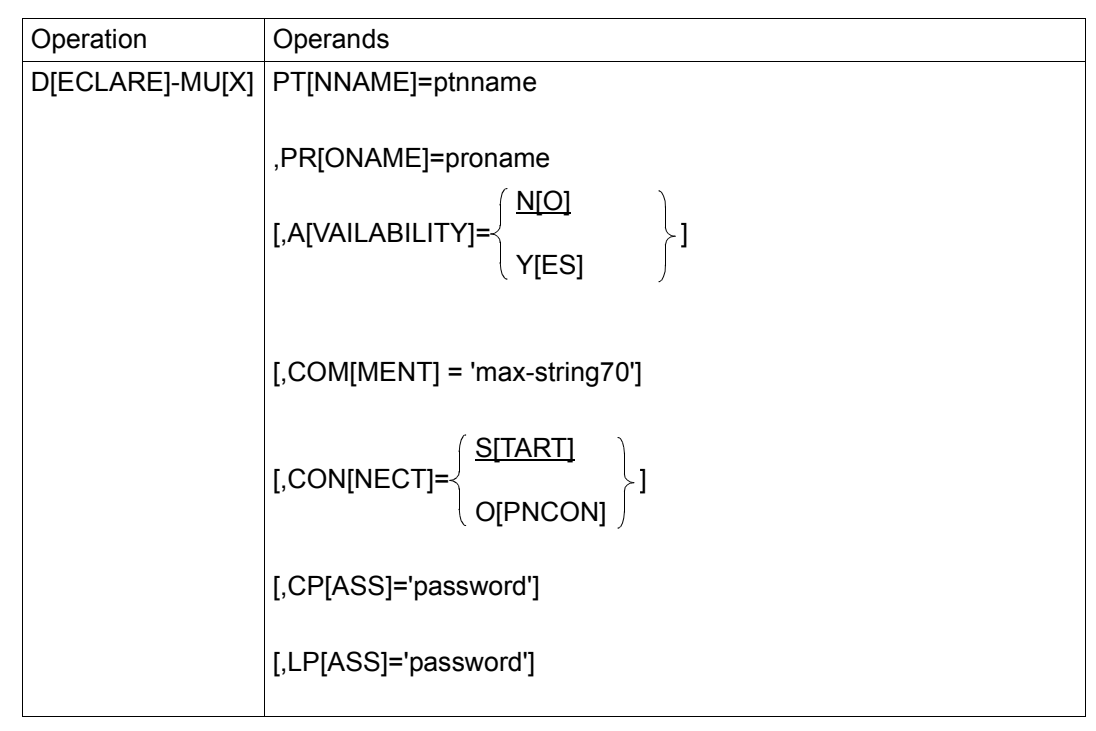

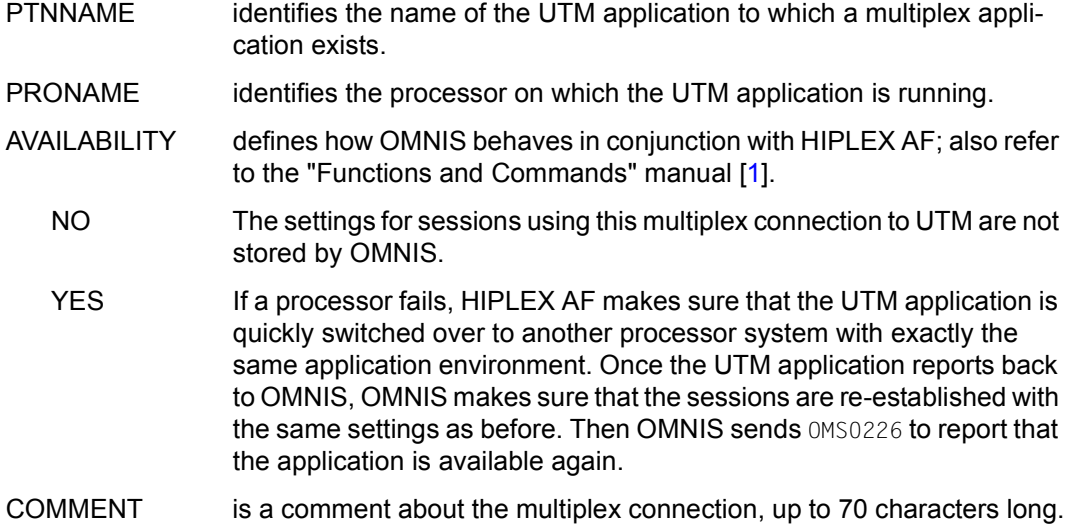

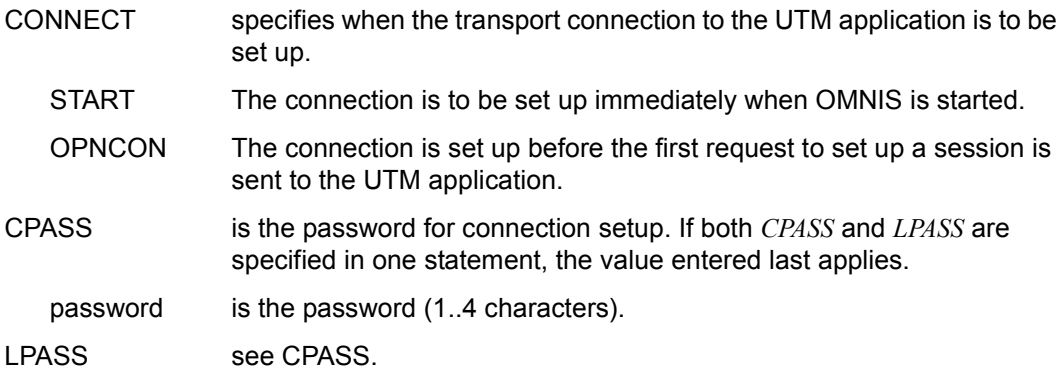

The multiplex declaration must be entered before the first terminal declaration.

OMNISKD checks whether the declarations for all UTM applications to which multiplex connections exist are unique (by comparing *PRONAME* and *PTNNAME*).

If the result of this check is positive, the multiplex entry is initialized and written to the configuration file.

## **DECLARE-OMNIS - Declare OMNIS**

The *DECLARE-OMNIS* statement declares an OMNIS-OMNIS connection.

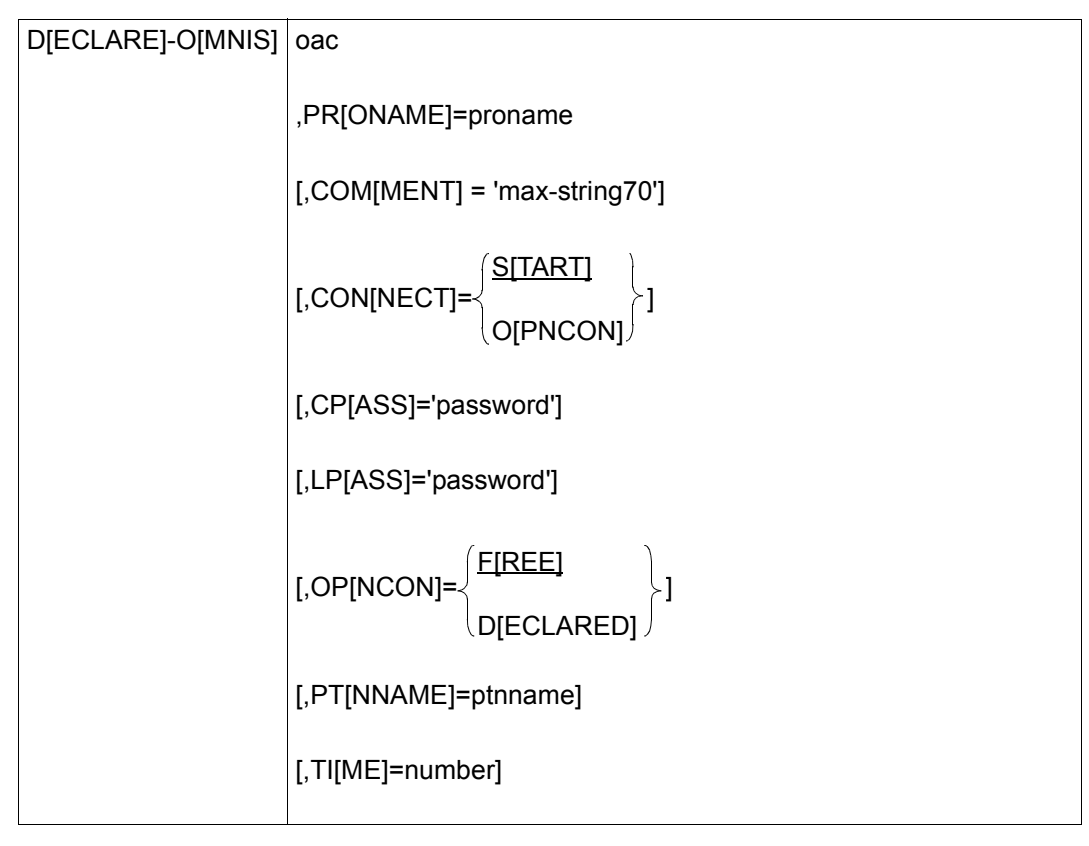

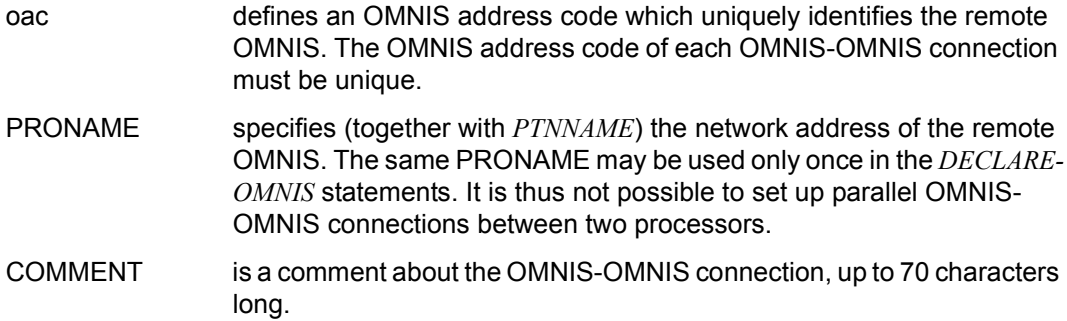

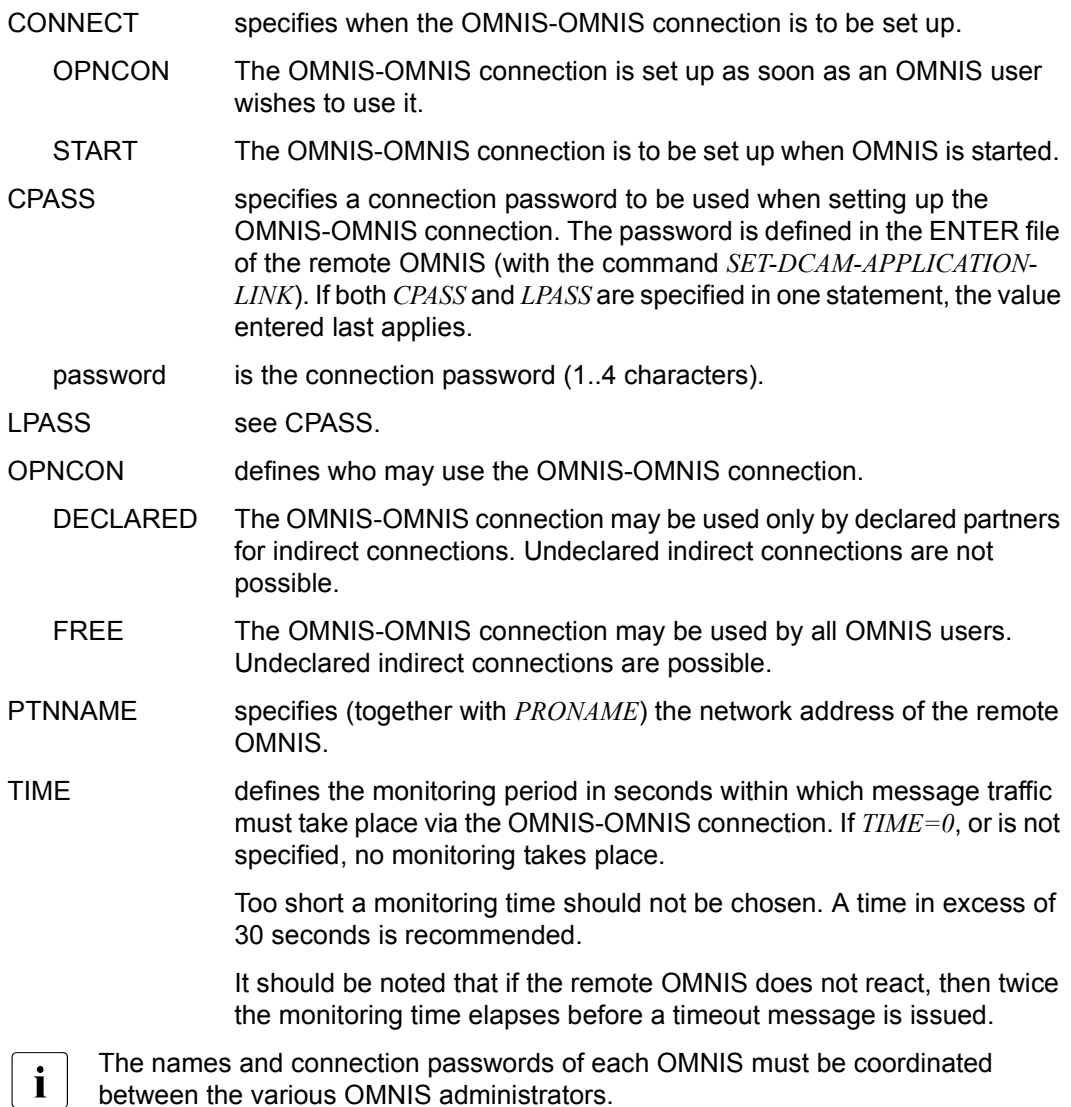

# **DECLARE-PARAMETER - Declare parameters**

The *DECLARE-PARAMETER* statement is used to declare global settings for OMNIS-MENU.

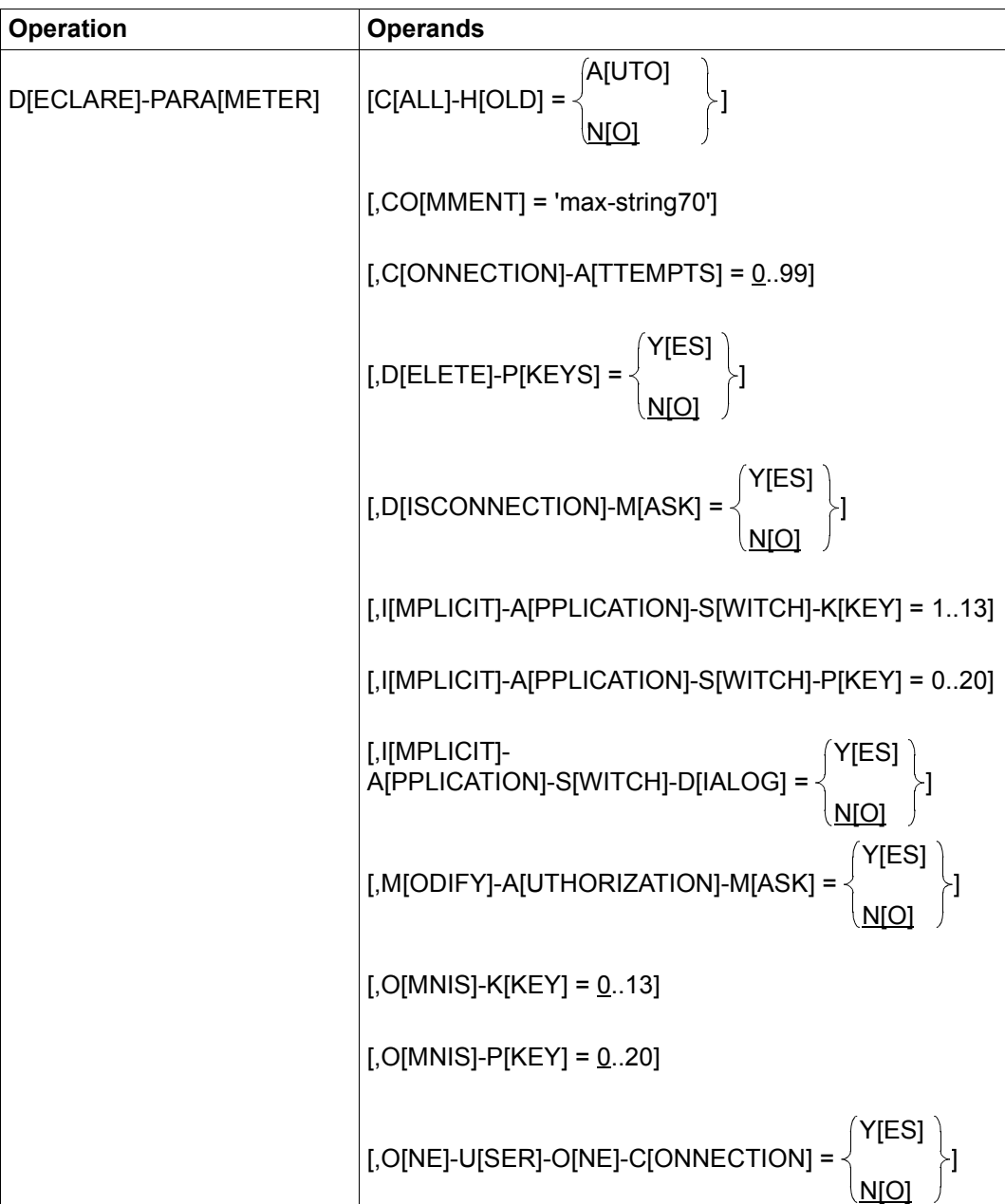

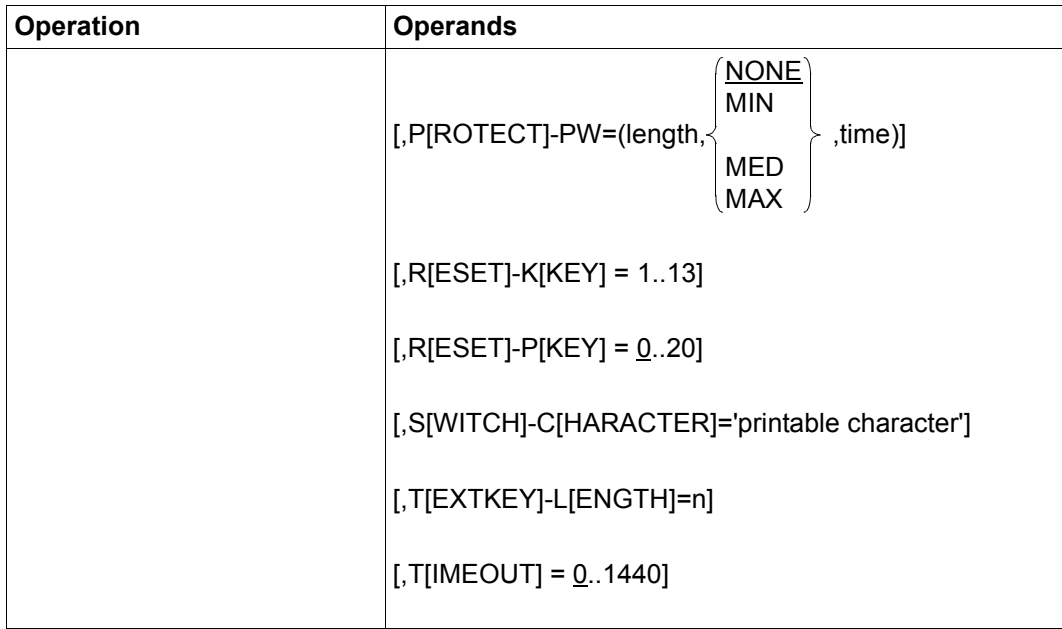

## **Meaning of the operands**

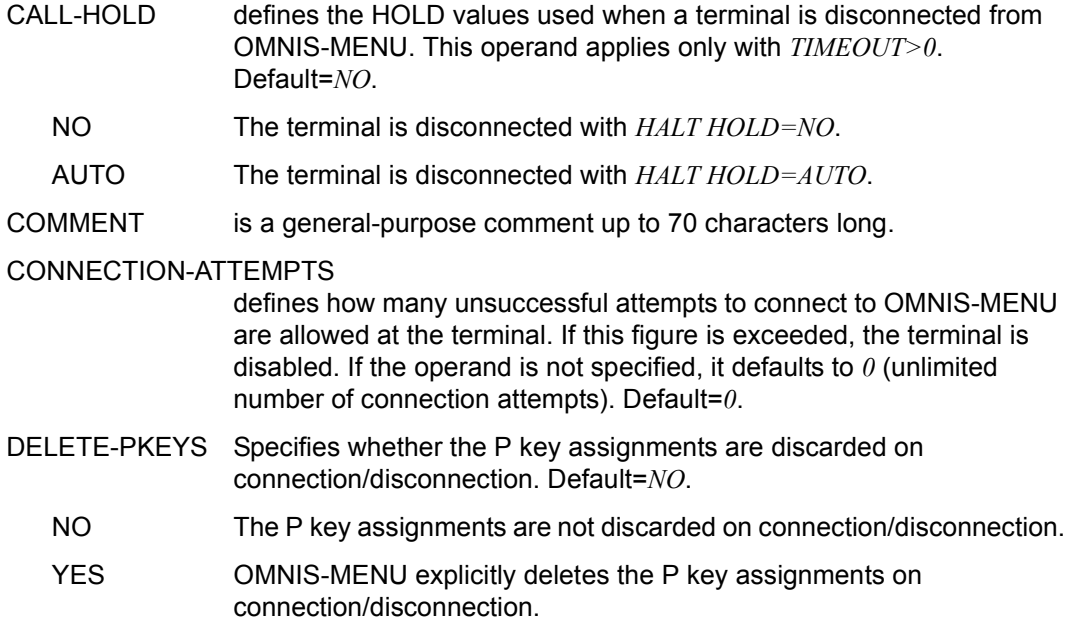

### DISCONNECTION-MASK

specifies whether OMNIS-MENU is to display the logout mask.

### IMPLICIT-APPLICATION-SWITCH-KKEY

specifies the K key for activation or deactivation of implicit application switching.

The default value is K13.

The uniqueness of the K key must be guaranteed.

The same K key must not be specified in the operands OMNIS-KKEY and RESET-KKEY.

### IMPLICIT-APPLICATION-SWITCH-PKEY

specifies the P key for activation or deactivation of implicit application switching.

There is no standard value.

The uniqueness of the P key must be guaranteed.

The same P key must not be specified in the operands OMNIS-PKEY and RESET-PKEY.

### IMPLICIT-APPLICATION-SWITCH-DIALOG

- YES the functionality of implicit application switching applies also in the dialog with partner applications. Compatible with OMNIS V8.3.
- NO the functionality of implicit application switching applies only in the OMNIS-MENU selection mask (OMMSEL).

#### MODIFY-AUTHORIZATION-MASK

determines whether the *login* mask can be modified in OMNIS-MENU. If the value is *NO*, the default mask will be displayed.

OMNIS-KKEY defines a K key that can be used to switch to OMNIS command mode. The available keys are K1 through K13. *OMNIS-KKEY=0* means that no K key is allocated. The K key will only be used in a menu if it is not already assigned to an application.

> The K key for OMNIS command mode must not be confused with the KPAC in OMNIS. No KPAC should be used when OMNIS-MENU is in operation.

> This operand is inoperative for users without command mode authorization. Default=*0*.

OMNIS-PKEY defines a P key that can be used to switch to OMNIS command mode. The available keys are P1 through P20. *OMNIS-PKEY=0* means that no P key is allocated. The P key will only be used in a menu if it is not already assigned to an application. This operand is inoperative for users without command mode authorization. If *OMNIS-KKEY=0* is set, *OMNIS-PKEY* must not have a nonzero value. Default=*0*.

## ONE-USER-ONE-CONNECTION

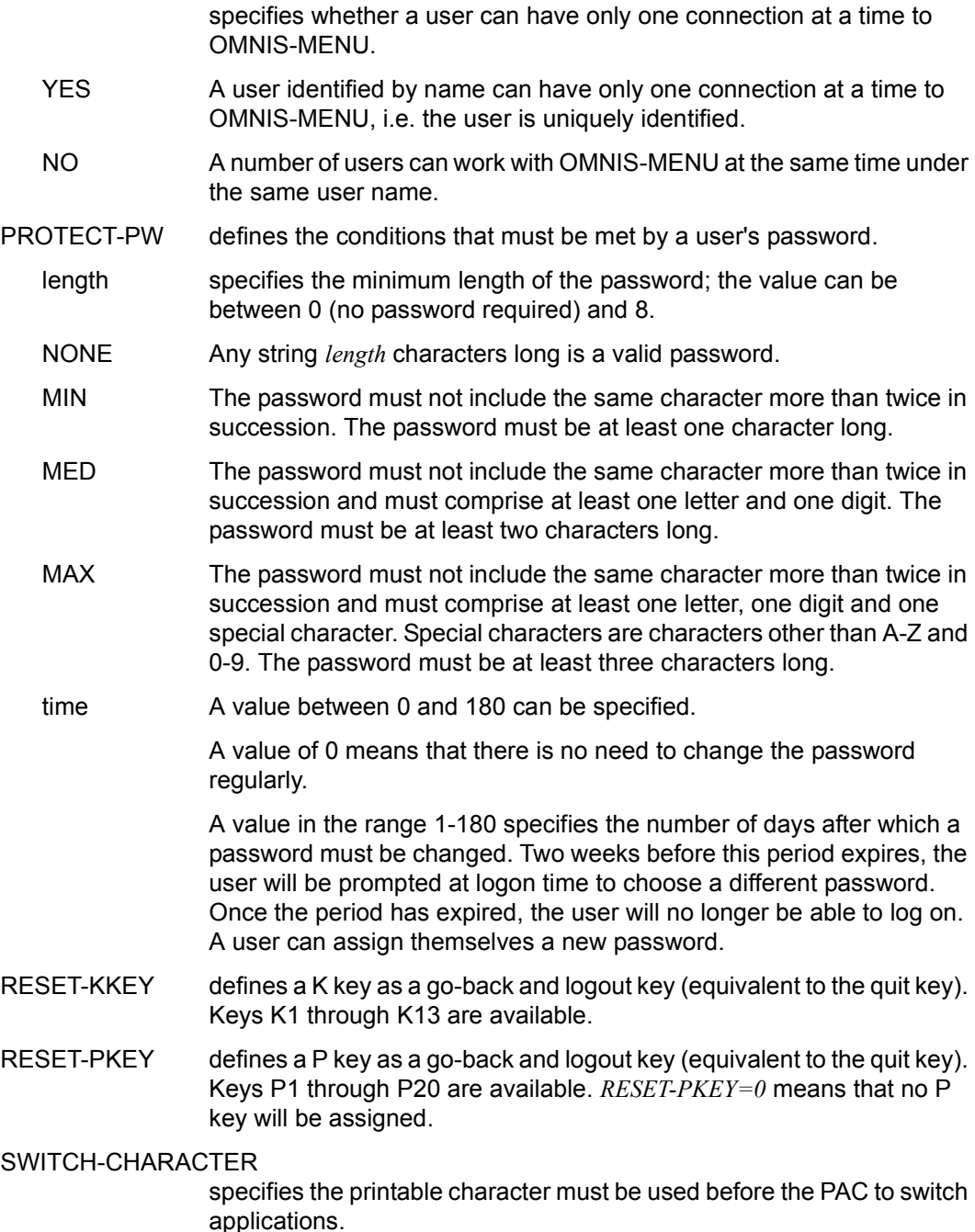

'..': no switch character applies.

#### TEXTKEY- LENGTH

specifies the maximum number of characters in *START-SEQUENCE-NUMBER*. (*START-SEQUENCE-NUMBER* is needs to be specified in the *DECLARE-START-SEQUENCE* statement.)

The default value for *n* is 4. If OMNIS-MENU is being used, *TEXTKEY-LENGTH=6* must be specified. *n* must generally lie in the range  $4 \le n \le 7$ .

TIMEOUT specifies the time (in minutes) after which the connection to a terminal is cleared down if it remains inactive. With *TIMEOUT=0* (=default) there is no time limit.

> This operand has a lower priority than the *TIMEOUT* operands of the *DECLARE-USER* and *DECLARE-MENU* statements, which define in that order the time until the connection is cleared down. This means that if the *TIMEOUT* operand in these statements has a lower value than that in the *DECLARE-PARAMETER* statement, the connection is accordingly cleared down earlier than specified here.

If *TIMEOUT=0* in *DECLARE-PARAMETER*, the *TIMEOUT* operand is not evaluated in *DECLARE-USER* or *DECLARE-MENU*.

## **DECLARE-PARTNER - Declaring a partner**

The *DECLARE-PARTNER* statement is used to declare a partner of a terminal or BS2000 console.

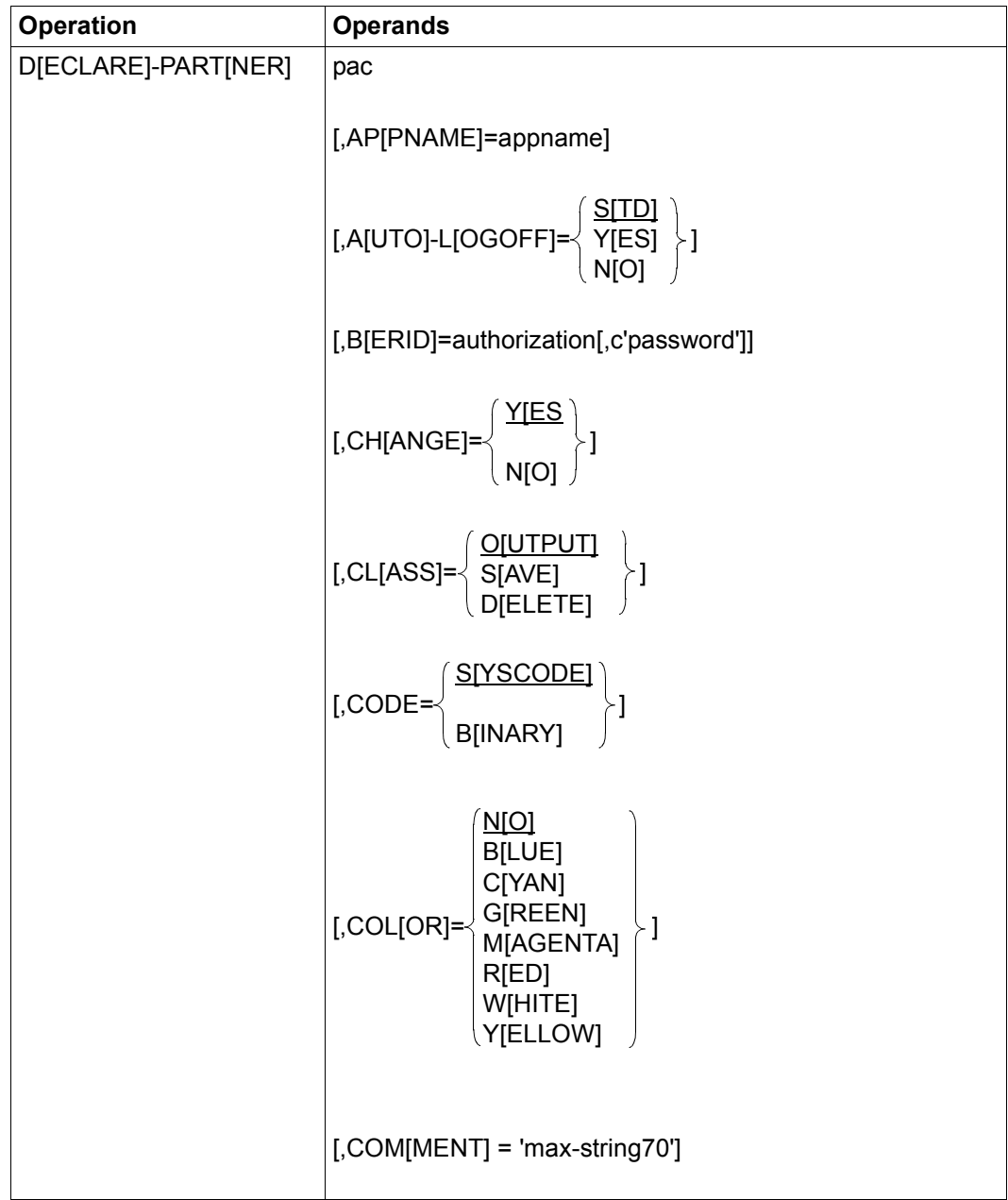

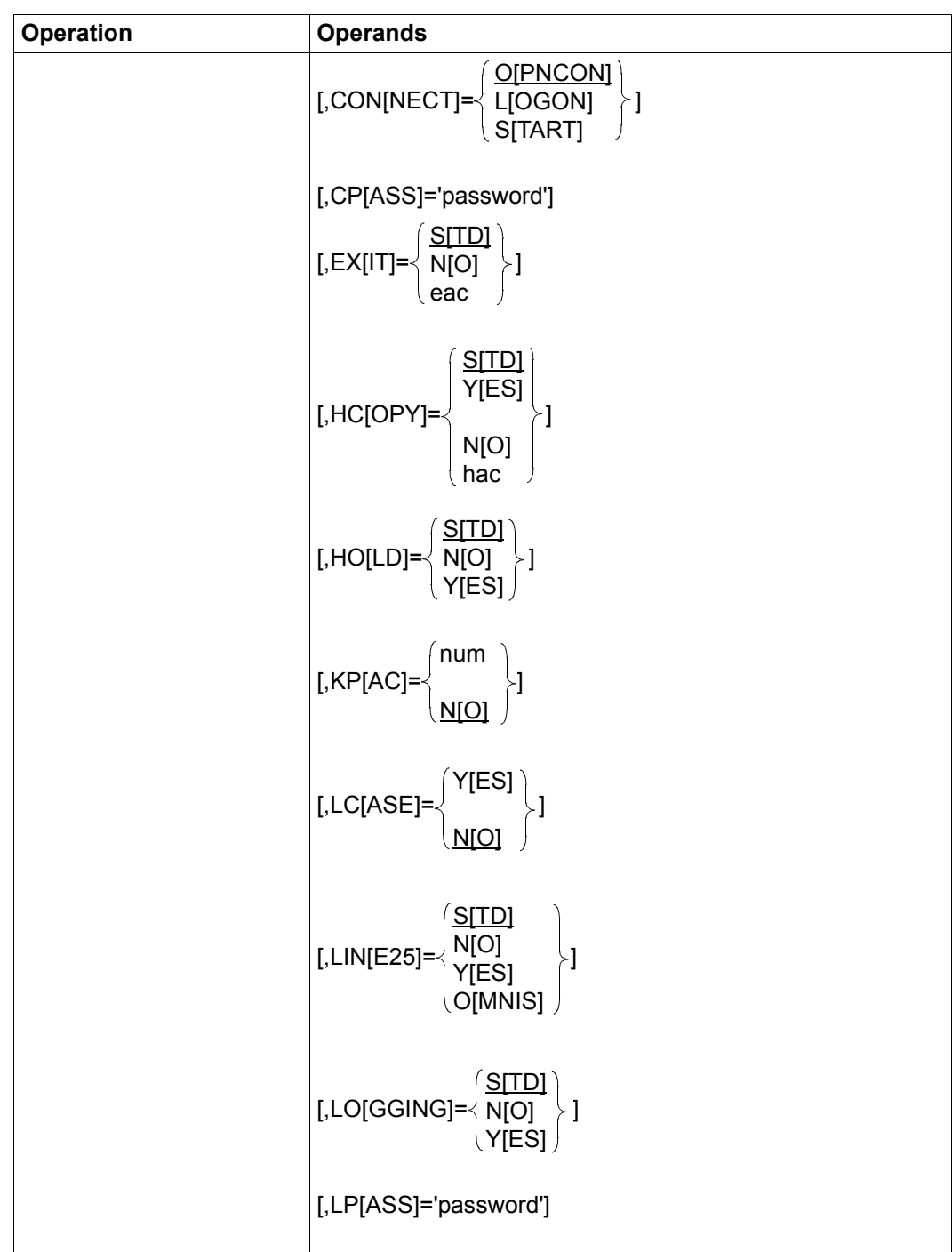

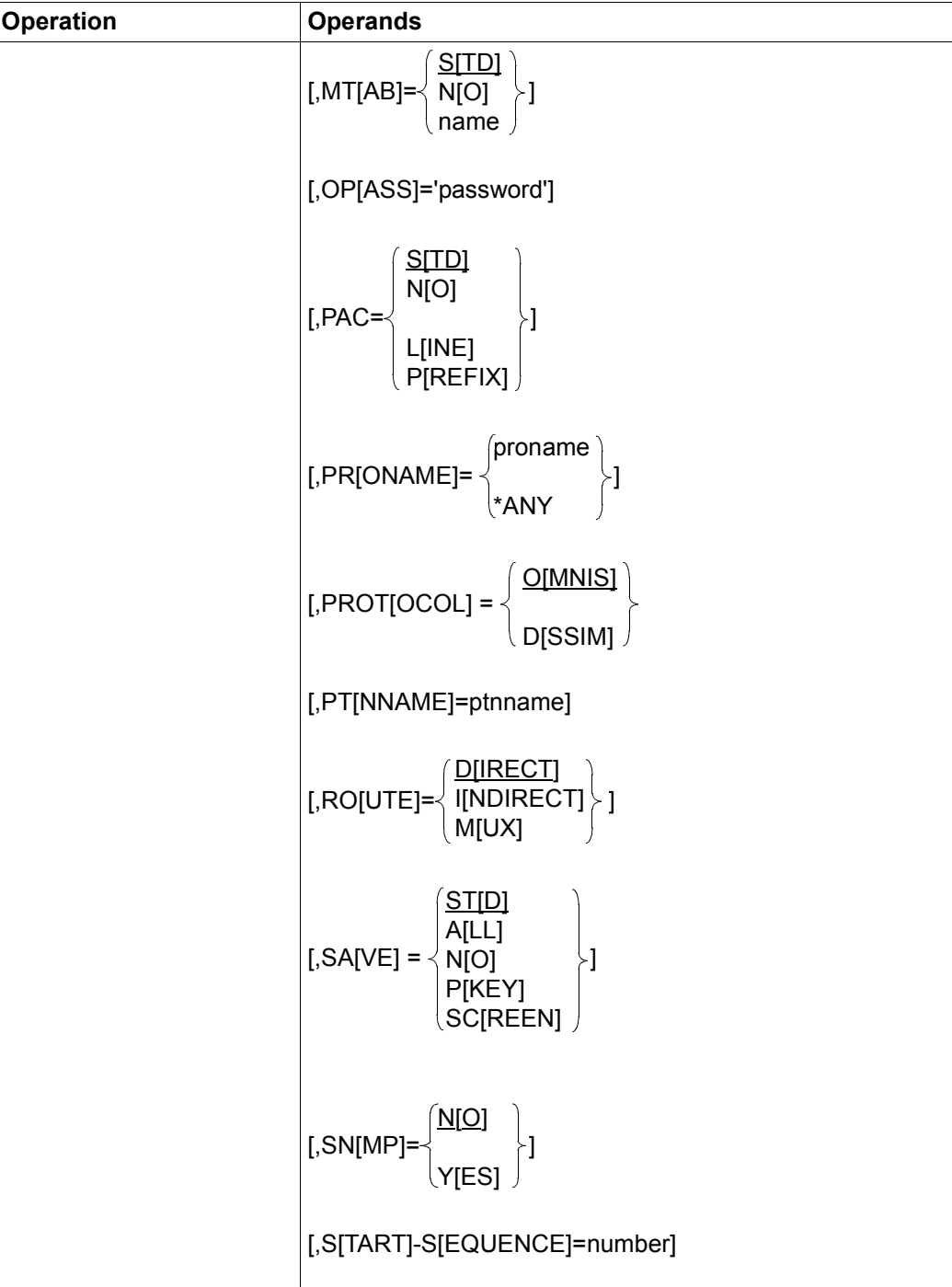

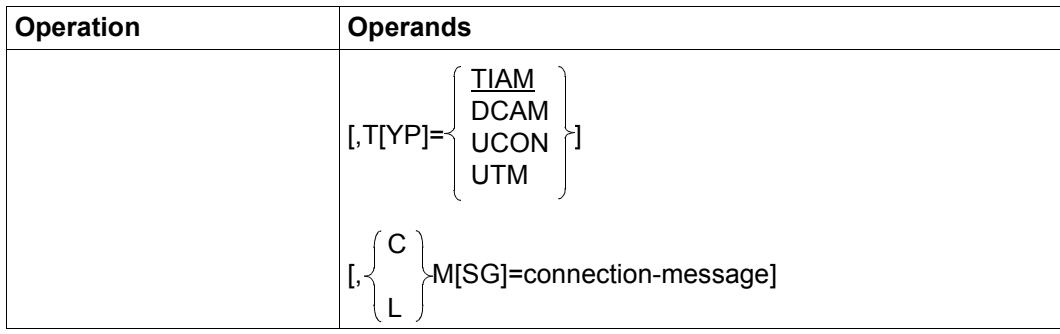

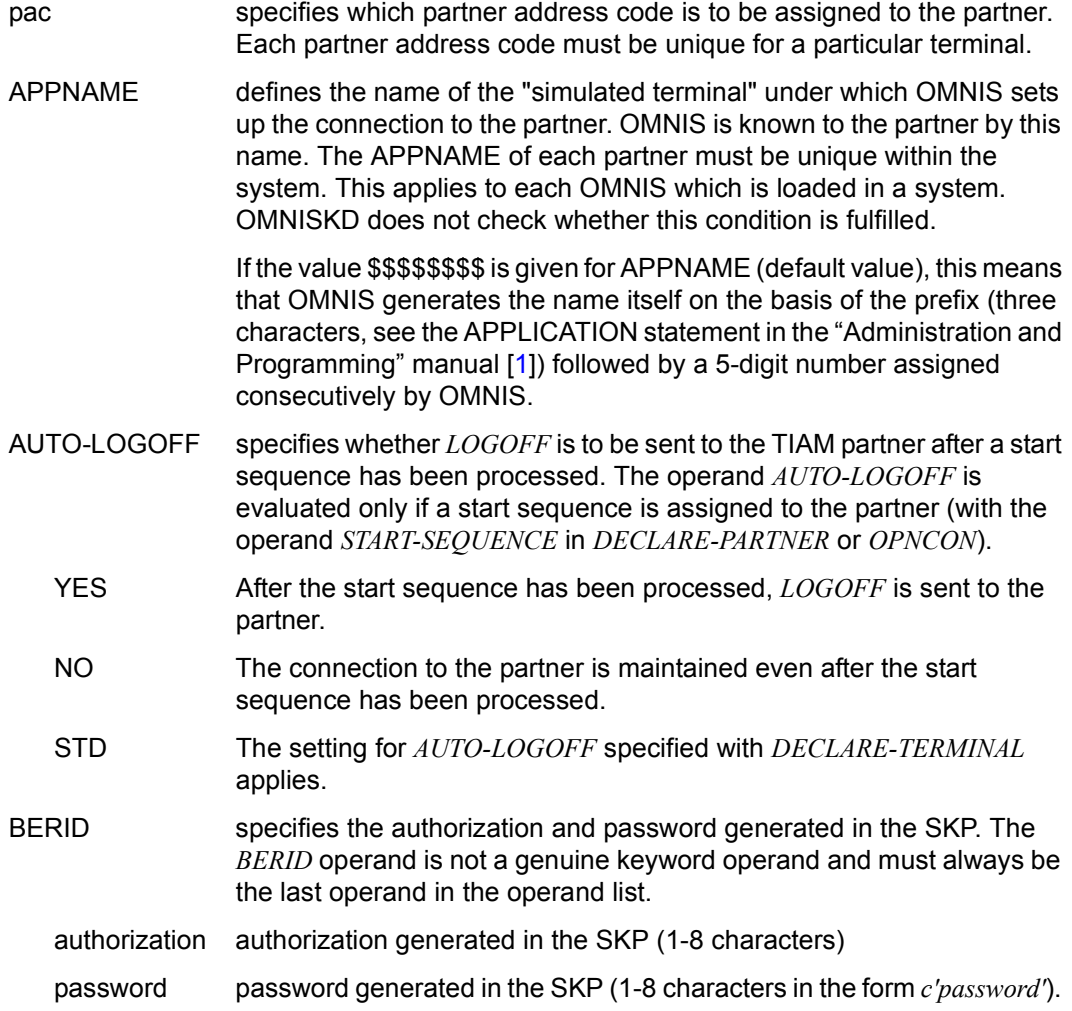

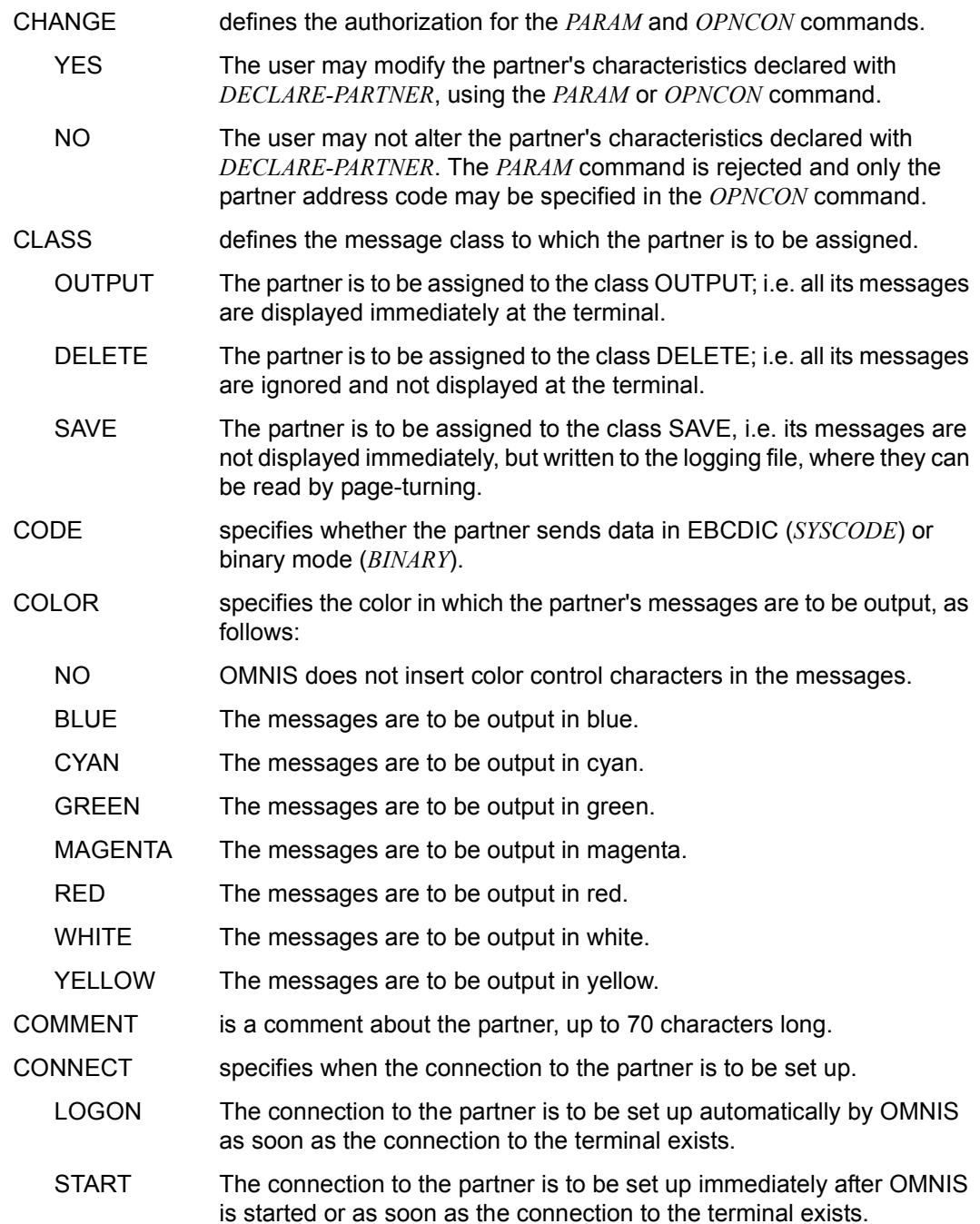

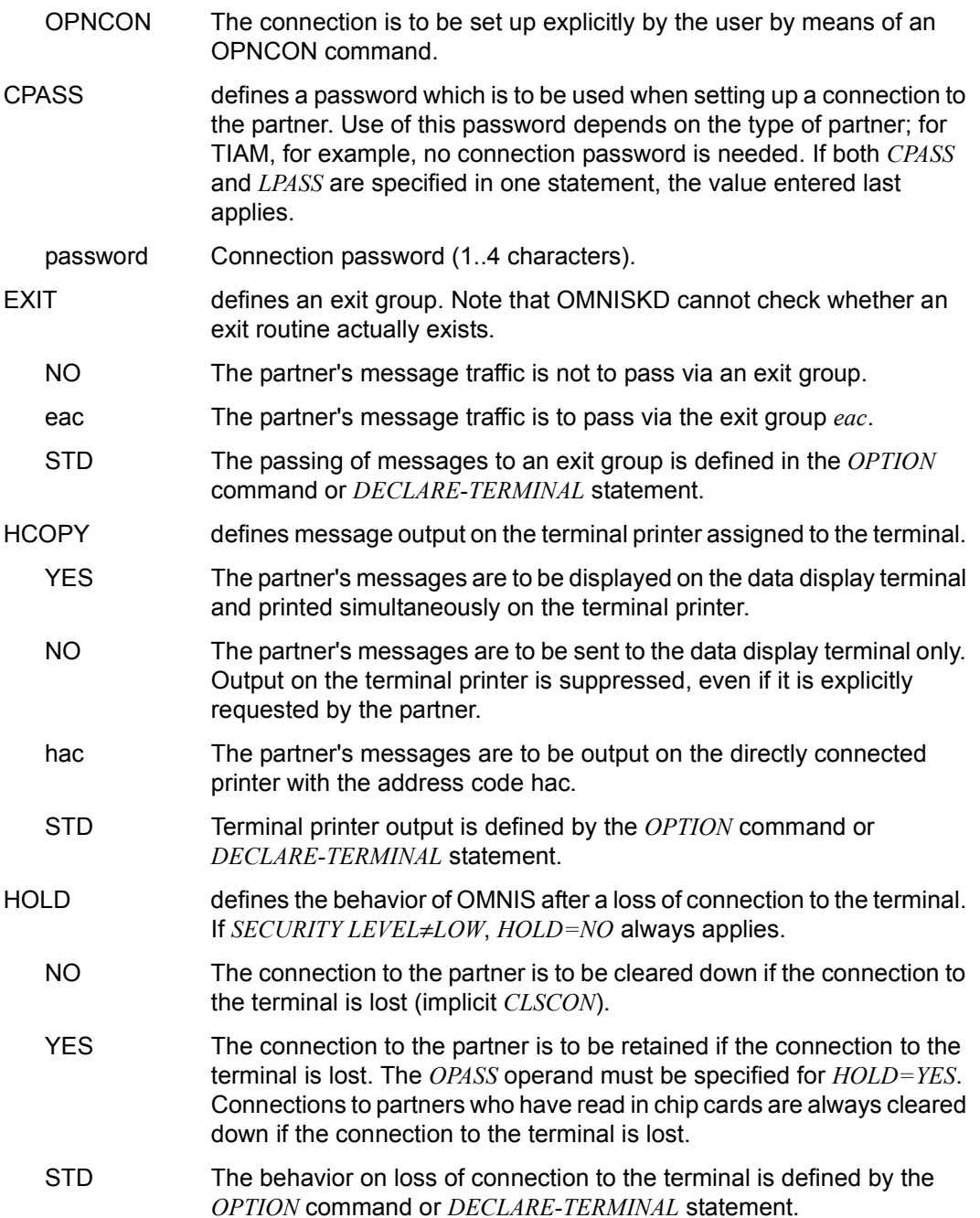

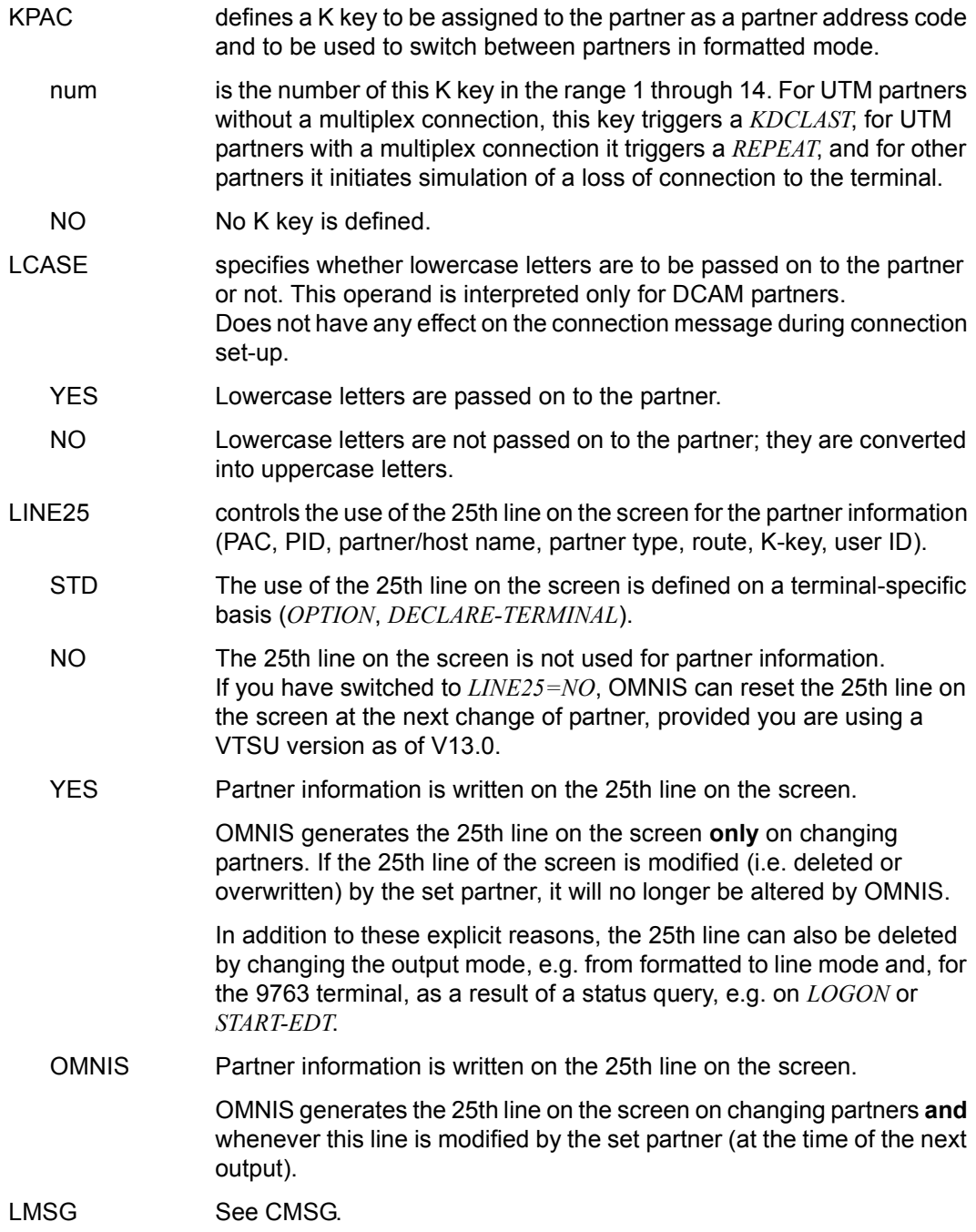
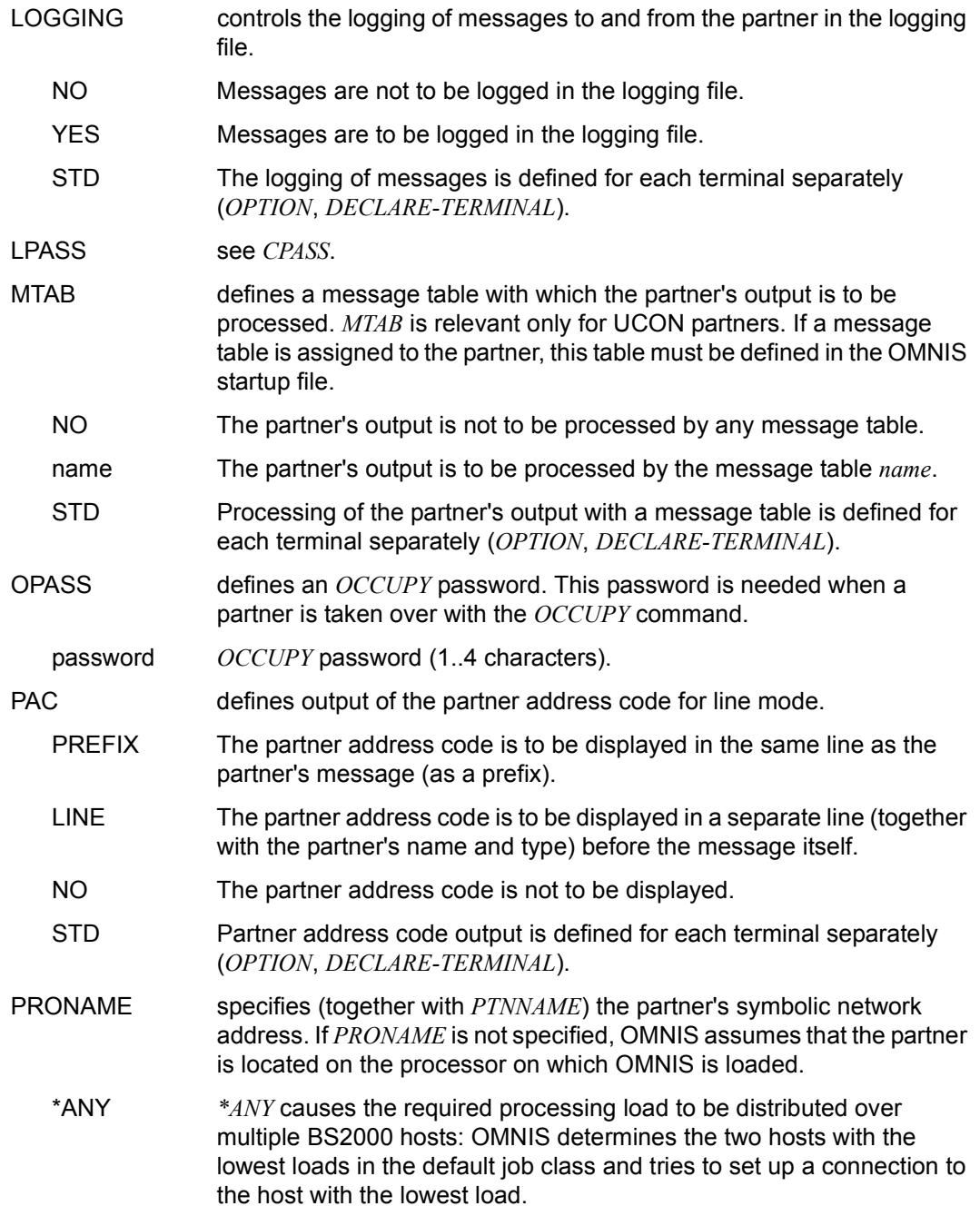

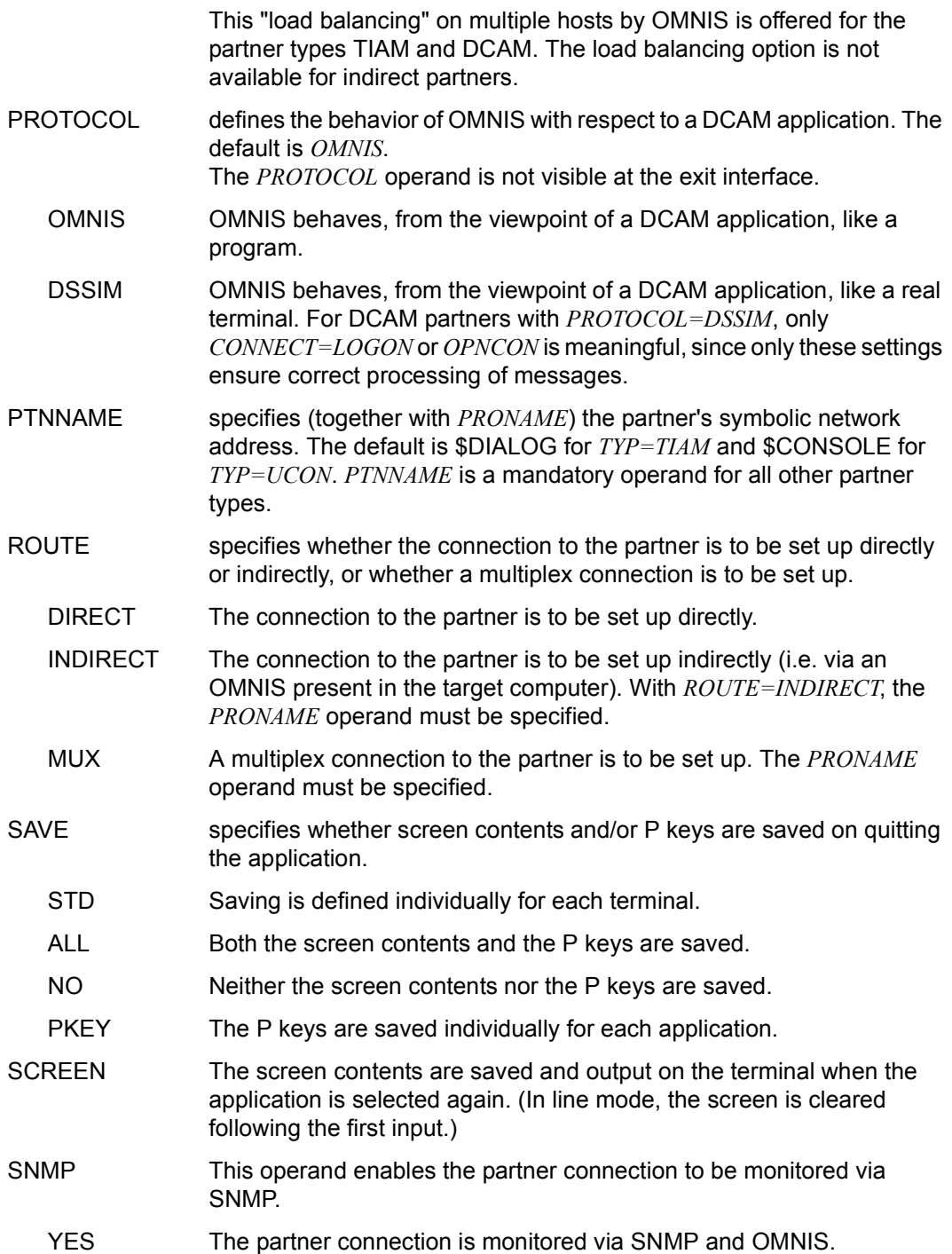

NO The partner connection is not monitored via SNMP.

### START-SEQUENCE

*number* is an integer which specifies the first *n* digits ( $4 \le n \le 7$ ) in the key of the start sequence in the text file to be processed following connection setup. *n* is defined using *LENGTH TEXTKEY=n* (see [page 54](#page-53-0)). When specifying *START-SEQUENCE*, leading zeros can be omitted. If *n*=*7*, values 1 through 9999999 are permissible for *START-SEQUENCE*; if *n=4*, values between 1 and 9999 are permitted. OMNISKD cannot check whether *TEXTKEY* matches the configuration during OMNIS operation (with the *OPNCON* command, the value specified for *START-SEQUENCE* is compared with *TEXTKEY*). The OMNISTC utility enables text files to be converted to various key lengths (see [page 247](#page-246-0)).

- TYP defines the type of partner.
	- TIAM The partner is the system application \$DIALOG (timesharing).
	- UCON The partner is the system application \$CONSOLE (operating).
	- DCAM The partner is a DCAM or PDN application.
	- UTM The partner is a UTM application.

CMSG (alternative: *LMSG*) defines a connection message to be sent to the partner by OMNIS upon establishing the connection. This message depends on the type of partner; in the case of UCON partners it may, for example, contain the prefix "\$CONSOLE", the authorization name and the password. The operand *CMSG/LMSG* is not a genuine keyword operand and must always be the last operand in the operand list. In return the connection message may contain any desired characters (including commas).

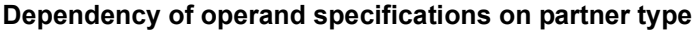

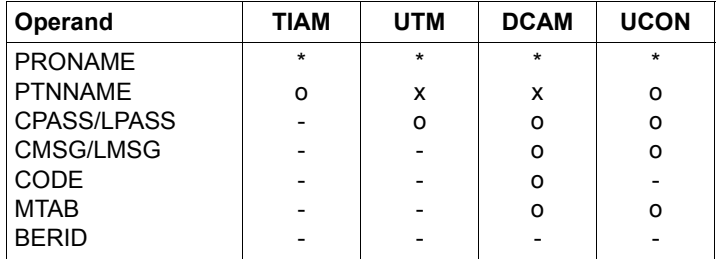

- Operand may not be specified
- x Operand must be specified
- o Operand may be specified
- Operand must be specified for indirect connections and may be specified for direct connections

## **DECLARE-PKEYSET - Declare a P key set**

The *DECLARE-PKEYSET* statement is used to declare a P key set. On the basis of the statement OMNISKD generates a PLUS input file.

OMNISKD creates a P key set in the PLUS input file for each declaration, generating the control statement *DEL* before each P key set and the control statement *SAV* after each P key set. The PLUS input file begins with the *TY55* statement and ends with *STOP*. You use PLUS to generate the P key library from the PLUS input file.

Before calling OMNISKD you assign the PLUS input file using the following statement: /SET-FILE-LINK LINK-NAME=OMMPLUS, FILE-NAME= <full-filename 1 .. 54>

If the *SET-FILE-LINK* statement is omitted, OMNISKD attempts to open the file *omm.plus.in*. The PLUS input file must be processed with a PLUS procedure.

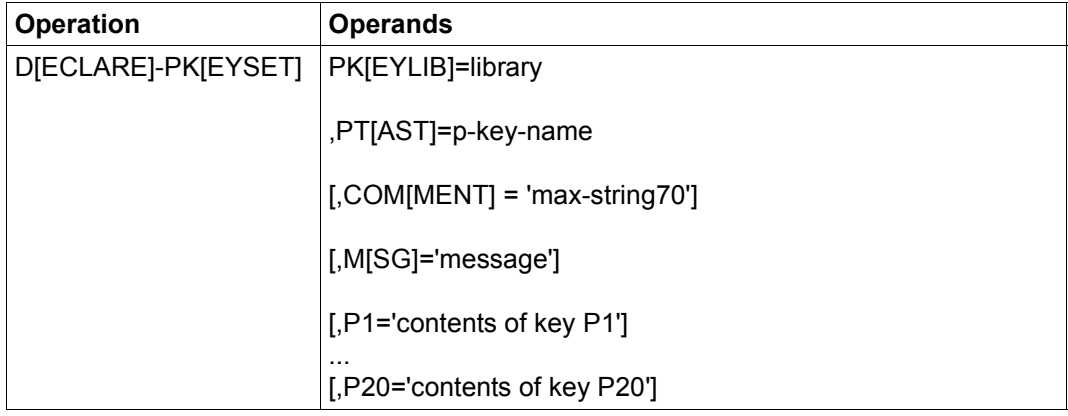

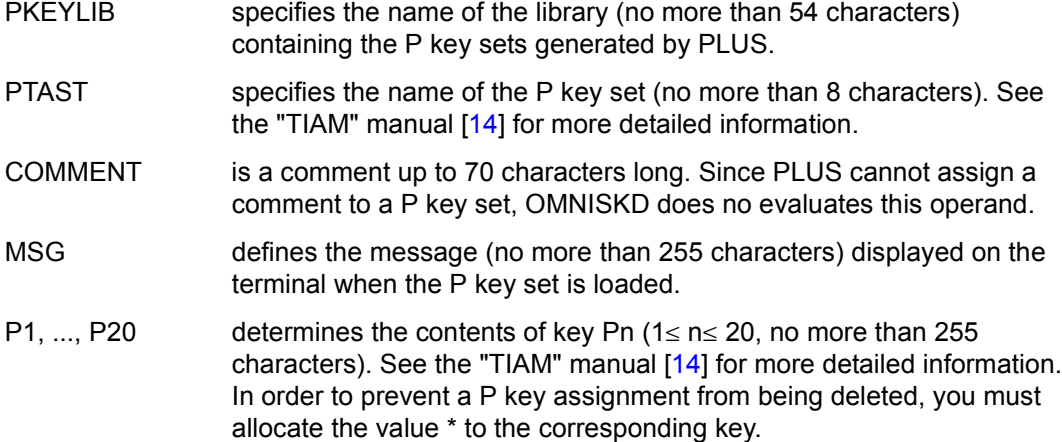

### **DECLARE-START-SEQUENCE - Declare a start sequence**

The *DECLARE-START-SEQUENCE* statement is used to declare a start sequence for the text file.

Before calling OMNISKD you assign the text file (ISAM file *KEYLEN=8*) as follows:

```
/CREATE-FILE FILE-NAME=<full-filename 1..54>,SUPPRESS-ERRORS=*FILE-EXISTING 
/MODIFY-FILE-ATTRIBUTES FILE-NAME=<full-filename 1..54> 
/SET-JOB-STEP 
/SET-FILE-LINK LINK-NAME=SOMSTEXT,FILE-NAME=<full-filename 1..54>, - 
               / ACCESS-METHOD=ISAM(KEY-LEN=8)
```
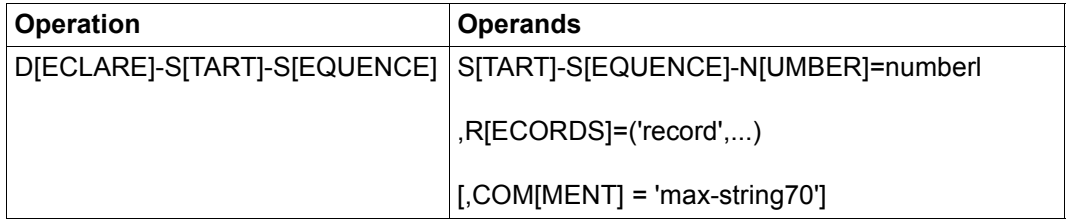

### START-SEQUENCE-NUMBER

Here you specify a start sequence number with between 4 and 7 digits. OMNIS/OMNIS-MENU accepts leading zeros.

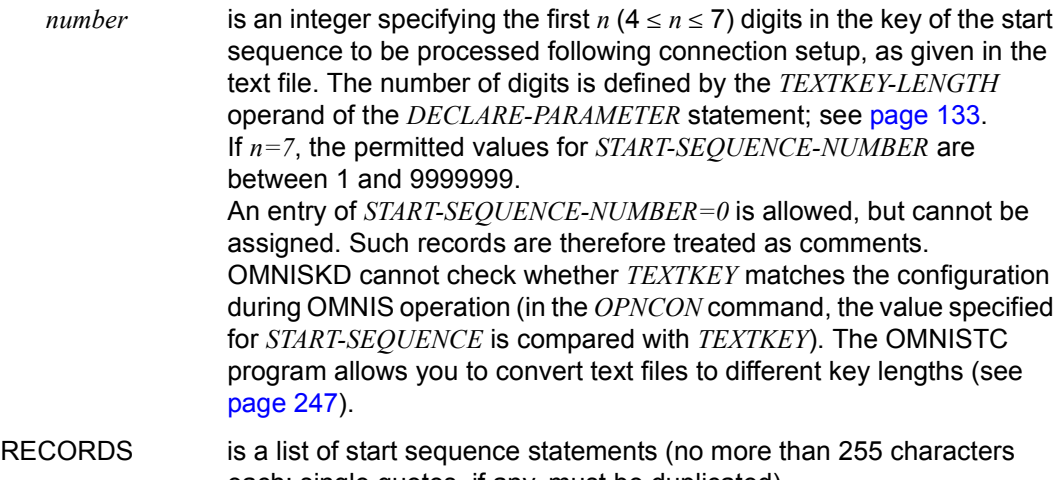

each; single quotes, if any, must be duplicated).

COMMENT is a comment about the start sequence, with up to 70 characters.

## **DECLARE-TAC - Declare an entry in the TAC table**

The *DECLARE-TAC* is used to declare an entry in the TAC allocation table.

A TAC allocation table has to be present in order for the "implicit application switch" function to be used. On generating the TAC allocation table refer to the "Functions and Commands" manual [[1](#page-326-0)].

Before calling OMNISKD you assign the TAC allocation table with the following command: /SET-FILE-LINK LINK-NAME=OMMTAC, FILE-NAME= <full-filename 1..54>

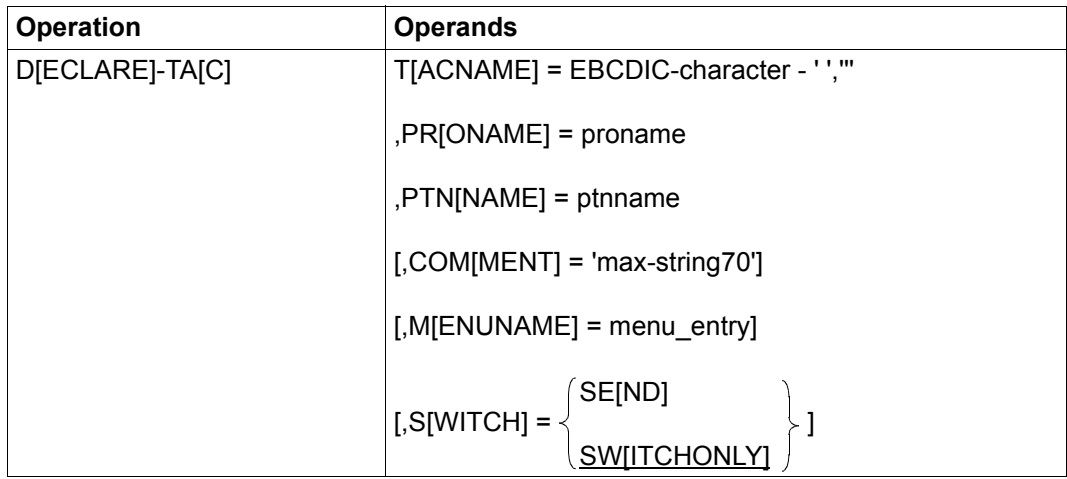

### **Meaning of the operands**

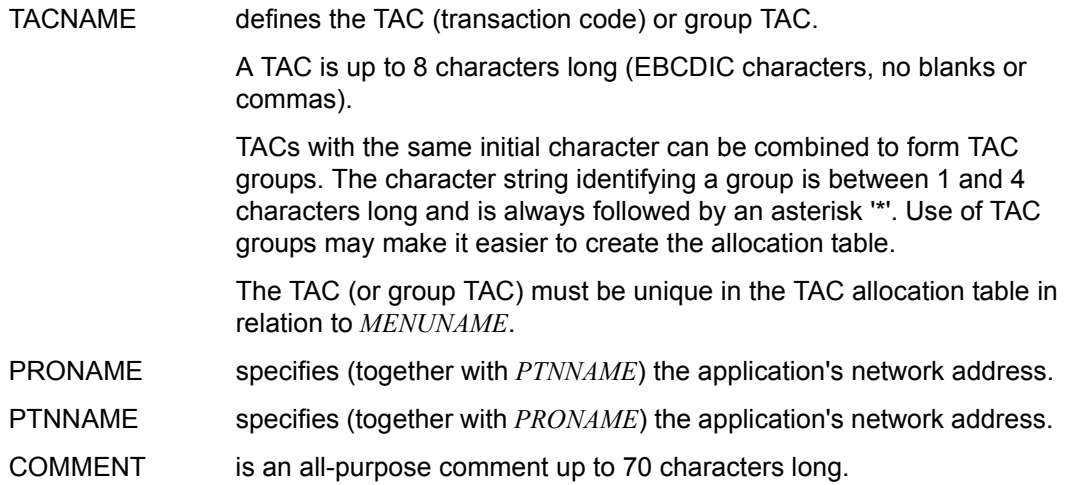

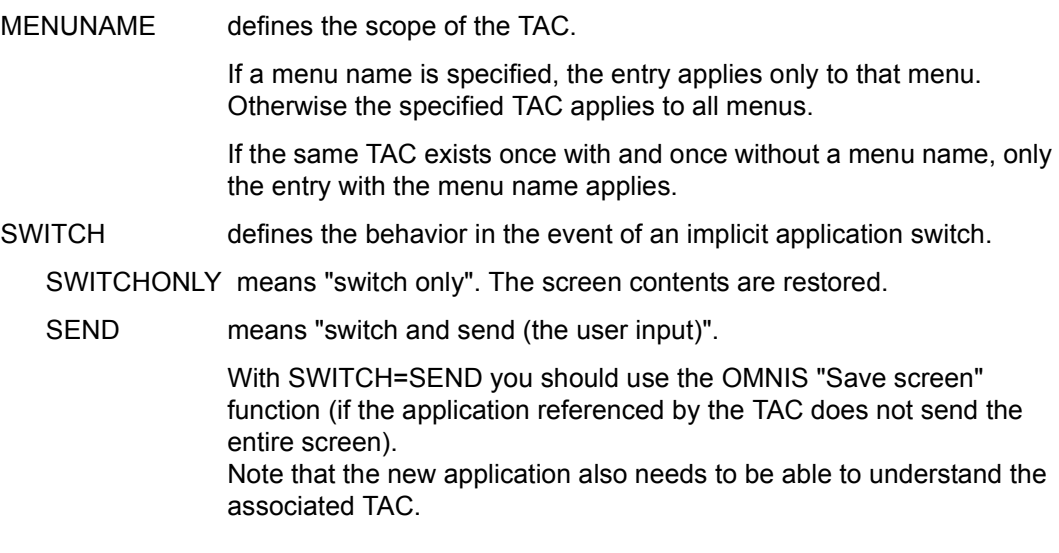

# **DECLARE-TERMINAL - Declare a terminal**

The *DECLARE-TERMINAL* statement is used to declare a terminal.

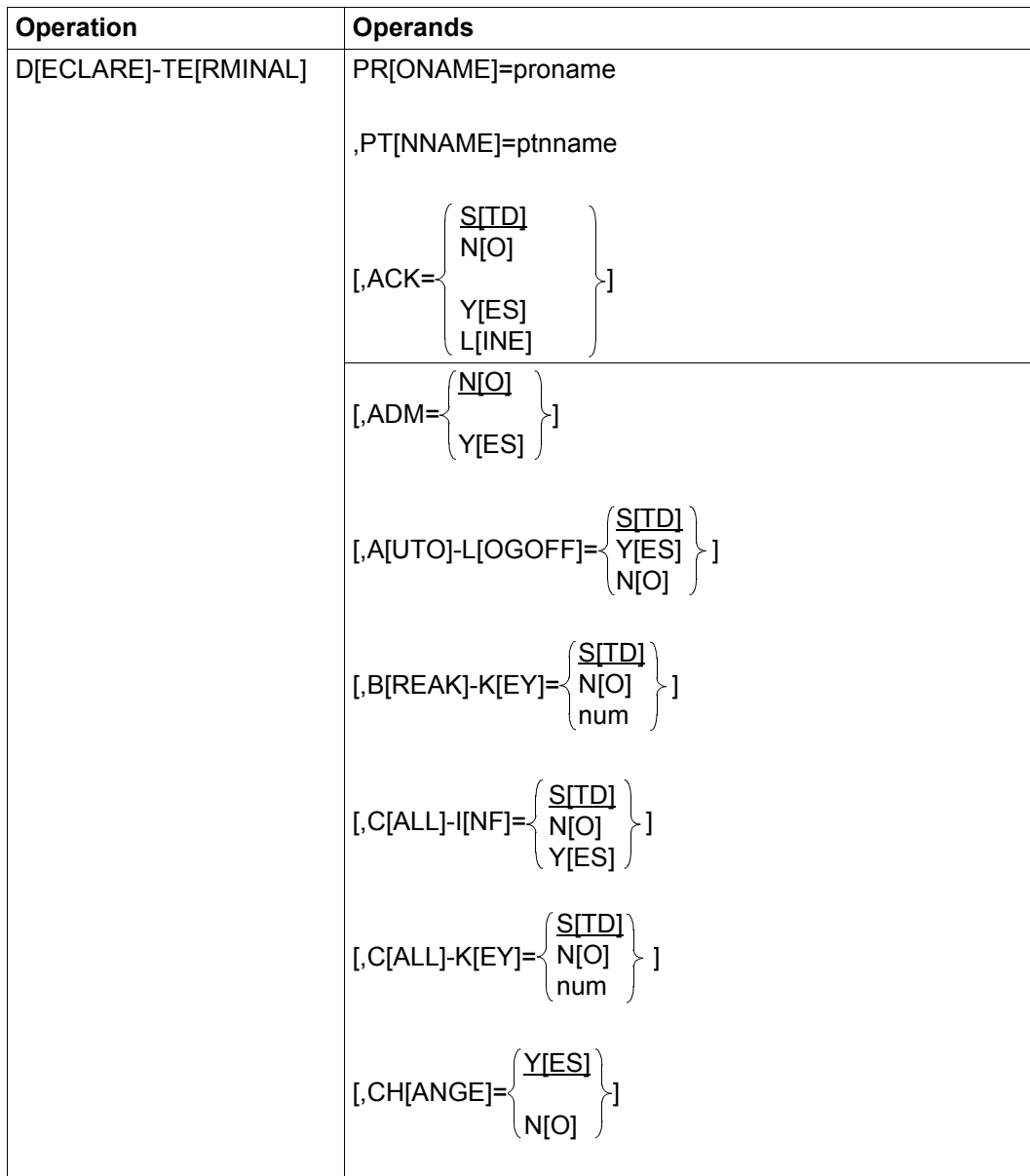

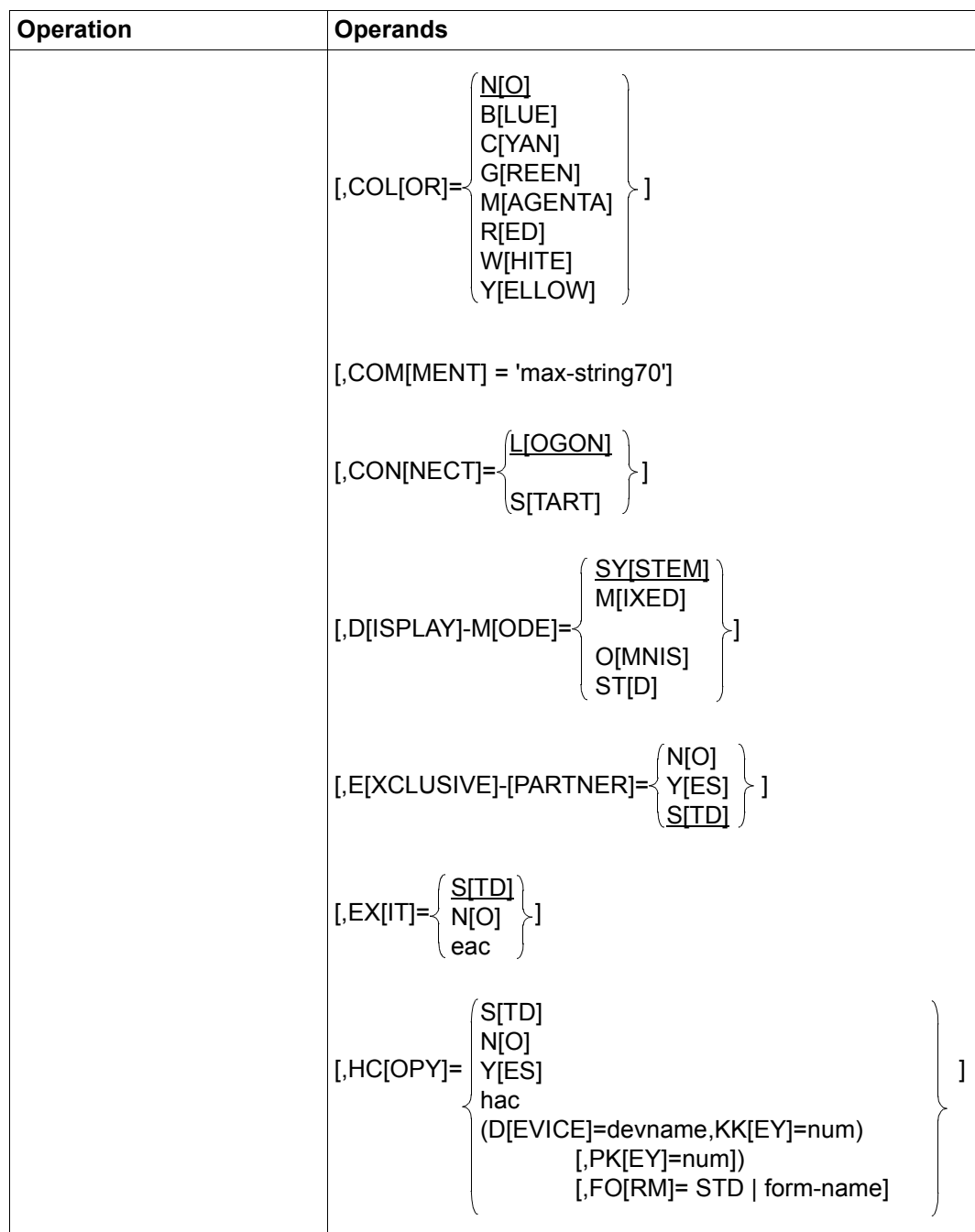

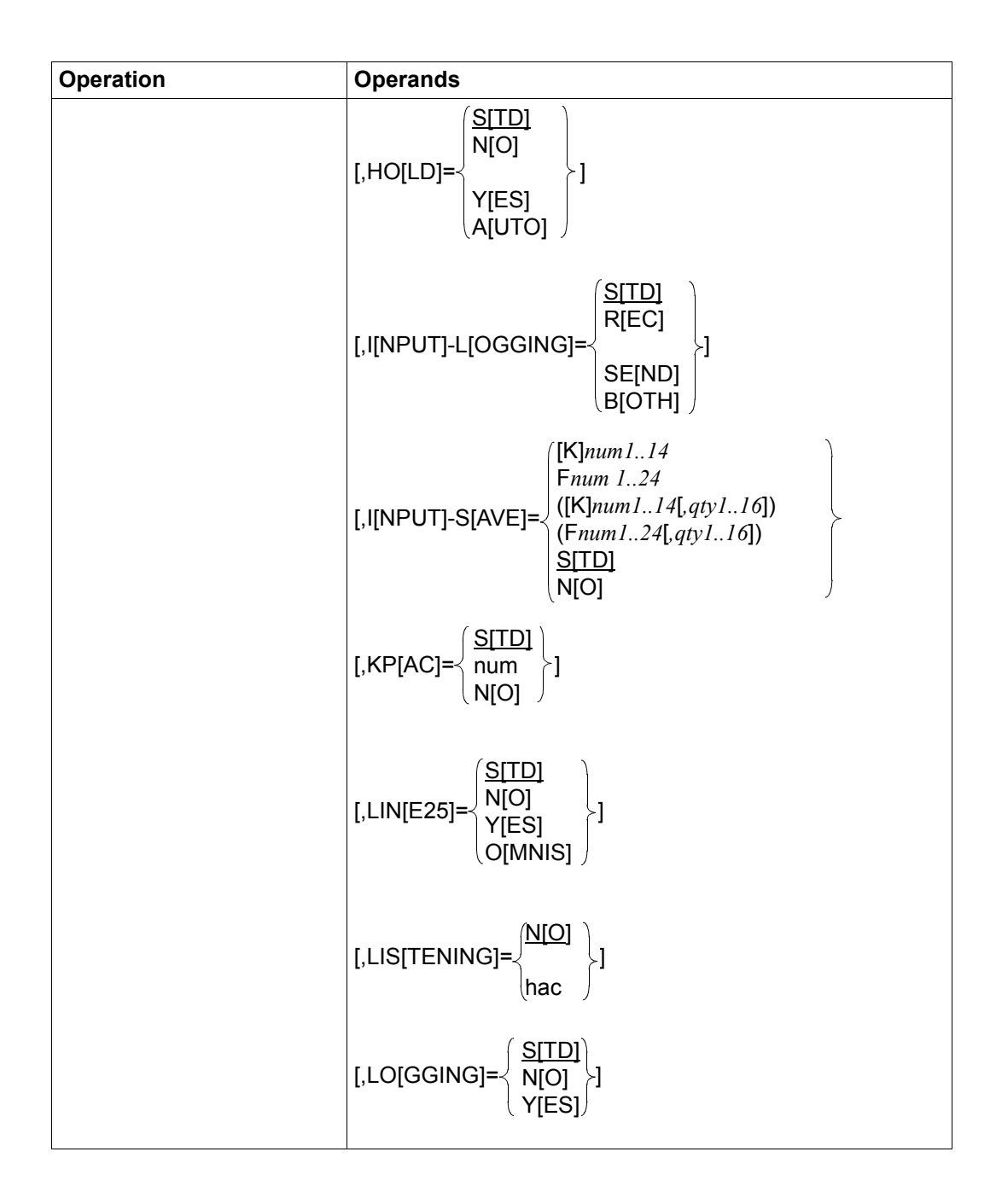

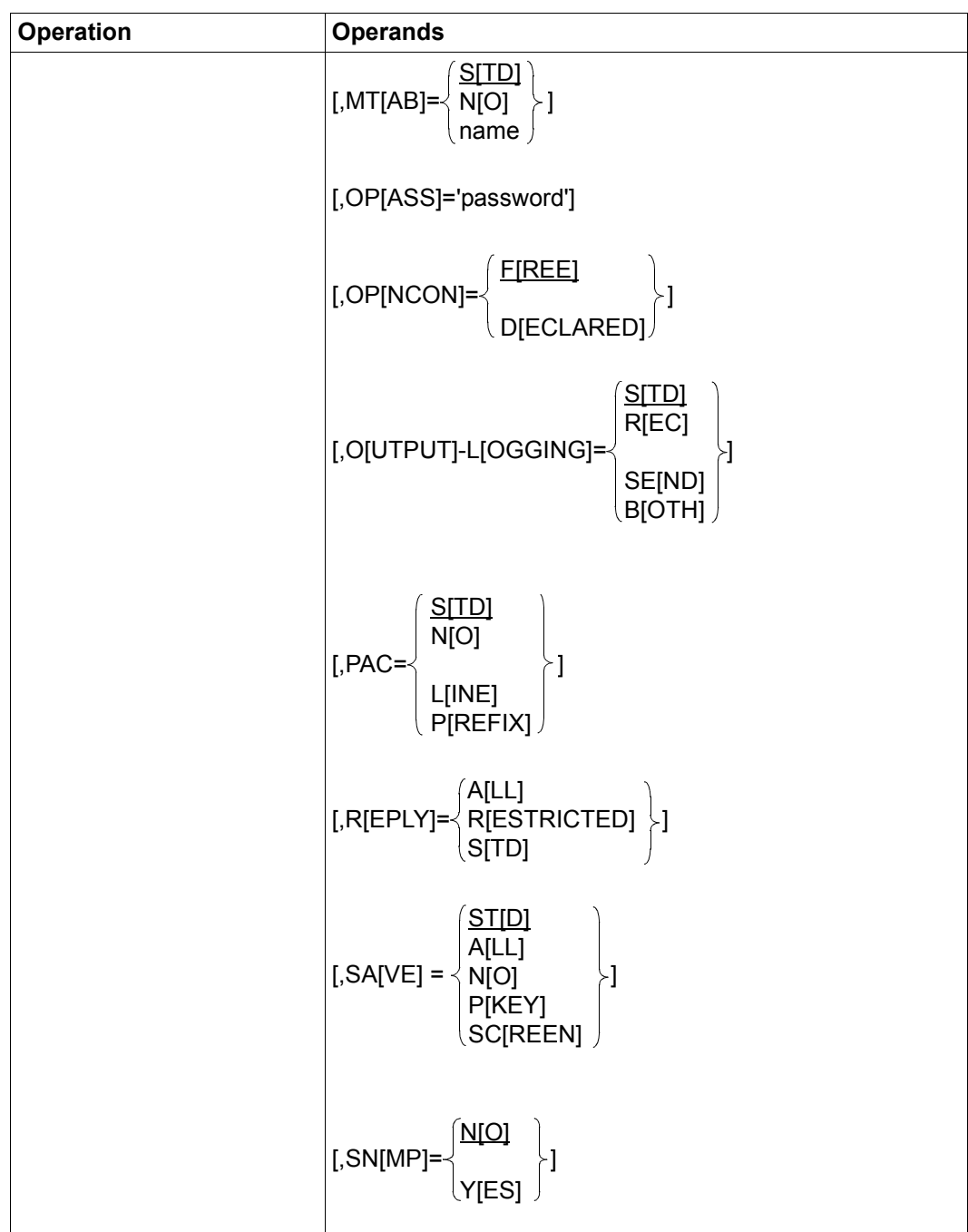

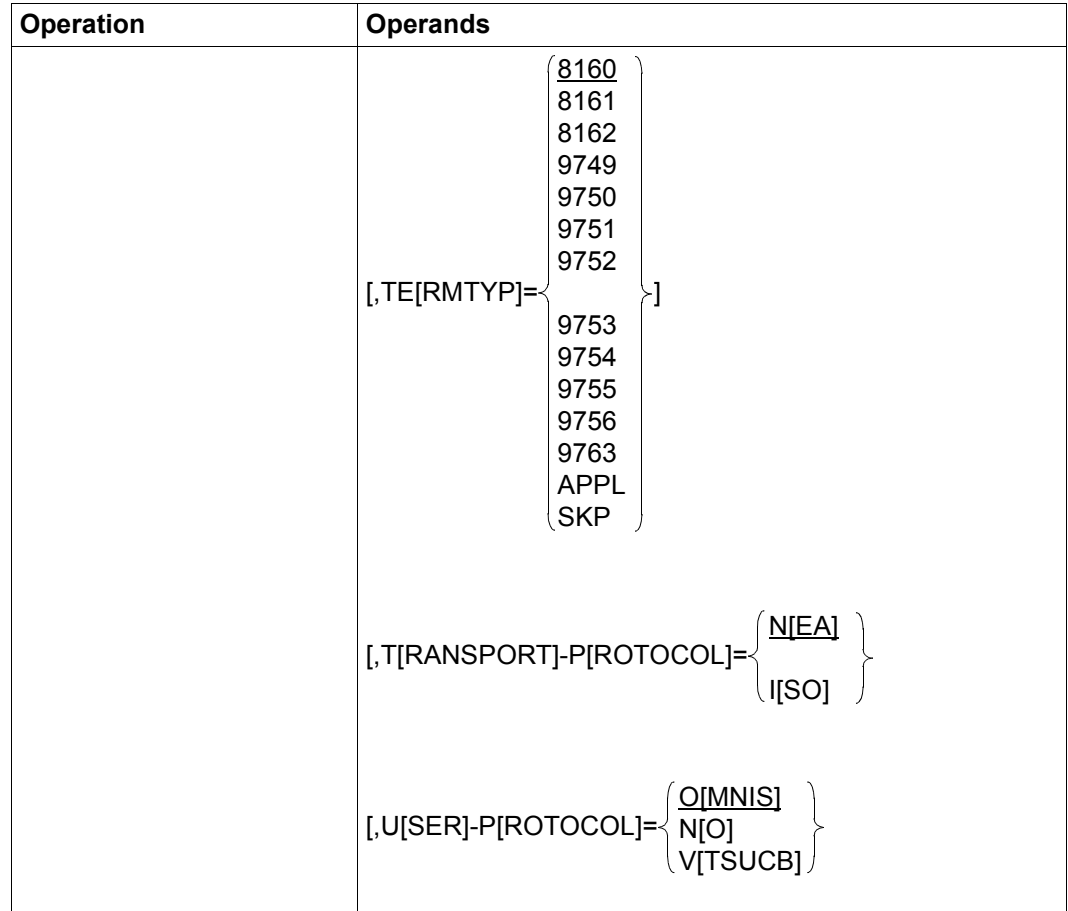

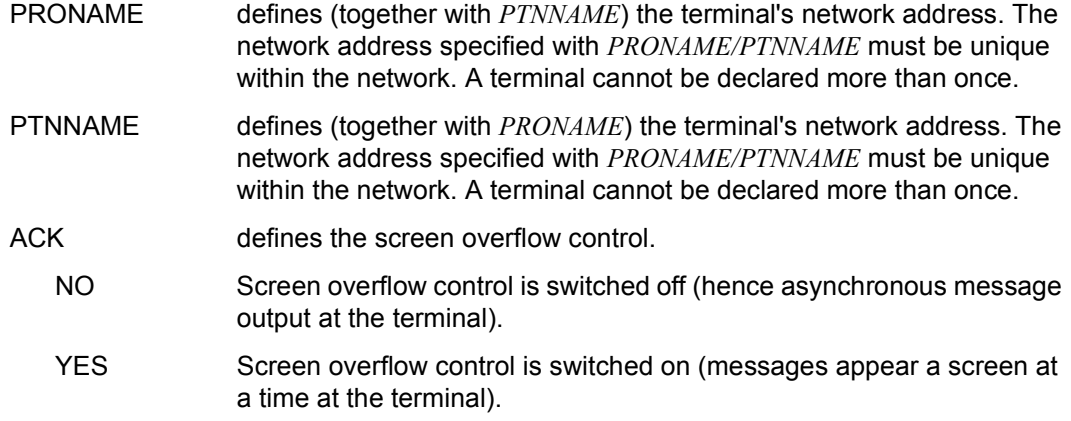

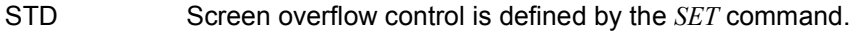

- LINE The behavior of screen overflow control is brought into line with the behavior of TIAM. In contrast to TIAM, the *ACK=YES* setting results in @:ACK if a switchover to format mode is to take place after outputs in line mode. The user therefore has the option of taking note of the line mode outputs before the format output clears the screen. However, if the line outputs are to be ignored, like, for example, the messages BLS0500 and BLS0552 after the startup of the EDT program which immediately switches to format mode, the *ACK=LINE* setting enables @:ACK to be restricted to the overflow in line mode.
- ADM defines command authorization. With *SECURITY LEVEL=HIGH*, *ADM=NO* always applies.
	- YES All commands (including administration commands) may be entered at the terminal.
	- NO No administration commands may be entered at the terminal without *APASS*.
- AUTO-LOGOFF specifies whether *LOGOFF* is to be sent to the terminal's TIAM partners once the relevant start sequence assigned with *DECLARE-TERMINAL* or *OPNCON* has been processed. The *AUTO-LOGOFF* operand is evaluated only for partners for whom *AUTO-LOGOFF=STD* is set in the *DECLARE-PARTNER* statement.
	- YES *LOGOFF* is sent to the TIAM partner(s) of the terminal after the relevant start sequence has been processed.
	- NO The connection is maintained after the relevant start sequence has been processed.
	- STD The default setting is *NO*.

BREAK-KEY defines a K key which is to generate a *BREAK* for \$DIALOG partners.

- num The value range for *num* is 1..14.
- NO No *BREAK-KEY* is defined.
- STD The value set globally for *BREAK-KEY* with the *SET* command applies.
- CALL-INF specifies whether or not the CALL state is to be indicated by a system message.
	- YES CALL state is to be indicated by a message.
	- NO CALL state is not to be indicated by a message.
	- STD The value set globally for *CALL-INF* with the *SET* command applies.

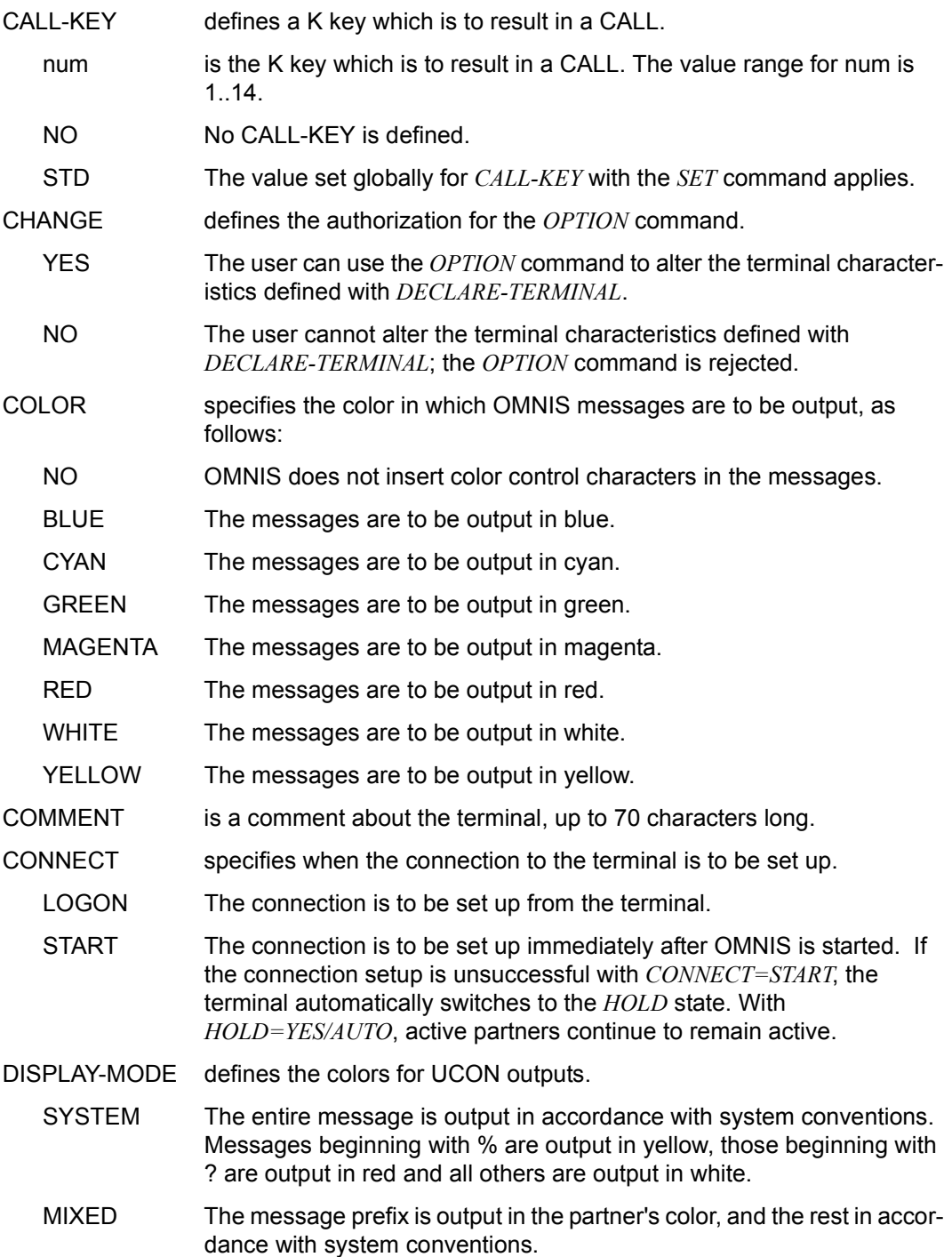

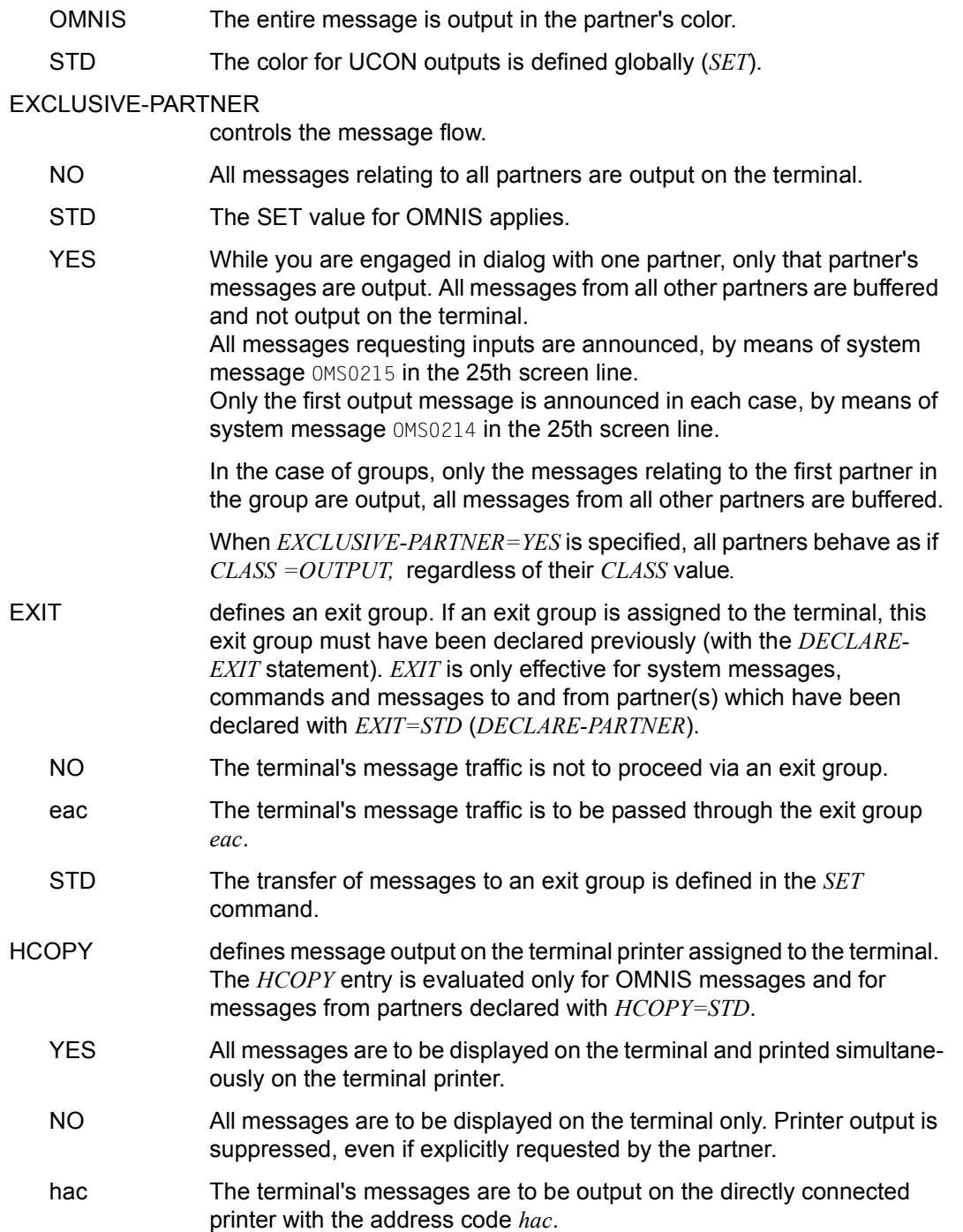

- STD Terminal printer output is defined by the *SET* command.
- DEVICE Using *devname* you specify a printer on which the screen dump is to be printed. Instead of *devname*, you may also specify *CENTRAL*.

OMNIS also accepts the command if the printer name is not known in the system. The name of the file used is as follows:

$$
S. \begin{cases} \text{user} \\ \text{devname} \end{cases} \text{date.time.id} \end{cases}
$$

where the user name *user* is needed when using OMNIS-MENU, otherwise the terminal name. *date* and *time* refer to the time of file opening.

- KEY By specifying *num*, you define a K key which you can use to initiate a screen dump and printout on the printer *devname*.
- FORM This operand sets the form for the printer. By specifying *STD* or *formname* (max. 6 characters), you can define the format of the print form to be used on the printer defined with *DEVICE*. If the form name consists only of blanks, the *PRINT* command is issued without a form name. If a switchover is made from the specified printer to a directly connected printer with *HCOPY=hac*, or the print output is suppressed with *HCOPY=STD*, the form name is automatically set to the standard form *STD*.
- HOLD defines the behavior of OMNIS after a loss of connection to the terminal. The *HOLD* entry is evaluated only for partners declared with *HOLD=STD* (*DECLARE-PARTNER*).
	- NO All connections to the terminal's partners are to be cleared down on loss of connection to the terminal (implicit *CLSCON*).

YES The connections to the terminal's partners are to be retained on loss of connection to the terminal. The *OPASS* operand must be specified for *HOLD=YES*. *HOLD=YES* is evaluated only if *SECURITY LEVEL=LOW*. Connections to Kerberos-authenticated partners (before: chip card) are always cleared down if the connection to the terminal is lost.

- AUTO The partners are automatically taken over again as soon as the connection is reestablished. Connections to Kerberos-authenticated partners (before: chip card) are always cleared down if the connection to the terminal is lost. The effect of *HOLD=AUTO* depends on the *PRIORITY* setting. *HOLD=AUTO* is effective only for *SECURITY LEVEL=LOW*.
- STD The behavior when a connection is lost is defined by the *SET* command.

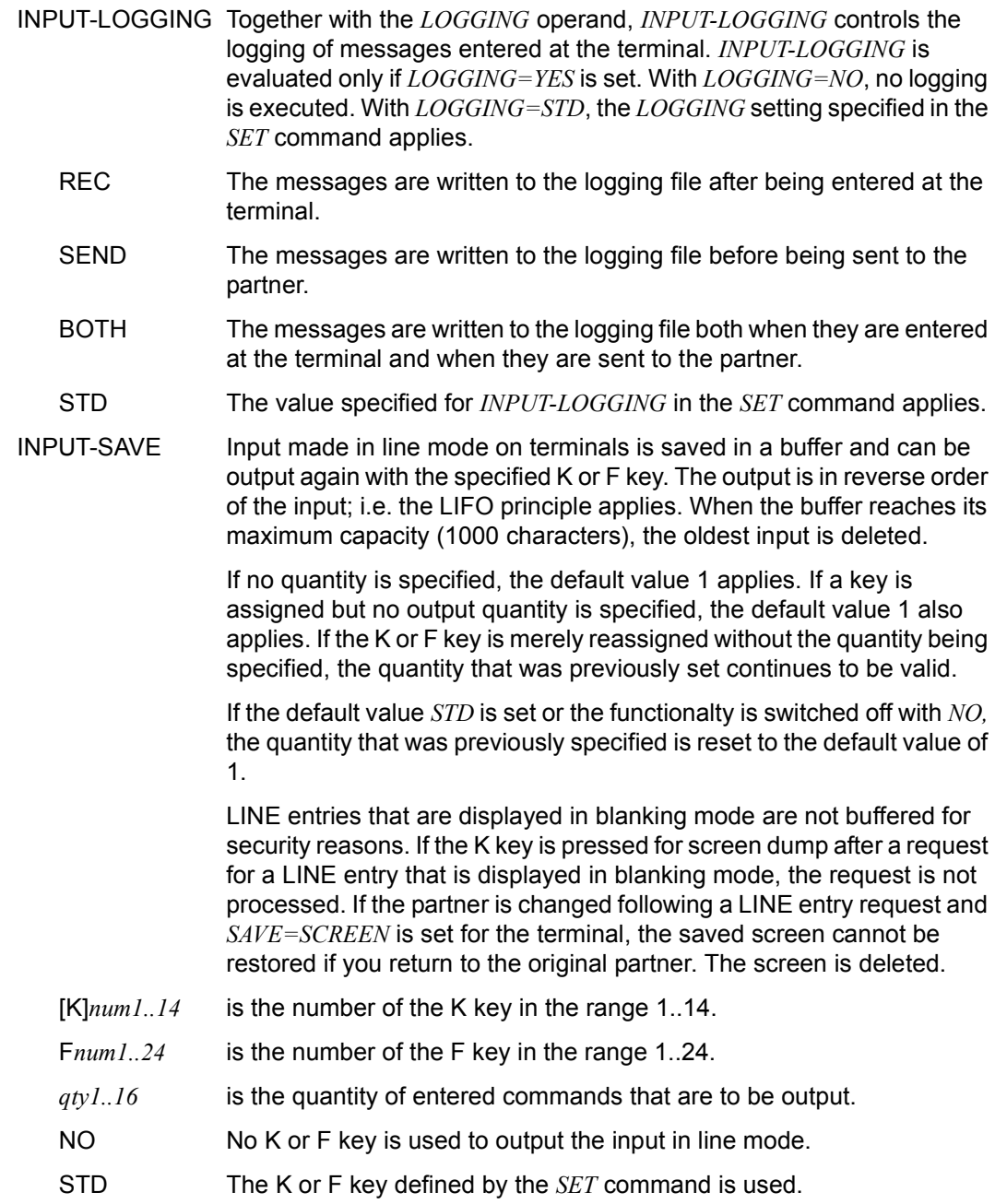

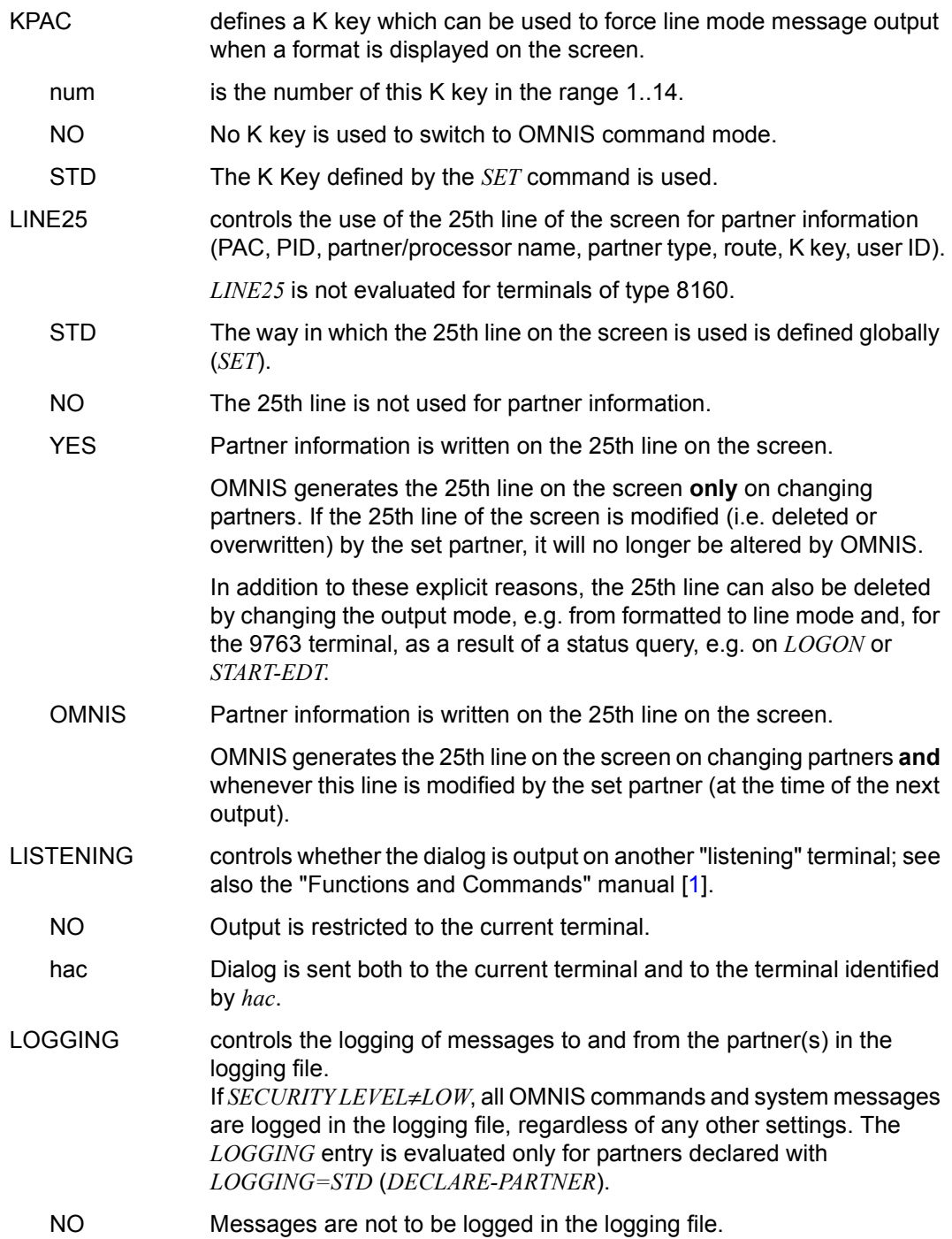

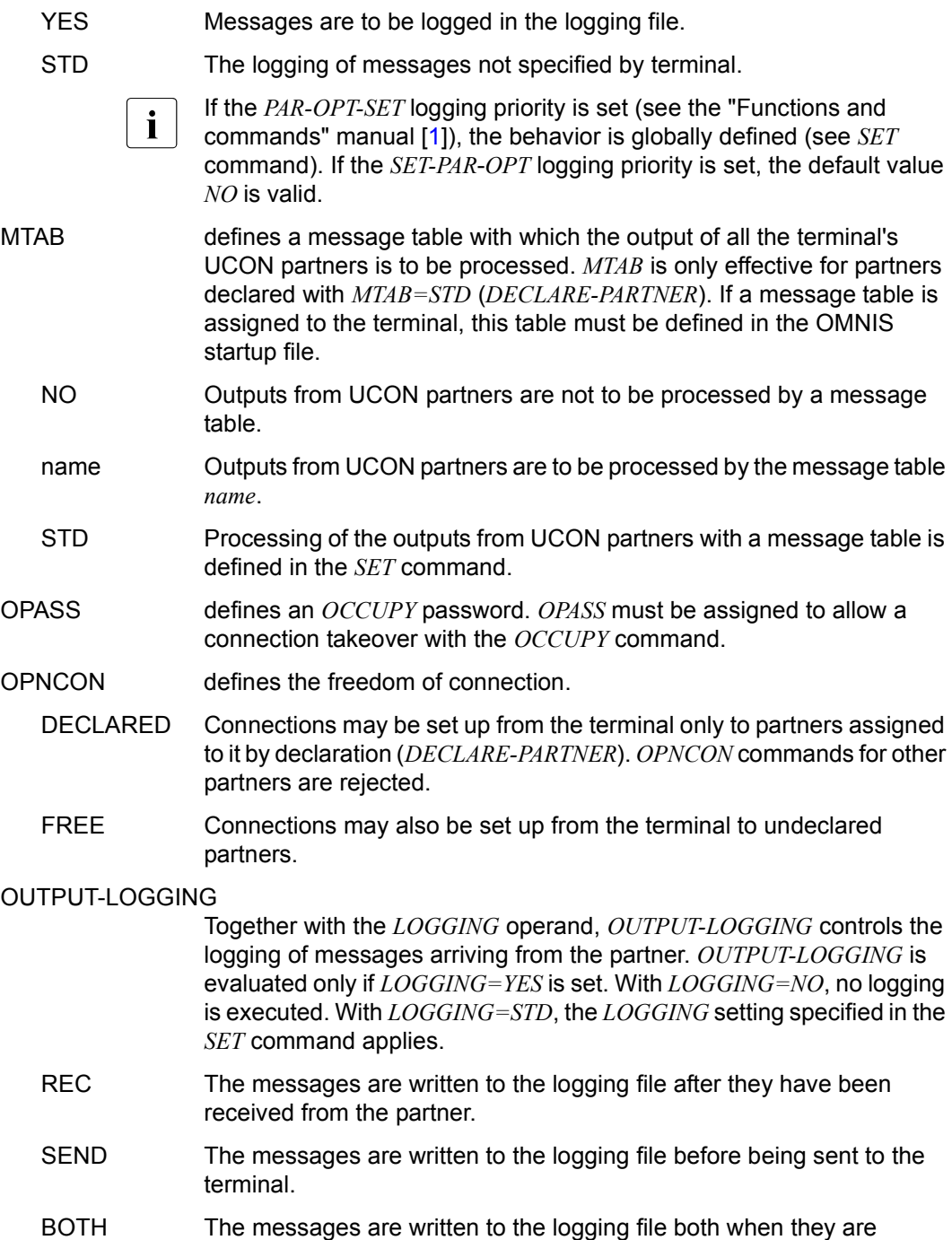

received from the partner and when they are sent to the terminal.

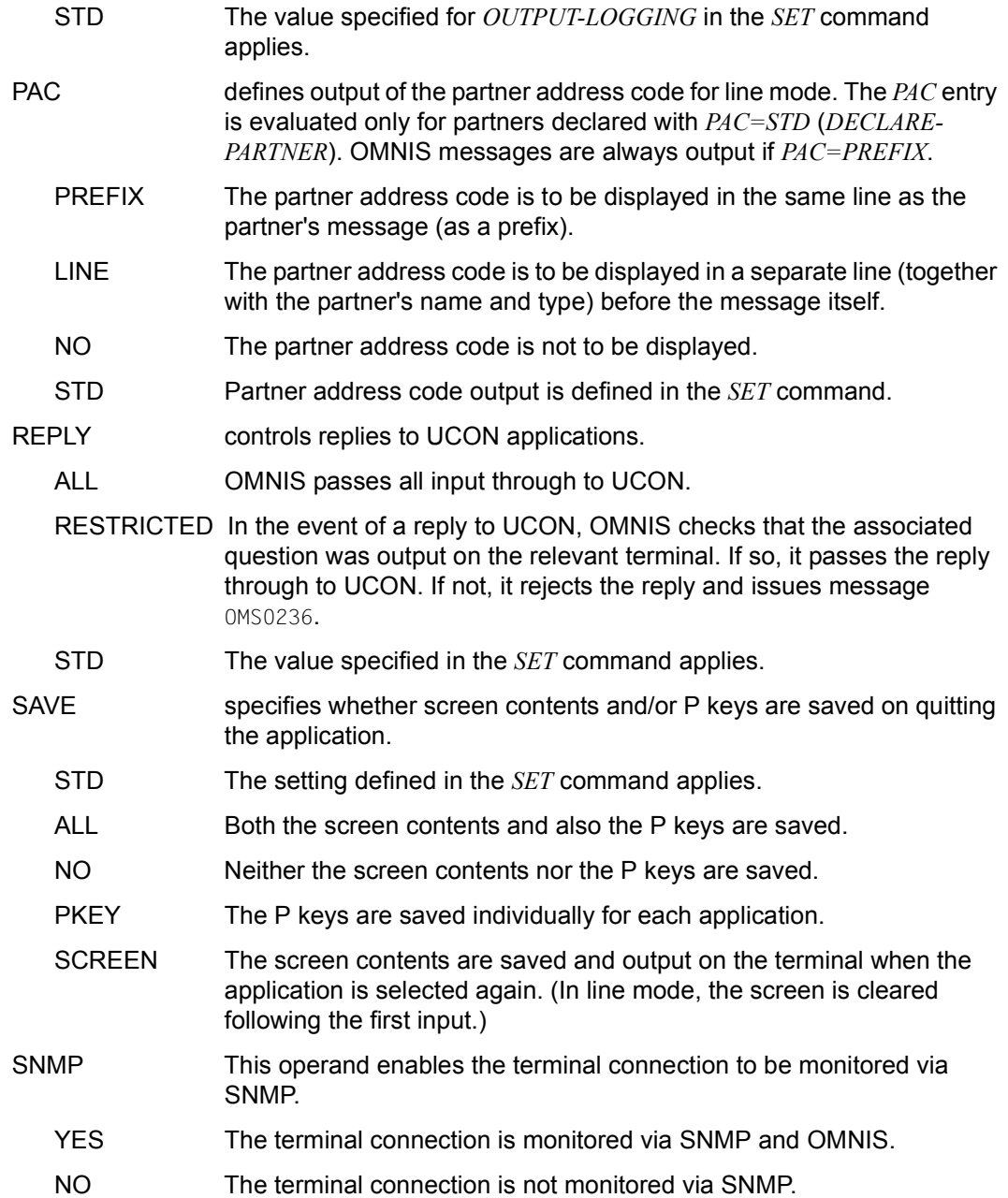

TERMTYP specifies the type of the declared terminal. *TERMTYP* should match the actual terminal type.

> In principle, OMNIS can obtain the terminal type dynamically. Note, however, that *TERMTYP* needs to be specified if the terminal is defined with *CONNECT=LOGON* and if a partner is assigned to the terminal using *CONNECT=START*.

> OMNIS does not know the actual terminal type on setting up the connection and thus assumes the specified *TERMTYP*. If this entry does not subsequently match the actual terminal type, OMNIS issues the message OMS0084, since problems could otherwise occur for the partner with the incorrectly set type.

- 8160-9763 Terminal hardware
- APPL DCAM
- SKP SKP

### TRANSPORT-PROTOCOL

specifies the type of the transport protocol. The operand is accepted only with *TERMTYP=APPL*.

- NEA The NEA transport protocol is used.
- ISO The ISO transport protocol is used.

#### USER-PROTOCOL

specifies the protocol defined for use between OMNIS and programs as terminals. This operand is evaluated only if *TERMTYP=APPL*.

- OMNIS The OMNIS-specific protocol for programs as terminals is used.
- NO No protocol is used, i.e. only the net message is sent. OMNIS always uses DUE as the key code. The application must determine the output type (*LINE/FORM/PHYS*) from the message header.
- VTSUCB The OMNIS-APPL protocol is supported. This allows applications as terminals access to the VTSUCB, which is supported as of Version 6.2.

# **DECLARE-USER - Declare a user**

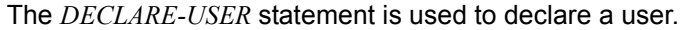

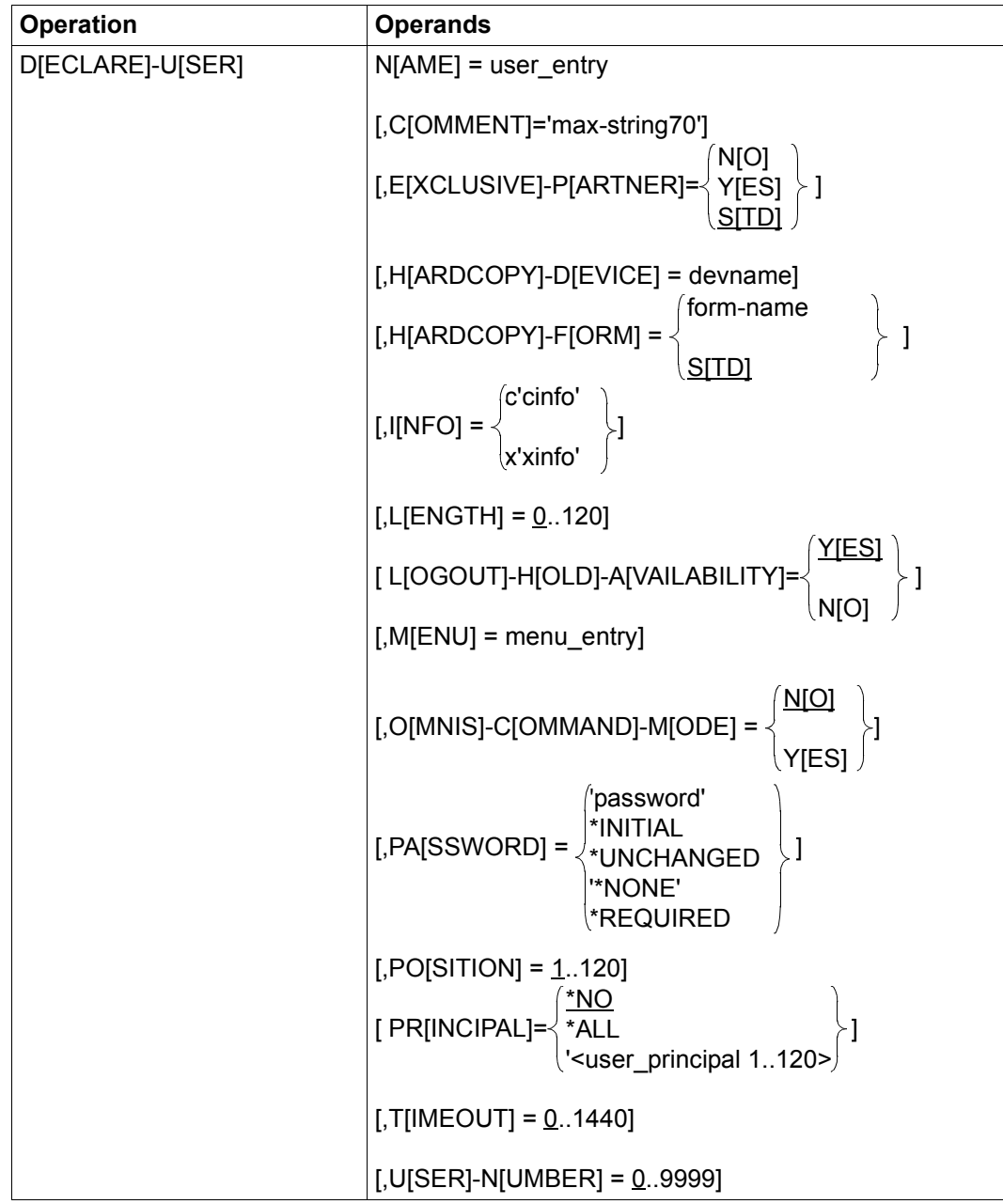

NAME specifies the name of the user. *user\_entry* must not exceed 8 character in length. The user must use this name to identify himself to OMNIS-**MENU** 

COMMENT is a comment on the menu; up to 70 characters in length.

### **EXCLUSIVE-PARTNER**

controls the message flow.

- NO All messages of all the partners are displayed at the terminal.
- STD The OMNIS setting SET applies.

YES You are conducting a dialog with an application. This application's messages are displayed. All messages of all other applications are buffered and not displayed at the terminal.

> All messages requesting input are announced by message OMS0215 in the 25th line on the screen.

> Only the first output message is announced: this is done with message OMS0214 in the 25th line on the screen.

### HARDCOPY-DEVICE

defines a user-specific printer name (RSO) for the hardcopy function. The name specified here has priority over the printer name entered in the menu.

### HARDCOPY-FORM

This operand sets the form for the printer. By specifying *STD* or *formname* (max. 6 characters), you can define the format of the print form to be used on the printer defined with *HARDCOPY-DEVICE*. If the form name consists only of blanks, the *PRINT* command is issued without a form name. If a switchover is made from the specified printer to a directly connected printer with *HCOPY=hac*, or the print output is suppressed with *HCOPY=STD*, the form name is automatically set to the standard form *STD*.

- INFO The ID card information is specified here. During the authorization check OMNIS-MENU interprets only as much of this information as is specified in the *LENGTH* entry. Thus the maximum length of the input field is 120 characters.
	- c'cinfo' The ID card information is entered as a character string. Example: *INFO=c*'*definitionfollows'*
	- x'xinfo' The ID card information is entered in hexadecimal code. Example: *INFO=x*'*AD24B7'*

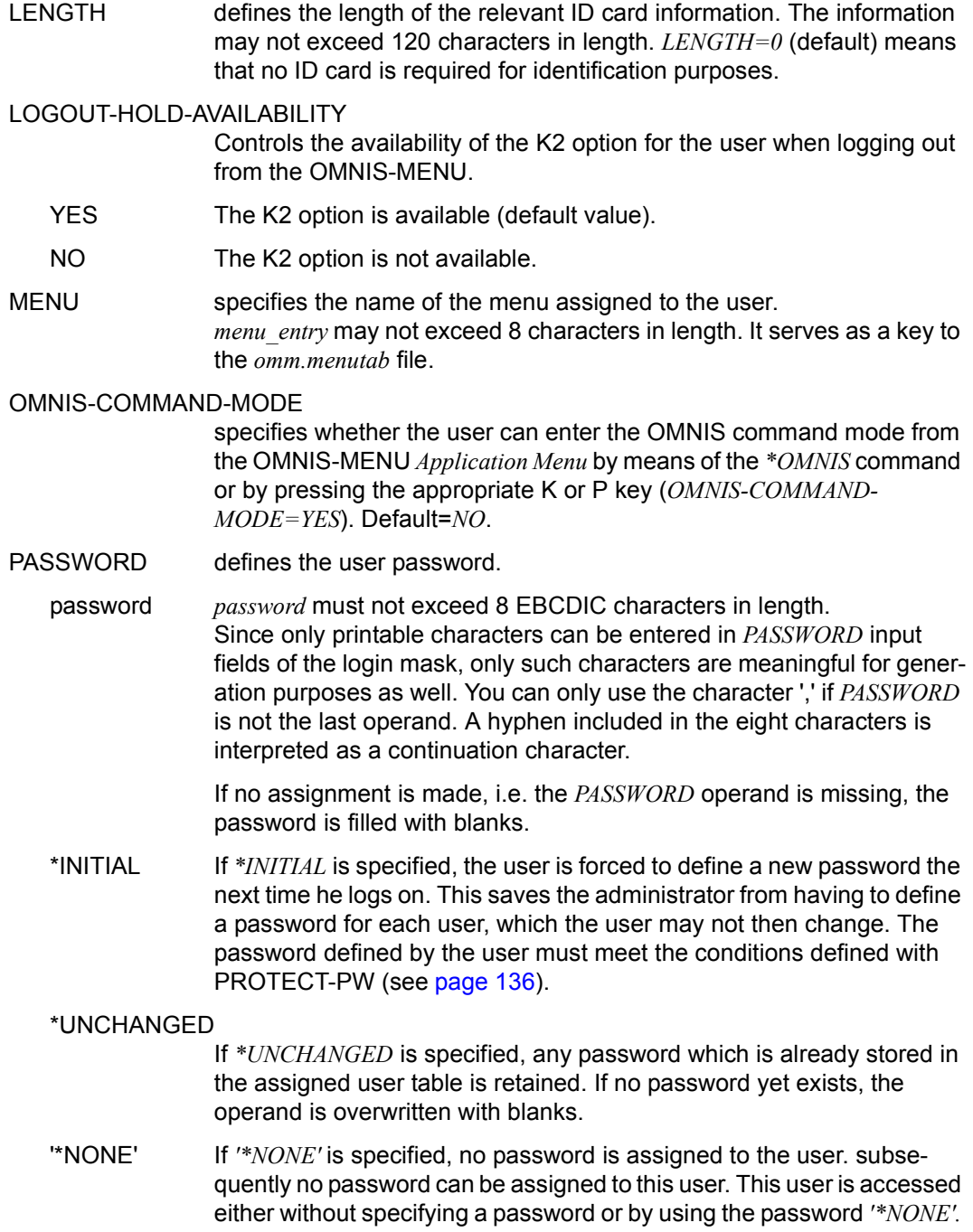

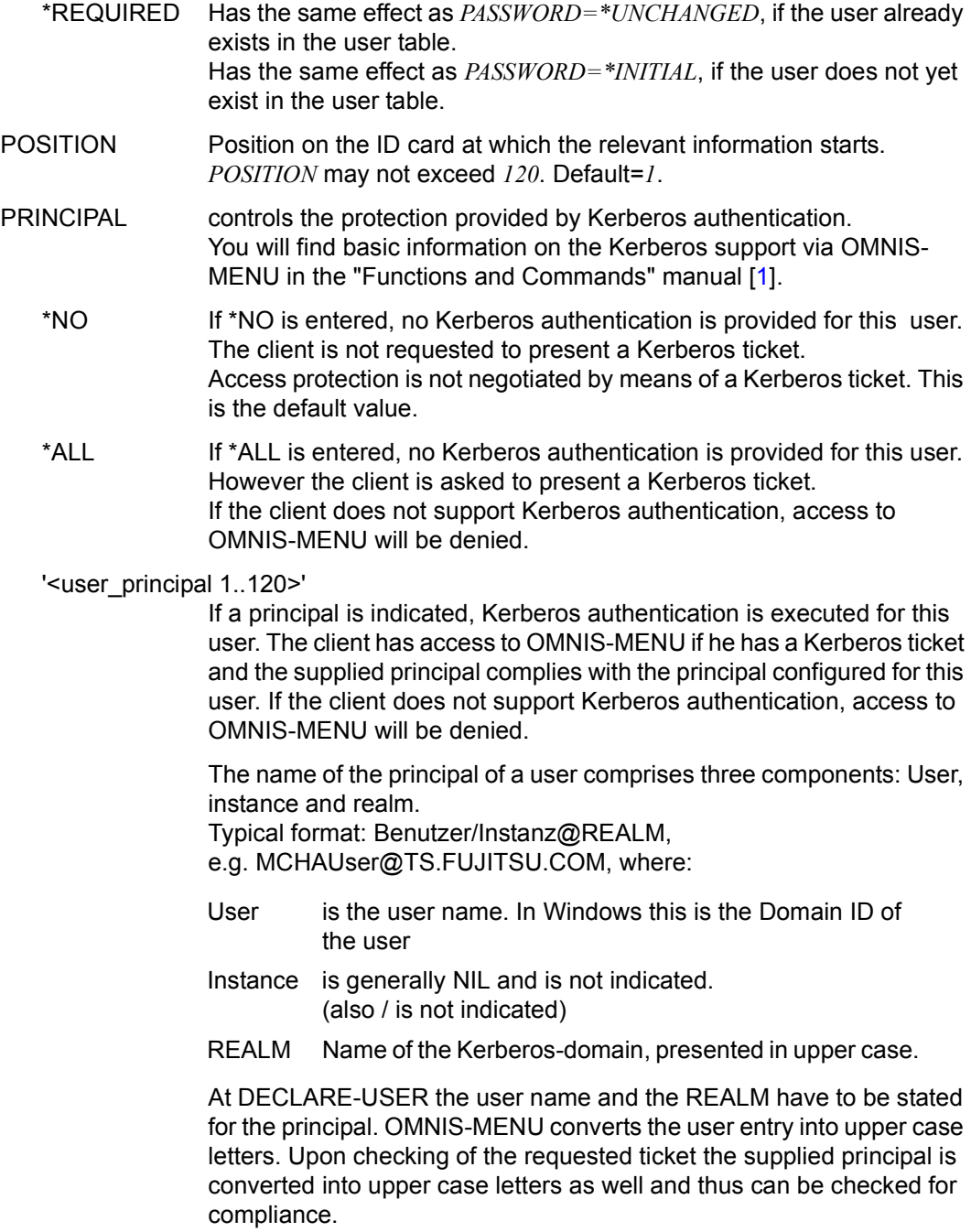

- TIMEOUT Specifies the inactivity time (in minutes) before the connection to a terminal is cleared down. If *TIMEOUT=0* (=default), there is no time limit. This operand takes priority over the *TIMEOUT* operand of the *DECLARE-MENU* statement. A user who requires particular protection can therefore be assigned a shorter time than actually provided for in a menu.
- USER-NUMBER Freely selectable four-digit number. Together with the application number it serves to define the start sequence. The default=*0000* means "no user number".

# **9 OMNISMD: Generation program**

OMNISMD (**OMNIS**-**M**ENU **D**efinitions) is a program which enables administrators to generate the data for OMNIS-MENU.

It makes it easy to create and modify the files used by OMNIS-MENU for various functions. The names of these files can be reassigned by means of link names (*SET-FILE-LINK* command).

The administrator can define an individual working menu for each user. Each menu can contain up to 900 different entries of any type (*APPL*, *ADMI* or *TEXT*).

# **9.1 Starting OMNISMD**

You can call OMNISMD not only with the *START-PROGRAM* command, but also with *START-OMNISMD*. However, in order to do this, the SDF syntax file *SYSSDF.OMNIS.085* or *SYSSDF.OMNIS.085.USER* must be enabled.

### **Example**

OMNISMD can be started with the following procedure, for example:

```
/BEGIN-PROCEDURE PARAMETERS=YES(PROC-PARAM=( -
/ &VEROMS=085, -
/ &VEROMM=035, -
          &LANG=D, -& UID=00, -
          &OMSUID=OMNIS. -
          &OMMUID=OMNIS, -
          \& PRE=MAN), -ESC-CHAR='&'), LOG=A
/ASSIGN-SYSLST TO-FILE=&VRS..OMNISMD.LIST
/SET-FILE-LINK FILE-NAM=$&UID..&PRE..&VEROMM..GENTAB,LINK-NAME=OMMGEN
/SET-FILE-LINK FILE-NAM=$&UID..&PRE..&VEROMM..USERTAB,LINK-NAME=OMMUSER
/SET-FILE-LINK FILE-NAM=$&UID..&PRE..&VEROMM..APPLTAB,LINK-NAME=OMMAPPL
/CREATE-FILE FILE-NAME=$&UID..&PRE..&VEROMM..MENUTAB,-
            / SUPPORT=*PUBLIC-DISK(-
/ SPACE=*RELATIVE(PRIMARY-ALLOCATION=48,-
/ SECONDARY-ALLOCATION=16))
```

```
/SET-JOB-STEP
/SET-FILE-LINK FILE-NAME=$&UID..&PRE..&VEROMM..MENUTAB, -
/ LINK-NAME=OMMMENU, -
/ BUFFER-LENGTH=STD(SIZE=16)
/MODIFY-MSG-FILE-ASSIGNMENT ADD=$&OMMUID..SYSMSA.OMNIS-MENU.&VEROMM
/MODIFY-MSG-ATTRIBUTES SEARCH=*ALL,TASK-LANGUAGE='&LANG'
/SET-FILE-LINK FILE-NAME=$&OMMUID..SYSFHS.OMNIS-MENU.&VEROMM..&LANG, - 
              LINK-NAME=MAPLIB
/SET-TASKLIB LIBRARY=$TSOS.MFHSROUT
/SET-JOB-STEP
/START-OMNISMD
/SET-JOB-STEP
/MODIFY-FILE-ATTRIBUTES FILE-NAME=$&UID..&PRE..&VEROMM..MENUTAB.-
/ SUPPORT=PUBLIC-DISK(SPACE=RELEASE(-
                                     / NUMBER-OF-PAGES=ALL-RELEASABLE))
/MODIFY-MSG-FILE-ASSIGNMENT REMOVE-FILE=$&OMMUID..SYSMSA.OMNIS-MENU.&VEROMM
/REMOVE-FILE-LINK LINK-NAME=OMMGEN
/REMOVE-FILE-LINK LINK-NAME=OMMUSER
/REMOVE-FILE-LINK LINK-NAME=OMMMENU
/REMOVE-FILE-LINK LINK-NAME=OMMAPPL
/ASSIGN-SYSLST TO-FILE=*PRIMARY
/END-PROCEDURE
```
In the *list* file, the tables are to be prepared for printing.

*filename1*..*filename4* are the fully qualified file names assigned with *SET-FILE-LINK*.

*format-library* is the name of the OMNIS-MENU format library. If it is not assigned with *SET-FILE-LINK*, OMNIS-MENU uses the file *SYSFHS.OMNIS-MENU.035.E.*

*library-name* contains the FHS formatting modules. If they are in the *\$TSOS.TASKLIB* system library, they do not need to be assigned with *SET-TASKLIB*.

If files are not assigned with *SET-FILE-LINK* commands, OMNISMD or OMNISBD creates files with the default file names *omm.gentab*, *omm.usertab*, *omm.menutab* and *omm.appltab* under the current user account.

The block size of *omm.menutab* must be a multiple of 16.

If an error occurs while OMNISMD is being initialized, this is acknowledged with the message OMM0601. The procedure is resumed at the next */SET-JOB-STEP*. The cause of the error is indicated in the error message.

# **9.2 Working with OMNISMD**

OMNISMD offers the following functions:

- creation, modification and deletion of user entries in the user table
- creation, modification and deletion of menu entries in the menu table
- creation, modification and deletion of application entries in the application table
- creation and modification of the parameters
- output of file contents on SYSLST
- editing a start-sequence with EDT
- call of the HELP functions
- termination of OMNISMD

When OMNISMD is started, the *Function Menu* appears.The administrator can then switch to the various menus by selecting the required functions.

OMNISMD can be terminated from any mask with the F3 key. With function *9* or the K1 key, you arrive back at the *Function Menu*. If you then choose function *9* again, OMNISMD is terminated.

By pressing the F1 key, you can call up help with the current mask.

The diagram below shows how the various functions are interrelated.

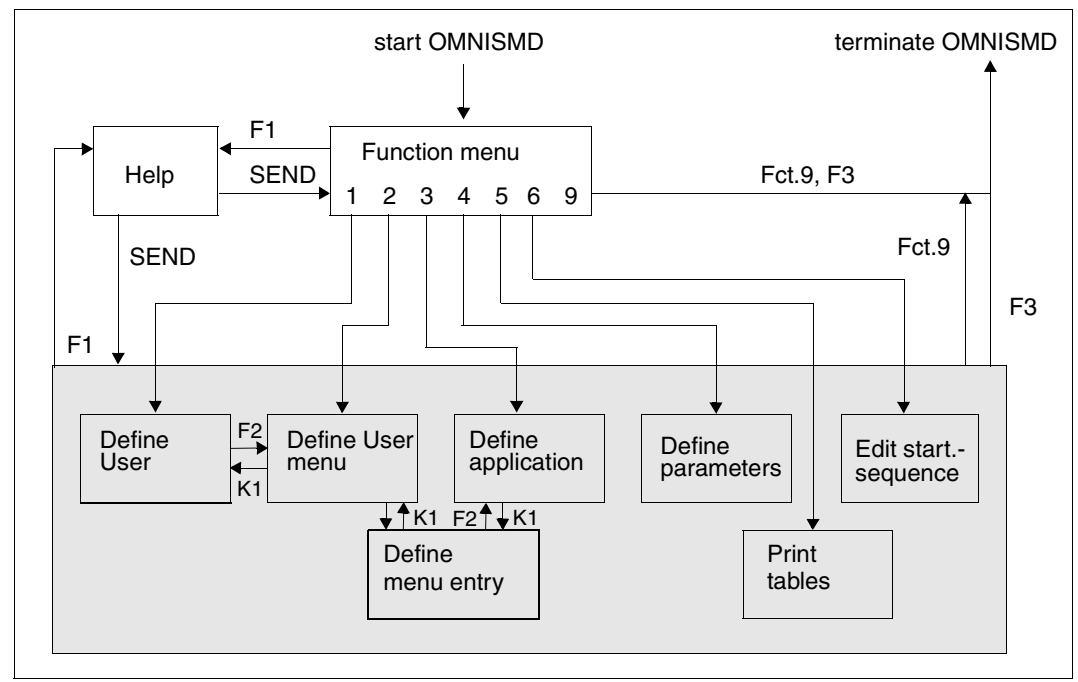

Figure 15: OMNISMD functions

### **Order of the entries**

A new user is entered in the *Define User* mask.

With the F2 key, you can switch to the *Define User Menu* mask. The menu entries appear as they will later be seen by the user.

If there is already a user menu, it is shown by OMNISMD. Now, you can edit the menu entries. Mark the menu entries with an *X* in the first column.

The *Define Menu Entry* mask is then displayed. In this mask, you can define the type of menu entry in more detail (type *APPL*, *ADMI* or *TEXT*).

With menu entries of the type *APPL*, you can switch directly to the *Define Application* mask with the F2 key. If the application does not yet exist, you must enter the PAC and the domain (local or global) and then switch to the *Define Application* mask with the F2 key. When you return to the *Define Menu Entry* mask, OMNISMD checks the entered data and writes the *APPL*-type menu entry into the menu.

From any mask, you can return to the previous mask using K1.

### **Workflows in OMNISMD**

Starting with mask *Function Menu* (OMMGMAI) the following workflows are foreseen in OMNISMD:

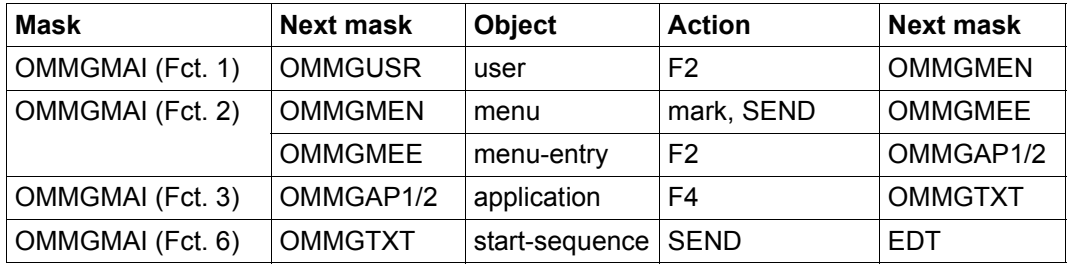

Concurrent access to the start-sequence is prevented by a lock-mechanism. 3 cases have to be distinguished:

- 1. More than one OMNISMD wants to edit a certain start-sequence. Once the first OMNISMD edits the start-sequence, all successors get the error message OMM0666.
- 2. OMNIS just processes the start-sequence.

While OMNIS processes the start-sequence, it is locked against modifying. The startsequence can be edited in EDT, but the write back waits up to 10 seconds for the lock to be released. If the lock isn't released and timeout occurs EDT gets back the control and displays the error message OMM0666. The delete of a start-sequence also waits up to 10 seconds for the lock to be released, before the attempt is canceled with the error message OMM0666.

3. OMNISMD writes the start-sequence into the text file.

In this more or less short time period the start-sequence is locked against OMNIS. If there is indeed a collision, OMNIS skips the start-sequence processing and displays the error message OMS0276.

Problems during writing back the start-sequence.

- The length of the records must not exceed 255 characters. If some records are longer, OMNISMD asks during write back how to deal with that. The user has the following choices:
	- add: the too long records are truncated. OMNISMD confirms with warning message OMM0661
	- discard: the start-sequence is not written back and thrown away. OMNISMD confirms with the warning message OMM0660
	- return to EDT.

● The number of records depends on the key length of the start-sequence number. If the start-sequence consist of too many records, OMNISMD asks during write back with message OMS0665 how to deal with that.

The user has the following choices:

- add: the maximum number of records are added, the rest is thrown away. OMNISMD confirms with the message OMM0662
- discard: the start-sequence is not written back and thrown away. OMNISMD confirms with the message OMM0660
- return to EDT
- The EDT is not exit with RETURN but with HALT or K1. OMNISMD asks during write back with message OMS0663 how to deal with that. The user has the following choices:
	- add: the start-sequence is written back. OMNISMD confirms with the message OMM0611
	- discard: the start-sequence is not written back and thrown away. OMNISMD confirms with the warning message OMM0660
	- return to EDT

# **9.3 Masks**

The various BS2000 masks of OMNISMD have the following features in common.

### **Screen layout**

The name of the format being displayed is shown at the top left of the screen after *Function:*. At the center of the line below, there is a brief description of the function of the mask.

In the area for entering data, there are either a prompt for the next function and the necessary information for the various functions, or the information and write fields for entering data in the specific table.

The third section of the screen contains a reference to the function keys for terminating OMNISMD and for help. This is also the section in which the active function is selected (except in the *Function Menu* mask). It is also possible in the various masks to load the next data record to be processed immediately after executing the previously entered action (*Next entry* field; the data records are sorted alphabetically).

Below the third screen section, there are two lines for displaying OMNISMD messages.

### **Data input**

Only the *Text in menu* field in the *Define Menu Entry* mask is case-sensitive. You can move the cursor from one input field to another with the tab keys. All the fields required for the specific data record are filled in, and the values are then submitted with the SEND key. If one of your entries is incorrect, the input field remains clear (the other fields go darker) until you correct the values and submit them with the SEND key.

### **Help function**

With the F1 key, you can call up help with the current mask. With the SEND key, you can then return to the current mask.

## **Function Menu**

When you start OMNISMD, the *Function Menu* mask appears:

Function: OMMGMAI OMNIS-MENU 11:45:25/2015-03-05 Function Menu ------------------Please select a function 1 Manage user entries  $\therefore$  1 Manage menu entries  $\cdot$  : 2 Manage application entries : 3 Manage global parameters : 4 Print generation data  $\cdots$ : 5 Manage start sequences : 6 Terminate program . . . . . . . . 9 F1=Help F3=Quit SEND=Send

Figure 16: Function menu

Enter the appropriate number for the desired function next to the prompt *Please select a function* and submit it with the SEND key. Default=*1*.

### **Meaning of the fields**

- 1 Selects the **Define User** mask (see [page 181](#page-180-0))
- 2 Selects the **Define User Menu** mask (see [page 186](#page-185-0))
- 3 Selects the **Define Application** mask (see [page 192](#page-191-0))
- 4 Selects the **Define Parameters** mask (see [page 200](#page-199-0))
- 5 Selects the **Print Tables** mask (see [page 203](#page-202-0))
- 6 Selects the **Edit start sequence** mask (see [page 205\)](#page-204-0)
- 9 **Ends the generation** and closes the open files
# **Define User**

<span id="page-180-0"></span>You can call up the *Define User* mask by entering *1* in the *Function Menu* mask (see [page 180\)](#page-179-0).

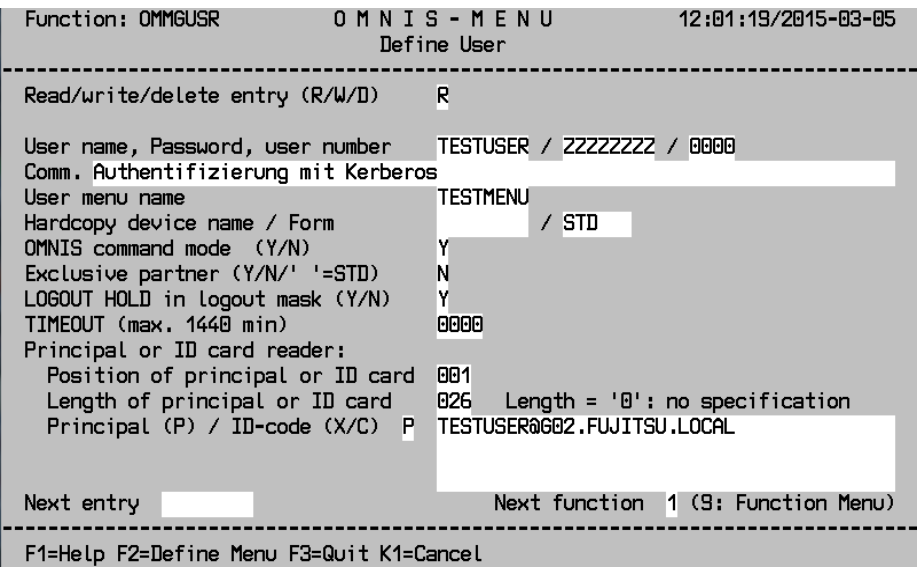

Figure 17: Define User

All the data needed to identify the user is entered in this mask. This mask also specifies the name of the menu assigned to the user.

## **Meaning of the fields**

Read/write/delete entry (R/W/D)

Here you specify whether the entered data is to be read (*R*), written (*W*) or deleted (*D*). Default=*R*.

An entry in the user table can be written only if there is a corresponding menu entry in the menu table.

<span id="page-181-0"></span>User name, Password, user number

First, the name of the user for the entry in the *omm.usertab* file is entered here. The user must use this name to log on at OMNIS-MENU (max. 8 characters in length).

If *R* is the value entered in the *Read/write/delete entry* field, you can carry out the following functions with the following input:

- outputs a mask with a list of all the users. You then see the diagram on [page 185.](#page-184-0) You can page in the list by entering  $+,-$  or  $++,-$ . You can also take an entry from the list by marking it with *x* and switch back to the definition mask.
- + loads the next data record.
- loads the previous data record.
- ++ loads the last data record.
- loads the first data record.

The data records are sorted by name in ascending alphabetical order.

After the user name, you enter the password (max. 8 characters in length). The password is overwritten with *Z*s for reading purposes.

You must fill in the *Password* field again if you want to change the password. The password assigned by the administrator must comply with the globally generated password complexity rules.

The user number is a freely selectable four-digit number, used together with the application number in start sequence definitions. The default of *0000* means that no user number is defined.

It is also possible to deliberately assign no password to a user (see [page 167\)](#page-166-0).

Comm.

Here you enter a comment about the user with a maximum of 70 characters.

User menu name

The name of the menu offered to the user is entered here (max. 8 characters in length). OMNISMD checks whether there is already a corresponding entry in the menu table. If you do not specify a name here, the user gets an empty menu after logging on and can work only in OMNIS command mode (and this only with appropriate authorization).

# Hardcopy device name

Here you can specify a user-specific printer name for the hardcopy function. If you do specify a name here, it takes priority over the printer name in the menu.

## OMNIS command mode (Y/N)

If you set *Y*, the user can enter OMNIS command mode by entering *\*O[MNIS]* in the *Application Menu* mask or by pressing the corresponding K/P key. Default=*N*.

## Exclusive partner (Y/N/' '=STD)

With this field, you can control the message flow.

If *Y* is specified, only the messages of the application with which you are in a dialog are output. All messages from other applications are buffered and not displayed on the terminal.

The first output message is announced on the 25th line of the screen by the OMNIS message OMS0214.

Messages requiring input are announced with the message OMS0215.

If *N* is specified, all messages of all applications are output to the terminal (no message flow control).

If no specification is made for *Exclusive partner*, the OMNIS *SET* setting is used.

## LOGOUT HOLD in logout mask (Y/N)

Controls the availability of the K2 option for the user when logging out from the OMNIS-**MENU** 

## TIMEOUT (max. 1440 minutes)

Specifies the inactivity time (in minutes) before the connection to a terminal is cleared down. If *TIMEOUT=0* (=default), there is no time limit.

## Principal or ID card reader

See [page 170](#page-169-0) for details on the specification of the principal.

## Position of principal or ID card

Position of the principal or position on the ID card where the relevant information starts (max. 120 characters in length). Default=*001*.

## Length of principal or ID card

Length of the principal or of the relevant ID card information. The maximum length of the information is 120 characters. If the value is left as *000*, this means that no ID card is needed for identification. If the ID card information is input in hexadecimal code, the number of characters entered must be even. Default=*000*.

## Principal (P) / ID-code (X/C)

If P is entered, Kerberos-authentication is perfomed for this user. The principal is input next to this.

*Code (X/C)* specifies whether the ID card information is input as a character string (*C*) or in hexadecimal code (*X*). The ID card information is input next to this.

OMNIS-MENU evaluates this information only in relation to what is specified for *Length of ID card information*. The maximum length of the input field is therefore 120 characters. Default=*C*.

#### Next entry

The user name of the next data record awaiting processing can be entered here (max. 8 characters in length). If the previous action was "Write" (*W*) or "Delete" (*D*), this data record is loaded as soon as the specified action has been executed.

#### When you input:

a mask is output with a list of all the users. You then see the diagram on [page 185](#page-184-0). You can page in the list by entering  $+, -$  or  $++, --$ . You can also take an entry from the list by marking it with *x* and switch back to the definition mask.

- + the next data record is loaded.
- the previous data record is loaded.
- ++ the last data record is loaded.
- –– the first data record is loaded.

The data records are sorted by name in ascending alphabetical order.

Next function

By inputting the appropriate number, you can select another mask. With function *9* you return to the *Function Menu* mask. Actions entered in the *Read/write/delete entry* field are no longer executed. Default=*1*.

#### <span id="page-184-1"></span><span id="page-184-0"></span>**List of all defined users**

From the *Define User* mask you can arrive at the following mask (see [page 182](#page-181-0)) in two ways:

- by entering *\** in the *User name* field, if *R* is entered as the value in the *Read/write/delete entry* field
- by entering *\** in the *Next entry* field

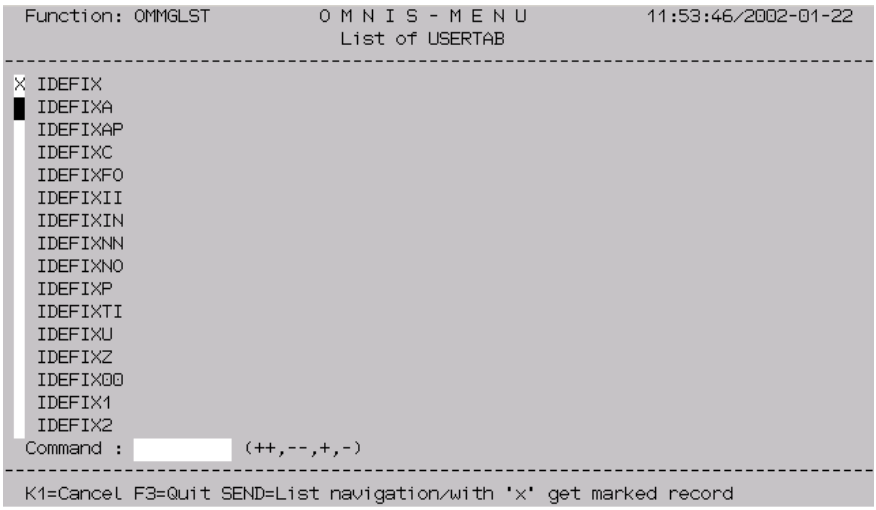

Figure 18: USERTAB list

# <span id="page-185-0"></span>**Define User Menu**

You can call up the *Define User Menu* mask in two ways:

- by entering 2 in the *Function Menu* mask (see [page 180](#page-179-1))
- by pressing the F2 key in the *Define User* mask (see [page 181](#page-180-0))

| 11:55:41/2002-01-22<br>Function: OMMGMEN<br>O M N I S - M E N U<br>Define User Menu                                                                                                 |                                                                        |                                                            |                                                                        |                                                                                                    |                                                                     |                                                          |
|----------------------------------------------------------------------------------------------------|------------------------------------------------------------------------|------------------------------------------------------------|------------------------------------------------------------------------|----------------------------------------------------------------------------------------------------|---------------------------------------------------------------------|----------------------------------------------------------|
| Read/write/delete entry<br>Name of menu and user number<br>Spooler (Device, K and P key)<br>Comm. IDEFIX                                                                            |                                                                        | (R/W/D)<br>IDEFIX<br>DRPC9200                              | $\prime$                                                               | 0000 Timout (max.1440)<br>K10 P10 Form RS12ST                                                                                                    | Page                                                                | 01/01<br>0000                                            |
| PAC.<br>Text                                                                                                    | K/F                                                                    | P                                                          | PAC.                                                                   | Text                                                                                                    | KÆ.                                                                 | P                                                        |
| 0E<br><b>OW</b><br><b>OE28</b><br>OW <sub>28</sub><br><b>SKV</b><br>ISKV - 7/133<br>DOC.<br>DOC - 5/16<br>OM11<br>OMUTM11 - 7/133<br>RZ0<br>RZOMNIS - 7/133<br>MAIL<br>ADM1 *UPDATE | K05<br>K07.<br>K00<br>K00<br>K00<br>K00.<br>F06<br>K00<br>K00.<br>K00. | 85<br>00<br>00<br>00<br>00<br>00<br>06<br>00<br>00.<br>-66 | OME.<br><b>OMW</b><br>VM4<br>VM <sub>5</sub><br>$12 -$<br>OQ<br>$14 -$ | OMSME - 7/133<br> OMSMW - 7/133<br>IOMSW - 14/214 - VM4<br>OMSW - 29/214 - VM5<br>0MNIS111 - 4/16<br>PULS PULSV3 - 5/16<br>loQ l<br>$-7/133$<br>$DSIM$ $DSSIM - 7/133$<br>0MSEKT2 - 7/133<br>ADM2  *UNLOCK | K06<br>K08<br>K00<br>K00<br>K00.<br>K00<br>K00<br>K00<br>K00<br>K00 | 00<br>00<br>00<br>00<br>00<br>00<br>00<br>00<br>00<br>00 |
| Forward/Backward<br>Next entry                                                                                                    | $(+,-,++)--,+n,-n)$<br>Next function 2 (9: Function Menu)              |                                                            |                                                                        |                                                                                                    |                                                                     |                                                          |
| E1=Help E3=Quit K1=Return/Cancel                                                                                                    |                                                                        |                                                            |                                                                        |                                                                                                    |                                                                     |                                                          |

Figure 19: Define User Menu

This mask is for entering the name of the menu assigned to the user. It is also for entering all the applications which are to be available to the user in this menu. These names (PACs) must be unique.

You can change the order of the menu entries as you wish, even moving them from page to page. Mark the application(s) you want to move with *M* in the marking column. Then enter *B* (before) or *A* (after) in the marking column of the menu entry before or after which you want place the marked application(s).

## **Meaning of the fields**

Read/write/delete entry (R/W/D/ $\Box$ )

Specify here whether the input data is to be read (*R*), written (*W*) or deleted (*D*). Specify  $\overline{a}$  if you want to rearrange, page or mark entries. Default=*R*.

An entry is made in the menu table only if all the assigned applications are already in the application table.

Page n/N

You are currently viewing page *n* of a total of *N* pages in this menu.

Name of menu and user number

*Name of menu* specifies the name of the menu defined in the *omm.menutab* file (max. 8 characters in length).

If *R* is the value entered in the *Read/write/delete entry* field, you can carry out the following functions with the following input:

outputs a mask with a list of all the user menus. You then see a list comparable to the list of all defined users, which is shown in the diagram on [page 185.](#page-184-1) You can page in the list by entering  $+,$ - or  $++$ , --. You can also take an entry from the list by marking it with *x* and switch back to the definition mask.

- + loads the next data record.
- - loads the previous data record.
- ++ loads the last data record.
- –– loads the first data record.

The user number is a freely selectable four-digit number, used together with the application number in start sequence definitions. The default of *0000* means that no start sequence is defined.

Spooler (Device, K and P key)

Here you can enter the name of the printer for hardcopy output. This name is used only if no printer name is assigned to the user.

Specify the K key which is to initiate a printout of the current screen.

Specify the P key which is to initiate a printout of the current screen.

Comm.

Here you enter a comment about the menu in a maximum of 70 characters.

Operations in the marking column (left of the PAC):

By entering *x* (change), you can output the *Define Menu Entry* mask, in which you can then define the type of menu entry more precisely or modify it.

By entering *d* (delete), you can delete the menu entry from the table. In other words, you delete the reference to the actual menu entry. The menu entry in the menu table is replaced with a blank line.

By entering *m* (move) and *b* (before) or *a* (after), you can change the order of menu entries, even moving them from screen to screen.

PAC

The PAC of the application is entered here. The PAC must be globally unique for global applications, and unique within the menu for local applications. The maximum length of *pac* is four (alphanumerical) characters.

#### Text

*Text* describes the menu entry (max. 20 characters).

K/F

K or F key to be used for switching to this application. The default of *K00* means that no K or F key is assigned.

P

P key to which the specified K/F key is loaded automatically. The default of *00* means that no P key is assigned.

K and F keys can be assigned without being associated to P keys. P keys can be assigned only in conjunction with K or F keys.

#### Paging commands  $(+, -, ++, -, +n, -n)$

By entering the appropriate commands, you can page in the user menu. *++* brings you to the last defined page of the user menu.

#### Next entry

The menu name of the next data record awaiting processing can be entered here (max. 8 characters in length). If the previous action was "Write" (*W*) or "Delete" (*D*), this data record is loaded as soon as the specified action has been executed.

When you input:

outputs a mask with a list of all the user menus. You then see a list comparable to the list of all defined users, which is shown in the diagram on [page 185.](#page-184-0)

You can page in the list by entering  $+,$ - or  $++$ , --. You can also take an entry from the list by marking it with *x* and switch back to the definition mask.

- + loads the next data record.
	- - loads the previous data record.
- ++ loads the last data record.
	- –– loads the first data record.

## Next function

By inputting the appropriate number, you can select another mask. With function *9* you return to the *Function Menu* mask. Actions entered in the *Read/write/delete entry* field are no longer executed. Default=*2*.

# **Define Menu Entry**

<span id="page-189-0"></span>You can call up the *Define Menu Entry* mask by marking an entry with *X* in the *Define User Menu* mask (see [page 186\)](#page-185-0)*.*

Function: OMMGMEE OMNIS-MENU 11:56:55/2002-01-22 Define Menu Entry Name of Menu  $\cdot$  IDEFIX Menu entry type : APPL PAC of menu entry  $OE$ (only of type APPL or ADMI) Text in menu (\*UNLOCK.\*UPDATE) Administrator function H. (G=qlobal,L=local) Domain Here you define a menu entry of a menu. A menu entry is of type TEXT, APPLICATION or ADMINISTRATION. Only Applications or Administrator functions have a PAC. For Applications the field 'Administrator function' must be Blank. An application is either LOCAL (only valid for menu IDEFIX ) or GLOBAL (used by other menus). F2=Define Application F3=Quit K1=Return/Cancel DUE=Write entry

Figure 20: Define Menu Entry

In the *Define Menu Entry* mask you can define either an application or an OMNIS-MENU administrator function.

With F2 you arrive at the first of the two *Define Application* masks.

With K1 you can exit the mask.

When you send the entry with SEND, a plausibility check is run, and the entry is accepted if this check is successful.

## **Meaning of the fields**

#### Name of Menu

Here you see the name of the current user menu.

Menu entry type

Here you see the type of the menu entry:

- *APPL* for an application
- *ADMI* for an OMNIS-MENU administrator function
- *TEXT* for a text entry

#### PAC of menu entry

The PAC of the application is entered here. The PAC must be globally unique for global applications, and unique within the menu for local applications. The maximum length of *PAC* is four (alphanumerical) characters.

#### Text in menu

Here you can modify the text of the menu entry again.

#### Administrator function

Only for entries of the type *ADMI*. You specify which OMNIS-MENU administrator function (*\*UNLOCK, \*UPDATE*) you want to link to *PAC*.

Domain

Only for entries of the type *APPL*. You can specify whether the application is to be locally (*L*) or globally (*G*) valid.

# <span id="page-191-0"></span>**Define Application**

You can call up the *Define Application* mask (*OMMGAP1* function) in two ways:

- by entering *3* in the *Function Menu* mask (see [page 180](#page-179-1))
- by pressing the F2 key in the *Define Menu Entry* mask (see [page 190](#page-189-0))

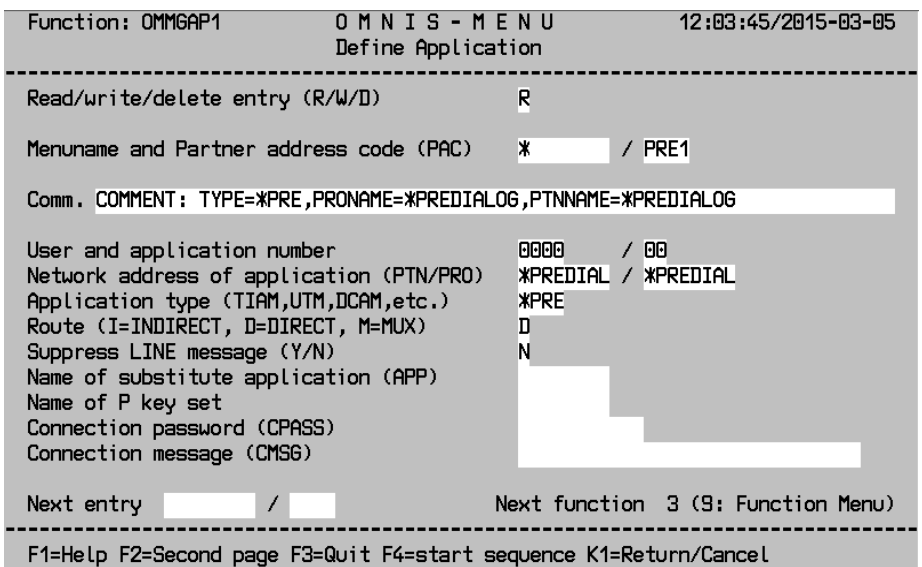

Figure 21: Define Application

To go to the next mask, press the F2 key:

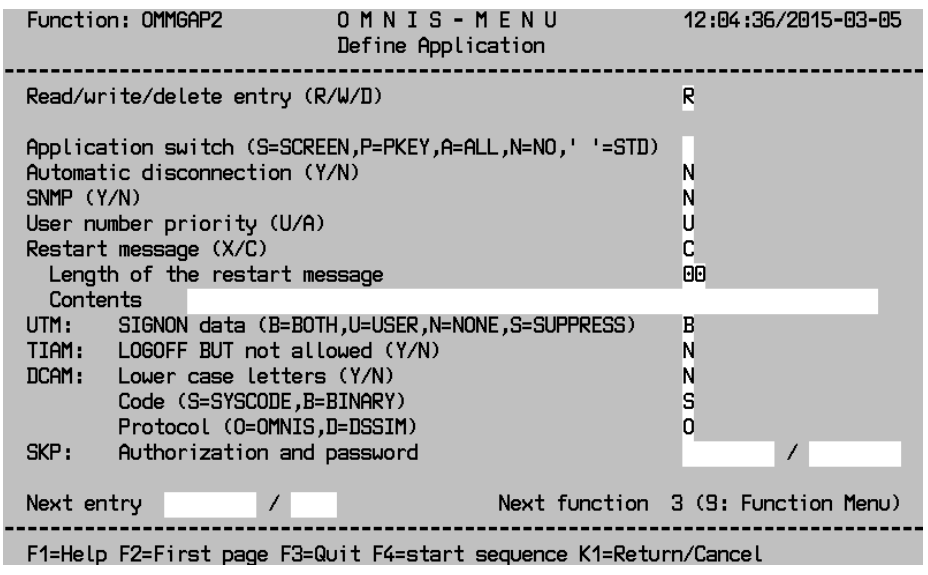

Figure 22: Define Application

To return to the initial mask, press the F2 key.

An application entry contains all the information for issuing an OMNIS *OPNCON* command.

i The general OMNIS conventions apply to operands *PAC*, *TYP*, *ROUTE*, *PTN*, *PRO*, *APP*, *CMSG*, *CPASS*, *LCASE* and *CODE* (see the "Functions and Commands" manual  $[1]$ ).

Depending on the partner type, some specifications are mandatory; see also [page 199.](#page-198-0) OMNISMD checks the specifications for completeness. An entry can be made in the application table only if all the required parameters are specified correctly.

#### **Meaning of the fields**

Read/write/delete entry (R/W/D)

Here you specify whether the entered data is to be read (*R*), written (*W*) or deleted (*D*). Default=*R*.

Menuname and Partner address code (PAC)

Here you specify the menu name of the application; for local applications this is the name of the user menu, and for global applications it is '\*'.

Global applications are not written to a menu with the *W* (Write) action.

For local applications a menu entry is automatically appended to the end of the relevant menu, if it does not already exist. The first 20 characters of the comment field are copied into the *Text in menu* field of the menu entry.

If *R* is the value entered in the *Read/write/delete entry* field, you can carry out the following functions with the following input:

- outputs a mask with a list of all the applications. You then see a list comparable to the list of all defined users, which is shown in the diagram on [page 185.](#page-184-0) You can page in the list by entering  $+,-$  or  $++,-$ . You can also take an entry from the list by marking it with *x* and switch back to the definition mask.
- + loads the next data record.
- loads the previous data record.
- ++ loads the last data record.
- –– loads the first data record.

The PAC of the application must be globally unique for global applications, and unique within the menu for local applications. The maximum length of *PAC* is four (alphanumerical) characters.

#### Comm.

Here you enter a comment about the application in a maximum of 70 characters.

#### User and application number

The user number is a freely selectable four-digit number. It is used together with the two-digit application number to define the index key of the start sequence. The default of *0000 / 00* means that no start sequence is defined.

#### Network address of application

The network address is made up of the name of the application (*PTNNAME*) to which the connection is to be set up (max. length 8 characters) and the name of the processor (*PRONAME*) on which the application is running (max. length 8 characters). For partner type UCON the default value is \$CONSOLE and for TIAM it is \$DIALOG.

When \*PREDIALOG is entered, the network address will be determined by the user in a dialog (OMMFPRE mask) mode before the connection is opened.

Application type (TIAM,UTM,DCAM,etc.)

The type of the application is entered here. Default=*TIAM*. All types known to OMNIS are permitted: TIAM, DCAM, UTM, UCON

When \*PREDIALOG is entered, the application type will be determined by the user in a dialog (OMMFPRE mask) mode before the connection is opened.

## Route (I=INDIRECT, D=DIRECT, M=MUX)

The options you can choose are "indirect" (*I*), "direct" (*D*) and "multiplex" (*M*). *ROUTE=M* is possible only for UTM applications. Default=*D*.

#### Suppress LINE message (Y/N)

If you enter *Y*, all line messages arriving from the applications are suppressed. In other words, you will not receive responses to commands you input.

If you enter *N*, all line messages arriving from the applications are output. Default=*N*.

#### Name of substitute application (APP)

defines the name of the "simulated terminal" used by OMNIS to set up the connection to the application. The application knows OMNIS by this name.

*appname* may also be specified as a partially-qualified entry in the form of a three-character prefix, followed by \*. In such cases, OMNIS independently creates a unique name by using the prefix and thus enables multiple instances of applications to be opened.

If *ONE-USER-ONE-CONNECTION=NO* has been set, even a local application may be opened concurrently more than once.

If no *appname* is specified, OMNIS generates a unique name.

## Name of P key set

Here you can enter the name of the P key set created with PLUS for the application (max. length 8 characters); see also [page 220](#page-219-0) and the "TIAM" manual [[14\]](#page-327-0).

## Connection password (CPASS)

Here you enter the password required by the application during the connection setup (max. length 4 characters; see also the *CPASS* operand in the *OPNCON* command). Example: *C'xxxx'* or *X'yyyyyyyy'*

Because of the input conventions for a password, the length of the input field is 11 characters.

## Connection message (CMSG)

Message sent to the application during the connection setup (max. length 30 characters; see also the *CMSG* parameter in the *OPNCON* command).

Next entry

The menu name and the PAC of the next data record awaiting processing can be entered here (max. 8 characters in length). If the previous action was "Write" (*W*) or "Delete" (*D*), this data record is loaded as soon as the specified action has been executed.

When you input:

outputs a mask with a list of all the applications. You then see a list comparable to the list of all defined users, which is shown in the diagram on [page 185.](#page-184-0) You can page in the list by entering  $+,-$  or  $++$ ,  $-$ . You can also take an entry from the list by marking it with *x* and switch back to the definition mask.

- + loads the next data record.
- loads the previous data record.
- ++ loads the last data record.
- –– loads the first data record.

Next function

By inputting the appropriate number, you can select another mask. With function *9* you return to the *Function Menu* mask. Actions entered in the *Read/write/delete entry* field are no longer executed. Default=*3*.

## **Meaning of the fields of the follow-up mask**

Read/write/delete entry

Here you specify whether the entered data is to be read (*R*), written (*W*) or deleted (*D*). Default=*R*.

Application switch (S=SCREEN, P=PKEY, A=ALL, N=NO, ' '=STD)

Here you specify whether the screen contents and/or the P keys are saved when the application is exited.

If you specify *SCREEN* (*S*), the screen contents are saved and then output on the terminal the next time the application is selected.

Since the saved screen contents are sent in physical form, the screen is deleted after the next input in line mode.

If a screen could not be saved, the "Restart message" function is used when the application is selected again (see below).

If you specify *PKEY* (*P*), the P keys are saved for the specific terminal.

If you specify *ALL* (*A*), both the screen contents and the P keys are saved.

If you specify *NO* (*N*), neither the screen contents, not the P keys are saved.

*STD*: The *OPTION* or *SET* setting of OMNIS applies.

#### Automatic disconnection (Y/N)

If you specify *Y*, the connection to the application is cleared down when the application is exited. The release of the connection is not displayed. If you specify *N* (=default), the connection remains up. The screen dump function takes preference over this function.

#### Restart message (X/C)

Here you specify whether the restart message is to be in hexadecimal code (*X*) or a character string (*C*=default).

The screen dump function takes preference over the *Restart message* function.

Length of the restart message

In format or phys mode the default message is sent if the length is  $\theta$  (=default); if the length is >0, the restart message specified under *Contents* is sent to the application. The maximum length of the restart message is 60 characters for a character string, or 30 characters for hexadecimal code.

#### **Contents**

The message specified here is sent to the application. Blanks can also be specified at the end of the character string.

## UTM: SIGNON data (B=BOTH, U=USER, N=NONE, S=SUPPRESS)

Default=*B*. This field is evaluated only for multiplex connections (*ROUTE=M*). If you enter *B* (BOTH), the user name (USER) and password are transferred to UTM. The user name and password must be generated in UTM.

If you enter *U* (USER), only the user name (USER) is transferred to UTM. This is the best specification if the user has been generated in UTM without a password (i.e. the password consists of blanks).

If you enter *N* (NONE), no BIND data is transferred to UTM. In this case, automatic logon works only if the UTM application has been generated without a user (USER).

If you enter *S* (SUPPRESS), no SIGNON data is sent to UTM, even if specified in the *Application Menu*.

In the "Functions and Commands" manual [[1](#page-326-0)], you will find a section on the "Special aspects of using OMNIS-MENU", which describes what data is transferred by OMNIS-MENU to UTM in OPEN SESSION, depending

on the various entries in the *Login* and *Application Menu* masks and the generation with OMNISMD (*B/U/N/S*) and also how UTM reacts with different generations.

## TIAM: LOGOFF BUT not allowed (Y/N)

This parameter applies only to TIAM applications. If you specify *Y*, the connection to the partner is cleared down after the TIAM command *LOGOFF BUT*, i.e. the *CLSCON pac* command is sent to OMNIS.

If you specify *N*, *LOGOFF BUT* remains effective, and the subsequent *LOGON* can be executed. Default=*N*.

DCAM: Lower case letters (Y/N)

This parameter applies only to DCAM applications. Lower case letters are either sent on to DCAM applications (*Y*) or not sent on (*N*=default).

Code (S=SYSCODE/B=BINARY)

The data is sent in EBCDIC (*S*) or transparently (*B*) to DCAM applications.

Protocol (O=OMNIS, D=DSSIM)

If you enter *D* (DSSIM), OMNIS behaves like a real terminal for a DCAM application. If you enter *O* (OMNIS), OMNIS behaves like a program for a DCAM application. An exact description of this behavior is provided in the [section "Prerequisites for DCAM](#page-98-0)  [programming" on page 99](#page-98-0).

Next entry

The menu name and the PAC of the next data record awaiting processing can be entered here (max. 8 characters in length). If the previous action was "Write" (*W*) or "Delete" (*D*), this data record is loaded as soon as the specified action has been executed.

When you input:

outputs a mask with a list of all the applications. You then see a list comparable to the list of all defined users, which is shown in the diagram on [page 185.](#page-184-0) You can page in the list by entering  $+,-$  or  $++$ ,  $-$ . You can also take an entry from the list by marking it with *x* and switch back to the definition mask.

- + loads the next data record.
- loads the previous data record.
- ++ loads the last data record.
- –– loads the first data record.

Next function

By inputting the appropriate number, you can select another mask. With function *9* you return to the *Function Menu* mask. Actions entered in the *Read/write/delete entry* field are no longer executed. Default=*3*.

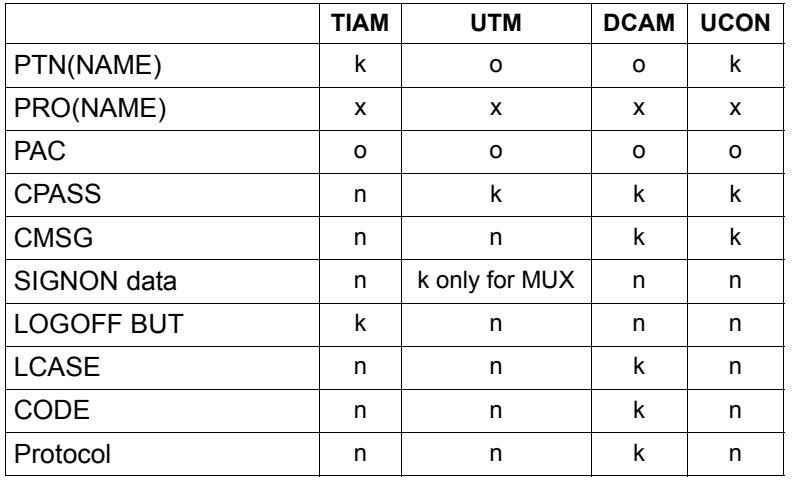

<span id="page-198-0"></span>The table below provides an overview of the fields to which particular attention should be paid:

Legend:

- o This field is mandatory
- k This field is optional
- n This field is not evaluated
- x This field is mandatory for indirect connections, and optional for direct connections.

# **Define Parameters**

You can call up the *Define Parameters* mask by entering *4* in the *Function Menu* mask (see [page 180\)](#page-179-1). The data is stored in *omm.gentab*.

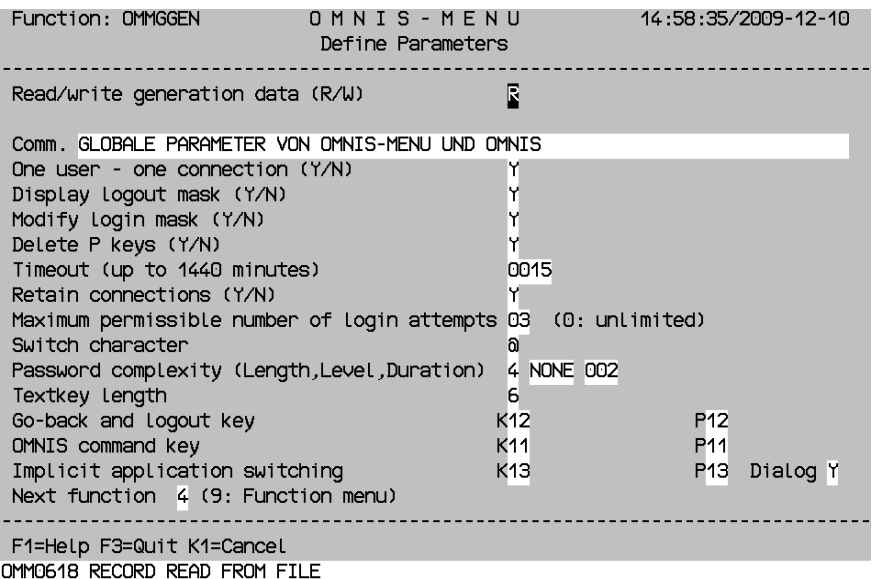

Figure 23: Define Parameters

In this mask you must fill in all fields which are not defaulted.

## **Meaning of the fields**

Read/write generation data (R/W)

Here you specify whether the entered data is to be read (*R*) or written (*W*). Default=*R*.

One user - one connection (Y/N)

If you enter *Y*, a user can be logged on at OMNIS-MENU only once at a time. If you enter *N*, several users can work with OMNIS-MENU under the same user name at the same time. If *N* is specified, the connections cannot therefore be retained when the user logs off from OMNIS-MENU.

#### Display logout mask (Y/N)

If you enter *Y*, the logout mask is output during the logout process.

## Modify login mask (Y/N)

If you enter *Y*, the *Login* mask in OMNIS-MENU can be modified. The information is read from the file assigned in the start procedure with *LINK-NAME=OMMAUTH*. The file can be modified during operation and is effective the next time a user logs on. If you enter *N*, the default mask is output.

## Delete P keys (Y/N)

Here you define whether the contents of the P keys are deleted (*Y*) or retained (*N*) when logout is performed from OMNIS-MENU.

Timeout

If there is no activity at the terminal for the time specified here, the connection to the terminal is cleared down. If you specify *0000* (=default), there is no time limit.

Retain connections (Y/N)

The connections of a terminal logged off by timeout are kept up (*Y*) or cleared down (*N*=default). The open connections can only be used at the same terminal.

## Maximum possible number of login attempts

Once the number specified here of failed attempts to log on to OMNIS-MENU has been reached (*0*=infinite), the terminal is locked. All active connections are cleared down, in accordance with *HALT=NO*.

The lock can be unlocked by the OMNIS-MENU administrator. When OMNIS-MENU is terminated, all terminal locks are unlocked.

Switch character

You specify here which printable character must be used before the PAC to switch applications.

 $\Box$ : No characters apply.

Password complexity (Length,Level,Duration)

You specify here which conditions the user passwords must meet.

- Length Specify the minimum length of the password. You can specify a value between *0* (no password necessary) and *8*.
- Level You can specify the following values here:
	- *NONE* any string with the length specified in *Length* is a valid password.
	- *MIN* a maximum of two consecutive characters in the password can be the same. The password consists of at least one character.
	- *MED* a maximum of two consecutive characters in the password can be the same, and the password must contain at least one letter and one digit. The password consists of at least 2 characters.

*MAX* a maximum of two consecutive characters in the password can be the same, and the password must contain at least one letter, one digit and a special character. Special characters are any characters other than a-z,  $A-Z$  and  $0-9$ .

The password consists of at least 3 characters.

Duration A value between *0* and *180* specifies the period in days before a password must be changed. 2 weeks before the end of the period, the user is requested after logging on to change the password. At the end of the period, the user can no longer log on. The administrator must then define a new password for the user with **OMNISMD** 

Go-back and logout key

One of the K1-K13 keys must be defined as a go-back and logout key. The P1-P20 keys can also be defined as a go-back and logout key. The K key must be defined. The default is  $P: 00$ , meaning that the K key defined as the go-back key is not loaded to a P key.

OMNIS command key

The K/P key assigned here enables authorized users to switch to OMNIS command mode, both from the *Application Menu* and from an application.

The K/P key is used in a menu only if it is not already assigned to an application. Without a K key, no P key can be assigned.

Implicit application switching

The K/P key assigned here enables implicit application switching for authorized users, both from the *Application Menu* and from an application.

The uniqueness of the P key must be guaranteed. The same P key must not be specified in the operands OMNIS-PKEY and RESET-PKEY.

When Dialog Y is specified, the functionality of implicit application switching applies also in the dialog with partner applications.

Next function

By inputting the appropriate number, you can select another mask. With function *9* you return to the *Function Menu*. Actions entered in the *Read/write/delete entry* field are no longer executed. Default=*4*.

For maintenance reasons, it is helpful to be able to print out the created files in a readable form. For this purpose, OMNISMD provides the *Print Tables* mask.

You can call up the *Print Tables* mask by entering *5* in the *Function Menu* (see [page 180](#page-179-0)).

```
Function: OMMGPRT
                        OMNIS-MENIL
                                                     12:00:34/2002-01-22
                         Print Tables
     The tables listed below can be prepared for printing
     via SYSLST.
     Please select the appropriate table
                                         П
        User table
                              \cdot : 1
        Menu table
                              \cdot : 2
        Application table : 3
        All tables
                             \cdot : 9
Next function 5 (9: Function Menu)
F1=Help F3=Quit K1=Cancel SEND=Send
```
Figure 24: Print Tables

Enter the number of the table you want next to the *Please select the appropriate table* prompt, and submit it with the SEND key. Default=*1*.

You can output each table individually to SYSLST, or all tables at once. You can output them to a printer with the following command:

/PRINT-FILE file,LAYOUT-CONTR=PAR(CONTR-CHAR=EBCDIC)

Using the OMNISFC conversion program, you can also present the current configuration in simplified form, and in readable form for OMNISKD (see [page 225](#page-224-0)).

## **Meaning of the fields**

Please select the appropriate table

- 1 User table All entries of the *omm.usertab* file are output ready for printing to SYSLST.
- 2 Menu table All entries of the *omm.menutab* file are output ready for printing to SYSLST.
- 3 Application table All entries of the *omm.appltab* file are output ready for printing to SYSLST.
- 9 All tables All files are output ready for printing to SYSLST.

#### Next function

You can select another mask by entering the appropriate number. Function *9* returns you to the *Function Menu*. Default=*5*.

# **Edit start sequence**

OMNISMD supports the editing of individual start-sequences in the text file with the help of the software product EDT. The start-sequence numbers and the text key length can be chosen freely for pure OMNIS-applications or determined by the user-, menu- and application structure for OMNIS-MENU.

OMNISMD offers the *Edit start sequence* mask to do so. You reach this mask (function: *OMMGTXT*) in two ways:

- choose function *6* in the *Function Menu* mask (see [page 180\)](#page-179-2)
- press key F4 in the *Define Application* mask (see [page 192](#page-191-0))

Function: OMMGTXT OMNIS-MENU 11:58:57/2015-03-05 Edit start sequence ---------------------------------Edit/Delete (E/D)  $E$ TEXT-FILE = 0MNIS.TEXT<br>TEXTKEY-LENGTH = 6 START-SEQUENCE-NUMBER = 000308 USER-NUMBER-PRIORITY = USER-MENU-APPLICATION  $APPL-NUMBER =  $\Box E$$ F1=Help DUE=Send F3=Quit K1=Cancel

Figure 25: Edit start sequence

#### **Meaning of the fields**

Edit/Delete = E/D

Specifies if the start-sequence should be edited or deleted.

TEXT-FILE =  $\langle$ filename 1..54 $\rangle$ 

Name of the text file that contains the start-sequence.

The name can be specified prior the call of OMNISMD using the command /ADD-FILE-LINK LINK-NAME=SOMSTEXT.

In this case the field TEXT-FILE is protected.

TEXTKEY-LENGTH = <integer 4..7>

Specification of the text key length.

If mask OMMGMAI is the entry-point the text key length can be chosen freely, in case of OMMGAP1/2 it is fixed to 6 and protected.

START-SEQUENCE-NUMBER = <char-integer 4..7>

Specification the start-sequence number. OMNISMD proposes one for OMNIS-MENU based on the following passed masks:

- OMMGUSR (Define User)
- OMMGMEN (Define User Menu)
- OMMGMEE (Define Menu Entry)
- OMMGAP1/2 (Define Application)

The specification USER-NUMBER-PRIORITY of the application definition chooses between the multiple user numbers of the 3 objects, which builds the start-sequence together with the application number.

# **9.4 Terminating OMNISMD**

OMNISMD can be terminated with the F3 key. In the *Function Menu*, OMNISMD can also be terminated by selecting function *9*.

An OMNISFC run is recommended after each OMNISMD run to ensure that the input files are uniform and up-to-date (e.g. for OMNISKD).

# **10 Configuration examples**

# **10.1 Example 1: OMNIS configuration**

The example used here (a network with three processors) is illustrated on the next page.

#### **ENTER file for OMNIS on processor HST1:**

```
/LOGON
/SET-DCAM-APPLICATION-LINK LINK-NAME=OMNIS,APPLICATION-NAME=OMNISADM -
     ,PROTECTION=PARAMETERS(CONNECTION-PASSWORD=C'QUIX'
/START-OMNIS
FILE CONFIG=OMNIS.CONF.HST1
END
/LOGOFF
```
## **ENTER file for OMNIS on processor HST2:**

```
/LOGON
/SET-DCAM-APPLICATION-LINK LINK-NAME=OMNIS,APPLICATION-NAME=OMNISADM -
     ,PROTECTION=PARAMETERS(CONNECTION-PASSWORD=C'QUAX'
/START-OMNIS
FILE CONFIG=OMNIS.CONF.HST2
END
/LOGOFF
```
#### **ENTER file for OMNIS on processor VAR3:**

```
/LOGON
/SET-DCAM-APPLICATION-LINK LINK-NAME=OMNIS,APPLICATION-NAME=OMNISADM -
     ,PROTECTION=PARAMETERS(CONNECTION-PASSWORD=C'QUEX'
/START-OMNIS
FILE CONFIG=OMNIS.CONF.HST3
END
/LOGOFF
```
**Configuration of the network**

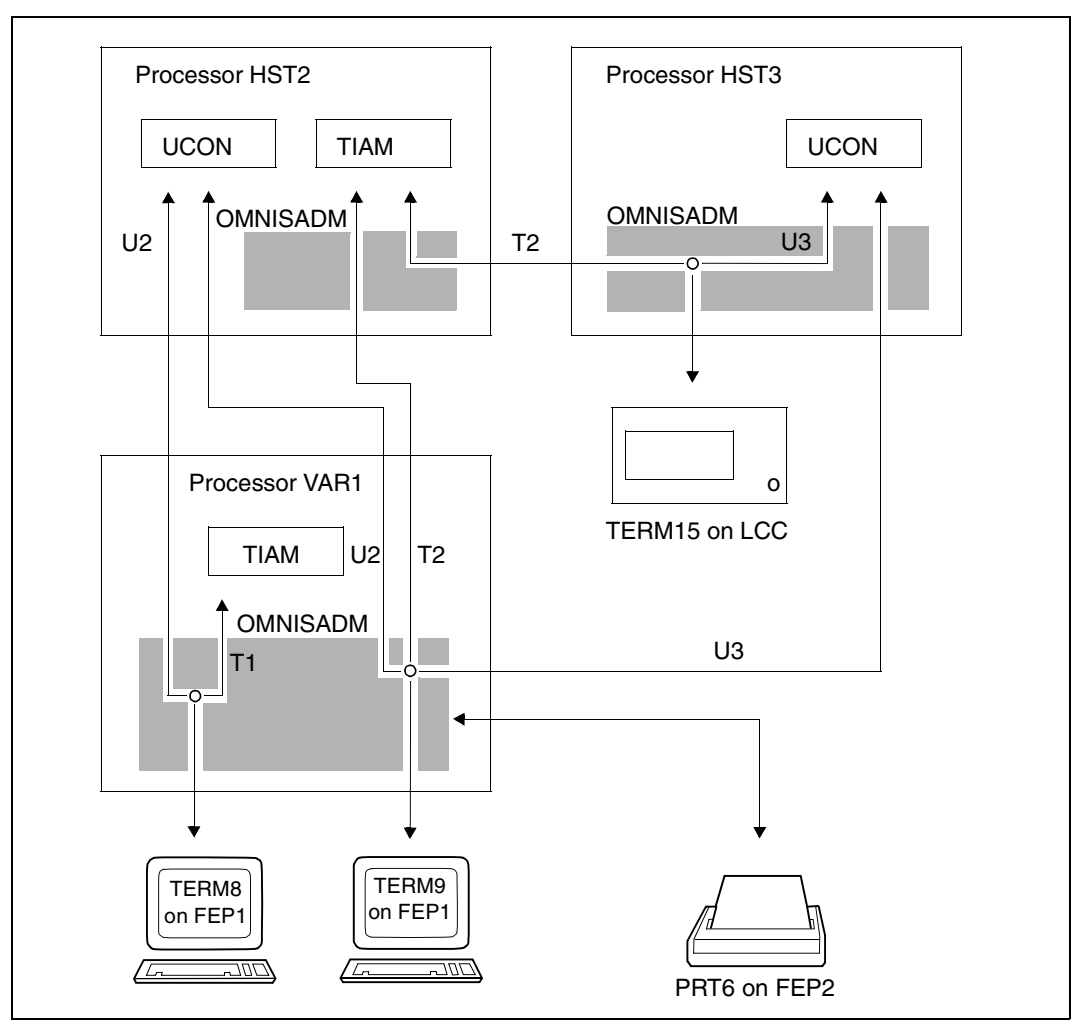

Figure 26: Configuration of a network with three processors

#### **Configuration input file OMNIS.CONF.HST1.IN**

DECLARE-OMNIS @2,PRONAME=HST2,CPASS=C'QUAX',PTNNAME=OMNIS DECLARE-OMNIS @3,PRONAME=HST3,CPASS=C'QUEX',PTNNAME=OMNIS DECLARE-HARDCOPY PRT6,PTNNAME=PRT6,PRONAME=FEP2 DECLARE-TERMINAL PTNNAME=TERM8,PRONAME=FEP1,TERMTYP=9750 DECLARE-PARTNER U2,TYP=UCON,PRONAME=HST2,CMSG=UID2,C'PASS2' DECLARE-PARTNER T1 DECLARE-TERMINAL PTNNAME=TERM9,PRONAME=FEP1,TERMTYP=8160 D-P U2,TYP=UCON,PRONAME=HST2,CMSG=UID1,C'PASS1' D-P U3,TYP=UCON,PRONAME=HST3,ROUTE=INDIRECT,CMSG=UID3,C'PASS3' D-P T2,TYP=TIAM,PRONAME=HST2,ROUTE=INDIRECT,HCOPY=PRT6  $D-G$  U,  $ADD = (U2, U3)$ 

#### **Configuration input file OMNIS.CONF.HST2.IN**

DECLARE-OMNIS @1,PRONAME=HST1,PTNNAME=OMNISADM,CPASS=C'QUIX' DECLARE-OMNIS @3,PRONAME=HST3,CPASS=C'QUEX',PTNNAME=OMNIS

#### **Configuration input file OMNIS.CONF.HST3.IN**

DECLARE-OMNIS @1,PRONAME=HST1,PTNNAME=OMNISADM,CPASS=C'QUIX' DECLARE-OMNIS @2,PRONAME=HST2,CPASS=C'QUAX',PTNNAME=OMNIS DECLARE-TERMINAL PTRNAME=TERM15,PRONAME=HST3,TERMTYP=8161 DECLARE-PARTNER T2,TYP=TIAM,PRONAME=HST2,ROUTE=INDIRECT DECLARE-PARTNER U3,TYP=UCON,CMSG=UID6,C'PASS6'

#### **Generating the configuration file in HST1**

/ASSIGN-SYSDTA TO-FILE=OMNIS.CONF.HST1.IN /SET-FILE-LINK LINK-NAME=OMNIS.CONF.HST1,FILE-NAME=SOMSKD /START-OMNISKD

#### **Generating the configuration file in HST2**

```
/ASSIGN-SYSDTA TO-FILE=OMNIS.CONF.HST2.IN
/SET-FILE-LINK LINK-NAME=OMNIS.CONF.HST2,FILE-NAME=SOMSKD
/START-OMNISKD
```
#### **Generating the configuration file in HST3**

```
/ASSIGN-SYSDTA TO-FILE=OMNIS.CONF.HST3.IN
/SET-FILE-LINK LINK-NAME=OMNIS.CONF.HST3,FILE-NAME=SOMSKD
/START-OMNISKD
```
# **10.2 Example 2: OMNISKD / OMNIS-MENU**

The preparations required for using **OMNISKD** and **OMNIS-MENU** are described for a predefined configuration (see [figure 27 on page 211\)](#page-210-0). These preparations include

- creating entries in the OMNIS and OMNIS-MENU files
- procedures for starting up OMNIS-MENU and OMNISKD (see [page 212\)](#page-211-0).

Applications of types TIAM, DCAM, UTM, UCON and ADMI and the information for the corresponding *OPNCON* commands required for the given configuration are then entered with the aid of OMNISKD and assigned to four user menus.

These four menus are assigned to six users.

An example of the generation in UTM required for the configuration is included (see [page 220\)](#page-219-1), followed by the special case of parallel multiplex connections between OMNIS and a UTM application (see [page 224](#page-223-0)).

**Configuration for the communication of eight terminals with seven partners in three different computers via OMNIS** 

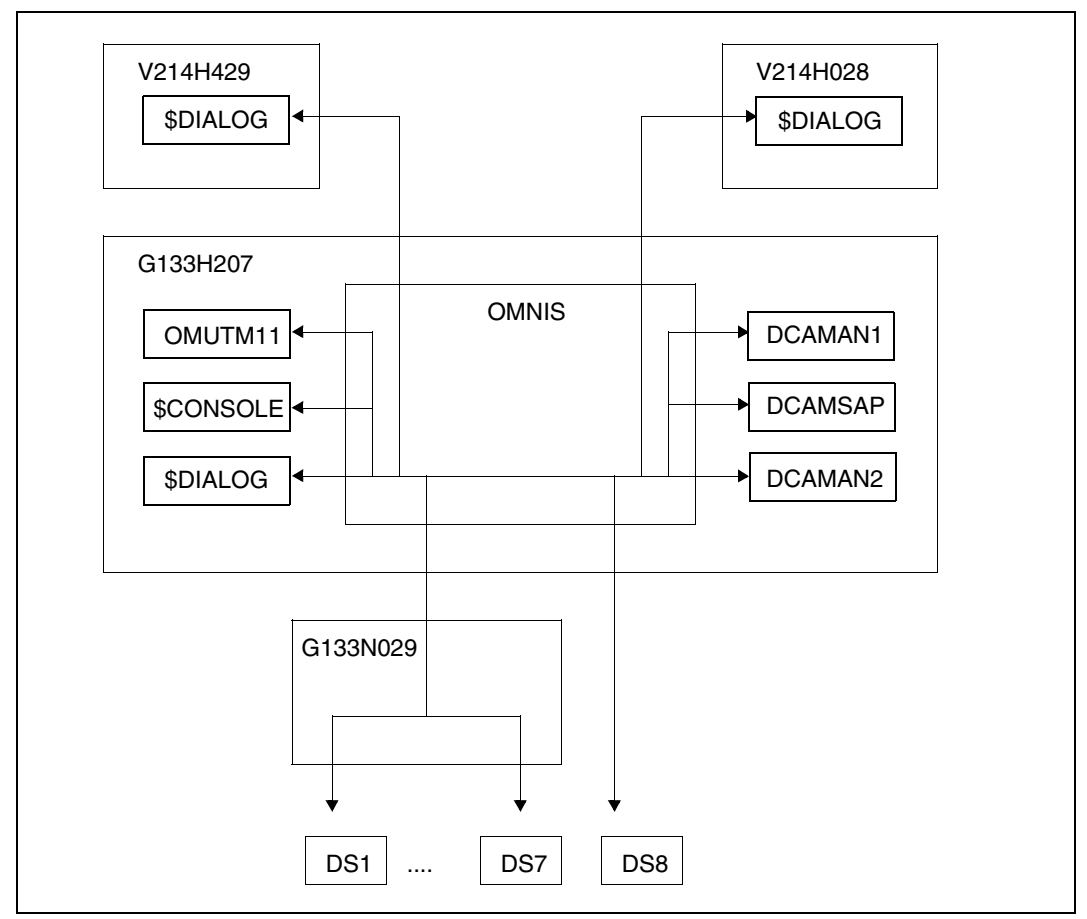

<span id="page-210-0"></span>Figure 27: Communication of terminals via OMNIS

#### **Entries in the startup file man.startup for declaring and calling the OMNIS-MENU exit routine**

EXIT OMM,ACTION=CREATE,MODULES=OMM SET EXIT=OMM,ACK=NO SET CALL-K=3,CALL-I=YES SET OPNSTART=YES SET NPASS='OMM'

#### <span id="page-211-0"></span>**Procedure for starting up OMNIS-MENU**

```
/BEGIN-PROCEDURE PARAMETERS=YES(PROCEDURE-PARAMETERS=( -
/ &VRS=035, -
/ &LANG=D, -
/ &OMSUID=OMSE, -
/ &OMMUID=OMSME, -
           \text{APRF=MAN.OMM}), -/ ESCAPE-CHARACTER='&'),LOGGING=ALL
/ASSIGN-SYSDTA TO-FILE=*SYSCMD
/MODIFY-SDF-OPTIONS SYNTAX-FILE=$&OMSUID..SYSSDF.OMNIS.085.USER
/MODIFY-MSG-FILE-ASSIGN ADD=$&OMSUID..SYSMSA.OMNIS.085
/MODIFY-MSG-FILE-ASSIGN ADD=$&OMMUID..SYSMSA.OMNIS-MENU.035
/SET-FILE-LINK FILE-NAME=&PRE..&VRS..GEN,LINK-NAME=OMMGEN
/SET-FILE-LINK FILE-NAME=&PRE..&VRS..USER,LINK-NAME=OMMUSER
/SET-FILE-LINK FILE-NAME=&PRE..&VRS..MENU,LINK-NAME=OMMMENU, -
/ BUFFER-LENGTH=STD(SIZE=16)
/SET-FILE-LINK FILE-NAME=&PRE..&VRS..APPL,LINK-NAME=OMMAPPL
/SET-FILE-LINK FILE-NAME=&PRE..&VRS..PKEY,LINK-NAME=OMMPKEY
/SET-FILE-LINK FILE-NAME=&PRE..&VRS..TAC,LINK-NAME=OMMTAC
/SET-FILE-LINK FILE-NAME=$&OMMUID..&VRS..SYSFHS.&LANG,LINK-NAME=MAPLIB
/SET-FILE-LINK FILE-NAME=&PRE..BULLETIN,LINK-NAME=OMMAUTH
/SET-TASKLIB LIBRARY=$&OMMUID..MFHSROUT
/SET-DCAM-APPLICATION-LINK APPL-NAME=MAN,LINK-NAME=OMNIS
/DELETE-FILE FILE-NAME=&PRE..LOGGING.001
/SKIP-COMMANDS ERASERR
/.ERASERR SET-JOB-STEP
/START-OMNIS
 APPL PREFIX=MAN
  FILE CONFIG=&PRE..KON.AUS
  FILE LOGGING=&PRE..LOGGING
  FILE MODLIB=$&OMMUID..SYSLNK.OMNIS-MENU.035
  LENGTH TWORK=250
  LENGTH TEXTKEY=6
  FILE STARTUP=&PRE(STARTUP)
  FILE TEXT=&PRE..TEXT
/SET-JOB-STEP
/MODIFY-MSG-FILE-ASSIGN REM=$&OMMUID..SYSMSA.OMNIS-MENU.035
/MODIFY-MSG-FILE-ASSIGN REM=$&OMSUID..SYSMSA.OMNIS.085
/MODIFY-SDF-OPTIONS SYNTAX-FILE=*NONE
        / END-PROCEDURE
```
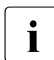

The minimum length that should be specified for the OMNIS-DST work area<br> $\mathbf{i}$   $\mathbf{ii}$   $\mathbf{iii}$   $\mathbf{iii}$   $\mathbf{iii}$   $\mathbf{iv}$  is 250 (*LENGTH TWORK*) is 250.

The length selected for the message receive buffer (*LENGTH IOAREA*) must not be smaller than the default value (4096).

#### **OMNISKD input file KON.EIN**

The order shown below is not mandatory. The menu-related applications are defined directly after the associated menu. For rules governing the order of declarations see [page 106.](#page-105-0)

```
*********************************************************
* GLOBAL PARAMETERS *
*********************************************************
 DECLARE-PARAMETER ONE-USER-ONE-CONNECTION=YES -
                      ,MODIFY-AUTHORIZATION-MASK=YES -
                      ,DISCONNECTION-MASK=YES -
                      ,RESET-KKEY=12,RESET-PKEY=12 -
                      ,OMNIS-KKEY=11,OMNIS-PKEY=11 -
                     .DELETE-PKEYS=YES -.TIMEOUT=0020 - ,CALL-HOLD=AUTO -
                      ,CONNECTION-ATTEMPTS=03 -
                      ,SWITCH-CHARACTER='@' -
                     TFXTKFY-LENGTH=6 -
                      ,PROTECT-PW=(0,NONE,000)
*********************************************************
* START SEQUENCES *
*********************************************************
 DECIARE-START-SEQUENCE START-SEQUENCE-NUMBER=101 -
     ,COMMENT='START-SEQUENCE 101 FOR JIMBEAM' -
     ,RECORDS=('.JIMBEAM LOGON OMSE,1' -
              ,'SHOW-JOB-STATUS')
 DECLARE-START-SEQUENCE START-SEQUENCE-NUMBER=102 -
     ,COMMENT='START-SEQUENCE 102 FOR JIMBEAM' -
     ,RECORDS=('.JIMBEAM LOGON OMSW,1' -
               ,'SHOW-USER-STATUS')
 DECLARE-START-SEQUENCE START-SEQUENCE-NUMBER=201 -
     ,COMMENT='START-SEQUENCE 201 FOR JEAMBEAM' -
     ,RECORDS=('.MINERAL LOGON OMSE,1')
 DECLARE-START-SEQUENCE START-SEQUENCE-NUMBER=202 -
     ,COMMENT='START-SEQUENCE 202 FOR MINERAL' -
     ,RECORDS=('.MINERAL LOGON OMSW,1')
DECLARE-START-SEQUENCE START-SEQUENCE-NUMBER=301 -
     ,COMMENT='START-SEQUENCE 301 FOR IDEFIX' -
     ,RECORDS=('.IDEFIX LOGON OMSE,1')
 DECLARE-START-SEQUENCE START-SEQUENCE-NUMBER=302 -
     ,COMMENT='START-SEQUENCE 302 FOR IDEFIX' -
     ,RECORDS=('.IDEFIX LOGON OMSW,1')
*********************************************************
* MUX CONNECTIONS *
*********************************************************
 DECLARE-MUX PTNNAME=OMUTM11,PRONAME=G133H207 -
```

```
 ,CONNECT=START,AVAILABILITY=NO
*********************************************************
* P KFY SFTS
*********************************************************
 DECLARE-PKEYSET COMMENT='' -
    MSG=''''PTAST1''''' -
     ,P1='''START-PROGRAMM FROM-FILE=$EDT'',EM,DUE' -
     ,P2='''STA L'',EM,DUE' -
     ,PTAST=PTAST1 -
     ,PKEYLIB=MAN.OMM.035.PKEY
 DECLARE-PKEYSET COMMENT='' -
    MSG="'''PTAST2''' -
     ,P1='''START-PROGRAMM FROM-FILE=$LMS'',EM,DUE' -
     ,PTAST=PTAST2 -
     ,PKEYLIB=MAN.OMM.035.PKEY
*********************************************************
* GLOBAL APPLICATIONS *
*********************************************************
DECLARE-APPLICATION PATH=(* ,CON1) -
   ,COM='CONSOLE-G133H207 '-
  USSER-NUMBFR=0000, APPLICATION-NUMBER=00 - ,PRONAME=G133H207 -
   ,AUTOMATIC-CLSCON=Y,SAVE=NO -
   ,TYPE=UCON,ROUTE=D,LINE=N -
   ,CMSG=@CONSOLE
DECLARE-APPLICATION PATH=(*,D31)-
   ,COM='DCAM31-D31-DCAMAN1 '-
   ,USER-NUMBER=0000,APPLICATION-NUMBER=00 -
   ,PTNNAME=DCAMAN1 ,PRONAME=G133H207 -
   ,LCASE=Y,CODE=S,PROTOCOL=O,AUTOMATIC-CLSCON=N,SAVE=NO -
   ,TYPE=DCAM,ROUTE=D,LINE=N 
DECLARE-APPLICATION PATH=(* .D32) -
   ,COM='DCAM32-D32-DCAMAN2 '-
   ,USER-NUMBER=0000,APPLICATION-NUMBER=00 -
   ,PTNNAME=DCAMAN2 ,PRONAME=G133H207 -
   ,LCASE=N,CODE=S,PROTOCOL=D,AUTOMATIC-CLSCON=N,SAVE=NO -
   ,TYPE=DCAM,ROUTE=D,LINE=N 
DECLARE-APPLICATION PATH=(*,M31) -
   ,COM='MUX31-M31-OMUTM11 '-
   ,USER-NUMBER=0000,APPLICATION-NUMBER=00 -
   ,PTNNAME=OMUTM11 ,PRONAME=G133H207,APPNAME=DS521028 -
   ,SIGNON=B,AUTOMATIC-CLSCON=N,SAVE=SCREEN -
   ,TYPE=UTM ,ROUTE=M,LINE=N 
DECLARE-APPLICATION PATH=(*,M32) -
   ,COM='MUX32-M32-OMUTM11 '-
  . USER-NUMBER=0000, APPLICATION-NUMBER=00 - ,PTNNAME=OMUTM11 ,PRONAME=G133H207,APPNAME=DS531028 -
   ,SIGNON=N,AUTOMATIC-CLSCON=N,SAVE=NO -
```

```
 ,TYPE=UTM ,ROUTE=M,LINE=N 
DECLARE-APPLICATION PATH=(* ,T11) -
  .COM='TIAM11-T11-V214H429
 . USFR-NUMBER=0000, APPLICATION-NUMBER=01 -.PRONAME=V214H429 -
  ,AUTOLOGOFF-BUT=N,AUTOMATIC-CLSCON=N,SAVE=SCREEN -
   ,TYPE=TIAM,ROUTE=D,LINE=N 
DECLARE-APPLICATION PATH=(* .T21) -
   ,COM='TIAM21-T21-V214H028 '-
  I. USFR-NUMBFR=0000, APPLICATION-NUMBER=01 - ,PRONAME=V214H028 -
  ,AUTOLOGOFF-BUT=N,AUTOMATIC-CLSCON=N,SAVE=SCREEN -
   ,TYPE=TIAM,ROUTE=D,LINE=N 
DECLARE-APPLICATION PATH=(* .T31) -
   ,COM='TIAM31-T31-G133H207 '-
  I. USFR-NUMBFR=0000, APPLICATION-NUMBER=01 - ,PRONAME=G133H207,PTAST=PTAST1 -
   ,AUTOLOGOFF-BUT=N,AUTOMATIC-CLSCON=N,SAVE=SCREEN -
   ,TYPE=TIAM,ROUTE=D,LINE=N 
DECLARE-APPLICATION PATH=(* .T32) -
  . COM='TIAM32-T32-G133H207
  I. USFR-NUMBFR=0000, APPI~ICATION-NUMBFR=01 - ,PRONAME=G133H207,PTAST=PTAST2 -
   ,AUTOLOGOFF-BUT=N,AUTOMATIC-CLSCON=N,SAVE=SCREEN -
  ,TYPE=TIAM,ROUTE=D,LINE=N 
DECLARE-APPLICATION PATH=(* .U31) -
   ,COM='UTM31-U31-OMUTM11 '-
  ,USER-NUMBER=0000,APPLICATION-NUMBER=02 -
   ,PTNNAME=OMUTM11 ,PRONAME=G133H207,APPNAME=OX511013 -
   ,SIGNON=B,AUTOMATIC-CLSCON=N,SAVE=SCREEN -
  ,TYPE=UTM ,ROUTE=D,LINE=Y 
DECLARE-APPLICATION PATH=(* .U32) -
   ,COM='UTM32-U32-OMUTM11 '-
   ,USER-NUMBER=0000,APPLICATION-NUMBER=02 -
   ,PTNNAME=OMUTM11 ,PRONAME=G133H207,APPNAME=OX521013 -
  ,SIGNON=B,AUTOMATIC-CLSCON=N,SAVE=NO -
   ,TYPE=UTM ,ROUTE=D,LINE=N 
*********************************************************
* DECLARATION OF ALL MENUS *
*********************************************************
 DECLARE-MENU NAME=MENUADMI,USER-NUMBER=0000 -
 ,COM=' '-
  ,ENTRY-LIST= -
  ((TYPE=ADMI,PATH=(*UNLOCK ,XXXX),TEXT='*** UNLOCK ***',FKEY=03,PKEY=03)-
   ,(TYPE=APPL,PATH=(* ,CON1),TEXT='CONSOLE-G133H207',KKEY=05,PKEY=05)-
   ,(TYPE=ADMI,PATH=(*UPDATE ,YYYY),TEXT='*** UPDATE ***',KKEY=07,PKEY=07)-
   ,(TYPE=TEXT ,TEXT=' ' )-
   ,(TYPE=TEXT ,TEXT=' ' )-
```
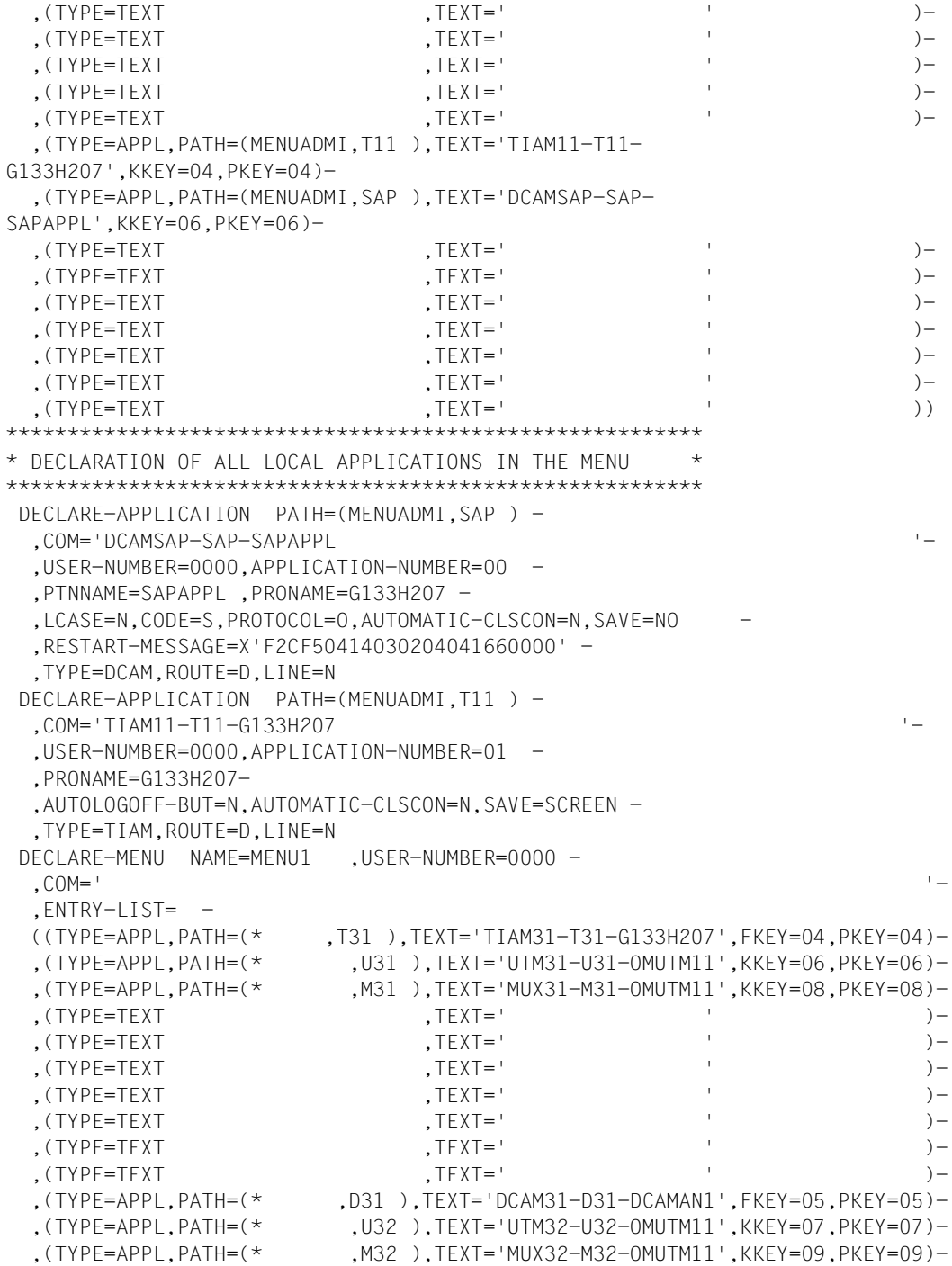
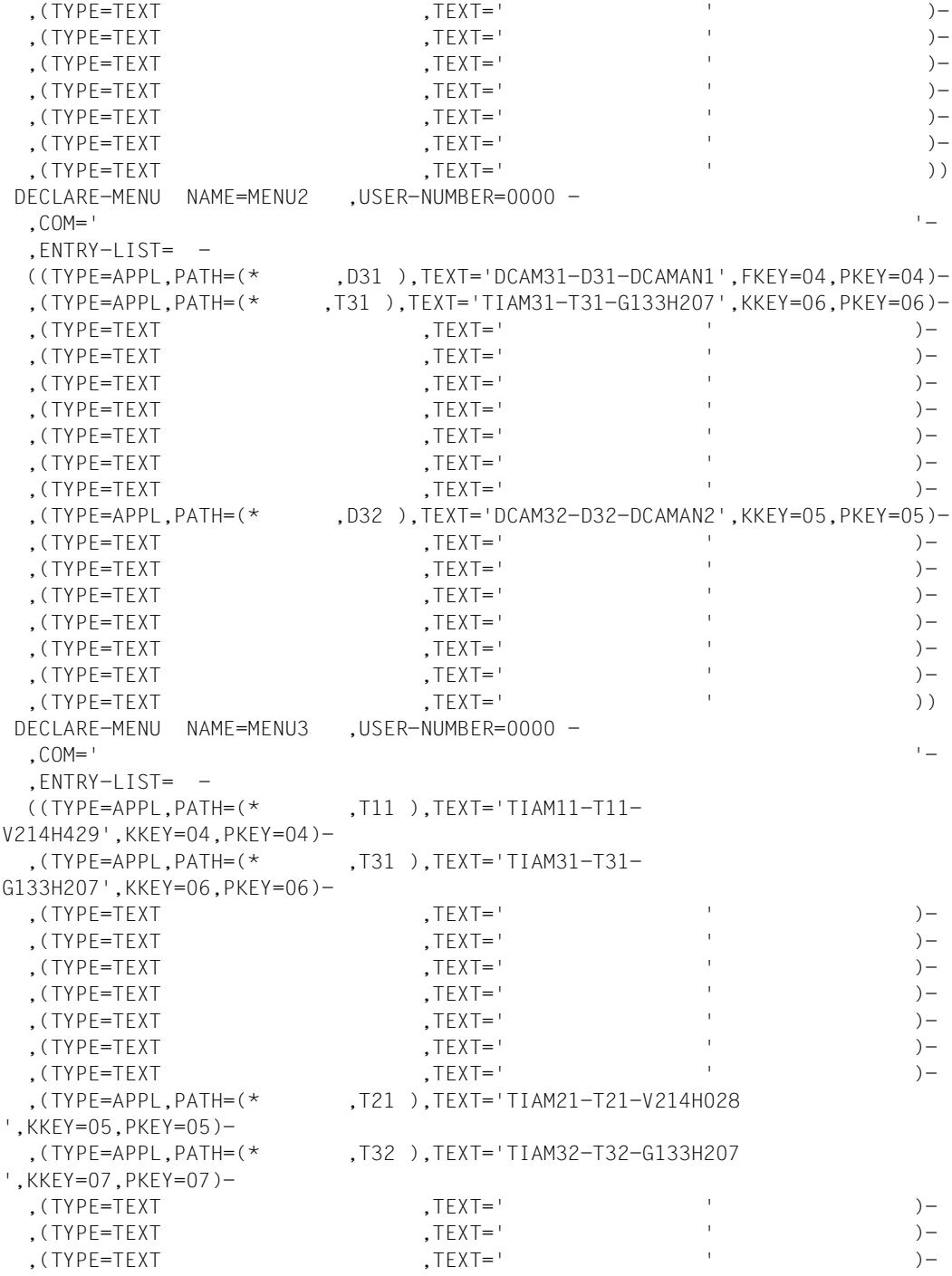

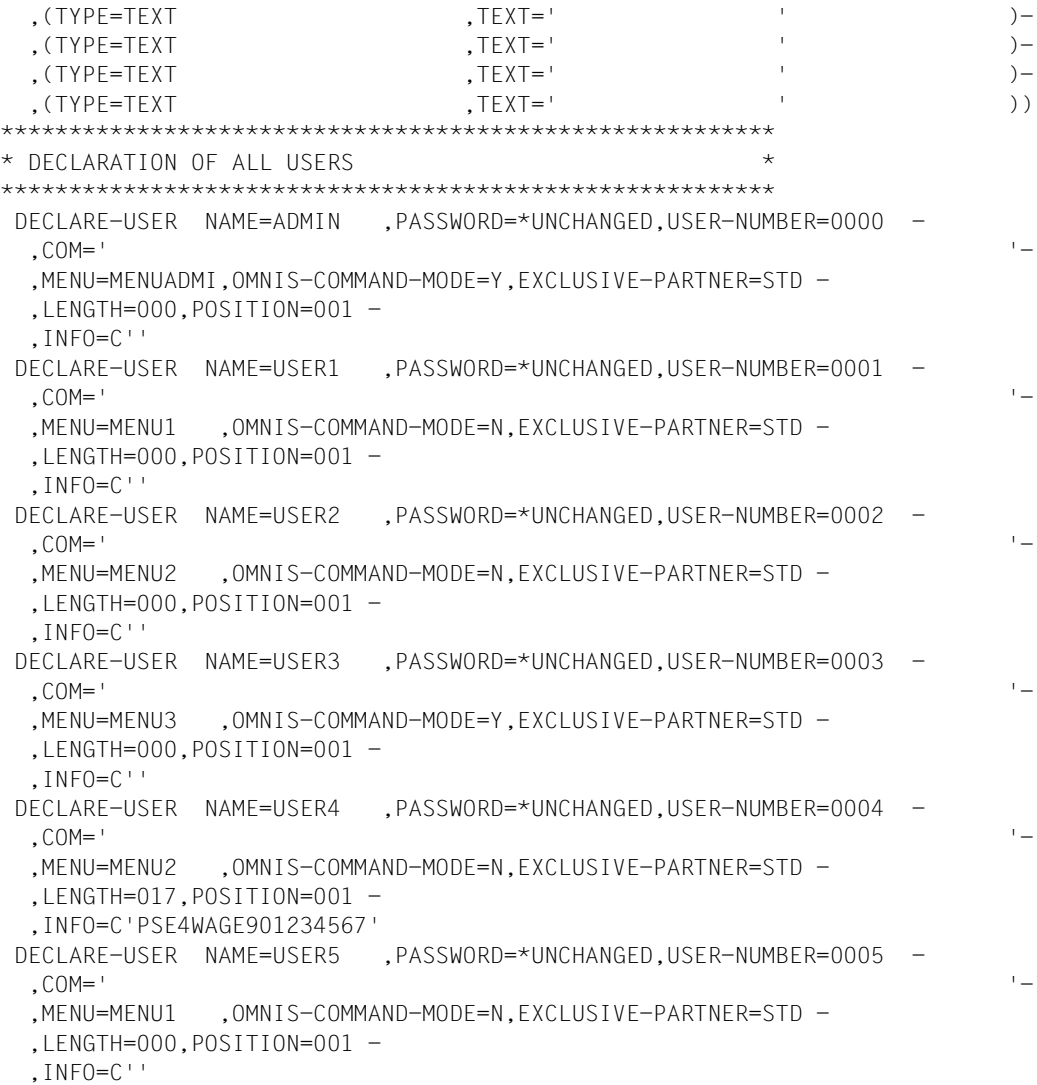

#### **Procedure for starting up OMNISKD**

```
/BEGIN-PROCEDURE PARAMETERS=YES(PROCEDURE-PARAMETERS=( - 
           AVRS=035 - -\lambdaLANG=D, -/ &OMSUID=OMSE, - 
/ &OMMUID=OMSME, - 
           \text{APRF=MAN.OMM}), -/ ESCAPE-CHARACTER='&'),LOGGING=ALL 
/MODIFY-SDF-OPTIONS $&OMSUID..SYSSDF.OMNIS.085.USER 
/MODIFY-MSG-FILE-ASSIGNMENT ADD=$&OMSUID..SYSMSA.OMNIS.085 
/MODIFY-MSG-ATTRIBUTES TASK-LANGUAGE='&LONG' 
/SET-JOB-STEP 
/ASSIGN-SYSLST TO-FILE=&PRE..KON.LST 
/ASSIGN-SYSDTA TO-FILE=&PRE(KON.EIN) 
/SET-FILE-LINK FILE-NAME=&PRE..KON.AUS,LINK-NAME=SOMSKD 
/SET-FILE-LINK FILE-NAME=&PRE..TEXT,LINK-NAME=SOMSTEXT 
/SET-FILE-LINK FILE-NAME=&PRE..&VRS..PKEY.IN,LINK-NAME=OMMPLUS 
/SET-FILE-LINK FILE-NAME=&PRE..&VRS..TAC,LINK-NAME=OMMTAC 
/SET-FILE-LINK FILE-NAME=&PRE..&VRS..GEN,LINK-NAME=OMMGEN 
/SET-FILE-LINK FILE-NAME=&PRE..&VRS..USER,LINK-NAME=OMMUSER 
/SET-FILE-LINK FILE-NAME=&PRE..&VRS..APPL,LINK-NAME=OMMAPPL 
/CREATE-FILE FILE-NAME=&PRE..&VRS..MENU,- 
/ SUPPORT=PUBLIC-DISK(- 
             / SPACE=RELATIVE(PRIMARY-ALLOCATION=48,- / 
SECONDARY-ALLOCATION=16))
/SET-JOB-STEP 
/SET-FILE-LINK FILE-NAME=&PRE..&VRS..MENU,LINK-NAME=OMMMENU, - / 
BUFFER-LENGTH=STD(SIZE=16) 
/START-OMNISKD 
/SET-JOB-STEP 
/MODIFY-FILE-ATTRIBUTES FILE-NAME=&PRE..&VRS..MENU,- 
                / SUPPORT=PUBLIC-DISK(SPACE=RELEASE(- / 
NUMBER-OF-PAGES=ALL-RELEASABLE)) 
/REMOVE-FILE-LINK LINK-NAME=OMMMENU 
/REMOVE-FILE-LINK LINK-NAME=OMMAPPL 
/REMOVE-FILE-LINK LINK-NAME=OMMUSER 
/REMOVE-FILE-LINK LINK-NAME=OMMGEN 
/REMOVE-FILE-LINK LINK-NAME=OMMTAC 
/REMOVE-FILE-LINK LINK-NAME=OMMPLUS 
/REMOVE-FILE-LINK LINK-NAME=SOMSTEXT 
/REMOVE-FILE-LINK LINK-NAME=SOMSKD 
/ASSIGN-SYSLST TO-FILE=*PRIMARY 
/ASSIGN-SYSDTA TO-FILE=*PRIMARY 
/MODIFY-MSG-ATTRIBUTES TASK-LANGUAGE=*STD 
/MODIFY-MSG-FILE-ASSIGNMENT REM-FILE=$&OMSUID..SYSMSA.OMNIS.085 
/MODIFY-SDF-OPTIONS SYNTAX-FILE=*NONE 
/END-PROCEDURE
```
#### **Procedure for creating the P key set PKEYS1**

```
/BEGIN-PROCEDURE PARAMETERS=YES(PROCEDURE-PARAMETERS=(- 
          &VRS=035. -/ &PRE=MAN.OMM), - 
/ ESCAPE-CHARACTER='&'),LOGGING=ALL 
/MODIFY-JOB-SWITCHES OFF=(4,5) 
/ASSIGN-SYSDTA TO-FILE=&PRE..&VRS..PKEY.IN 
/START-PROG FROM-FILE=$PLUS 
/SET-JOB-STEP 
/ASSIGN-SYSDTA TO-FILE=*PRIMARY 
/END-PROCEDURE
```
A special generation is also required on the UTM side for the example above.

#### **Generation in UTM**

```
/BEGIN-PROCEDURE PAR=YES(PROC-PAR=(&GEN=),ESC-CHAR='&'),LOG=N
/ REMARK **
/ REMARK * CREATE KDCFILE FOR UTM APPLICATION *
/ REMARK **
/ ASSIGN-SYSLST TO-FILE=UTM.LIST.KDCDEF
/ ASSIGN-SYSDTA TO-FILE=*SYSCMD
/ START-KDCDEF
OPTION GEN=&GEN
**********************************************************************
* APPLICATION-SPECIFIC INFORMATION *
**********************************************************************
MAX APPLINAME=OMUTM11
MAX KB=32767,SPAB=8192,TRMSGLTH=32764,NB=32760
MAX KDCFILF=(OMUTM11,S)
MAX TASKS=5
MAX ASYNTASKS=4
MAX TERMWAIT=120
MAX LOGACKWAIT=120
**********************************************************************
* U S F R S
**********************************************************************
USER ADMIN,PASS=ADMIN,PERMIT=ADMIN
USER USER1,PASS=USER1
USER USER2,PASS=USER2
USER USER3,PASS=USER3
USER USER4,PASS=USER3
USER USER5,PASS=USER5
```

```
**********************************************************************
* ADMINISTRATION TACS *
**********************************************************************
DEFAULT TAC PROGRAM=KDCADM
DEFAULT TAC ADMIN=YES
DEFAULT TAC TIME=300000
TAC KDCAPPL
TAC KDCDIAG
TAC KDCHELP
TAC KDCINF
TAC KDCLOG
TAC KDCLTFRM
TAC KDCMUX
TAC KDCPTERM
TAC KDCSEND
TAC KDCSHUT
TAC KDCSWTCH
TAC KDCTAC
TAC KDCTCL
TAC KDCUSER
**********************************************************************
* TACS FOR PROGRAM UNITS *
**********************************************************************
DEFAULT TAC TYPE=D,CALL=BOTH,ADMIN=N
*
TAC TAC1A,PROGRAM=TAC1A
TAC TAC1B,PROGRAM=TAC1B
TAC TAC1C,PROGRAM=TAC1C,CALL=NEXT
TAC TAC1D,PROGRAM=TAC1D
TAC TAC2A,PROGRAM=TAC2A
TAC TAC2B,PROGRAM=TAC2B
TAC TAC2C,PROGRAM=TAC2C,CALL=NEXT
TAC TAC2D,PROGRAM=TAC2D
**********************************************************************
\star funktion keys \star**********************************************************************
*
SFUNC K1,TAC=TAC1A
SFUNC K3,TAC=TAC1B
**********************************************************************
* MUX CONNECTION *
**********************************************************************
*
MUX MAN,PRONAM=G133H207,CONNECT=Y,STATUS=ON,MAXSES=10
```

```
**********************************************************************
* PTERMS / LTERMS WITHOUT MUX WITHOUT OMNIS *
**********************************************************************
DEFAULT LTERM QAMSG=N
DEFAULT LTERM ANNOAMSG=Y
*
PTERM DS510025,PTYPE=T9750,LTERM=MX510025,PRONAM=G133N029
LTERM MX510025
*
PTERM DS510073,PTYPE=T9750,LTERM=MX510073,PRONAM=G133N029
LTERM MX510073
*
**********************************************************************
* PTERM'S / LTERM'S WITH MUX *
**********************************************************************
*
PTERM DS521028,PTYPE=T9750,LTERM=MX521028,PRONAM=G133N029,CONNECT=N
LTERM MX521028
*
PTERM DS531028,PTYPE=T9750,LTERM=MX531028,PRONAM=G133N029,CONNECT=N
LTERM MX531028
*
**********************************************************************
* PTERM'S / LTERM'S WITHOUT MUX FOR OMNIS *
**********************************************************************
*
PTERM 
OX511013,PTYPE=T9750,LTERM=OX511013,PRONAM=G133H207,PROTOCOL=NO,CONNECT=N
LTERM OX511013
*
PTERM 
OX521013,PTYPE=T9750,LTERM=OX521013,PRONAM=G133H207,PROTOCOL=NO,CONNECT=N
LTERM OX521013
*
PTERM 
OX511029,PTYPE=T9750,LTERM=OM511029,PRONAM=G133H207,PROTOCOL=NO,CONNECT=N
LTERM OM511029
*
**********************************************************************
* DESCRIPTION OF MUXROOT *
**********************************************************************
ROOT MUXROOT
**********************************************************************
* DESCRIPTION OF FORMAT HANDLING SYSTEM *
**********************************************************************
FORMSYS TYPE=FHS
```

```
**********************************************************************
* PROGRAM FOR ADMINISTRATION *
**********************************************************************
PROGRAM KDCADM,COMP=ILCS
**********************************************************************
* PROGRAM FOR PROGRAM UNITS *
**********************************************************************
PROGRAM TAC1A,COMP=ILCS
PROGRAM TAC1B,COMP=ILCS
PROGRAM TAC1C,COMP=ILCS
PROGRAM TAC1D,COMP=ILCS
PROGRAM TAC2A,COMP=ILCS
PROGRAM TAC2B,COMP=ILCS
PROGRAM TAC2C,COMP=ILCS
PROGRAM TAC2D,COMP=ILCS
END
/END-PROCEDURE
```
#### **Special case: Parallel multiplex connections between OMNIS and a UTM application**

For the generation in UTM, a number of application names (corresponding to the number of connections) are to be assigned to a UTM application and the corresponding MUX statements issued. In the OMNIS generation, *DECLARE-MUX* statements must be entered in the OMNIS configuration file for all these application names.

In the given example, two parallel connections are to be maintained between OMNIS and the partner *OMUTM11*, as shown in the following diagram:

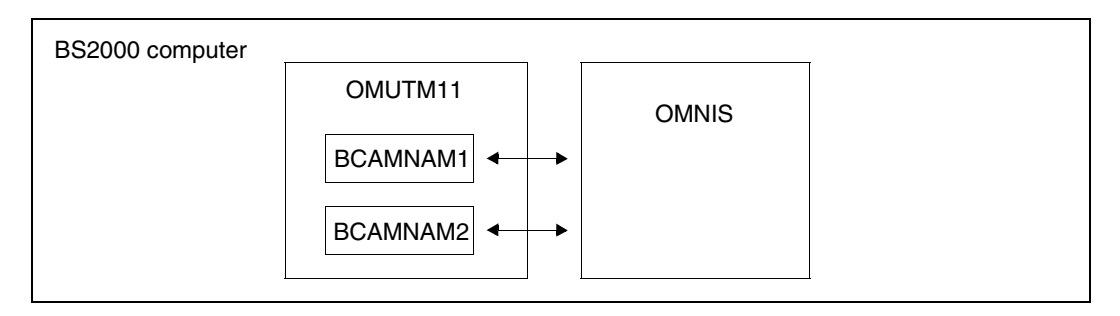

#### **Generation in UTM**

The following statements must be inserted in the file *KDCFILE*: BCAMAPPL BCAMNAM1 BCAMAPPL BCAMNAM2

In this way the UTM application *OMUTM11* can be accessed via three names:

- *OMUTM11* (corresponding to the MAX statement)
- *BCAMNAM1* (corresponding to the BCAMAPPL statement)
- *BCAMNAM2* (corresponding to the BCAMAPPL statement)

The MUX statements in the example should be supplemented by the following: MUX MAN,PRONAM=G133H207,CONNECT=Y,STATUS=ON,MAXSES=10,BCAMAPPL=BCAMNAM1 MUX MAN,PRONAM=G133H207,CONNECT=Y,STATUS=ON,MAXSES=10,BCAMAPPL=BCAMNAM2

#### **Generation in OMNIS**

In the configuration file, the application names *BCAMNAM1* and *BCAMNAM2* must be declared as separate multiplex partners:

DECLARE-MUX PTNNAME=BCAMNAM1,PRO=G133H207 DECLARE-MUX PTNNAME=BCAMNAM2,PRO=G133H207

*OMUTM11*, *BCAMNAM1* or *BCAMNAM2* can be specified as the partner name in the OMNIS command *OPNCON* or on entering the application in the application table. One connection is then set up for each name used.

# **11 OMNISFC: Converting configuration files**

OMNISFC (OMNIS/OMNIS-MENU File Converter) is a utility routine with which the administrator converts OMNIS/OMNIS-MENU configuration files into readable OMNISKD input files.

It also allows the conversion of configuration files from earlier OMNIS and OMNIS-MENU versions; see the [section "Changing versions" on page 229](#page-228-0) for details.

OMNISFC can process OMNIS configuration files as of version V6.0 and OMNIS-MENU configuration files as of version V2.0.

# **11.1 Working with OMNISFC**

The following figure shows the relationship between the utility routines and the files for the configuration of OMNIS.

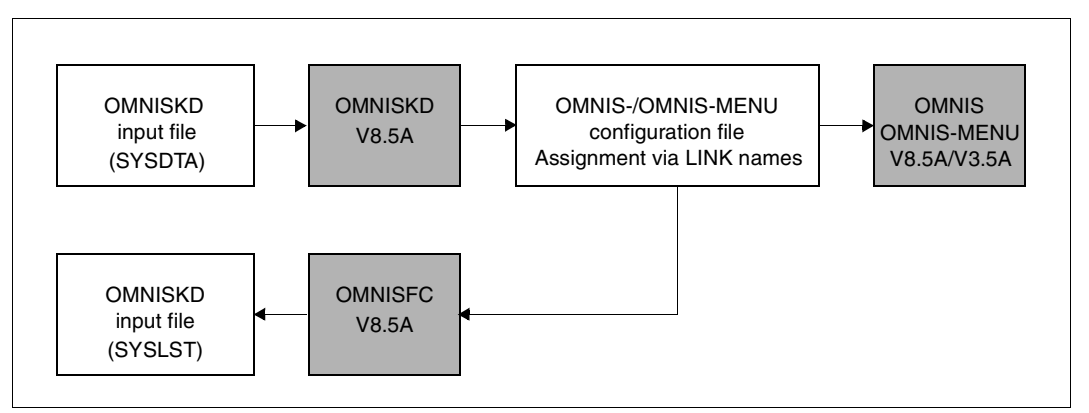

Figure 28: Relationship between utility routines and files for the configuration of OMNIS/OMNIS-MENU

OMNISKD reads the input file from SYSDTA.

The assignment of the file names for the configuration files occurs via link names (i.e., LINK names with the *SET-FILE-LINK* command in the OMNISKD or OMNISFC start procedure).

OMNISFC writes the generated OMNISKD input file to SYSLST.

OMNISFC can be called via the *START-PROGRAM* command or via *START-OMNISFC*. In order to do this, the SDF syntax file *SYSSDF.OMNIS.085* or *SYSSDF.OMNIS.085.USER* must be enabled.

#### **Example of an OMNISFC startup procedure**

```
/BEGIN-PROCEDURE PARAMETERS=NO,LOGGING=NO 
/WRITE-TEXT '**** OMNISFC ***** : 035' 
/REMARK OMNISFC READS IN THE FOUR MENU FILES OMMGEN,OMMUSER 
/REMARK OMMAPPL,OMMMENU (OLD + NEW FORMAT) AND BUILDS AN 
/REMARK OMNISKD DEFINITION FILE FROM THEM 
/SET-FILE-LINK FILE-NAM=KR.TAB.TACTAB,LINK-NAME=OMMTAC 
/SET-FILE-LINK FILE-NAM=KR.TAB.GEN,BUFFER-LENGTH=STD(SIZE=2),-
                LINK-NAME=OMMGEN
/SET-FILE-LINK FILE-NAM=KR.TAB.USER,BUFFER-LENGTH=STD(SIZE=2),-
                LINK-NAME=OMMUSER 
/SET-FILE-LINK FILE-NAM=KR.TAB.MENU,BUFFER-LENGTH=STD(SIZE=16),-
                LINK-NAME=OMMMENU 
/SET-FILE-LINK FILE-NAM=KR.TAB.APPL,BUFFER-LENGTH=STD(SIZE=2),-
                LINK-NAME=OMMAPPL 
/SET-FILE-LINK LINK-NAME=SOMSKD, - 
               / FILE-NAME=KR.KON.AUS 
/SET-FILE-LINK LINK-NAME=SOMSTEXT,ACCESS-METHOD=ISAM(KEY-LEN=8), - / 
FILE-NAME=KR.TEXT 
/SET-FILE-LINK LINK-NAME=OMMPLUS,FILE-NAME=KR.PKEY.IN,- 
               / ACCESS-METHOD=SAM 
/ MODIFY-MSG-FILE-ASSIGNMENT ADD-FILE=SYSMSA.OMNIS.085 
          / SET-JOB-STEP 
        / ASSIGN-SYSLST TO=*LIBRARY-ELEMENT(LIBRARY=KR.B,- / 
ELEMENT=GEN.TXT,TYPE=S) 
          / ASSIGN-SYSDTA TO=*SYSCMD 
/REMARK MODIFY-SDF-OPTIONS SYNTAX-FILE=$OMNIS.SYSSDF.OMNIS.085.USER 
/START-PROGRAM *M($OMNIS.SYSLNK.OMNIS.085,OMNISFC,RUN-MOD=ADV) 
       / ASSIGN-SYSLST TO=*PRIMARY 
/ REMOVE-FILE-LINK LINK-NAME=OMMGEN 
          / REMOVE-FILE-LINK LINK-NAME=OMMUSER 
          REMOVE-FILE-LINK LINK-NAME=OMMMENU
          / REMOVE-FILE-LINK LINK-NAME=OMMAPPL 
          / REMOVE-FILE-LINK LINK-NAME=OMMPLUS 
          REMOVE-FILE-LINK LINK-NAME=OMMTAC
          / REMOVE-FILE-LINK LINK-NAME=SOMSKD 
          / REMOVE-FILE-LINK LINK-NAME=SOMSTEXT 
          REMOVE-FILE-LINK LINK-NAME=BLSLIB01
/SET-JOB-STEP 
/EXIT-PROCEDURE
```
If passwords are to be transferred, the OMNIS-MENU files (USERTAB) can also be used as a direct input for OMNISKD.

OMNISFC creates an OMNISKD input file (output to SYSLST) from the contents of the OMNIS-MENU tables. OMNISFC always generates at least 20 menu entries (1 page), even if less than 20 entries are defined. The additional menu entries are of type *TEXT* with *TEXT=' '*.

You can still create TAC tables and text files using EDT (or by using PLUS to create the P key library) and then assign them via the corresponding link names.

#### **Converting the text file**

If a *GENTAB* of OMNIS-MENU V3.1A or higher exists, the keys of the text file are converted in accordance with the *TEXTKEY-LENGTH* operand (see [page 137](#page-136-0)). With older *GENTAB* versions, the 8-byte key of the text file is converted to a 6-byte key. In all other cases, OMNISFC prompts you to enter the key length you require; the default value for the key length is *4*.

OMNISFC always adds a *DECLARE-PARAMETER* statement to the OMNISKD input file, giving the *TEXTKEY-LENGTH* operand the value appropriate to the OMNISFC setting. The *RESET-KKEY* operand is not specified in the *DECLARE-PARAMETER* statement unless it has been defined in the GENTAB table.

The following examples show a number of different options for converting the 8-byte key of a text file using OMNISFC:

Text file:

```
00100101Text1
00100102Text2
00200101Text3
00200102Text4
00200201Text5
03000101Text6
03000102Text7
```
A key length of *7* yields:

Start sequence 10010 with Text1 and Text2 Start sequence 20010 with Text3 and Text4 Start sequence 20020 with Text5 Start sequence 300010 with Text6 and Text7

#### A key length of *6* yields:

Start sequence 1001 with Text1 and Text2 Start sequence 2001 with Text3 and Text4 Start sequence 2002 with Text5 Start sequence 30001 with Text6 and Text7

#### A key length of *4* yields:

Start sequence 10 with Text1 and Text2 Start sequence 20 with Text3, Text4 and Text5 Start sequence 300 with Text6 and Text7

#### **Converting P key sets**

OMNISFC cannot convert P key sets generated by PLUS (R modules) from the P key library; it can only operate on a PLUS input file.

Before calling OMNISFC, you must first assign the PLUS input file (SAM file): /SET-FILE-LINK LINK-NAME=OMMPLUS,FILE-NAME=<full-filename1 .. 54>

OMNISFC processes the following statements in the PLUS input file:

- Pi (define P key)
- MSG (output message)
- SAV (save P key set)
- DEL (delete P key set)

All other statements in a PLUS input file are skipped by OMNISFC.

OMNISFC reads all statements, beginning with the *DEL* statement up to the *SAV* statement, and generates a *DECLARE-PKEYSET* definition on SYSLST. The *DEL* and *SAV* statements themselves are not transferred to the *DECLARE-PKEYSET* statement.

OMNISFC transfers all *Pi* statements and makes the *MSG* operand from an *MSG* statement. A *SAV* statement is converted to the *PTAST* or *PKEYLIB* operand of the *DECLARE-PKEYSET* statement. A *DEL* statement starts a *DECLARE-PKEYSET* statement.

If the PLUS input file is not created with OMNISKD or is modified later, the *DEL* statements could be missing. These *DEL* statements are no longer required by OMNISFC. If they are missing, they are implicitly assumed at the beginning of the file and after every *SAV*  statement. The *DEL* statements, however, can still exist explicitly in the input file. Like all other statements with the exception of *Pi*, *SAV* and *MSG,* they are ignored by OMNISFC.

In addition, the name of the P key set no longer has to be specified in the *SAV* statement. If this is missing, the default name assumed by PLUS, *PLUS.MAPLIB*, is assumed. This also corresponds to the general PLUS syntax for the *SAV* statement.

If the *SAV* statement is missing at the end of the file, the line ', PKEYLIB=PLUS.MAPLIB' is generated. This returns an error in the OMNISKD run, since the P key module name specification is missing. The *DECLARE-PKEYSET* statement, however, is then terminated and the subsequent entries are generated correctly.

# <span id="page-228-0"></span>**11.2 Changing versions**

### **11.2.1 Changing the OMNIS version**

As OMNIS V8.5A and OMNISFC V8.5A can process OMNIS configuration files as of OMNIS V6.0A, the OMNIS configuration files (OMNISKD output files) need not always be recreated when changing the version of OMNIS.

On starting OMNIS, the configuration file is read, converted and processed for the current run, and a corresponding message is output.

Note, however, that if you are planning to use the new version frequently, it is advisable to upgrade the configuration file for the new version to avoid the need for a fresh conversion whenever you start OMNIS.

The individual steps involved in upgrading are illustrated in the figure below:

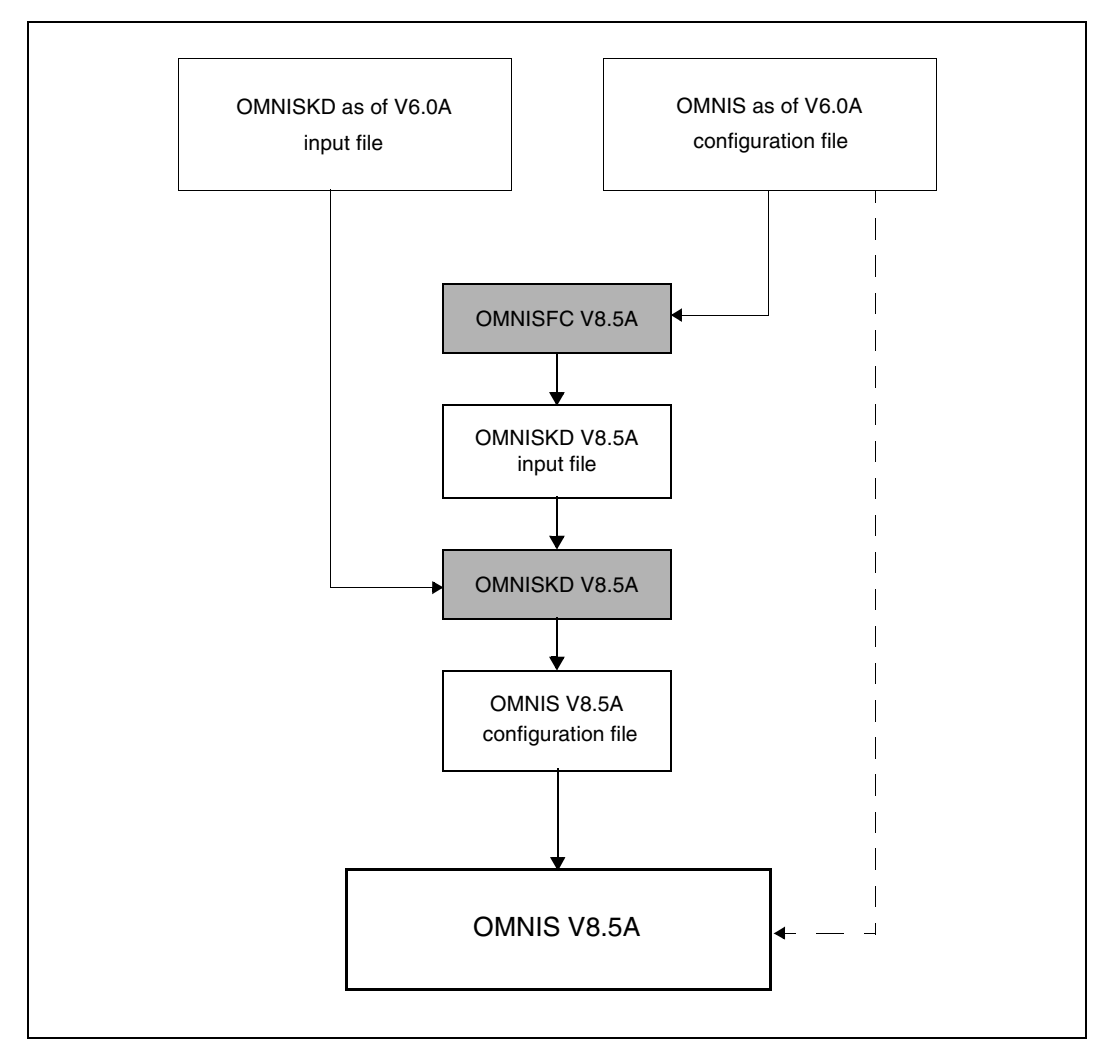

Figure 29: Changing from OMNIS Version as of V6.0 to OMNIS V8.5A

# **11.2.2 Changing the OMNIS-MENU version**

#### **Changing from OMNIS-MENU V3.0A through V3.4A to V3.5A**

The OMNIS-MENU configuration files of V3.0A through V3.4A must be taken over by means of an OMNISFC V8.5A run and an OMNISKD V8.5A run. The old configuration files cannot be automatically taken over by OMNIS-MENU V3.5A, since the user table is also updated (i.e., written to).

The OMNIS configuration file should also be upgraded here at the same time.

The individual steps involved in upgrading from OMNIS-MENU V3.0A through V3.4A to OMNIS-MENU V3.5A are illustrated in the figure below.

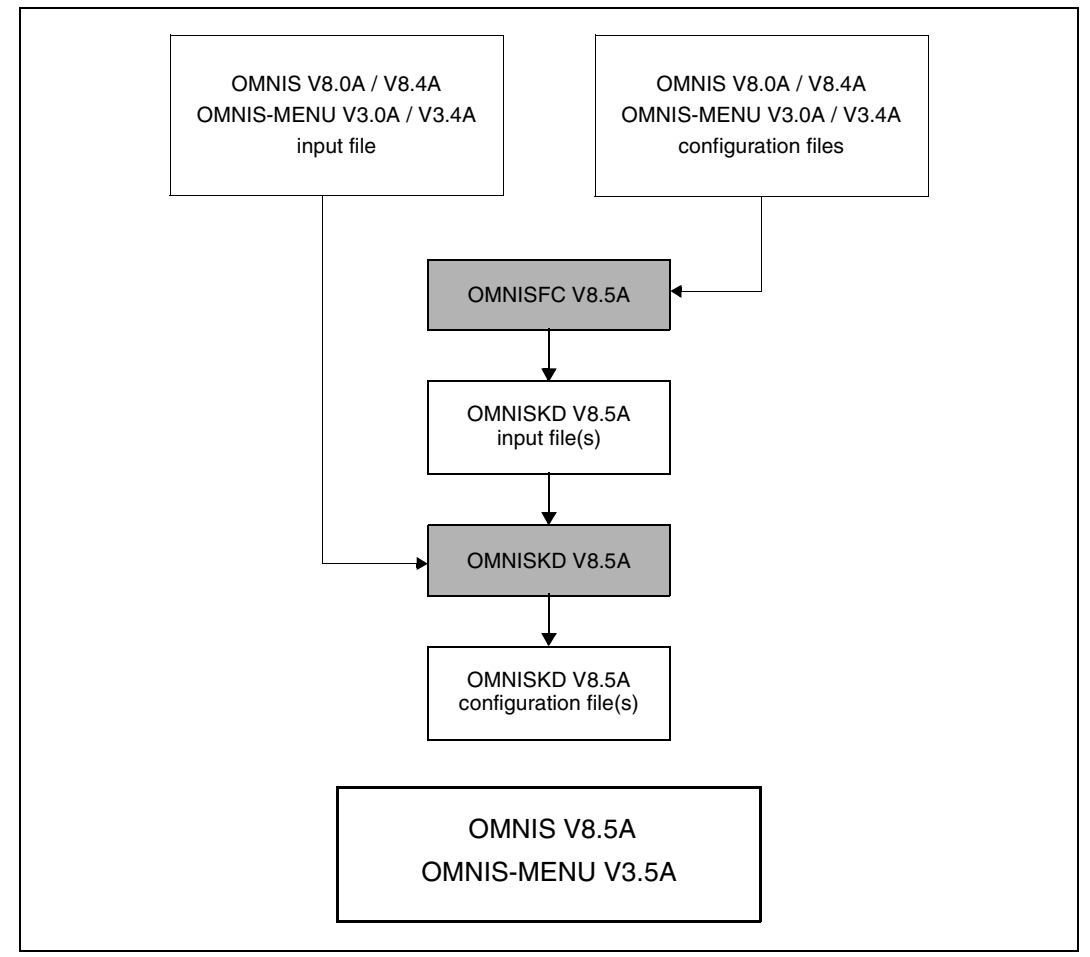

Figure 30: Changing from OMNIS-MENU V3.0A through V3.4A to OMNIS-MENU V 3.5A

#### **Changing from OMNIS-MENU V2.0A to V3.5A or from OMNIS-MENU V2.1A to V3.5A**

The OMNIS-MENU configuration files of V2.0A or V2.1A must be taken over by means of a OMNISFC V8.5A run and a OMNISKD V8.5A run. The old configuration files cannot be automatically taken over by OMNIS-MENU V3.5A, since the user table is also updated (i.e., written to). Existing OMNIS configuration files must also be upgraded accordingly.

The individual steps involved in upgrading from OMNIS-MENU V2.0A or V2.1A to OMNIS-MENU V3.3A are illustrated in the figure below.

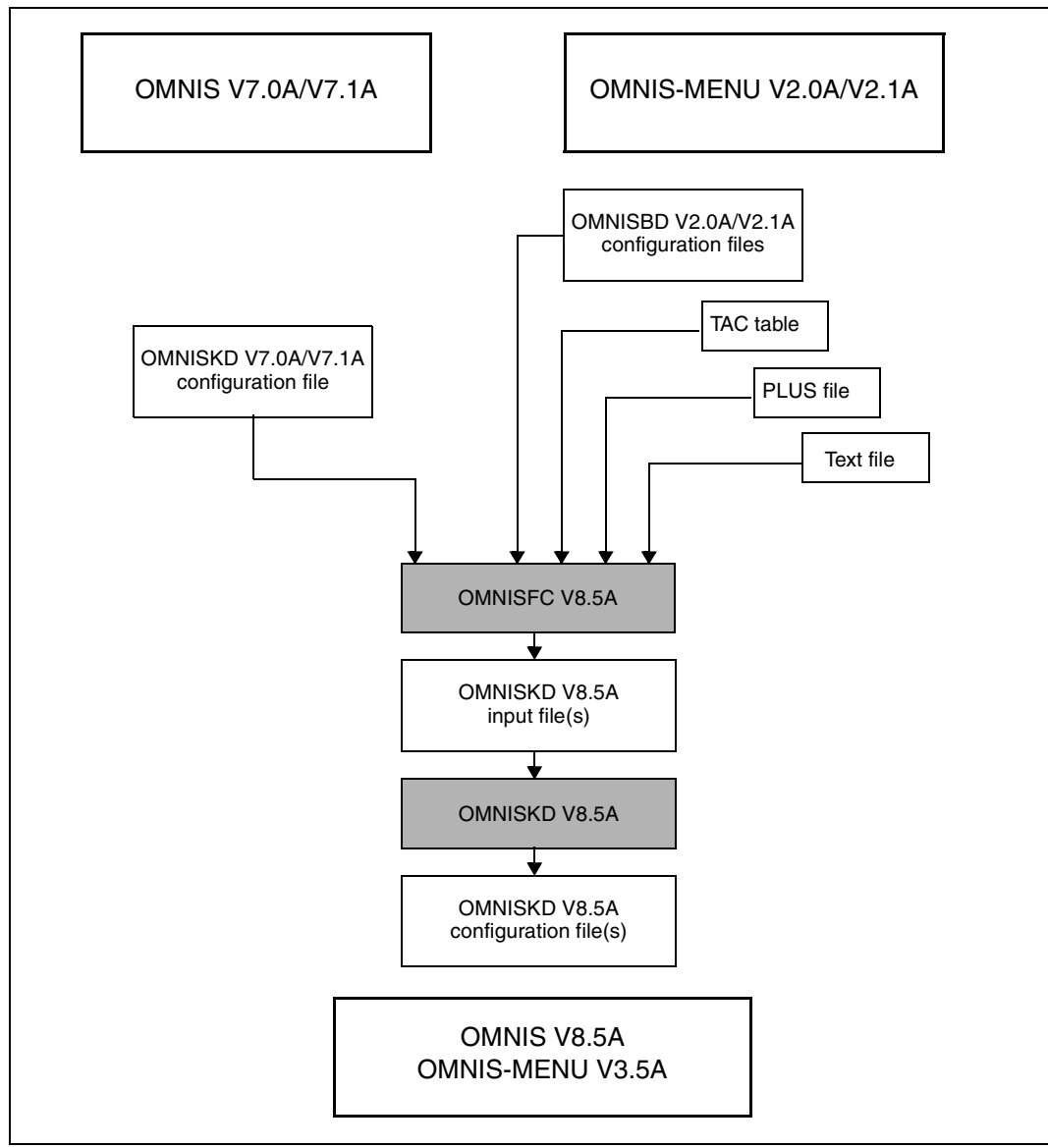

Figure 31: Diagram of the version change from (as of) V7.0A / V2.0A to V8.5A / V 3.5A

#### **Version change from OMNIS-MENU** Î **V1.3A to V3.5A**

Since OMNISFC V8.5A can only process OMNIS-MENU configuration files as of version V2.0A, the configuration files of any version  $\leq$  V1.3A must first be converted to configuration files of Version V2.1A in an intermediate step.

The *SYSLNK.OMNIS.085* library still contains *OMNISBD.021* and *OMNISFC.021* to allow you to convert OMNIS-MENU configuration files from Version  $\leq 1.3$  to Version 2.1. You can start these tools as follows:

/START-PROGRAM FROM FILE=\*M(SYSLNK.OMNIS.085,OMNISFC.021,RUN-MOD=ADV) /START-PROGRAM FROM FILE=\*M(SYSLNK.OMNIS.085,OMNISBD.021,RUN-MOD=ADV)

The rest of the procedure is exactly the same as for changing versions from V2.1A to V3.5A (see above).

#### **MIGRATE procedure**

The *MIGRATE* procedure, which can be found in the *SYSPRC.OMNIS-MENU.035* library, is available as an aid for changing versions.

# **12 OMNISLC: Editing the logging file**

The utility routine OMNISLC can be used for offline editing of a logging file.

OMNISLC is called via the *START-PROGRAM* command or via *START-OMNISLC*. The SDF syntax file *SYSSDF.OMNIS.085* or *SYSSDF.OMNIS.085.USER* must be enabled for this purpose.

# **12.1 Using OMNISLC**

The logging file in which OMNIS logs all terminal inputs and outputs (when the logging function is active) is a PAM file with a relatively complicated internal data structure.

The OMNISLC (**OMNIS L**ogging **C**onversion) utility has two functions:

- 1. It converts the logging file (or parts of it) to an easily readable form.
- 2. It converts the PAM file into an ISAM file, which is considerably easier to process by means of private analysis programs than the original PAM file.

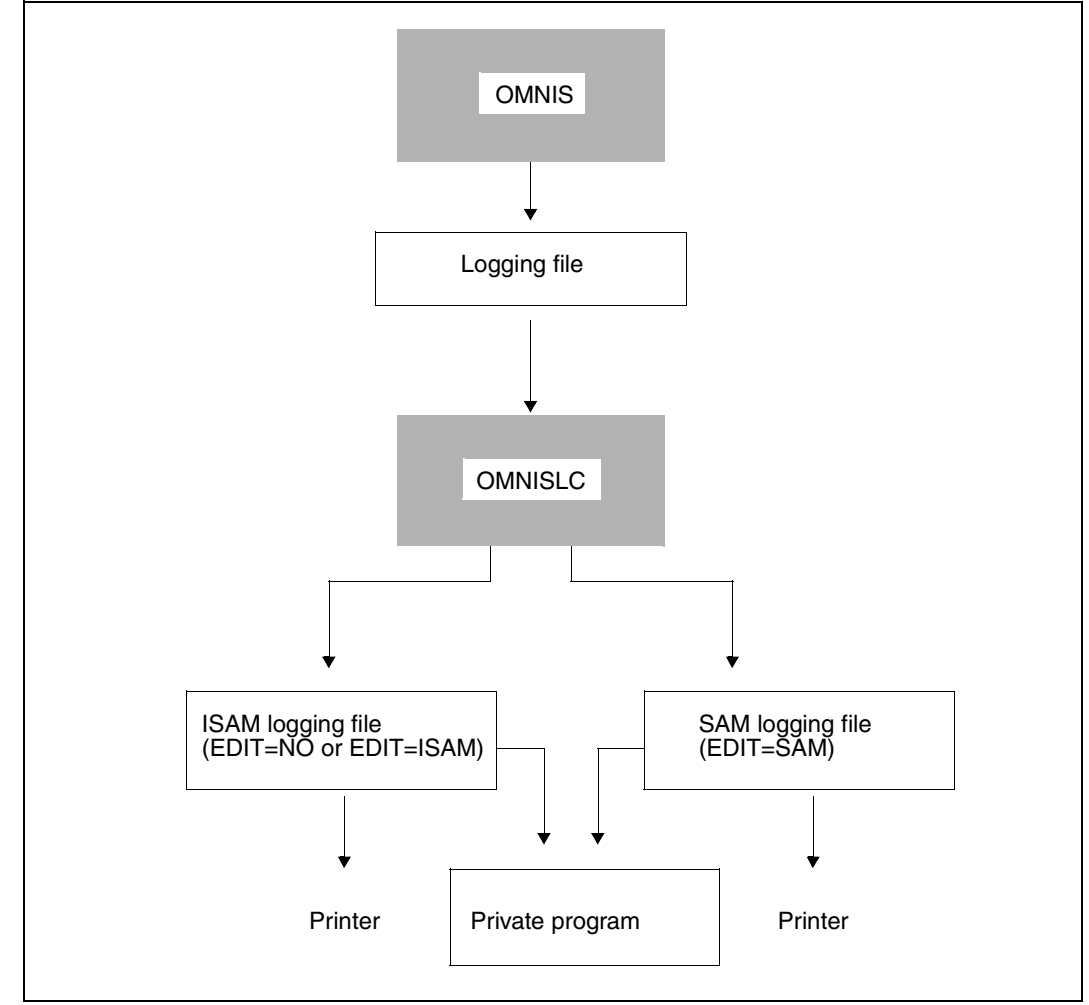

The following figure gives an overview of the relationships:

Figure 32: Editing the logging file with the aid of OMNISLC

Compatible versions of OMNIS and OMNISLC must be used.

#### **Overview of statements**

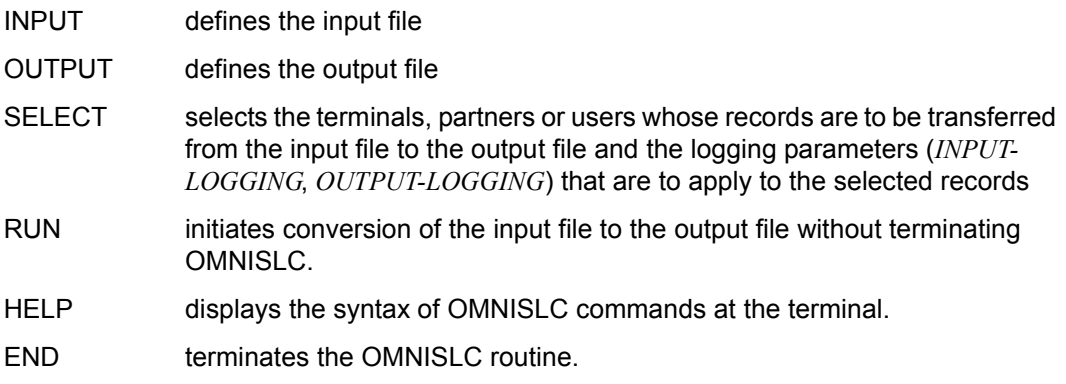

#### **Order of statements**

The *INPUT*, *OUTPUT* and *SELECT* statements must be entered before the *RUN* statement. **HELP** can be entered at any point.

Several conversions (each started with a *RUN*) can be carried out in the course of one session.

# **12.2 OMNISLC control statements**

#### **General syntax, command format**

The notation used for description of the control statements is the same as that used for the OMNISKD statements. The statement format is also the same as that of the OMNISKD statements (see [page 109](#page-108-0)).

It should be noted in particular that the statements can be indented as desired; this makes the input file easier to read.

## **END - Terminate OMNISLC**

The *END* statement terminates an OMNISLC program run.

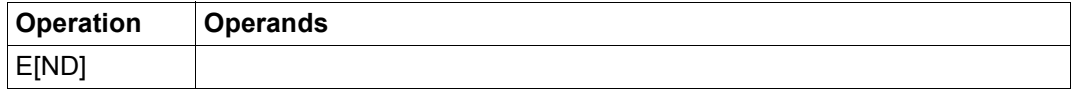

### **HELP - Display command syntax**

The *HELP* statement displays brief information about the syntax of OMNISLC statements on the terminal.

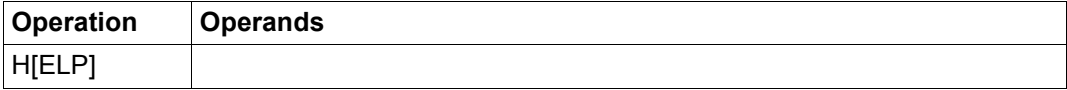

### **INPUT - Define input file**

The *INPUT* statement defines the name of the logging file to be edited with OMNISLC.

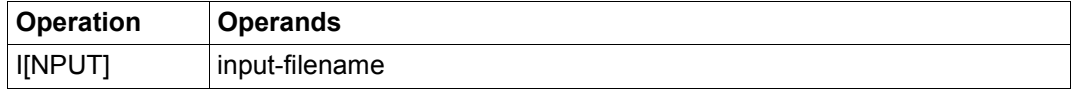

input-filename is the name of the logging file produced by OMNIS which is to be edited.

If no input file is defined using *INPUT*, then OMNISLC uses the file *OMNIS.LOGGING.001* as its input file.

*Example*

INPUT OMNIS.LOGGING.2014-03-18.001

### **OUTPUT - Defining the output file**

The *OUTPUT* statement defines the name of the output file.

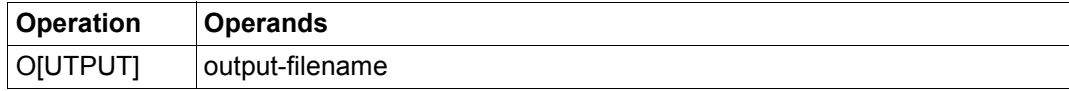

output-filename specifies the name of a file to be used by OMNISLC for output.

If no output file is defined using *OUTPUT*, OMNISLC uses the file *input-filename.edit* as its output file, where *input-filename* refers to the file specified in the *INPUT* statement and *edit* stands for *NO*, *SAM* or *ISAM*, depending on what was specified in the *RUN* statement.

#### *Example*

OUTPUT OMNIS.LOGGING.2014-03-18.001.SAM

## **RUN - Starting conversion**

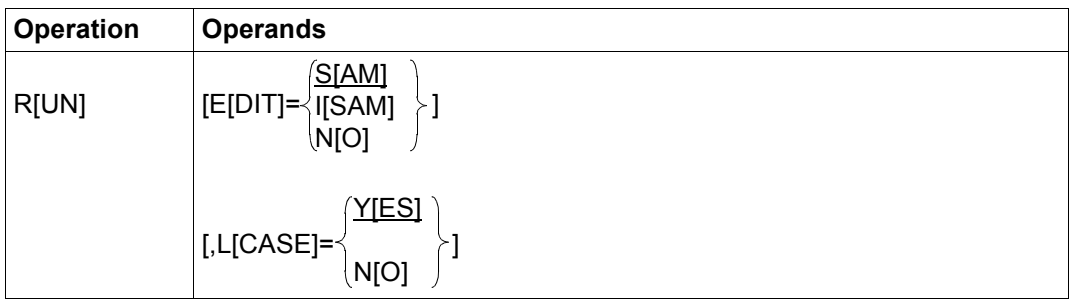

The *RUN* statement initiates the editing of the logging file.

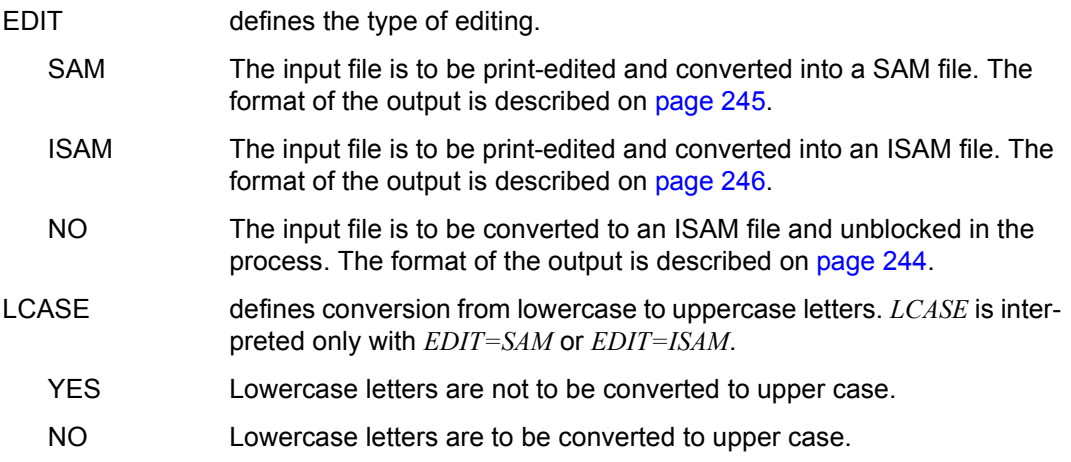

The input file, output file and record selection must be defined using the commands *INPUT*, *OUTPUT* and *SELECT*, respectively, before the *RUN* statement is entered. If the definitions are omitted, the following defaults apply:

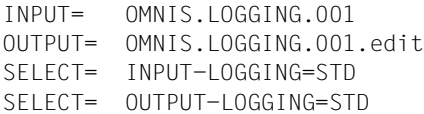

All the records of the logging file involved are output.

#### *Examples*

```
RUN
RUN EDIT=ISAM,LCASE=NO
RUN EDIT=NO
```
# **SELECT - Select partners/terminals**

The *SELECT* statement defines which parts of the input file are to be transferred to the output file.

All outputs from the *SELECT* statement are carried out as OR-connection.

If the entire log is to be output, no *SELECT* statement is required (default).

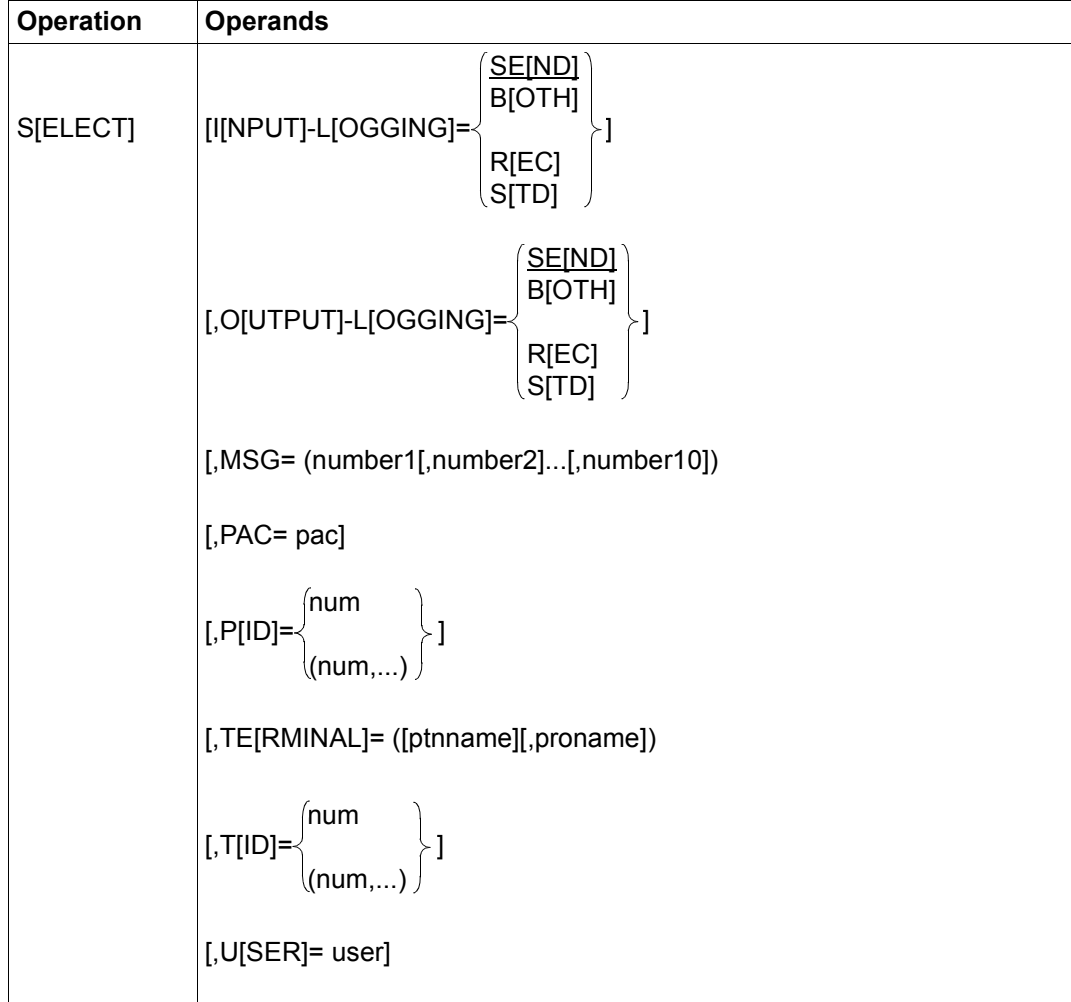

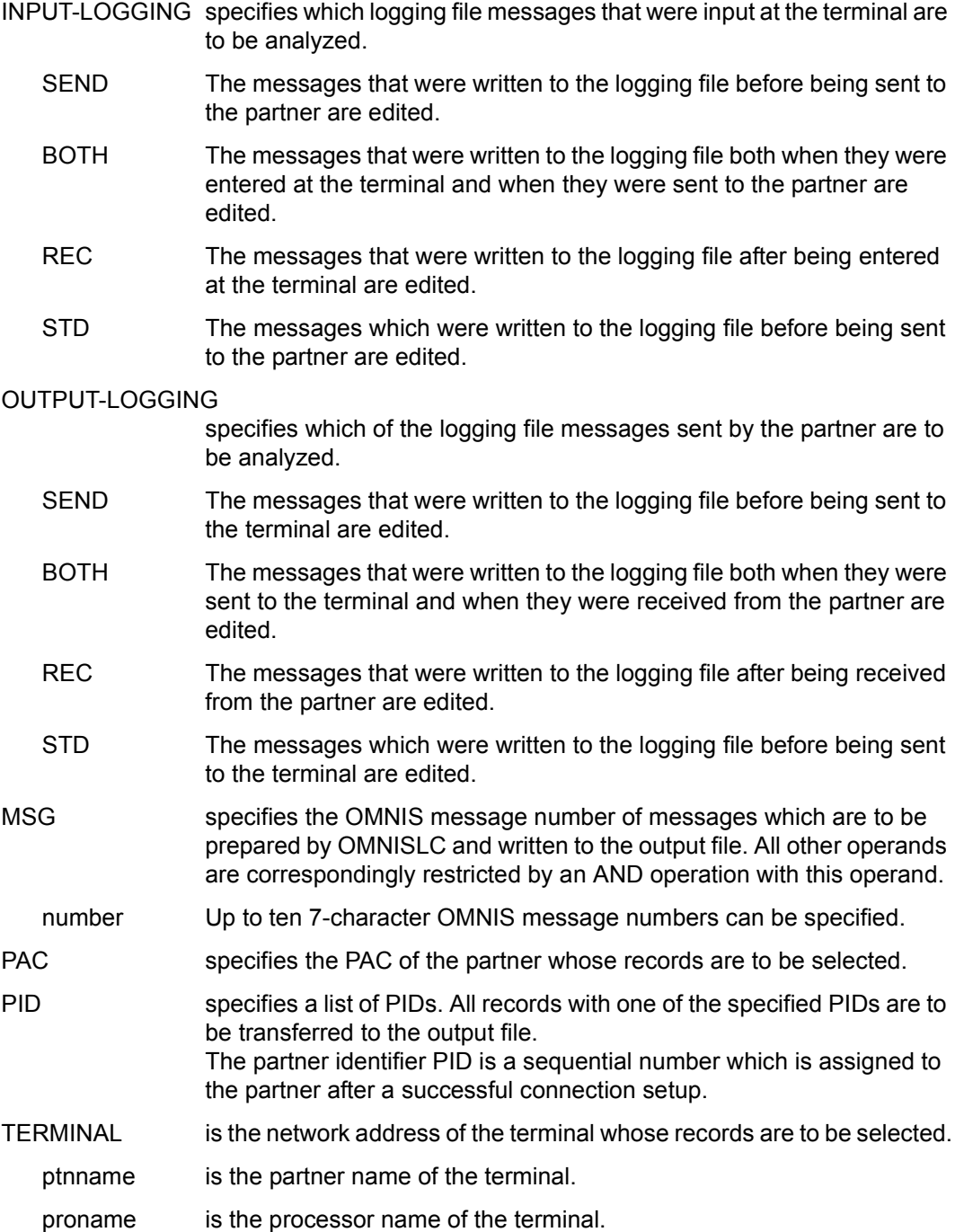

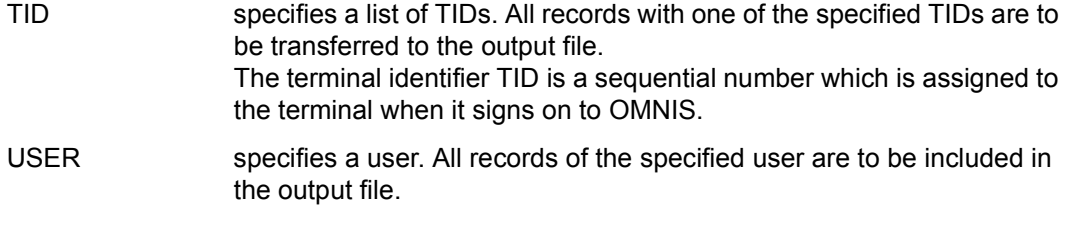

user specifies the user name.

If only the OMNIS commands or OMNIS messages, or both, are to be selected, then one of the following *SELECT* statements must be entered:

```
SELECT PID=1 "Messages only"
SELECT PID=7 "Commands only"
SELECT PID=(1,7) "Commands and messages"
SELECT PID=(1,2,3,4,5,6) "All OMNIS outputs with @:"
```
#### *Examples*

```
SELECT PID=8
SELECT TID=(7,8)
SELECT PID=(8,13,57,67),TID=(17,33)
```
# **12.3 Format of the output**

Depending on the type of editing specified in the *RUN* statement, the output may be in one of three different formats:

# <span id="page-243-0"></span>**12.3.1 Output when EDIT=NO**

When *EDIT=NO*, the logging file is converted one-to-one into an ISAM file; i.e. each logical logging record (not each PAM block) becomes an ISAM record.

The ISAM file is a standard file (*RECFORM=V*, *KEYPOS=5*, *KEYLEN=8*).

The ISAM key contains the logical record address from the logging file:

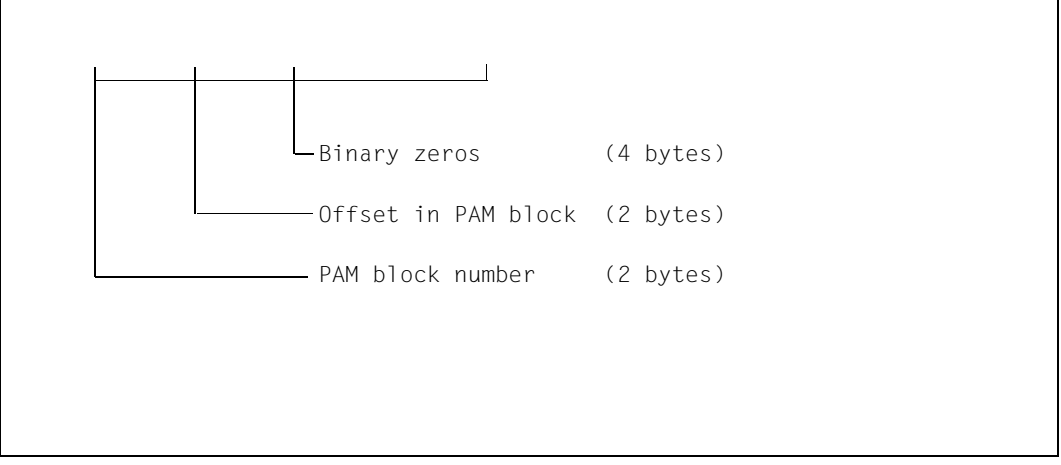

Figure 33: ISAM key structure of a logging file with EDIT=NO

The data field contains the logging record (see [page 30\)](#page-29-0), including the management data. This management data includes chaining addresses for direct positioning within the ISAM file (as the logical PAM record addresses match the ISAM key).

The ISAM file cannot generally be manipulated using an editor program, as it contains nonnumeric keys and records longer than 256 bytes. It can, however, be analyzed by private programs (so as to avoid complicated PAM access to the original logging file).

### <span id="page-244-0"></span>**12.3.2 Output when EDIT=SAM**

When *EDIT=SAM*, the logging records are written to a SAM file in print-edited form.

Each line contains a prefix and a text portion.

The prefix has the following format:

```
(O-S) 2014-03-18/11:02:08 P:00012 T:00011 A DUE %0000003 @.DUMMY
                                            Text portion
                                    Send key
                          Partner address code<br>TID
 TID
  PID
      Logging date and time
  Info: input (I-S), output (O-S), new line (NL)
```
Figure 34: Line prefix in the logging file with EDIT=SAM

The text portion contains the actual data. These are edited just as they would normally be displayed at the terminal.

**Line messages** are split at the control codes "New Line" and "New Page", or after 80 characters if neither of these control codes is found. All other control codes are ignored.

For **format messages**, the physical terminal control characters are interpreted (positioning sequences, ESC sequences); all non-positioning control characters are ignored. The result is a 24x80 output matrix ("virtual screen surface").

#### **Example of an output**

```
(O-S) 2014-03-18/11:09:01 P:00001 T:00011 @ DUE OMS0001 USER IS CONNECTED TO OMNIS (TERMINAL=MN303028/V214H303, TID=0014)
(NL) * *
(NL) \star 0 M N I S V 8.5A00 Test version (for user ID $OMNIS) \star(NL) * *
(NL) * You are working with the latest OMNIS version; the normal *
(NL) * OMNIS is loaded under the name NULLIS *
(NL) * *
\star ... \star\star ... \star(NL) * *
(NL) ****************************************************************************
(O-S) 2014-03-18/11:09:01 P:00001 T:00011 @ OMS0002 OMNIS VERSION 8.5A00 READY.
(O-S) 2014-03-18/11:09:01 P:00001 T:00011 @ /
(I-S) 2014-03-18/11:12:05 P:00012 T:00011 A DUE SHOW-FILE-ATTRIB<br>(0-S) 2014-03-18/11:12:08 P:00012 T:00011 A %0000003 @.DUMMY
(0-5) 2014-03-18/11:12:08 P:00012 T:00011 A (NL)
                             %0000003 @.EDOC.DUMMY.71
...
...
```
## <span id="page-245-0"></span>**12.3.3 Output when EDIT=ISAM**

When *EDIT=ISAM*, the logging file is converted (in print-edited form) into an ISAM file, i.e. (as with *EDIT=SAM*) the logging data is "wrapped".

This ISAM file can be processed with an editor. The key fields are in standard editor format (*RECFORM=V*, *KEYPOS=5*, *KEYLEN=8*, zoned decimal). ISAM format is an advantage particularly with large logging files, since the user works directly on disk (no overflow of virtual memory).

Structure of the ISAM key:

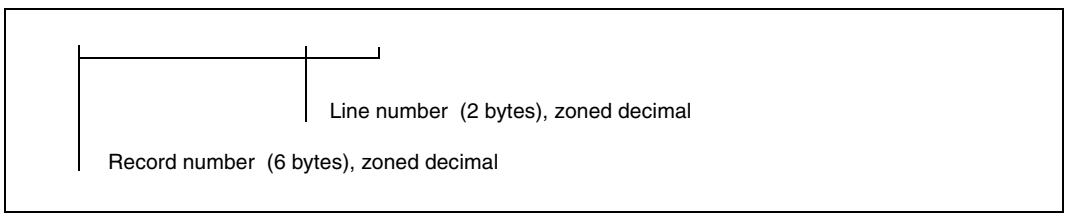

Figure 35: ISAM key structure of a logging file with EDIT=ISAM

The line number contains the logical logging record number. The line number is incremented if a logging record is split up into several ISAM records.

The prefix is written to an ISAM record of its own (line number 00); the data follows in the subsequent lines (line numbers 01 through 99).

#### **Sample output**

(For the clarity, the ISAM key has been separated from the data with a space).

```
00000100 (O-S) 2014-03-18/11:09:01 P:00001 T:00011 @ DUE
00000101 OMS0001 USER IS CONNECTED TO (TERMINAL=MN303028/V214H313, TID=0014)
00000200 (O-S) 2014-03-18/11:09:01 P:00001 T:00011 @
00000201 *****************************************************************************
00000202 \times 0 M N I S V 8.5A Test version (for user ID $0MNIS)
00000203 * O M N I S V 8.5A<br>00000204 *
00000204 \star \star00000205 * You are working with the latest version of OMNIS; the normal 00000206 * OMNIS is loaded under the name NULLIS.
00000206 * OMNIS is loaded under the name NULLIS.<br>00000207 *00000207 * * *00000208 * ...<br>000000209 * ...00000209 \star ... \star00000210 * *
00000211 *****************************************************************************
00000300 (O-S) 2014-03-18/11:09:01 P:00001 T:00011 @
00000301 OMS0002 OMNIS VERSION 8.5A00.00 READY.
00000400 (O-S) 2014-03-18/11:09:01 P:00001 T:00011 @
00000401 /
00005600 (I-S) 2014-03-18/11:12:35 P:00012 T:00011 A DUE
00005601 START-PROGRAM FROM-FILE=$IFG.IFG
...
```
# **13 OMNISTC: Converting text files**

You can specify the number of relevant bytes for the key of the text file (with start parameter *LENGTH*). With the utility OMNISTC text files can be converted to different key lengths.

The utility OMNISTC reads an ISAM file with key length 8 as its input file and generates a converted ISAM file with key length 8.

You can call OMNISTC via the *START-PROGRAM* command or via *START-OMNISTC*, provided that the SDF syntax file *SYSSDF.OMNIS.085* or *SYSSDF.OMNIS.085.USER* has been enabled.

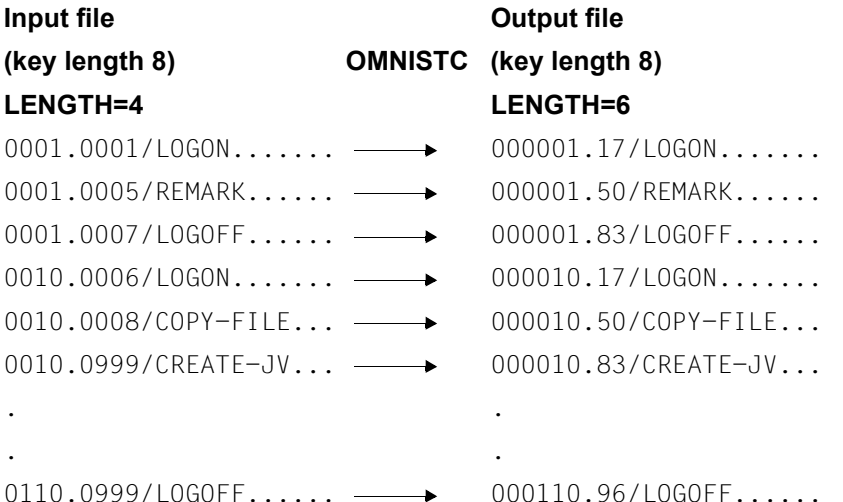

*INPUT ..., LENGTH=* identifies the relevant key of the input file, and *OUTPUT ..., LENGTH=* odentifies the relevant key of the output file. If the specified relevant length of the key for the input file is greater than the specified relevant length of the key for the output file, OMNISTC will terminate with a corresponding error message.

The OMNISTC program can only process text files with a maximum of 10(8 - LENGTH of the output file) statements per sequence.

#### **Using OMNISTC**

The program is called with the statement *START-OMNISTC*.

```
OMNISTC responds with the following prompt: 
PLEASE ENTER COMMAND OR <HFIP>
\mathbf{r}
```
The subsequent statements are read in via SYSDTA. Since no default values are defined, all operands must be specified. If an invalid operand is entered, an error message is issued, and the program asks for the input to be repeated.

*OMNISTC commands*

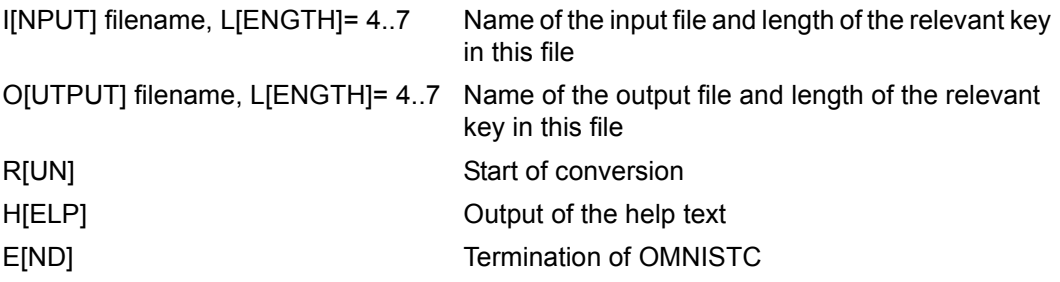

# **14 Programming with OMNIS**

The user interface (exit interface) described in this section is used to extend the functional scope of OMNIS.

The exit interface

- decouples exit routines from OMNIS
- supports both Assembler and COBOL
- provides functions for the output/suppression of messages on hardcopy units
- offers extended operating facilities for UTM partners to which multiplex connections exist

# **14.1 Description**

In the basic structure (without exit routines), OMNIS receives all messages centrally and determines sender and addressee of the message on the basis of its table entries.

Messages coming from partners are forwarded to the terminal communicating with the partner and, if desired, are also output to hardcopy units. Terminal inputs are passed on to the partner addressed by the partner address code. It is also possible to log all messages sent via OMNIS/received from a partner/input at a terminal in a logging file. Optionally, the messages can also be logged in a logging file. This logging function can be selected for

- all messages passed via OMNIS
- the messages received from a partner
- the messages entered at a terminal

When an exit routine is loaded and assigned, OMNIS no longer deals with messages, commands and system messages. Instead, they are passed on to the exit routine in special parameter areas together with an event-specific operation code. This also applies to messages and system messages that are to be logged in the logging file or output on a hardcopy unit. The parameter areas contain detailed information on the terminals and partners involved (types, partner names, etc.).

The exit routine can

- ignore the event (message/system message/OMNIS command)
- cause OMNIS to take further action:

For this to be possible, the exit routine must pass an event-specific operation code to OMNIS, and the appropriate parameter areas must be supplied with values.

The following actions are possible:

- execute an OMNIS command,
- output an OMNIS system message on a terminal,
- send a message to a partner or a terminal,
- generate a new message from an existing message,
- modify or block a message (this also applies to messages and system messages which are to be logged in the logging file or output on a hardcopy unit).
- specify a timer interval for cyclic calling of the exit routine,
- set up a connection to a terminal,
- define settings for a terminal/partner.

All exit routines must have XS capability. If an exit routine programmed only for the lower address space is to be used, the non-XS-capable phase of OMNIS (OMNIS.NXS) must be used.

Short form of the starting command for the non-XS-capable OMNIS: /START-PROGRAM \*M(SYSLNK.OMNIS.085,OMNIS,RU=A),PROG-MODE=24

If the XHCS functionality is to be used in the exit routines, these exit routines must be converted from the edit options to the VTSUCB.

#### **Example**

Two terminals have connections with four applications (\$DIALOG, UTMAPP1, UTMAPP2, DCAMAPP).

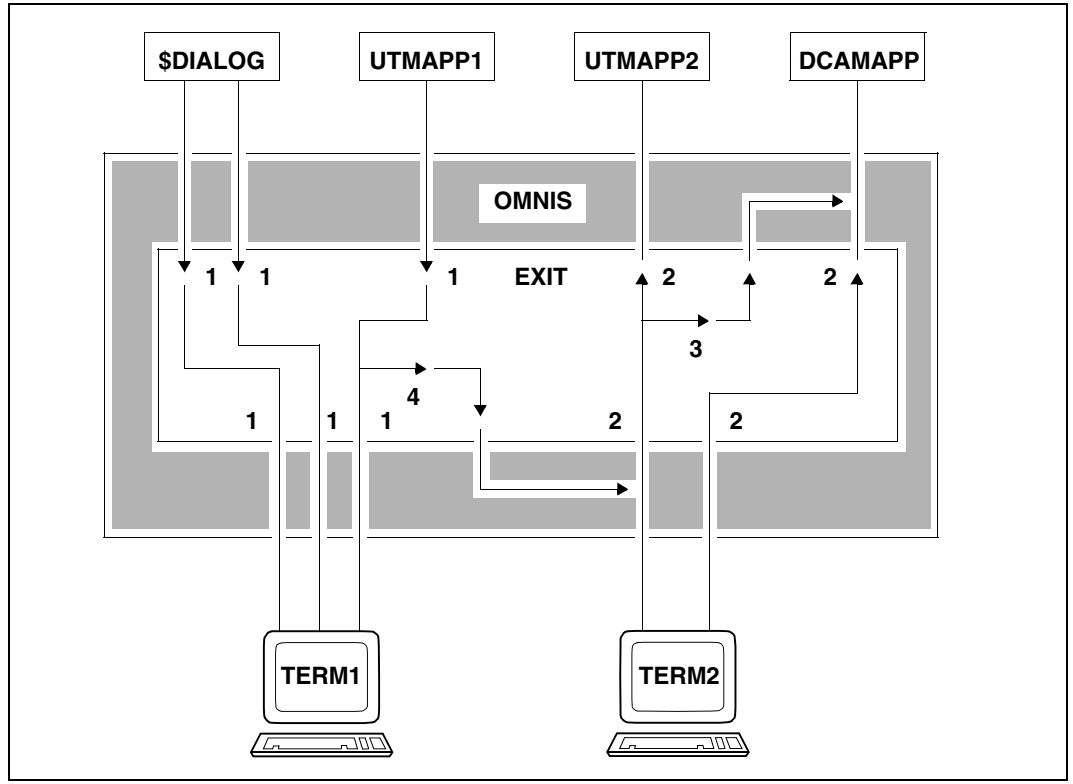

Figure 36: Effects of the operation codes in an exit routine

The operation codes in this example have the following meaning:

- 1 OMEMPT Message from partner to terminal
- 2 OMEMTP Message from terminal to partner
- 3 OMESLPA Select partner
- 4 OMESLTA Select terminal

If the exit routine is called with, for example, the event "message from terminal to partner" and a UTM application is entered as the partner, the exit routine must call OMNIS explicitly with the operation code "message from terminal to partner" in order to be able to pass on the message to the UTM application. If it fails to do so, the message is suppressed.

This allows the exit routine to take full control of message traffic between terminals and partners (or between terminal and OMNIS in the case of commands and system messages).

Once the exit routine has been activated, it can call OMNIS any number of times. It can copy, suppress and divert messages; it can conduct dialogs with partners without these being visible at the terminal; it can communicate with the terminal via messages in line or formatted mode or via physical messages.

In COBOL, an exit routine is terminated with *EXIT*; in Assembler, by a return to the address passed in register 14.

Several exit routines can be active at one time. In this case, the user determines the order in which the messages are sent to the exit routines concerned.

The figure below shows a configuration with three exit routines and the possible output sequence of a partner's message to a terminal.

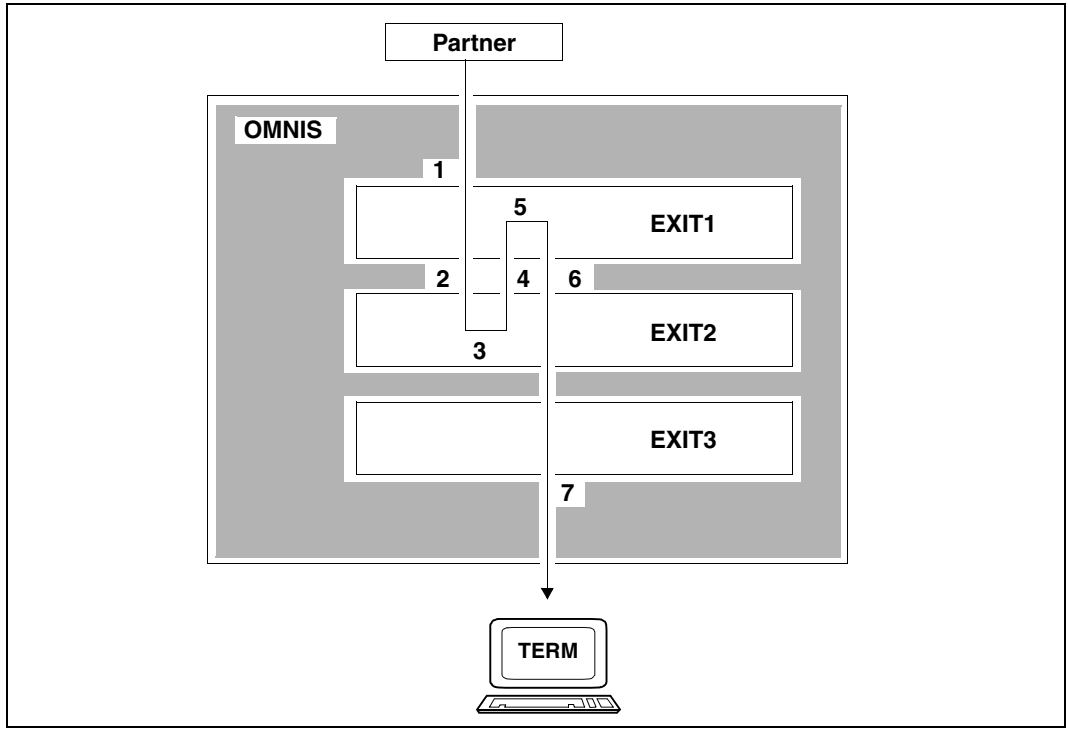

Figure 37: Configuration with three exit routines
#### Definition of the exit routine:

EXIT EX01,ACTION=CREATE,MODULES=(EXIT1,EXIT2,EXIT3)

Exit1 is closest to the partner, while Exit3 is closest to the terminal. Messages of the partner are sent first to the exit closest to the partner and last to the exit closest to the terminal. Terminal messages are first sent to the exit closest to the terminal, and sent last to the exit closest to the partner.

Please note that a message is sent to a further exit routine only on the basis of an activity on the part of the previous exit routine.

The following has taken place in the above example:

- 1. A message was received from a partner and delivered to the exit routine Exit1 closest to the partner.
- 2. Exit routine Exit1 has passed on the message (either modified or not) to the terminal.
- 3. The next exit routine on the path to the terminal is Exit2. The message has therefore been passed to it.
- 4. Exit2 has now returned a message to the partner. The original message has not been passed on to the terminal and is therefore neither delivered to Exit3 nor output at the terminal.
- 5. Exit1 is the next exit routine on the path from Exit2 to the partner. The reply generated by Exit2 is therefore passed to Exit1.
- 6. Exit1 does not pass on the message received from Exit2 to the partner but, in turn, outputs a message on the terminal.
- 7. This message is passed on by both Exit2 and Exit3, and is therefore output to the terminal.

Possible interpretation of the above events:

Exit1 performs an authorization check, Exit2 is a programmed operator and Exit3 is a terminal control facility which administers the screen in a special manner.

Serial exit routines make it possible to distribute the overall exit function amongst a group of up to 14 logically independent routines, known as an exit group.

### **Imbedding exit routines in OMNIS**

The following will provide you with an overview of the way in which OMNIS and exit routines function and the interplay between the two resulting from the way in which the program has been implemented.

In particular, the processing sequences involved in message traffic, logging and the output of messages on hardcopy units using exit routines are described.

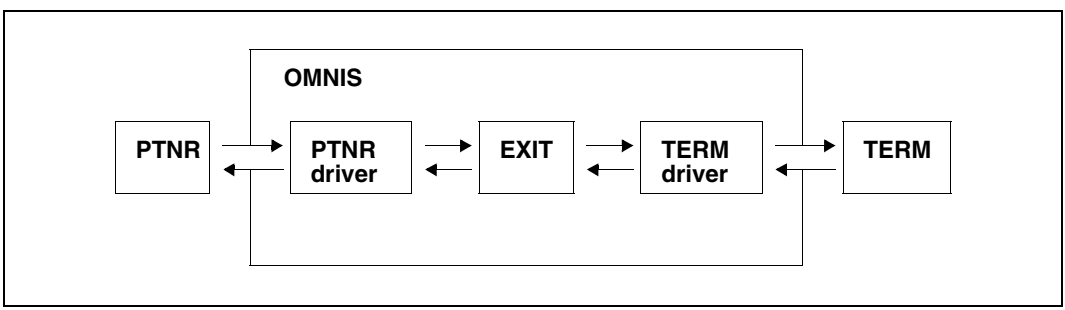

The following applies in general to message traffic using exit routines:

Figure 38: Implementation of message traffic via exit routines

First of all, the message from a partner is analyzed by the partner driver and is then passed on to the exit routine. In the following, the term "partner driver" refers to internal OMNIS routines which take the different communication characteristics of the partners into account and thus pass the messages to the exit routines in such a way that they can be processed regardless of the partner type. If a message is to be sent to a partner, distribution is also accomplished using the partner driver.

Inputs to or from a terminal are implemented in a similar way using "terminal drivers". These are internal OMNIS routines that take the different types of terminals into account.

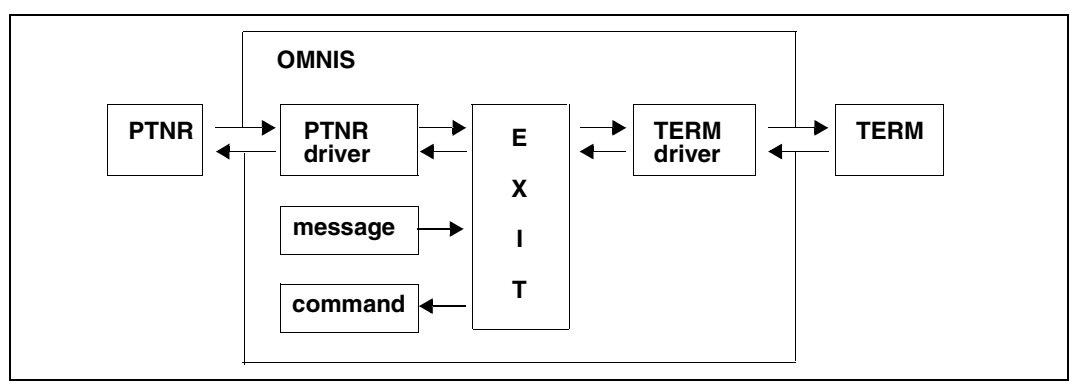

The following applies when commands and system messages are taken into consideration:

Messages are sent from a partner to the partner driver (or from the terminal to the terminal driver) for preprocessing and are passed on from there to the exit routine. OMNIS passes on system messages to the exit routine directly. Commands from a terminal are passed to the exit routine via the terminal driver. The exit routine can then initiate the OMNIS command.

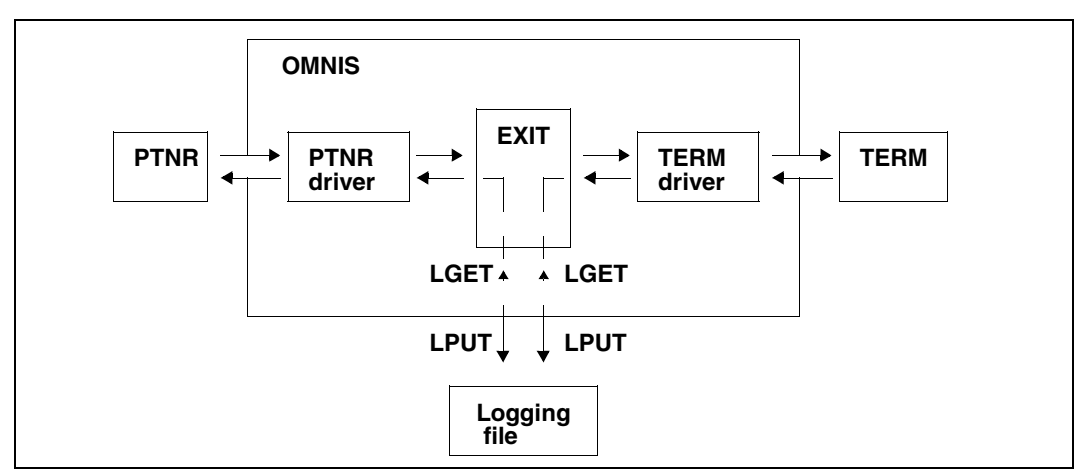

Logging using exit routines has been implemented as follows:

Figure 40: Implementation of logging via exit routines (LOGGING=YES)

If the logging of messages passing via OMNIS in a logging file is desired (*LOGGING=Y*), the messages sent by a partner are passed to the terminal driver via the partner driver and the exit routine. The logging file *OMELPUT* (write) or *OMELGET* (read) is accessed from there (see [page 261\)](#page-260-0). Messages from a terminal are passed on to the partner driver via the terminal driver and the exit routine. The partner driver then initiates access to the logging file *OMELPUT* or *OMELGET*.

The various cases of *INPUT-LOGGING* and *OUTPUT-LOGGING* (*RECEIVE/SEND/BOTH*) can be represented in a similar way.

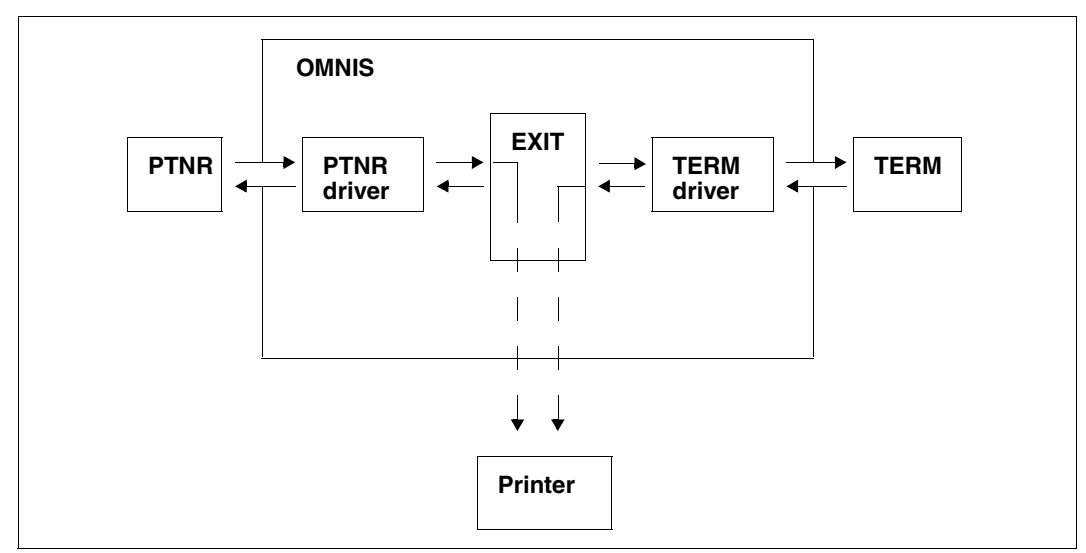

The output of messages on a hardcopy unit is implemented as follows: :

Figure 41: Output of messages on a hardcopy unit with exit routines

The message is passed from the partner (via the partner driver and the exit routine) or from the terminal to the terminal driver, which initiates the appropriate hardcopy output.

## **14.2 Data areas**

OMNIS passes to the exit routine a list of five addresses that are used to address the fivepart parameter area *OMEPAR*, the communication area, the terminal work area, the partner work area and the VTSUCB area:

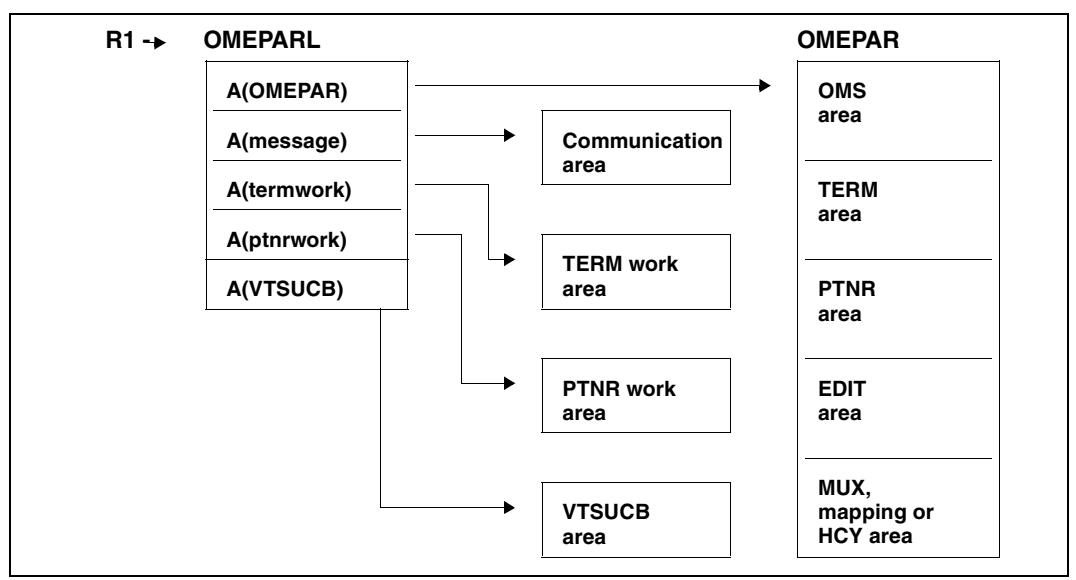

Figure 42: Parameter areas and address pointers for calling exit routines

When OMNIS is called from an exit routine, it must transfer these five parameter areas (modified or not) in accordance with the same conventions.

#### **Parameter areas**

The parameter area addressed via *OMEPAR* is divided into five sub-areas: the OMS area, the TERM area, the PTNR area, the EDIT area, and the MUX or mapping or HCY area (alternatives).

**OMS area** The OMNIS area contains data required for communication between the exit routine and OMNIS, e.g. operation codes and return codes. **TERM area** The TERM area contains terminal-specific information that is administered by OMNIS, e.g. data from *DECLARE-TERMINAL* and additional information. **PTNR area** The PTNR area contains partner-specific information that is administered by OMNIS, e.g. data from *DECLARE-PARTNER* or *OPNCON* and additional information. **EDIT area** The EDIT area contains the EDIT options, which describe the message format. **MUX area** The MUX area contains information which is exchanged between UTM and OMNIS. This area is only relevant to UTM partners with

The HCY area can be transferred (under the control of OMNIS) as an alternative to the MUX area:

*ROUTE=MUX* and the appropriate generation of UTM and OMNIS.

**HCY area** The HCY area contains information concerning the hardcopy printer.

In the case of an operation code for hardcopy, the HCY area and not the UTM area is valid.

Additionally, as an alternative to the MUX area, the mapping area can also be transferred:

#### **Mapping area**

The mapping area contains OMNIS messages in mapping format, as supplied by the MSG7 macro.

In the case of an operation code for OMNIS messages, the mapping area and not the UTM area is valid.

#### **Communication area**

The communication area contains the message as received from the partner/ terminal, or as it is to be sent to the partner/terminal. The exit routine may modify this area as required.

The length of the message is noted in the field *OMEOMLEN*. The maximum length of the communication area is defined by means of the operand *IOAREA* in the start parameter *LENGTH*.

#### **TERM work area**

The TERM work area is created by OMNIS during connection setup from or to a terminal and is available to the exit routine as a terminal-specific storage area. The TERM work area remains in existence until connection cleardown with *HOLD=NO*. The area is initialized with binary zeros.

OMNIS administers a work area for each terminal. The length of this work area is defined with the operand *TWORK* of the start parameter *LENGTH*. The exit routine can use this area for any desired purpose.

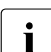

The TERM work area only remains permanently assigned to a terminal as long as  $\mathbf{i}$ a connection to this terminal exists. When a connection is set up (even if this setup has a negative outcome) a new freshly initialized work area is always created.

When OMNIS-MENU is used, the first 250 bytes of the TERM work area are reserved for OMNIS-MENU.

#### **PTNR work area**

The PTNR work area is created by OMNIS during connection setup to the partner and is available to the exit routine as a partner-specific storage area. The area remains in existence until connection cleardown and is initialized with binary zeros.

OMNIS administers a work area for each partner. The length of this work area is defined with the operand *PWORK* of the start parameter *LENGTH*. The exit routine can use this area for any desired purpose.

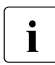

The PTNR work area only remains permanently assigned to a partner as long as a connection to this partner exists. When a connection is set up (even if this set up has connection to this partner exists. When a connection is set up (even if this setup has a negative outcome) a new freshly initialized work area is always created.

#### **VTSUCB area**

The VTSUCB area is created by OMNIS. Its structure is the same as that of the VTSUCB provided by TIAM. The Assembler macro and the COBOL copy element for the VTSUCB are supplied with VTSU-B.

If there is a VTSUCB, it is transferred to the VTSUCB area and is available to the exit routine. At the same time, it is mapped onto the EDIT area in the OMNIS parameter area. Since OMNIS always uses VTSUCB for traffic directed towards the terminal, information from the EDIT options may be lost.

As all new functions will be supported only with VTSUCB, the VTSUCB should always be used for new exit routines.

OMNIS supports VTSUCB-specific functions only if the OMEEVTCB field is set to *Y*.

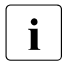

The communication area, TERM work area and PTNR work area are unstructured<br> $\mathbf{i}$  and can be used by the user. Their lengths are governed by the start parameter and can be used by the user. Their lengths are governed by the start parameter *LENGTH*.

# **14.3 Operation codes**

In the OMS area, the operation codes offering various functions are contained in the field OMEOOPC. Basically, we distinguish between two possible implementations:

- OMNIS calls exit routine
- **Exit routine calls OMNIS**

Operation codes which are not analyzed in 'OMNIS calls exit routine' must be passed on.

## <span id="page-260-0"></span>**14.3.1 OMNIS calls exit routine**

OMNIS calls the exit routine with an event-specific operation code and passes information to it in the various parameter areas.

#### **Data transfer in the parameter areas**

When the exit routine is called by OMNIS, different fields in the parameter areas are supplied with values, depending on the operation code.

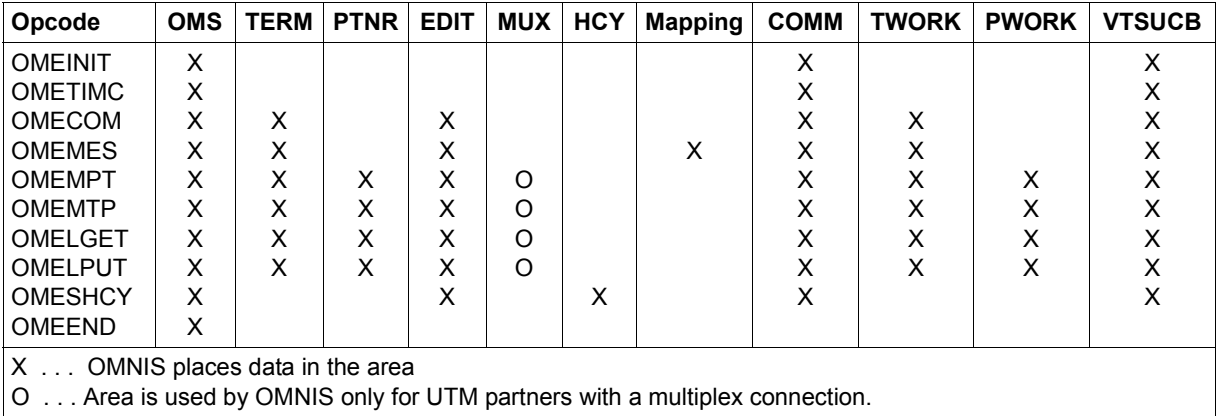

<span id="page-260-2"></span><span id="page-260-1"></span>Table 1: Parameter areas containing data when OMNIS calls the exit routine

The indicated areas are all filled with data by OMNIS.

#### **Overview of events**

OMNIS calls the exit routine when certain events occur. The entry in the *OMEOOPC* field indicates which event led to the current call:

- OMEINIT The exit routine was called (immediately after loading) in order to execute its own initialization. Apart from the OMS area, no other parameter areas are supplied with data. The communication area is present and can be used for further 'exit routine calls OMNIS' calls. If necessary, the user must set terminal and partner him/herself.
- OMETIMC The exit routine was called after timeout of the timer interval *OMETIME*. Apart from the OMS area, no other parameter areas are supplied with data. The communication area is present and can be used for further 'exit routine calls OMNIS' calls. If necessary, the user must set terminal and partner him/herself.
- OMECOM A command to OMNIS was entered. The communication area contains the OMNIS command and the TERM area contains the terminal on which the command was entered.
- OMEMES An OMNIS message is output on a terminal. The options *MODE* and *REPLY* can be selectively specified by means of the EDIT options. For each subsequent call, the most recently specified EDIT options are used unless they are explicitly modified. In the case of *OMEMAPPL>0*, the OMNIS message exists in mapping format. The communication area contains the OMNIS message and the TERM area contains the terminal to which the message is to be output.
- OMEMPT A message is sent from a partner to a terminal. The data from the MUX is available if the partner is a MUX partner which supports the PUTMUX protocol. The communication area contains the message which is to be sent to the terminal.
- OMEMTP A message is sent from a terminal to a partner. The data from the MUX is available if the partner is a MUX partner which supports the PUTMUX protocol. The communication area contains the message which is to be sent to the partner.
- OMELGET A message was read from the logging file. The message is contained in the communication area.
- OMELPUT A message is written to the logging file. The message is contained in the communication area.
- OMESHCY A message is output to a hardcopy unit. The message is contained in the communication area.

OMEEND OMNIS is being terminated. The exit routine can still perform various tasks (e.g. saving and closing files). OMNIS calls are no longer permitted, however. Apart from the OMS area, no other parameter areas are supplied with data.

OMELGET and OMELPUT are called even if logging is deactivated.

### **14.3.2 Exit routine calls OMNIS**

If an exit routine needs to initiate further actions by OMNIS, it must pass an action-specific operation code to OMNIS. In addition, various parameter areas must contain data. The following sections describe the possible calls, the parameter areas which must contain data and the OMNIS return information.

#### **Data in the parameter areas**

If OMNIS is called by the exit routine, certain fields described in the following must contain data. The work areas are not modified by OMNIS.

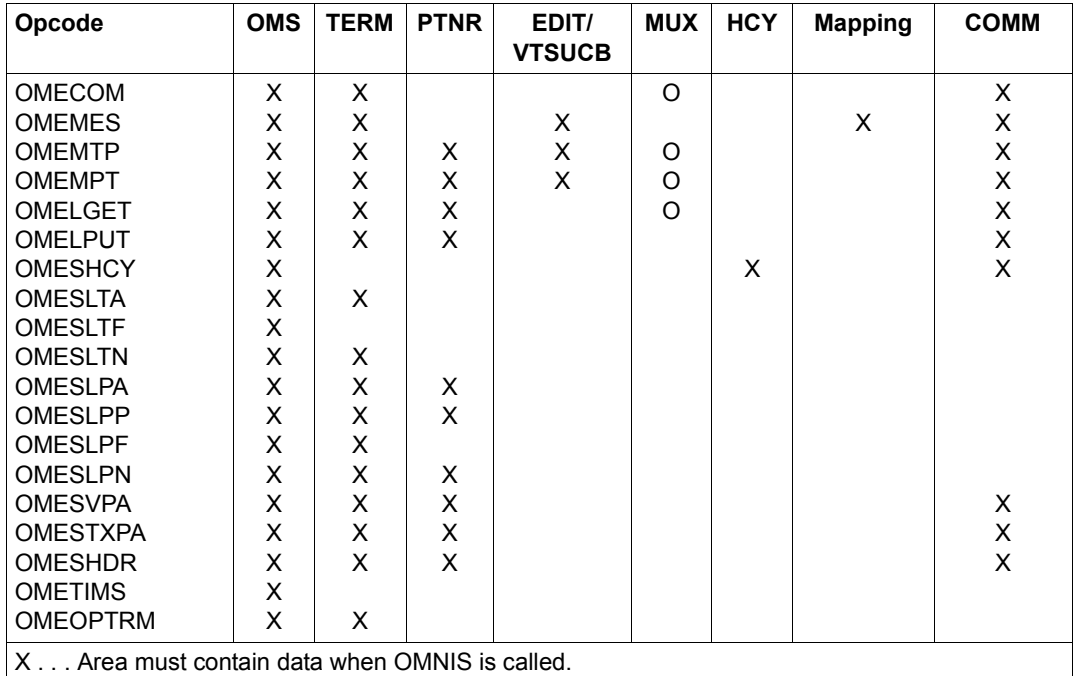

O . . . Area is evaluated by UTM applications if there is a multiplex connection.

<span id="page-262-0"></span>Table 2: Data in the parameter areas when the exit routine calls OMNIS

#### **Overview of actions**

When OMNIS is called, the field *OMEOOPC* must contain an operation code indicating which action is to be carried out:

- OMECOM A command is to be issued to OMNIS. The communication area contains the OMNIS command. In the OMS area, the field *OMEOMLEN* must be supplied with the length of the OMNIS command contained in the communication area.
- OMEMES An OMNIS message is to be output at a terminal in line mode. In the OMS area, the field *OMEOMLEN* must be supplied with the length of the OMNIS message contained in the communication area. The OMNIS message is sent to the terminal (in accordance with the entries in the TERM area).
- OMEMTP A message is to be sent to the current partner. In the OMS area, the *OMEOMLEN* field must be supplied with the length of the message contained in the communication area. The message is sent to the partner (in accordance with the entries in the PTNR area).
- OMEMPT A message is to be sent to the current terminal. In the OMS area, the field *OMEOMLEN* must be supplied with the length of the message contained in the communication area. The message is sent to the terminal (in accordance with the entries in the TERM area).
- OMELGET A message from the logging file is to be sent to a terminal or to a partner.
- OMELPUT A message is to be written to the logging file.
- OMESHCY A message is to be output to a hardcopy unit.
- OMESLTA A certain terminal is to be set. To this end, the fields *OMETNAME* and *OMETPROC* in the TERM area must be supplied with the partner name and the processor name.
- OMESLTF The first terminal in the internal OMNIS terminal list is to be set. In the OMS area, only the operation code must contain data.
- OMESLTN The next terminal in the internal OMNIS terminal list is to be set; this is the next of the terminals transferred in the TERM area.

with the OMESLTx calls, only active terminals are used (and this also includes the  $\overline{I}$ )  $\overline{OPNCON}$  and  $\overline{HOID}$  statuses). Declared terminals are not used. The table 3.00 *OPNCON* and *HOLD* statuses). Declared terminals are not used. The [table 3 on](#page-265-0)  [page 266](#page-265-0) shows which parameter areas contain data after successful OMESLTx calls.

- OMESLPA A certain partner of the current terminal, selected via PAC, is to be set. In the PTNR area, the fields *OMEPPAC* and *OMEPPACL* must contain data.
- OMESLPP A certain partner of the current terminal, selected via partner name and processor name, is to be set. In the PTNR area, the fields *OMEPNAME* and *OMEPPROC* must contain data.
- OMESLPF The first partner in the partner list of the current terminal is to be set. In the OMS area, only the operation code must contain data.
- OMESLPN The next partner of the current terminal is to be set; this is the next of the partners transferred in the PTNR area.

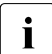

The [table 3 on page 266](#page-265-1) shows which parameter areas contain data after<br> $\mathbf{i}$ successful OMESLTx calls. Only partners of the current terminal are sought.

- OMESVPA The screen is to be saved for a partner. In the PTNR area, the fields *OMEPPAC* and *OMEPPACL* must contain data. The field *OMETREST* contains the specification as to whether, when the partner is selected again, the screen contents are sent or whether the message is sent to the partner.
- OMESTXPA A certain partner of the current terminal, selected via PAC, is to be set **exclusively**. To permit this, a Select Partner must previously have been performed. In the PTNR area, the fields *OMEPPAC* and *OMEPPACL* must contain data.
- OMESHDR The first 16 net bytes of a message are to be requested.
- OMETIMS The timer interval for cyclic calling of the exit routine is to be defined. The exit routine is to be called every *OMEOTIME* seconds. The number of seconds between the calls is specified in the field *OMEOTIME*. The precision is 10 seconds. The maximum permissible value is 32767. When *OMEOTIME=0*, cyclic calling is cleared.
- OMEOPTRM A connection to a terminal is to be set up. In the TERM area, the fields *OMETNAME* and *OMETPROC* must contain data.

The following should be noted when setting up the parameter areas before the exit routine calls OMNIS:

The exit routine was previously called by OMNIS, which means that certain parameter areas, depending on the operation code, already contain data as shown in [table 1 on](#page-260-1)  [page 261.](#page-260-1) In all cases, the OMS area is already set up.

If the exit routine provides its own OMS area, this area must be initialized with the OMS area provided by OMNIS.

The *OMESLTx* calls are used for setting up the TERM area. The PTNR area and, if applicable, the MUX area can be set up with the  $OMESLPx$  calls (see [table 3 on page 266\)](#page-265-0).

The desired options and messages (commands), respectively, must be placed in the EDIT/VTSUCB area and the communication area. If the exit routine provides the VTSUCB, it must set *OMEEVTCB* to '*Y*'. The same applies if the exit routine wishes to receive the VTSUCB after a Select call.

The parameter areas in which data must actually be placed depend on the combination of calls used:

A parameter area needs to be set if this is necessary, as indicated by [table 2 on page 263,](#page-262-0) for the desired operation code and the area has not yet been set up (see [table 1 on](#page-260-2)  [page 261\)](#page-260-2) or a new (modified) setting is required.

#### <span id="page-265-2"></span>**Return information for exit routine calls OMNIS calls**

The exit routine is provided with information on the success or otherwise of an OMNIS call in the form of return codes or error messages.

#### **Synchronous return codes**

Return codes are transferred to the *OMEORTC* field in the OMS area (see [page 282](#page-281-0) and [page 294\)](#page-293-0). If this field contains the value *OMERTCOK*, the respective call was executed successfully.

After successful execution of the calls *OMESLTx* and *OMESLPx*, the following parameter areas contain data:

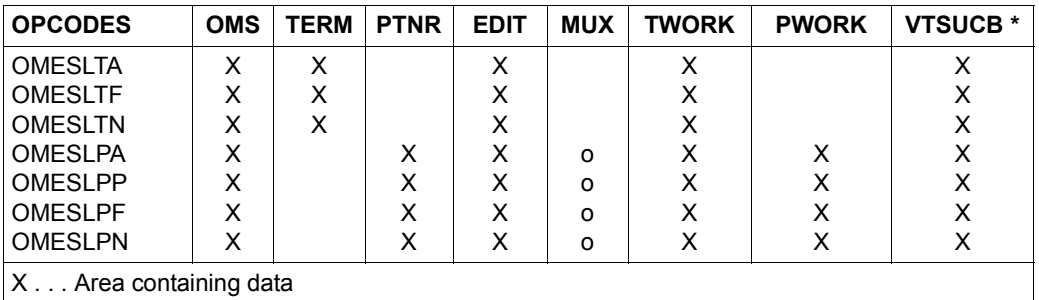

O . . . Area containing data for UTM partners with a multiplex connection

\* . . . The VTSUCB area is set up only if *OMEEVTCB* was set to '*Y'*.

<span id="page-265-1"></span><span id="page-265-0"></span>Table 3: Parameter areas containing data after OMESLTx and OMESLPx calls

If an invalid operation code was transferred when OMNIS was called, the field *OMEORTC* contains the value *OMERIOPC*.

If an impermissible operation code was transferred when OMNIS was called, the field *OMEORTC* contains the value *OMERNOPC*.

In this case and in the case of other errors, the exit routine is called again without OMNIS taking any further action in the meantime.

#### **Asynchronous return information**

is, for the most part, the result of DCAM calls initiated by OMNIS commands. Return information is passed on to the exit routine in the form of OMNIS messages.

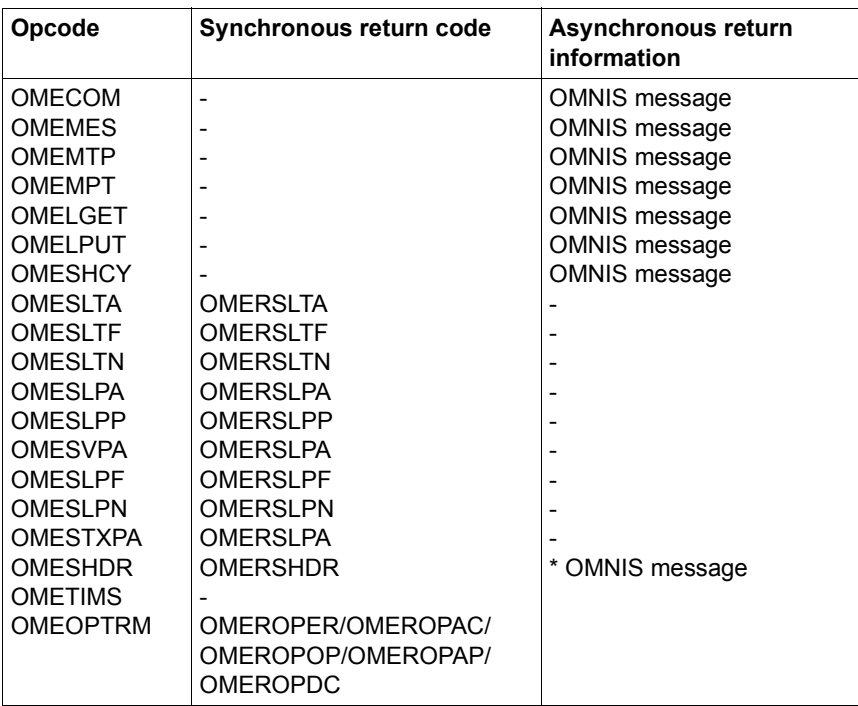

#### **Summary of possible return information**

Table 4: Return information for exit routine calls OMNIS calls

\* If none of the synchronous return codes listed is received, an asynchronous OMNIS message may arrive.

#### **Possible combinations**

For each operation code with which the exit routine is called, only certain operation codes are permissible when the exit routine calls OMNIS. These are summarized in the following table, which uses abbreviations for the operation codes (*INIT* for *OMEINIT*, etc.):

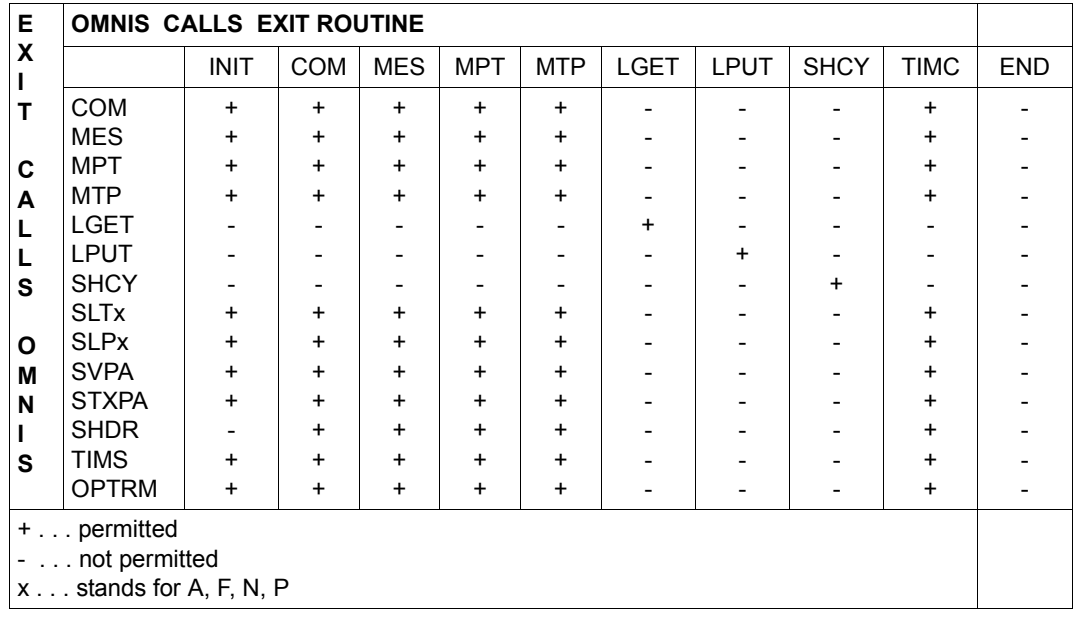

Table 5: Permissible calls to OMNIS from exit routines

#### *Example*

If an exit routine is called with *OMECOM*, the exit routine can call OMNIS only with *OMECOM*, *OMEMES*, *OMEMPT*, *OMEMTP*, *OMESLTx*, *OMESLPx*, *OMESHDR* and *OMETIMS*, while *OMELGET*, *OMELPUT* and *OMESHCY* may not be used.

## **14.4 Parameter areas**

The individual parameter areas and also their associated fields are described in the following section.

#### **OMS area**

The meaning of the individual fields of the OMS area is as follows:

- OMEOVER Version of the exit interface.
- OMEOOPC Operation code specifying the event which caused OMNIS to call the exit routine or the action required of OMNIS by the exit routine. The individual operation codes are described on [page 261.](#page-260-0)
- OMEORTC Return code which OMNIS returns after being called from the exit routine (see [page 266](#page-265-2)).
- OMEOMLEN Length of the message OMNIS passes on to the exit routine or which the exit routine passes on to OMNIS. If no message exists, this field contains 0.
- OMEOTIME This field indicates the intervals at which OMNIS is to call the exit routine with the operation code *OMETIMC*. The interval is specified in seconds, with a precision of 10 seconds. The field is set up in the *OMETIMS* call (setting the timer interval). In the case of *0*, cyclic calling is cleared.
- OMEOPROC Name of the user's own computer, i.e. the computer on which the OMNIS is loaded in which the exit routine is executing.
- OMEONAME Application name under which OMNIS is executing.
- OMETWRKL Length of the TERM work area.
- OMEPWRKL Length of the PTNR work area.
- OMEOKEYL Length of the key for start sequences.
- OMEMAXML Maximum message length.

#### **TERM area**

The individual fields of the TERM area have the following meaning:

- OMETROU indicates whether the terminal is connected with OMNIS directly or indirectly (see [page 282](#page-281-0) and [page 294](#page-293-0)).
- OMETTYP indicates the (internal) OMNIS terminal type (see [page 282](#page-281-0) and [page 294\)](#page-293-0).
- OMETNAME indicates, together with *OMETPROC*, the network address of the terminal (station name). The field is set up in the calls *OMESLTA* (select terminal by Name) and *OMEOPTRM* (connection setup to terminal).
- OMETPROC indicates, together with *OMETNAME*, the network address of the terminal (processor name). The field is set up in the calls *OMESLTA* (select terminal by Name) and *OMEOPTRM* (connection setup to terminal).
- OMETPAC The PAC of the partner to whom the last input at the terminal was directed or the PAC of the partner to whom the next message entered without a PAC is sent. This field can (if required) be set up in the calls *OMECOM* (command to OMNIS), *OMEMES* (OMNIS message to terminal), *OMEMTP* (message to the partner) and *OMEMPT* (message to terminal).
- OMETPACL Length of the current partner's PAC. This field can (if required) be set up in the calls *OMECOM* (command to OMNIS), *OMEMES* (OMNIS message to terminal), *OMEMTP* (message to the partner) and *OMEMPT* (message to terminal).
- OMETOKEY Code of the K key which can be used to switch the terminal to OMNIS command mode. This field can (if required) be set up in the calls *OMECOM* (command to OMNIS), *OMEMES* (OMNIS message to terminal), *OMEMTP* (message to the partner) and *OMEMPT* (message to terminal).
- OMETCKEY Code of the K key which acts as the CALL-KEY at the terminal. This field can (if required) be set up in the calls *OMECOM* (command to OMNIS), *OMEMES* (OMNIS message to terminal), *OMEMTP* (message to the partner) and *OMEMPT* (message to terminal).
- OMETBKEY Code of the K key which acts as the BREAK-KEY at the terminal. This field can (if required) be set up in the calls *OMECOM* (command to OMNIS), *OMEMES* (OMNIS message to terminal), *OMEMTP* (message to the partner) and *OMEMPT* (message to terminal).
- OMETSKEY Code of the send key with which the last message was sent from the terminal. This field can (if required) be set up in the calls *OMECOM* (command to OMNIS), *OMEMES* (OMNIS message to terminal), *OMEMTP* (message to the partner) and *OMEMPT* (message to terminal).
- OMETSTYP Station type of the terminal. The terminal type is mapped in accordance with the DCSTA macro.
- OMETCOL Color in which system messages are output by OMNIS in line mode. This field can (if required) be set up in the calls *OMECOM* (command to OMNIS), *OMEMES* (OMNIS message to terminal), *OMEMTP* (message to the partner) and *OMEMPT* (message to terminal).
- OMETSTAT Status of the terminal (see [page 282](#page-281-1) and [page 294\)](#page-293-1).
- OMETERR This error indicator is set if an error occurs on sending a message to the terminal. It cannot be guaranteed that further messages can be output on the terminal (see [page 282](#page-281-1) and [page 294\)](#page-293-1).
- OMETADM specifies whether the terminal has administrator authorization.
- OMETIC specifies whether the terminal has an ID card reader.
- OMETVTCB specifies whether the terminal uses VTSUCB.

Since new functions will be supported only with VTSUCB, the VTSUCB should always be used for new exit routines.

- OMETTP specifies the transport protocol (ISO/NEA) of the terminal.
- OMETREST applies only to the operation code *OMEOMTP*, concerns restart behavior for the previously set partner. In the case of *OMETRSTY* and if a restart message was entered, provided a saved screen exists, this screen is output and the saved P keys are additionally loaded. Otherwise, the message is sent.
- OMETTID specifies the *TID* of the terminal.

OMETUSER specifies the user who has logged in to the terminal through OMNIS-MENU.

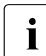

The values assigned to the K keys are shown on [page 282](#page-281-1) (OMEEQU) and<br> $\sum_{n=208}$  294 (OMECEOU), 255 for STD and 0 for NO are special values. These [page 294](#page-293-1) (OMECEQU). *255* for *STD* and *0* for *NO* are special values. These two values are permitted only for codes allocated by OMNIS; they cannot occur as key codes during message reception.

#### **PTNR area**

The individual fields of the PTNR area have the following meaning:

- OMEPROU indicates whether the connection is direct or indirect or whether it is a multiplex connection.
- OMEPTYP Type of partner (TIAM, UTM, etc.).
- OMEPNAME specifies, together with *OMEPPROC*, the network address of the printer (partner name). The field is set up in the call *OMESLPP* (select partner by name).
- OMEPPROC specifies, together with *OMEPNAME*, the network address of the partner (processor name). The field is set up in the call *OMESLPP* (select partner by name).
- OMEPAPPL Name of the substitute application under which the partner knows OMNIS (i.e. it appears to be communicating with a program with the network address *OMEPAPPL/OMEOPROC*).
- OMEPPAC The PAC with which the partner is addressed. The field is set up in the call *OMESLPA* (select partner on basis of PAC).
- OMEPPACL Length of the PAC. The field is set up in the call *OMESLPA* (select partner on basis of PAC).
- OMEPKEY Code of the partner key. This field can (if required) be set up in the calls *OMECOM* (command to OMNIS), *OMEMES* (OMNIS message to terminal), *OMEMTP* (message to the partner) and *OMEMPT* (message to terminal).

*255* for *STD* and *0* for *NO* are special values. Both these values are only permitted for the codes assigned by OMNIS, they may not be used as key codes for receiving messages.

- OMEPSSH Message type of the last message received or sent by the partner. This field is relevant only to the partner TIAM.
- OMEPCOL Color in which messages from the partner are output to the terminal (valid only in line mode). This field can (if required) be set up in the calls *OMECOM* (command to OMNIS), *OMEMES* (OMNIS message to terminal), *OMEMTP* (message to the partner) and *OMEMPT* (message to terminal).
- OMEPSTAT indicates the status of the partner (HOLD, AKTIV, ...).
- OMEPERR This error flag is set if an error occurred on sending a message to the partner. There is no guarantee that other messages were received by the partner.
- OMEPVTCB indicates whether the partner uses VTSUCB.

Since, in future, new functions will be supported only with VTSUCB, the VTSUCB should be used for all new exit routines.

OMEPPID specifies the partner's PID.

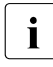

Possible values for the individual fields can be found on [page 282](#page-281-1) (OMEEQU) and<br>
nage 284 (OMECEOU) [page 294](#page-293-1) (OMECEQU).

#### **EDIT area**

The individual fields of the EDIT area have the following meaning:

- OMEEOMO Output mode: indicates whether output is to be in line, format or physical mode.
- OMEEIMO Input mode: indicates whether input is to be in line, format or physical mode.
- OMEEOHC Hardcopy operand: indicates whether output should be logged on a hardcopy unit.
- OMEEOHO If this operand is specified, the entire message is regarded as a single output unit.
- OMEEOEX indicates whether output is to be in extended line mode.
- OMEEOLG If this option is specified, logical control characters (NL, NP) are not interpreted.
- OMEEOBL If this option is specified, output to the terminal is accompanied by an audible alarm.
- OMEEOHD The output message includes a message header.
- OMEEIHD The input message is sent to the partner with a message header.
- OMEEIBS Underline characters are passed on to the user.
- OMEEIFC The code of the send key is passed on to the partner along with the message.
- OMEEICD The input message is requested in blanking mode.
- OMEEILC If this option is specified, lowercase letters also are sent to the partner for the next input.
- OMEEDIA The message is a strict dialog message, i.e. no further outputs are permitted at the terminal. The input is sent to the partner who sent the message to the terminal.
- OMEEVTCB specifies whether or not the exit routine passes the EDIT options in the VTSUCB or whether or not it wants to receive the VTSUCB for a select call. *OMEEVTCB* must be set to *Y* if the exit routine has set the EDIT options in

the VTSUCB for *OMECOM*, *OMEMES*, *OMEMTP* and *OMEMPT*. This also applies in the event that you wish, with the OMESLxx calls, to receive the currently valid EDIT options for the selected partner or terminal in the **VTSUCB.** 

Since all new functions will be supported only with the VTSUCB, the VTSUCB should be used in all new exit routines.

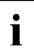

The EDIT options are taken over from the parameter area prior to each OMNIS call<br>in this parameter code *OMEMES* However, they only need to be provided with new with the operation code *OMEMES*. However, they only need to be provided with new data if they are intended to be modified. They are not modified by OMNIS messages.

If the exit routine does not describe the EDIT options with VTSUCB, this field can be set up in the calls *OMECOM* (command to OMNIS), *OMEMES* (OMNIS message to terminal), *OMEMTP* (message to the partner) and *OMEMPT* (message to terminal). *OEEVTCB* is thus set to *N*.

Possible values for the individual fields can be found on [page 282](#page-281-0) (OMEEQU) and [page 294](#page-293-0) (OMECEQU). See the "TIAM" manual [[14\]](#page-327-0) for further information on the meaning of the EDIT options.

#### **MUX area**

The individual fields of the MUX area have the following meaning:

- OMEUUSER Name of the user; if this field contains only blanks, no user was specified. If the KDCSIGN parameters are provided by the exit routine during connection setup to a UTM MUX partner, this field must contain data.
- OMEUPASS User password; if this field contains only blanks, no password was specified. If the KDCSIGN parameters are provided by the exit routine during connection setup to a UTM MUX partner, this field must contain data.
- OMEUNPAS New password; if this field only contains blanks, no password was specified. If the KDCSIGN parameters are provided by the exit routine during connection setup to a UTM MUX partner, this field must contain data.
- OMEUFORM Name of the format last sent by UTM. If several partial formats are being displayed on the screen, this is the name of the last partial format.
- OMEUTACV Transaction code of the current conversation. This field is only evaluated by UTM at the start of a conversation.
- OMEUTACT Transaction code of the current program unit.
- OMEUPROC Name of the processor under which the UTM session is set up. This field must be supplied with data during connection setup to a UTM MUX partner. You should specify the PTERM name from which the login to UTM is to be performed. If no value is specified for this field (default value: blanks), the processor name of the terminal is used.
- OMEUNAME Name of the partner under which the UTM session is set up. This field must be supplied with data during connection setup to a UTM MUX partner. You should specify the PTERM name from which the login to UTM is to be performed. If no value is specified for this field (default value: blanks), the *APPNAME* specified in the *OPNCON* command is used. If this is also missing, the station name generated in PDN is used. The combination *OMEUPROC/OMEUPTN* must be generated in UTM.
- OMEUSEQ Sequence number (value between x'00' and x'FF'). The sequence number is sent to UTM for the purpose of message flow control. When a message is received, it is possible to check whether a message has been lost. OMNIS itself does not execute message flow control using sequence numbers. This field can, if required, be supplied with data in the calls *OMEMTP* and *OMEMPT* for UTM MUX partners.
- OMEUVER Version number of the UTM MUX protocol.
- OMEUOPC Operation code for the action to be carried out by UTM. This field can, if required, be supplied with data in the calls *OMEMTP* and *OMEMPT* for UTM MUX partners.
- OMEUSTAT Status of processing from the point of view of UTM.
- OMEUSEND indicates whether OMNIS or UTM is authorized to send a message.
- OMEURTC Return code from UTM.
- OMEUCRDL Length of the ID card reader information. This field must be supplied with data during connection setup to a UTM MUX partner if the exit routine makes available ID card reader data. If the field contains binary zeros, this means that there is no ID card reader information.
- OMEUCRDD ID card reader information (with the length *OMEUCRDL*). This field must be supplied with data during connection setup to a UTM MUX partner if the exit routine makes available ID card reader data.
- OMEUSTCH specifies the station characteristics. The field and its subfields must be supplied with data during connection setup to a UTM MUX partner if terminal attributes other than those possessed by the terminal are to apply in respect of UTM. This also applies if the message traffic is to be handled without a real terminal. The possible settings may be found in the "DCAM Macros" manual [[8](#page-326-0)] (*YINQUIRE* call). Binary zeros mean that the actual *YINQUIRE* data is to be forwarded to UTM. The stations characteristics are

therefore initialized with binary zeros by OMNIS.

- OMEUPTYP specifies the partner type.
- OMEUDVTY specifies the device type.
- OMEUCHR2 specifies the terminal characteristics.
- OMEUCHR3 specifies the terminal characteristics.
- OMEUCHLL specifies the maximum line length.
- OMEUCHLN specifies the maximum number of lines.
- OMEUCHCA contains the hardcopy address.
- OMEUCODE specifies whether the message exists in 7-bit or 8-bit code.
- OMEUCCS is the **c**oded **c**haracter **s**et name of the message. OMNIS is not responsible for the contents of messages which are delivered to an exit routine. However, it passes information about the structure of the message to the exit routine in the fields *OMEUCODE* and *OMEUCCS*.

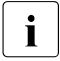

i The fields used to identify the user (*OMEUUSER*, *OMEUPASS*, *OMEUNPAS*, *OMEUCRDL*, *OMEUCRDD* and *OMEUSTCH*) are interpreted during execution of the *OPNCON* command and passed on to UTM for *KDCSIGN* handling. Possible values for the individual fields can be found on [page 282](#page-281-0) (OMEEQU) and [page 294](#page-293-0) (OMECEQU).

#### **Mapping area**

The individual fields of the mapping area have the following meaning:

- OMEMAPPL specifies the length of the mapping message (including *OMEMAPPL*). When *OMEMAPPL=0*, no mapping format in involved.
- OMEMAP Mapping portion of the OMNIS message, as supplied by the MSG7 macro. See the "Executive Macros" manual [[4](#page-326-1)].

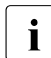

**i** If an exit routine modifies the message, the mapping portion must similarly be supplied with data (e.g. by resetting  $OMEMAPU$ ). This ensures that the subset supplied with data (e.g. by resetting *OMEMAPPL*). This ensures that the subsequently called exit routines receive consistent data.

#### **HCY area**

The individual fields of the HCY area have the following meaning:

- OMEHNAME specifies, together with *OMEHPROC*, the network address of the printer (partner name).
- OMEHPROC specifies, together with *OMEHNAME*, the network address of the printer (processor name).
- OMEHHAC HAC with which the printer is addressed.
- OMEHHACL Length of the HAC.
- OMEHSTAT specifies the printer status (see [page 282](#page-281-1) and [page 294\)](#page-293-1).

#### OMEHSEQ1,OMEHSEQ2

These fields are taken over during the call *OMESHCY* (output message on a hardcopy unit) and sent to the hardcopy unit. They contain a number between 32 and 127 used for message flow control. This number is included with each output to printer and checked by OMNIS when acknowledgment is received.

This allows OMNIS to determine (using the sequence numbers) in which message an error occurred.

OMEHHID specifies the HID of the hardcopy unit.

## **14.5 Assembler interface**

Three macros, which define the interface to OMNIS, are provided for Assembler.

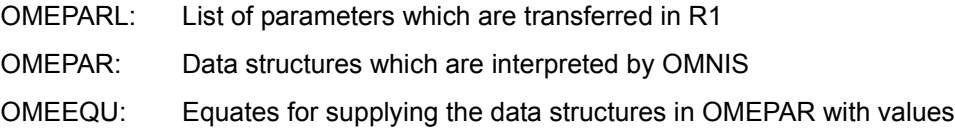

### **14.5.1 Calling an exit routine in Assembler (OMEPARL)**

Five data field addresses are passed to the exit routine via register R1. The parameter list is described by the macro *OMEPARL*:

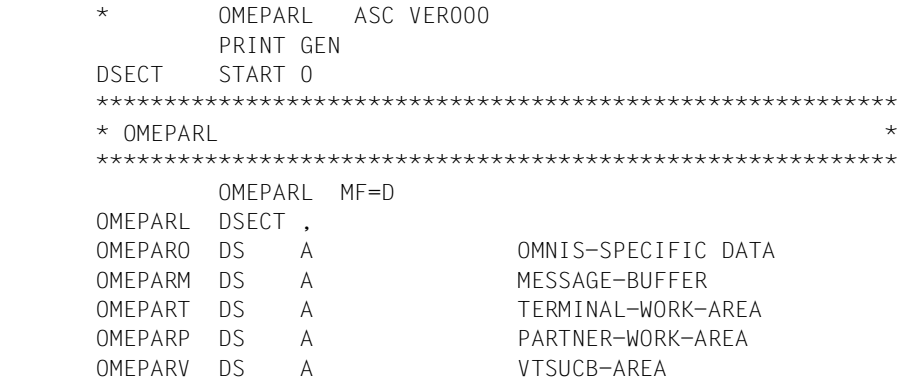

The addresses in the list have the following meaning:

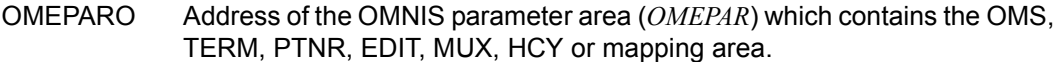

- OMEPARM Address of the message which OMNIS received from the terminal or the partner / is sending.
- OMEPART Address of the terminal-specific work area.
- OMEPARP Address of the partner-specific work area.

OMEPARV Address of the VTSUCB area.

It is possible to leave the exit routine by returning to the address transferred in register 14 if no actions are to be performed.

If the call is to be processed further, then OMNIS must be called.

#### **Exit routine calls OMNIS**

- The address of the parameter list (OMEPARL) must be specified in register R1.
- $\bullet$  The address of the save area must be specified in register R13. Since the exit routines can be called recursively, only exit routines structured with ASSEMBH-XT should be used.
- Register R15 must be loaded with the address of OMSCALL (L R15,=V(OMSCALL)).
- Control is returned with BASR R14, R15.

### **14.5.2 Data structures (OMEPAR)**

```
***************************************************************
  OMEPAR DEFINES THE PARAMETER LIST FOR THE NEW
  * EXIT INTERFACE *
***************************************************************
   OMEPAR MF=D
***************************************************************
* OMEPAR DEFINES THE OMNIS DATA FOR EXIT INTERFACE *
***************************************************************
    OMEPAR DSECT , 
***************************************************************
*GENERAL PARAMETERS *
***************************************************************
***************************************************************
  OMNIS PARAMETERS
***************************************************************
OMEOVER DC H'4' R VERSION OF EXIT-INTERFACE
OMEOOPC DC H'0' R/W CODE OF OPERATION
OMEORTC DC H'0' R RETURNCODE OF OMNIS CALL
OMEOMLEN DC H'0' R/W LENGTH OF MESSAGE
OMEOTIME DC H'0' R/W INTERRUPT TIME
OMEOPROC DC CL8' 'R NAME OF OWN PROCESSOR
OMEONAME DC CL8' 'R APPLICATION-NAME OF OMNIS
OMETWRKL DC H'0' R LENGTH OF TERMINAL WORKAREA
OMEPWRKL DC H'0' R LENGTH OF PARTNER WORKAREA
OMEOKEYL DC H'0' R LENGTH START-SEQUENCE KE
OMEMAXML DC H'0' R MAX. MESSAGELENGTH
         SPACE
         DS 4A RESERVED
***************************************************************
* TERMINAL AREA * 
***************************************************************
OMETROU DS CL1 R TERMINAL IS DIRECT/INDIRECT
OMETTYP DS CL1 R OMNIS-TYPE OF TERM-ENTRY
```
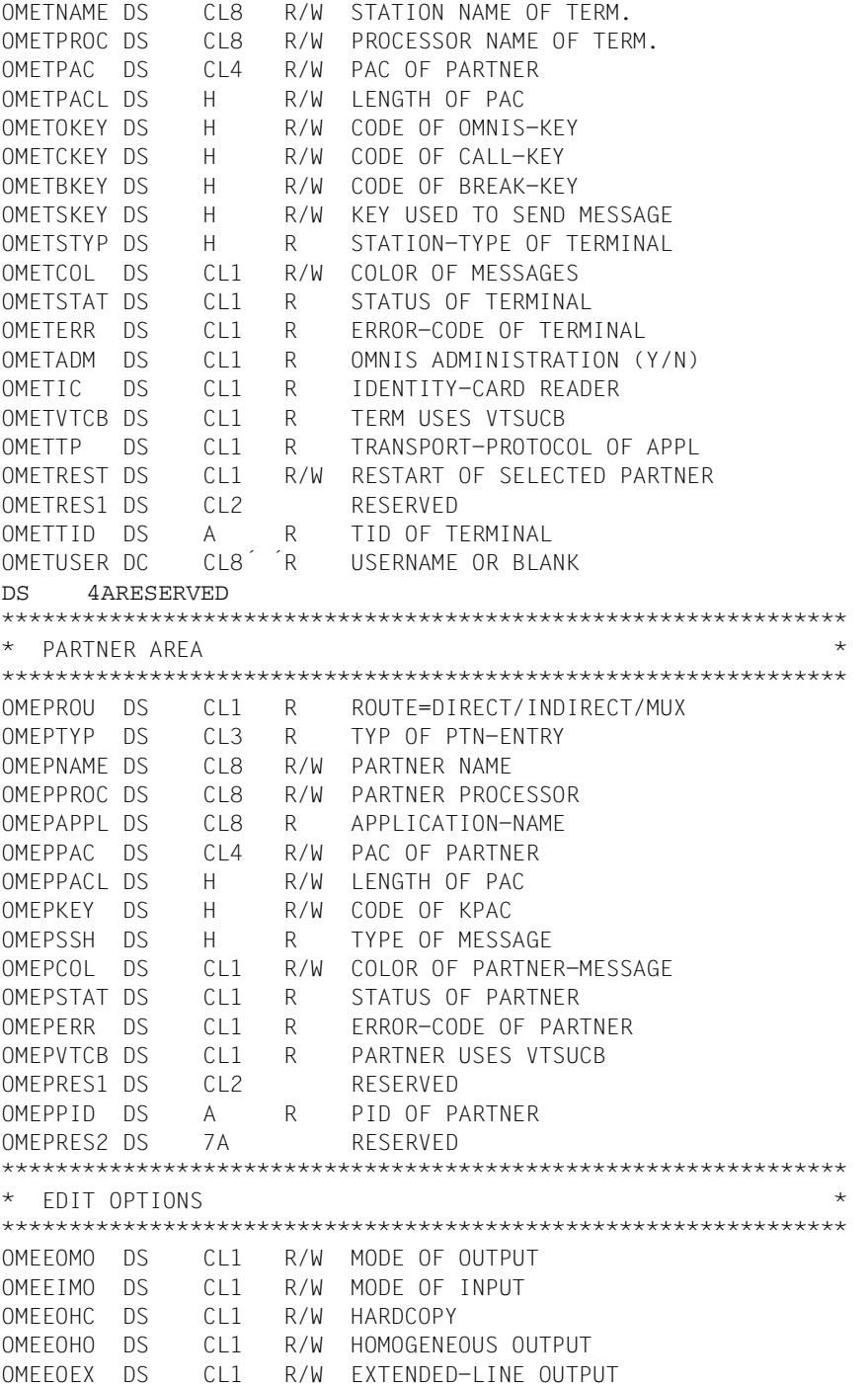

OMEEOLG DS CL1 R/W LOG.CHARS INTERPRET. OMEEOBL DS CL1 R/W BELL OMEEOHD DS CL1 R/W HEADER PRESENT OMEEIHD DS CL1 R/W HEADER REQUIRED OMEEIBS DS CL1 R/W BACKSPACE OMEEIFC DS CL1 R/W FUNCTION-CODE OMEEICD DS CL1 R/W CONFIDENTIAL INPUT OMEEILC DS CL1 R/W LOWER CASE TRANSLAT. \*\*\*\*\*\*\*\*\*\*\*\*\*\*\*\*\*\*\*\*\*\*\*\*\*\*\*\*\*\*\*\*\*\*\*\*\*\*\*\*\*\*\*\*\*\*\*\*\*\*\*\*\*\*\*\*\*\*\*\*\*\*\* \* OMNIS CONTROL FIELDS \* \*\*\*\*\*\*\*\*\*\*\*\*\*\*\*\*\*\*\*\*\*\*\*\*\*\*\*\*\*\*\*\*\*\*\*\*\*\*\*\*\*\*\*\*\*\*\*\*\*\*\*\*\*\*\*\*\*\*\*\*\*\*\* OMEEDIA DS CL1 R/W STRICT DIALOG OMEEVTCB DS CL1 R/W VTSUCB PROVIDED BY EXIT DS CL1 RESERVED OMEERES1 DS 4A RESERVED OMEHEADL EQU \* \*\*\*\*\*\*\*\*\*\*\*\*\*\*\*\*\*\*\*\*\*\*\*\*\*\*\*\*\*\*\*\*\*\*\*\*\*\*\*\*\*\*\*\*\*\*\*\*\*\*\*\*\*\*\*\*\*\*\*\*\*\*\*\*\*\* \* MAPPING FORMAT FOR OMNIS MESSAGES CORRESPONDING TO MSG7 MACRO \* \*\*\*\*\*\*\*\*\*\*\*\*\*\*\*\*\*\*\*\*\*\*\*\*\*\*\*\*\*\*\*\*\*\*\*\*\*\*\*\*\*\*\*\*\*\*\*\*\*\*\*\*\*\*\*\*\*\*\*\*\*\*\*\*\*\* OMEMAPPL DS H R/W LENGTH OF MAPPING FORMAT OMEMAPP DS CL254 R/W MAPPING FORMAT ORG OMEHEADL \*\*\*\*\*\*\*\*\*\*\*\*\*\*\*\*\*\*\*\*\*\*\*\*\*\*\*\*\*\*\*\*\*\*\*\*\*\*\*\*\*\*\*\*\*\*\*\*\*\*\*\*\*\*\*\*\*\*\*\*\*\*\* \* MUX AREA \* \*\*\*\*\*\*\*\*\*\*\*\*\*\*\*\*\*\*\*\*\*\*\*\*\*\*\*\*\*\*\*\*\*\*\*\*\*\*\*\*\*\*\*\*\*\*\*\*\*\*\*\*\*\*\*\*\*\*\*\*\*\*\* ORG OMEHEADL OMEUUSER DS CL8 R/W KDCSIGN NAME OMEUPASS DS CL8 R/W KDCSIGN PASSWORD OMEUNPAS DS CL8 R/W NEW PASSWORD TO UTM OMEUFORM DS CL8 R FORMAT NAME OMEUTACV DS CL8 R TAC, STARTING CONVERSATION OMEUTACT DS CL8 R TAC OF ACTIVE TRANSACTION OMEUPROC DS CL8 R/W PROCESSOR NAME OMEUNAME DS CL8 R/W PARTNER NAME OMEUSEQ DS H R/W SEQUENCE NUMBER OMEUVER DS CL4 R VERSION OF PROTOCOL OMEUOPC DS CL1 R/W OPERATION CODE OF UTM OMEUSTAT DS CL1 R PEND-CODE OF UTM OMEUSEND DS CL1 R PERMISSION TO SEND DS CL1 R RESERVED OMEURTC DS H R RETURN CODE OF UTM OMEUCRDL DS H R/W ID-CARD LENGTH OMEUCRDD DS CL256 R/W ID-CARD DATA OMEUSTCH DS 0CL8 STATCHARS FOR BIND-REQUEST OMEUPTYP DS CL1 R/W PARTNER TYPE OMEUDVTY DS CL1 R/W DEVICE-TYPE OMEUCHR2 DS CL1 R/W TERMINAL CHARACTERISTIC OMEUCHR3 DS CL1 R/W TERMINAL CHARACTERISTIC

OMEUCHLL DS CL2 R/W MAX. LINE-LENGTH OMEUCHLN DS CL1 R/W MAX. NUMBER OF LINES OMEUCHCA DS CL1 R/W CENTRAL HARDCOPY ADDRES OMEUCODE DS CL1 R 7/8-BIT MESSAGE OMEURES1 DS CL1 RESERVED OMEUCCS DS CL8 R CCSNAME OF MESSAGE OMEURES2 DS 2A RESERVED ORG OMEHEADL \*\*\*\*\*\*\*\*\*\*\*\*\*\*\*\*\*\*\*\*\*\*\*\*\*\*\*\*\*\*\*\*\*\*\*\*\*\*\*\*\*\*\*\*\*\*\*\*\*\*\*\*\*\*\*\*\*\*\*\*\*\*\* \* HARDCOPY DATA; DEFINED ONLY IF OMEOOPC = OMESHCY \* \*\*\*\*\*\*\*\*\*\*\*\*\*\*\*\*\*\*\*\*\*\*\*\*\*\*\*\*\*\*\*\*\*\*\*\*\*\*\*\*\*\*\*\*\*\*\*\*\*\*\*\*\*\*\*\*\*\*\*\*\*\*\* OMEHNAME DS CL8 R STATION NAME OF HARDCOPY OMEHPROC DS CL8 R PROCESSOR NAME OF HARDCOPY OMEHHAC DS CL4 R HAC OF HARDCOPY OMEHHACL DS H R LENGTH OF HAC OMEHSTAT DS CL1 R STATUS OF HARDCOPY DS CL1 RESERVED OMEHSEQ1 DS H R/W SEQUENCE NUMBER PART 1 OMEHSEQ2 DS H R/W SEQUENCE NUMBER PART 2 OMEHHID DS A R HID OF HARDCOPY OMEHRES DS 7A RESERVED ORG OMELEN EQU \*-OMEPAR LENGTH OF PARAMETER AREA OMEEQU MF=D

### <span id="page-281-1"></span><span id="page-281-0"></span>**14.5.3 Definitions for supplying the data structures with values (OMEEQU)**

```
* OMEEQU ASC VER000
         PRINT GEN
DSECT START 0
         OMEEQU MF=D
OMEEQU DSECT ,
***************************************************************
* EQUATES FOR EXIT INTERFACE VERSION FIELD: OMEOVER *
***************************************************************
OMEAVERS EQU X'0004' ACTUAL EXIT INTERFACE VERSION 
OMEVERS1 EQU X'0001' 
OMEVERS2 EQU X'0002' 
OMEVERS3 EQU X'0003' 
OMEVERS4 EQU X'0004' 
***************************************************************
* EQUATES FOR OPERATION CODE FIELD: OMEOOPC *
***************************************************************
OMEINIT EQU X'0004' INITIALIZATION
OMECOM EQU X'0008' OMNIS-COMMAND
OMEMES EQU X'0010' OMNIS-MESSAGE
```
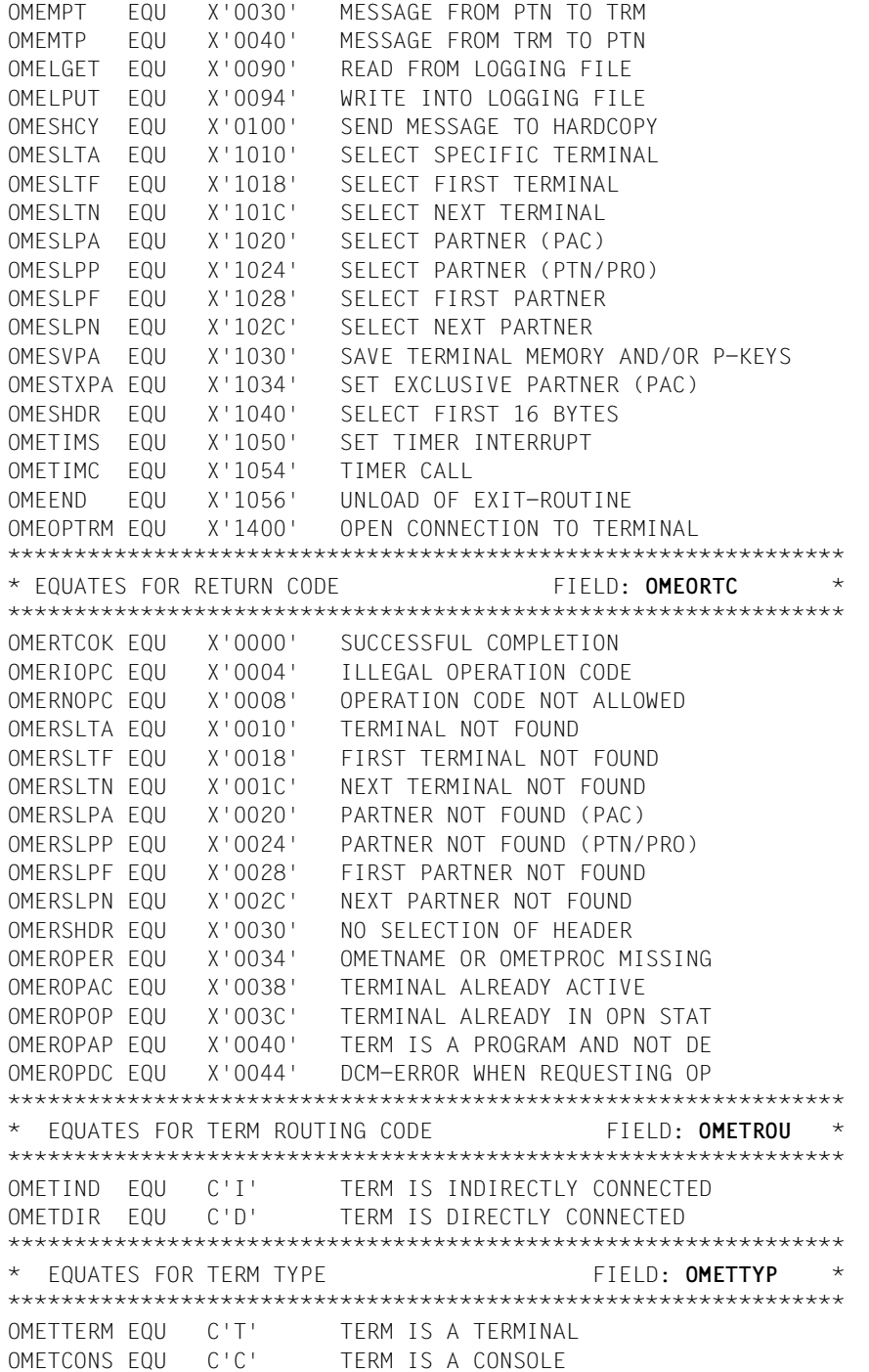

```
OMETAPPL EQU C'A' TERM IS A PROGRAM
OMETSKP EQU C'S' TERM IS AN SKP
***************************************************************
* EQUATES FOR TERM STATUS FIELD: OMETSTAT *
***************************************************************
OMETACT EQU C'A' TERM IS ACTIVE
OMETHOLD EQU C'H' TERM IS IN HOLD
OMETINA EQU C'I' TERM IS INACTIVE
OMETOPN EQU C'O' OPNCON PROCESSING
***************************************************************
* EQUATES FOR TERM ERROR CODE FIELD: OMETERR * 
***************************************************************
OMETERRY EQU C'Y' ERROR HAS OCCURED
OMETERRN EQU C'N' NO ERROR OCCURED
***************************************************************
* EQUATES FOR TERM ADM CODE FIELD: OMETADM *
***************************************************************
OMETADMY EQU C'Y' OMNIS-ADMINISTRATOR=Y
OMETADMN EQU C'N' OMNIS-ADMINISTRATOR=N
***************************************************************
* EQUATES FOR TERM IDENTITY CARD READER FIELD: OMETIC *
***************************************************************
OMETICY EQU C'Y' CARD READER AT TERMINAL
OMETICN EQU C'N' NO CARD READER
***************************************************************
* EQUATES FOR TERM VTSUCB FIELD: OMETVTCB *
***************************************************************
OMETVTCY EQU C'Y' TERM USES VTSUCB
OMETVTCN EQU C'N' NO VTSUCB
***************************************************************
* EQUATES FOR APPL TRANSPORT PROTOCOL FIELD: OMETTP *
***************************************************************
OMETTPN EQU C'N' APPL USES NEA-TRANSPORT-PROTOCOL
OMETTPI EQU C'I' APPL USES ISO-TRANSPORT-PROTOCOL
***************************************************************
* EQUATES FOR PARTNER RESTART FIELD: OMETREST *
***************************************************************
OMETRSTY EQU C'Y' PARTNER RESTART FROM TERMINAL
OMETRSTN EQU C'N' NO PARTNER RESTART FROM TERMINAL
***************************************************************
* EQUATES FOR PTN ROUTING CODE FIELD: OMEPROU *
***************************************************************
OMEPIND EQU C'I' PTN IS INDIRECT
OMEPDIR EQU C'D' PTN IS DIRECT
OMEPMUX EQU C'M' PTN IS MUX-PARTNER
***************************************************************
* EQUATES FOR PARTNER TYPE FIELD: OMEPTYP *
***************************************************************
```
OMEPTIAM EQU C'TIA' TIAM-PARTNER OMEPDCAM EQU C'DCA' DCAM-PARTNER OMEPUTM EQU C'UTM' UTM-PARTNER OMEPUCON EQU C'UCN' UCON-PARTNER OMEPSVP EQU C'SVP' SVP-PARTNER OMEPSKP EQU C'SKP' SKP-PARTNER \*\*\*\*\*\*\*\*\*\*\*\*\*\*\*\*\*\*\*\*\*\*\*\*\*\*\*\*\*\*\*\*\*\*\*\*\*\*\*\*\*\*\*\*\*\*\*\*\*\*\*\*\*\*\*\*\*\*\*\*\*\*\* \* EQUATES FOR MESSAGE TYPE FIELD: **OME.SSH** \* \*\*\*\*\*\*\*\*\*\*\*\*\*\*\*\*\*\*\*\*\*\*\*\*\*\*\*\*\*\*\*\*\*\*\*\*\*\*\*\*\*\*\*\*\*\*\*\*\*\*\*\*\*\*\*\*\*\*\*\*\*\*\* OMESUW EQU 54 USER WRITE OMESUR EQU 53 USER READ OMESURA EQU 21 USER READ ANSWER OMESUWR EQU 55 USER WRITE-READ OMESUWRA EQU 23 USER WRITE-READ ANSWER OMESSW EQU 50 SYSTEM WRITE OMESSR EQU 49 SYSTEM READ OMESSRA EQU 17 SYSTEM READ ANSWER OMESSWR FOU 51 SYSTEM WRITE-READ OMESSWRA EQU 19 SYSTEM WRITE-READ ANSWER OMESESC EQU 1 ESCAPE-INTERRUPT OMESBRK EQU 2 BREAK-INTERRUPT OMESILL EQU 4 ILLEGAL CHARACTER OMESASY EQU 65 ASYNCHRONOUS MESSAGE \*\*\*\*\*\*\*\*\*\*\*\*\*\*\*\*\*\*\*\*\*\*\*\*\*\*\*\*\*\*\*\*\*\*\*\*\*\*\*\*\*\*\*\*\*\*\*\*\*\*\*\*\*\*\*\*\*\*\*\*\*\*\* \* EQUATES FOR COLORS OF TERMTYP 9752 FIELD: **OME.COL** \* \*\*\*\*\*\*\*\*\*\*\*\*\*\*\*\*\*\*\*\*\*\*\*\*\*\*\*\*\*\*\*\*\*\*\*\*\*\*\*\*\*\*\*\*\*\*\*\*\*\*\*\*\*\*\*\*\*\*\*\*\*\*\* OMECSTD EQU C'S' STANDARD COLOR IS YELLOW OMECBLU EQU C'B' BLAU OMECCYA EQU C'C' CYAN OMECGRE EQU C'G' GREEN OMECYEL EQU C'Y' YELLOW OMECMAG EQU C'M' MAGNETA OMECRED EQU C'R' RED OMECWHI EQU C'W' WHITE \*\*\*\*\*\*\*\*\*\*\*\*\*\*\*\*\*\*\*\*\*\*\*\*\*\*\*\*\*\*\*\*\*\*\*\*\*\*\*\*\*\*\*\*\*\*\*\*\*\*\*\*\*\*\*\*\*\*\*\*\*\*\* \* EQUATES FOR PTN STATUS FIELD: **OMEPSTAT** \* \*\*\*\*\*\*\*\*\*\*\*\*\*\*\*\*\*\*\*\*\*\*\*\*\*\*\*\*\*\*\*\*\*\*\*\*\*\*\*\*\*\*\*\*\*\*\*\*\*\*\*\*\*\*\*\*\*\*\*\*\*\*\* OMEPACT EQU C'A' PTN IS ACTIVE OMEPHOLD EQU C'H' PTN IS IN HOLD OMEPINA EQU C'I' PTN IS INACTIVE OMEPOPN EQU C'O' OPNCON-PROCESSING \*\*\*\*\*\*\*\*\*\*\*\*\*\*\*\*\*\*\*\*\*\*\*\*\*\*\*\*\*\*\*\*\*\*\*\*\*\*\*\*\*\*\*\*\*\*\*\*\*\*\*\*\*\*\*\*\*\*\*\*\*\*\* \* EQUATES FOR PTN ERROR CODE FIELD: **OMEPERR** \* \*\*\*\*\*\*\*\*\*\*\*\*\*\*\*\*\*\*\*\*\*\*\*\*\*\*\*\*\*\*\*\*\*\*\*\*\*\*\*\*\*\*\*\*\*\*\*\*\*\*\*\*\*\*\*\*\*\*\*\*\*\*\* OMEPERRY EQU C'Y' NO ERROR OMEPERRN EQU C'N' ERROR HAS OCCURED \*\*\*\*\*\*\*\*\*\*\*\*\*\*\*\*\*\*\*\*\*\*\*\*\*\*\*\*\*\*\*\*\*\*\*\*\*\*\*\*\*\*\*\*\*\*\*\*\*\*\*\*\*\*\*\*\*\*\*\*\*\*\* \* EQUATES FOR PTN VTSUCB FIELD: **OMEPVTCB** \*

\*\*\*\*\*\*\*\*\*\*\*\*\*\*\*\*\*\*\*\*\*\*\*\*\*\*\*\*\*\*\*\*\*\*\*\*\*\*\*\*\*\*\*\*\*\*\*\*\*\*\*\*\*\*\*\*\*\*\*\*\*\*\* OMEPVTCY EQU C'Y' PTN USES VTSUCB OMEPVTCN EQU C'N' NO VTSUCB \*\*\*\*\*\*\*\*\*\*\*\*\*\*\*\*\*\*\*\*\*\*\*\*\*\*\*\*\*\*\*\*\*\*\*\*\*\*\*\*\*\*\*\*\*\*\*\*\*\*\*\*\*\*\*\*\*\*\*\*\*\*\* \* EQUATES FOR EDIT-OPTIONS FIELD: **OMEE..** \* \*\*\*\*\*\*\*\*\*\*\*\*\*\*\*\*\*\*\*\*\*\*\*\*\*\*\*\*\*\*\*\*\*\*\*\*\*\*\*\*\*\*\*\*\*\*\*\*\*\*\*\*\*\*\*\*\*\*\*\*\*\*\*  $*$  MODE= OMEELIN EQU C'L' LINE-MODE OMEEPHY EQU C'P' PHYS-MODE OMEEFOR EQU C'F' FORM-MODE \* HARDCOPY= OMEEHCYY EQU C'Y' HCOPY=YES OMEEHCYN EQU C'N' HCOPY=NO  $*$  HOMOG. = OMEEHOMY EQU C'Y' HOM=YES OMEEHOMN EQU C'N' HOM=NO \* EXTENDED-LINE= OMEEEXTY EQU C'Y' EXT=YES OMEEEXTN EQU C'N' EXT=NO \* LOG. CHARS= OMEELOGY EQU C'Y' LOG=YES OMEELOGN EQU C'N' LOG=NO \* BELL= OMEEBELY EQU C'Y' BELL=YES OMEEBELN EQU C'N' BELL=NO \* HEADER= OMEEHDRY EQU C'Y' HDR=YES OMEEHDRN EQU C'N' HDR=NO \* BACKSPACE= OMEEBSY EQU C'Y' BACKSPACE=YES OMEEBSN EQU C'N' BACKSPACE=NO \* FUNCTION-CODE= OMEEFCDY EQU C'Y' FUNCT=YES OMEEFCDN EQU C'N' FUNCT=NO \* CONFIDENTIAL DATA INPUT = OMEEICDY EQU C'Y' CONFIDENTIAL DATA=YES OMEEICDN EQU C'N' CONFIDENTIAL DATA=NO \* LCASE= OMEELCAY EQU C'Y' LCASE=YES OMEELCAN EQU C'N' LCASE=NO \* DIALOG= OMEEDIAY EQU C'Y' STRICT DIALOG OMEEDIAN EQU C'N' NO STRICT DIALOG \* VTSUCB= OMEEVTCY EQU C'Y' OMNIS HAS PROVIDED VTSUCB OMEEVTCN EQU C'N' NO VTSUCB \*\*\*\*\*\*\*\*\*\*\*\*\*\*\*\*\*\*\*\*\*\*\*\*\*\*\*\*\*\*\*\*\*\*\*\*\*\*\*\*\*\*\*\*\*\*\*\*\*\*\*\*\*\*\*\*\*\*\*\*\*\*\*

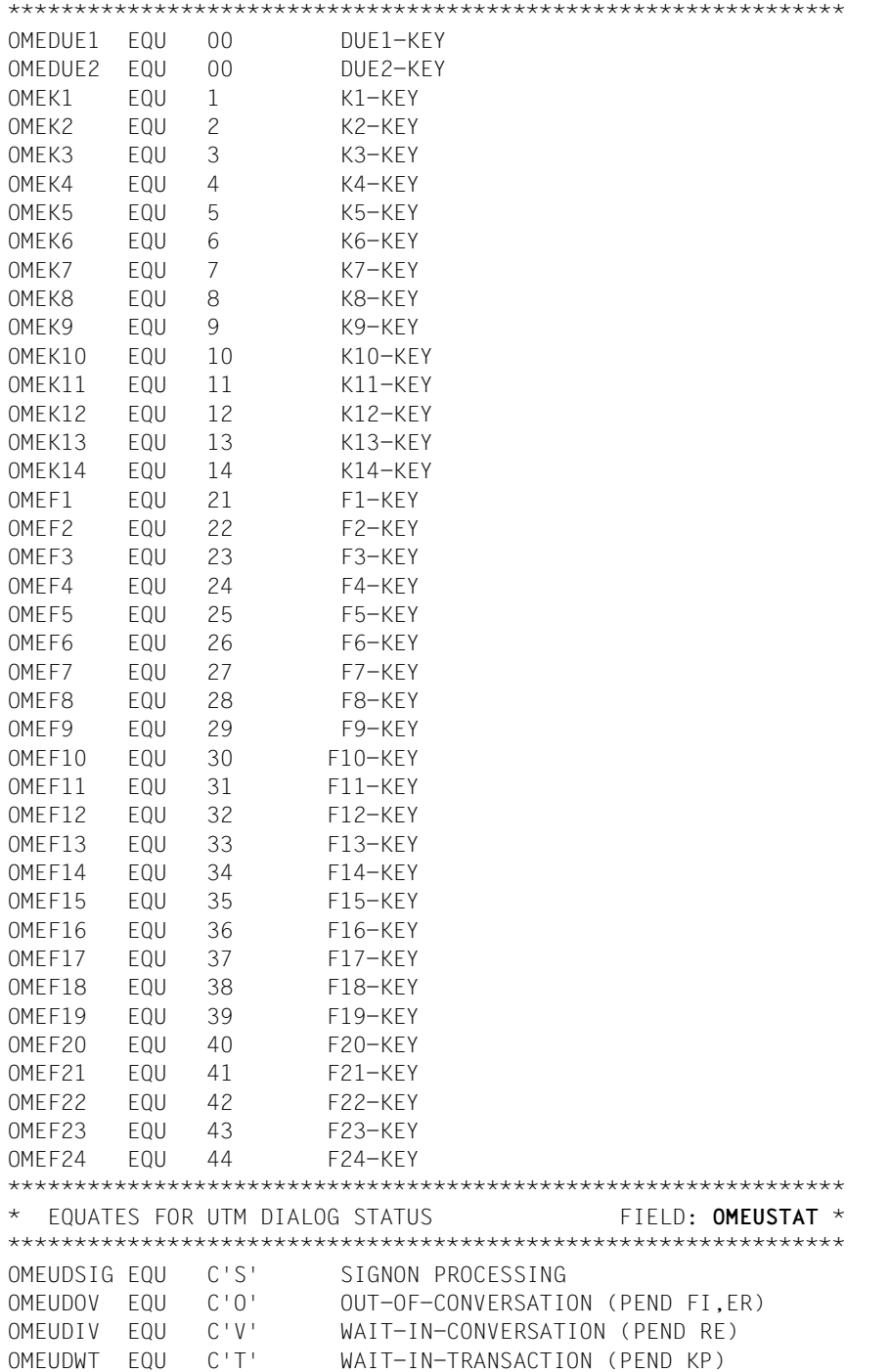

```
OMEUDINV EQU C'X' INVALID STATUS
***************************************************************
* EQUATES FOR UTM SEND PERMISSION FIELD: OMEUSEND *
***************************************************************
OMEUSUTM EQU C'U' AT UTM-APPLICATION
OMEUSTRM EQU C'D' AT TERMINAL
***************************************************************
* EQUATES FOR UTM MESSAGE TYPE FIELD: OMEUOPC *
***************************************************************
OMEUMUSR EQU C'M' USER MESSAGE
OMEUMBCT EQU C'B' BROADCAST
OMEUMRES EQU C'R' RESTART (KDCDISP)
OMEUMUBD EQU C'U' UNBIND
OMEUMINV EQU C'X' INVALID OPCODE
***************************************************************
* EQUATES FOR EXTENDED CODE OF MESSAGE FIELD: OMEUCODE *
***************************************************************
OMEUCOD7 EQU C'7' 7-BIT ENCODED MESSAGE
OMEUCOD8 EQU C'8' 8-BIT ENCODED MESSAGE
***************************************************************
* EQUATES FOR HCY STATUS (OF OMNIS) FIELD: OMEHSTAT *
***************************************************************
OMEHACT EQU C'A' HCY IS ACTIVE
OMEHHOLD EQU C'H' HCY IS IN HOLD
OMEHINA EQU C'I' HCY IS INACTIVE
OMEHOPN EQU C'O' OPNCON-PROCESSING
        END.
```
## **14.5.4 H-Assembler**

Since OMNIS is programmed in H-Assembler, exit routines programmed in H-Assembler can also be used. he H-Assembler runtime system is permanently linked to OMNIS. It can be called directly from an exit routine and does not need to be defined explicitly as EXTERNAL in the procedure header.

## **14.5.5 Columbus-Assembler**

If Columbus-Assembler is used, there is no need for the user to administer the register save operation, as this is done by the runtime system. Since the Columbus-Assembler entries are also defined in the H-Assembler runtime system, Columbus-Assembler does not need to be defined explicitly as EXTERNAL in the procedure header.

# **14.6 COBOL interface**

Two COBOL calls are offered as interface support:

OMECPAR Parameter list for the interface (data structures)

OMECEQU Predefined constants for supplying the data structures with values

## **14.6.1 Structure of an exit routine in COBOL**

An exit routine in COBOL has the following structure:

 IDENTIFICATION DIVISION. PROGRAM-ID. OMSEXIT. AUTHOR. OMNIS-DEVELOPER. ENVIRONMENT DIVISION. DATA DIVISION WORKING-STORAGE SECTION. \* Various fields with constants which correspond to the Assembler \* equates: COPY OMECEQU. LINKAGE SECTION. \* Definition of the parameter area: COPY OMECPAR. \* MESSAGE, DSTWORK and PTNWORK may be any length and may have any \* structure: 01 MESSAGE PIC X(4096). 01 DSTWORK PIC X(256). 01 PTNWORK PIC X(256). \* Definition of the VTSUCB COPY VTSUCBC. PROCEDURE DIVISION. \* Entry point at which OMNIS calls the exit routine: ENTRY USING OMEPAR MESSAGE DSTWORK PTNWORK VTSUCB \* OMNIS call: CALL OMSCALL USING OMEPAR MESSAGE DSTWORK PTNWORK VTSUCB

## **14.6.2 Data structures (OMECPAR)**

The meaning of the various fields is described on [page 263](#page-262-0). The Assembler names and the COBOL names are the same.

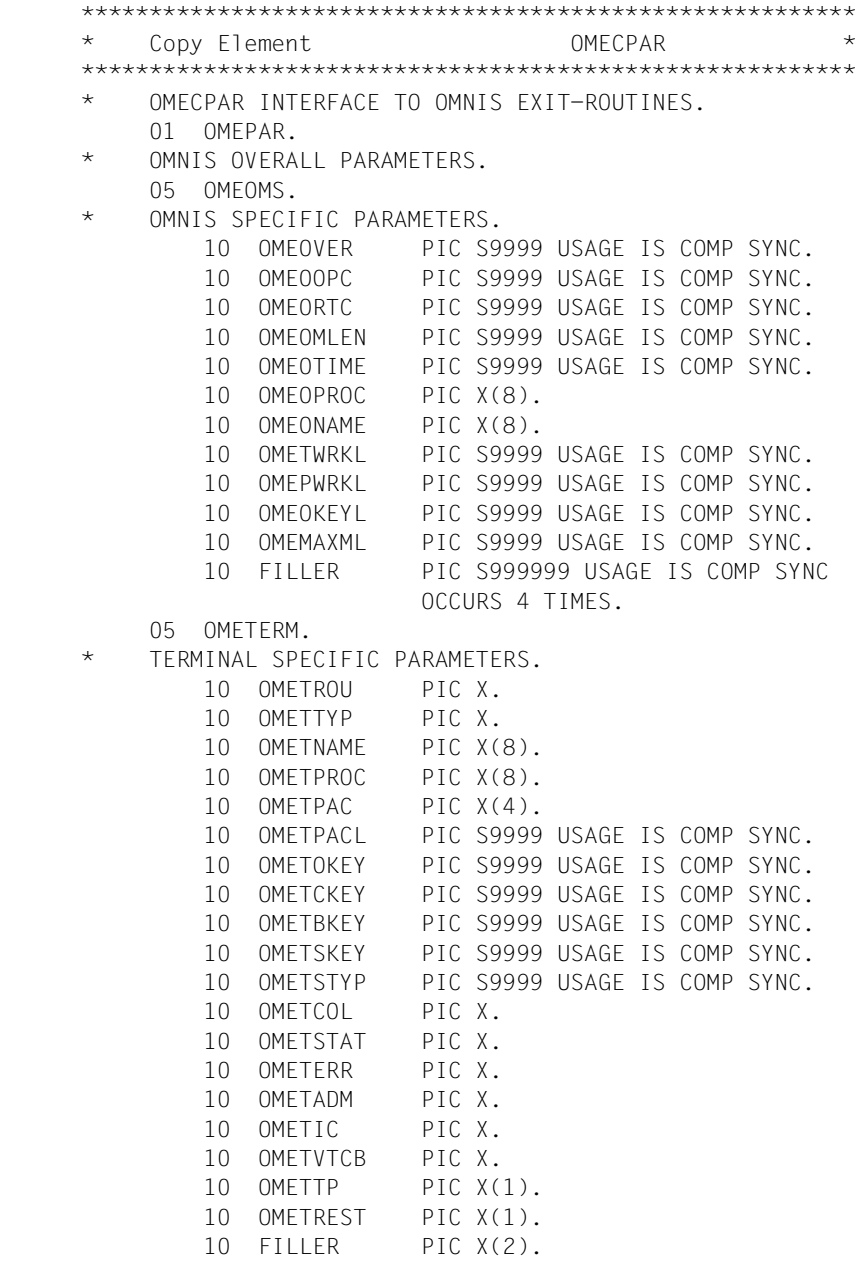

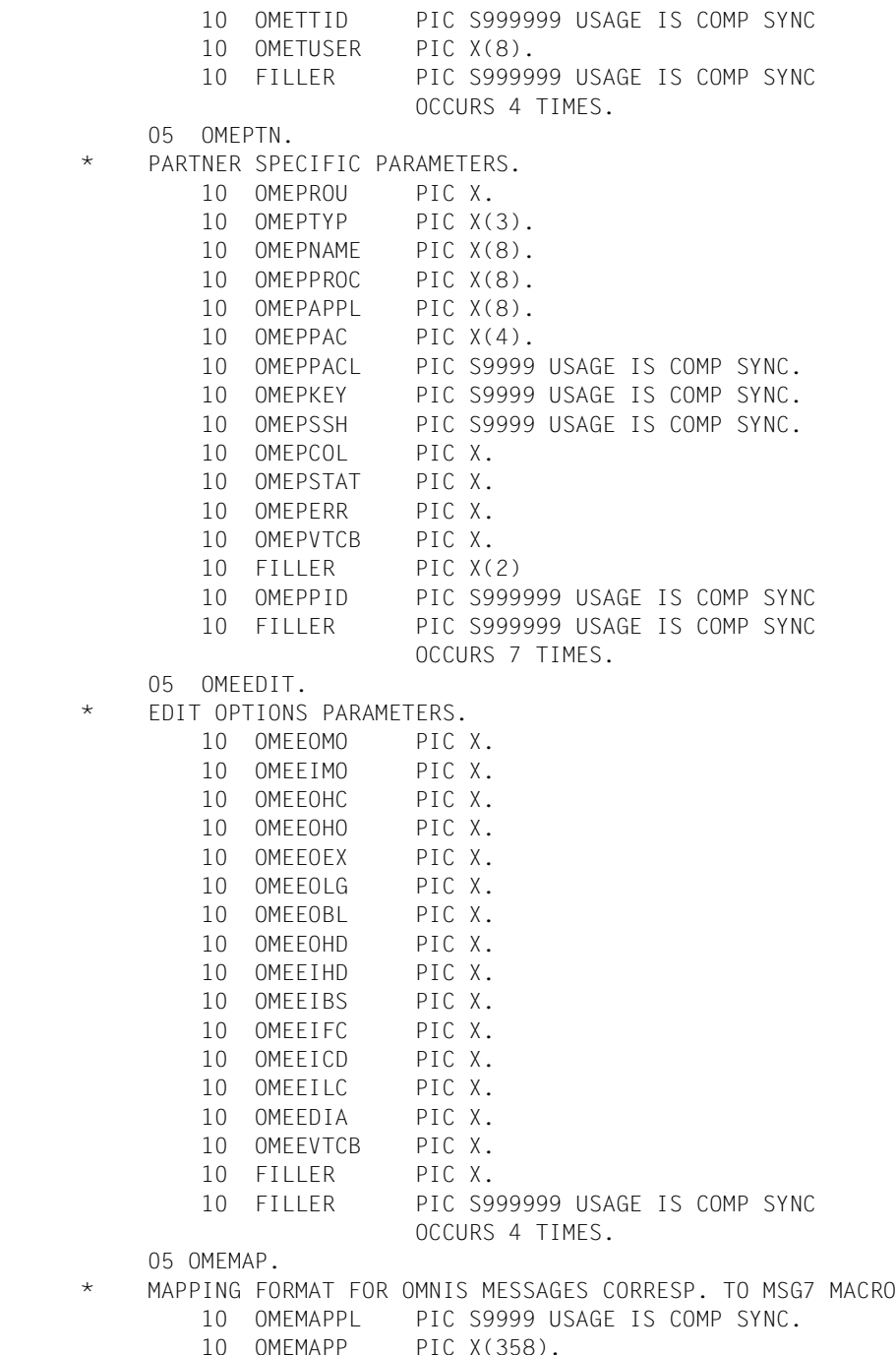

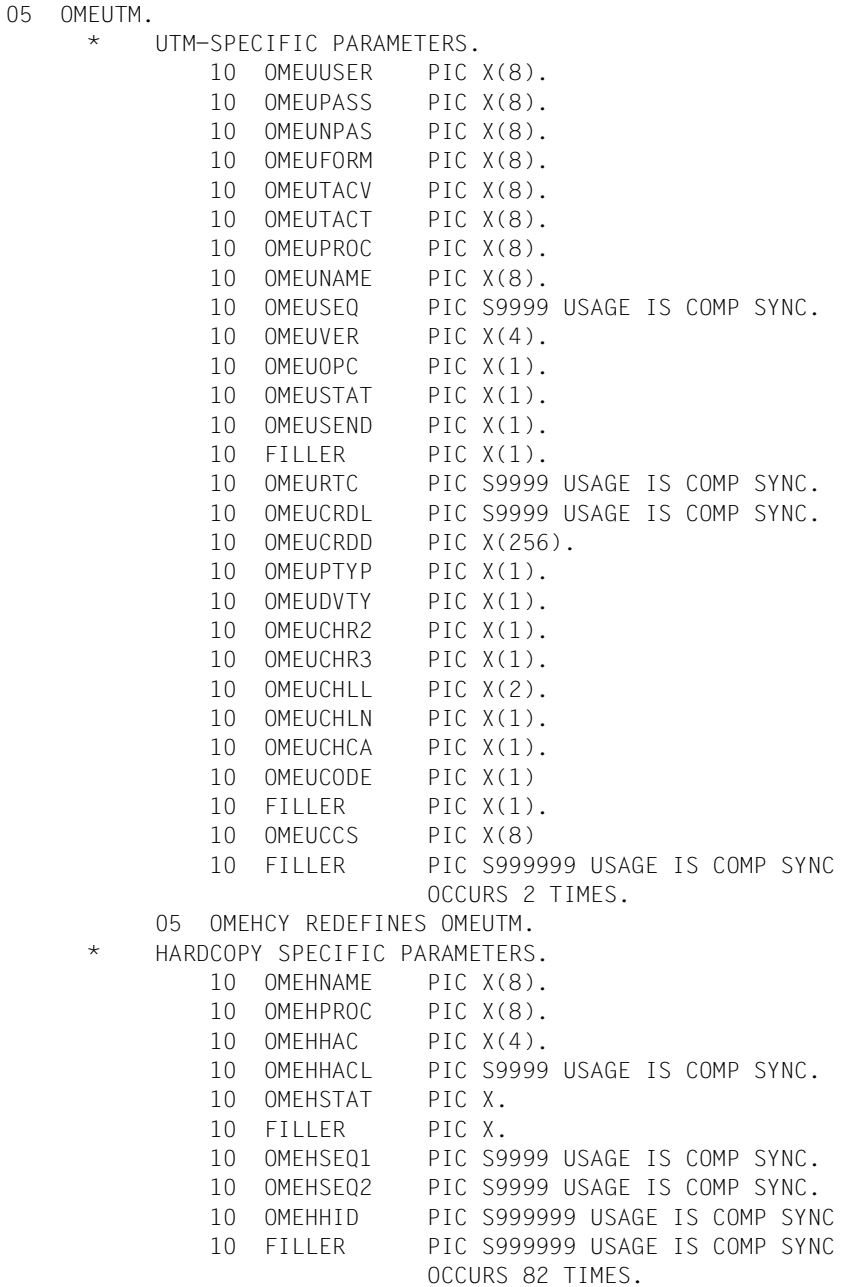

## **14.6.3 Definitions for supplying the data structures with values (OMECEQU)**

The meaning of the various fields is described on [page 263](#page-262-1). The Assembler names and the COBOL names are the same.

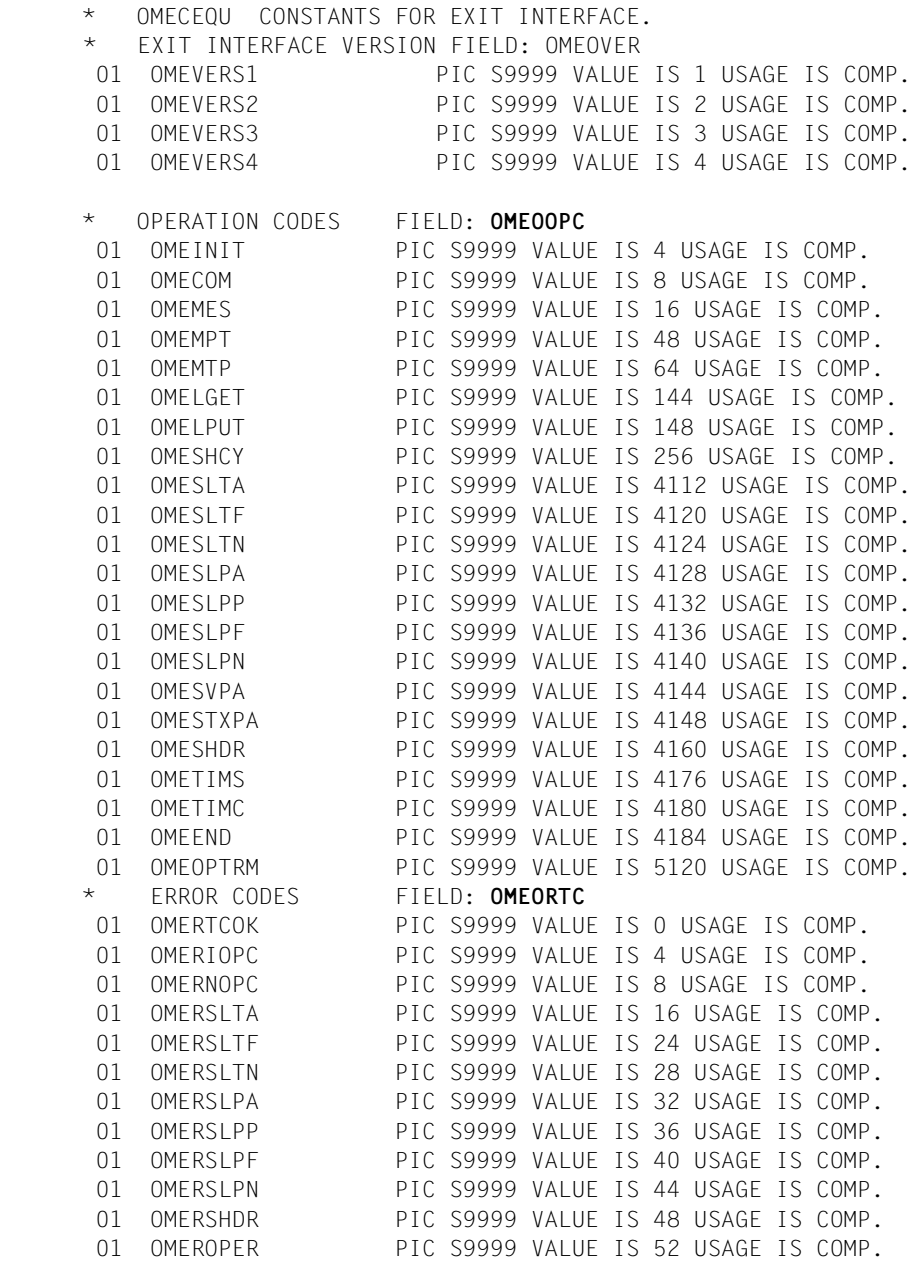

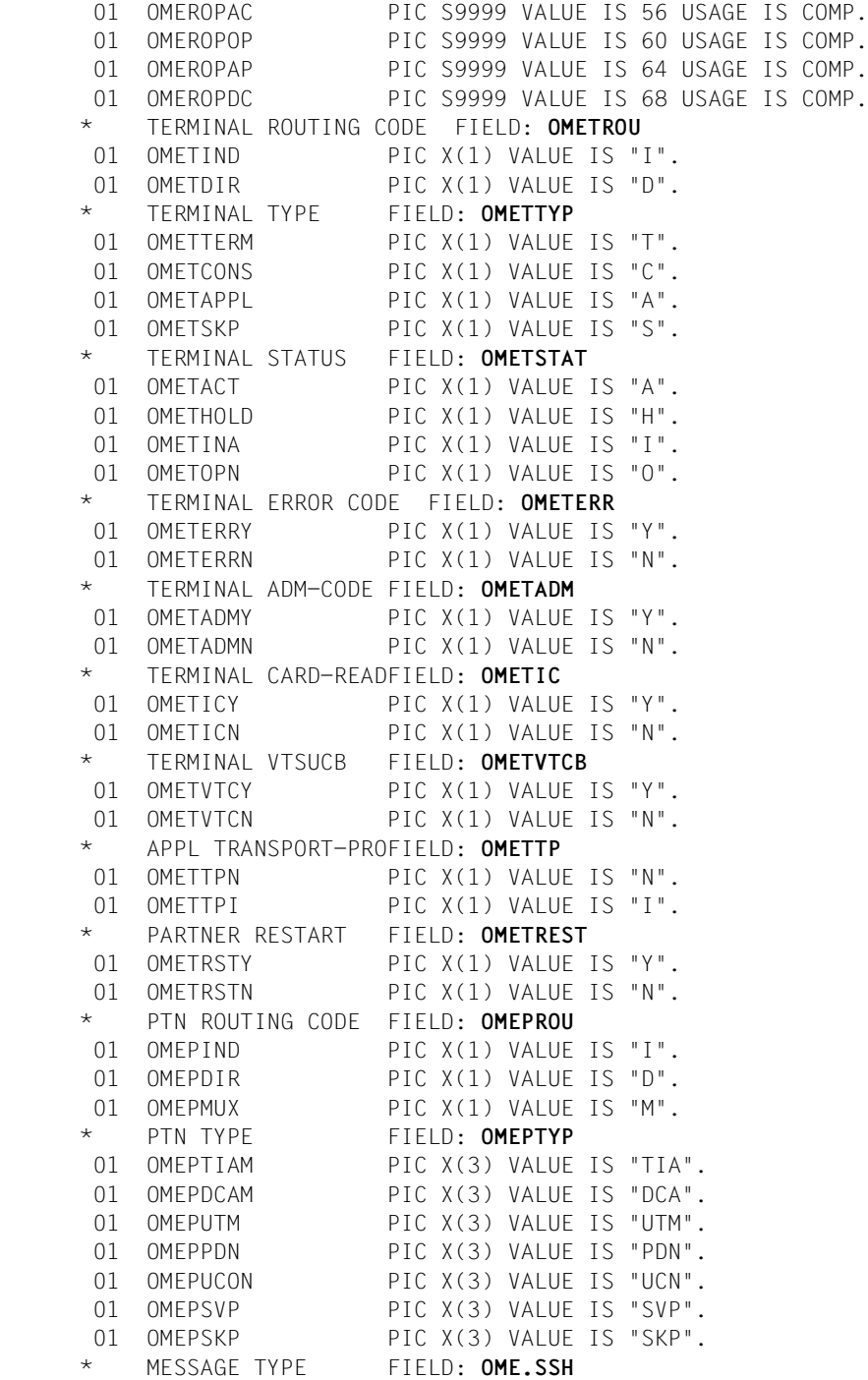

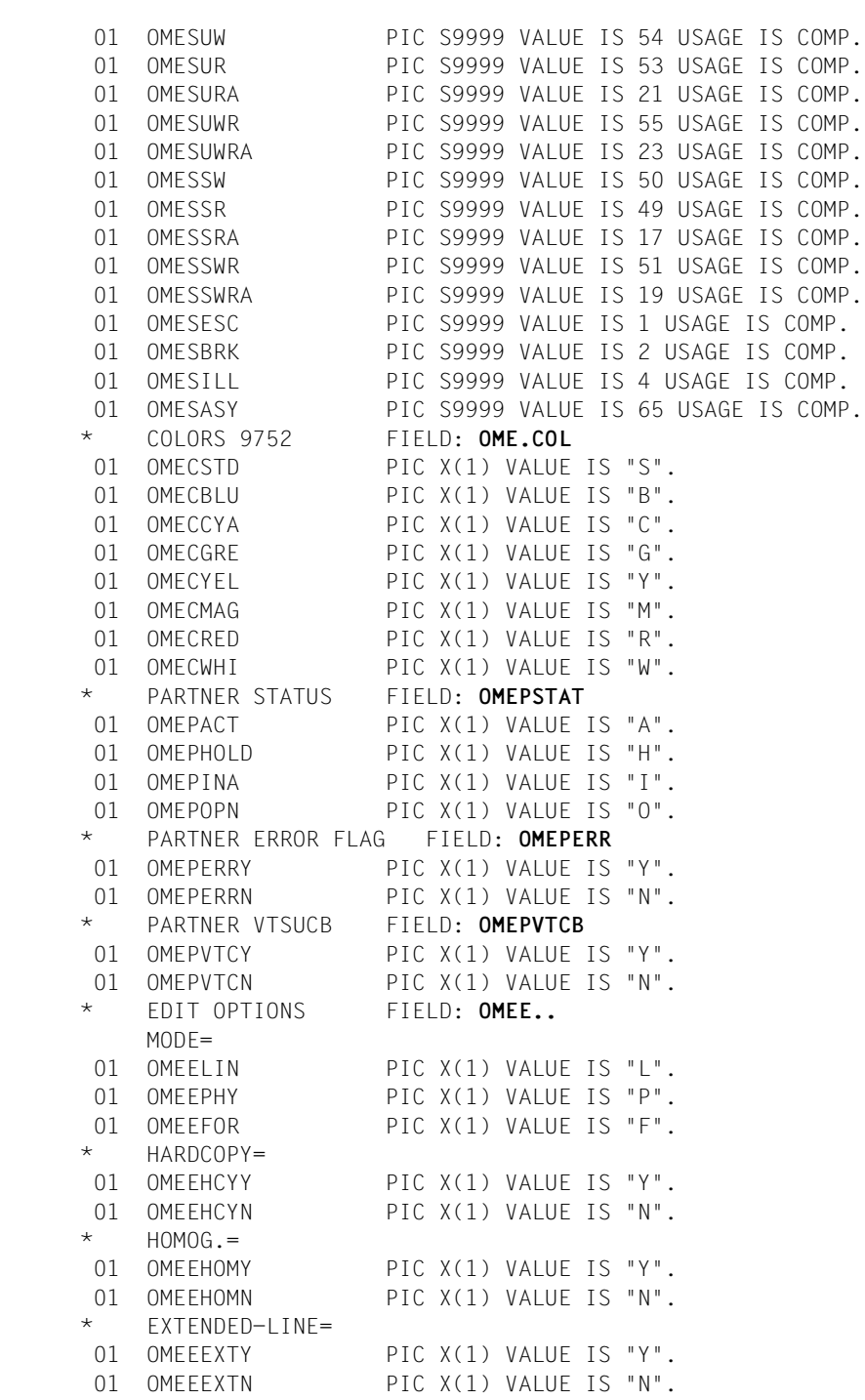

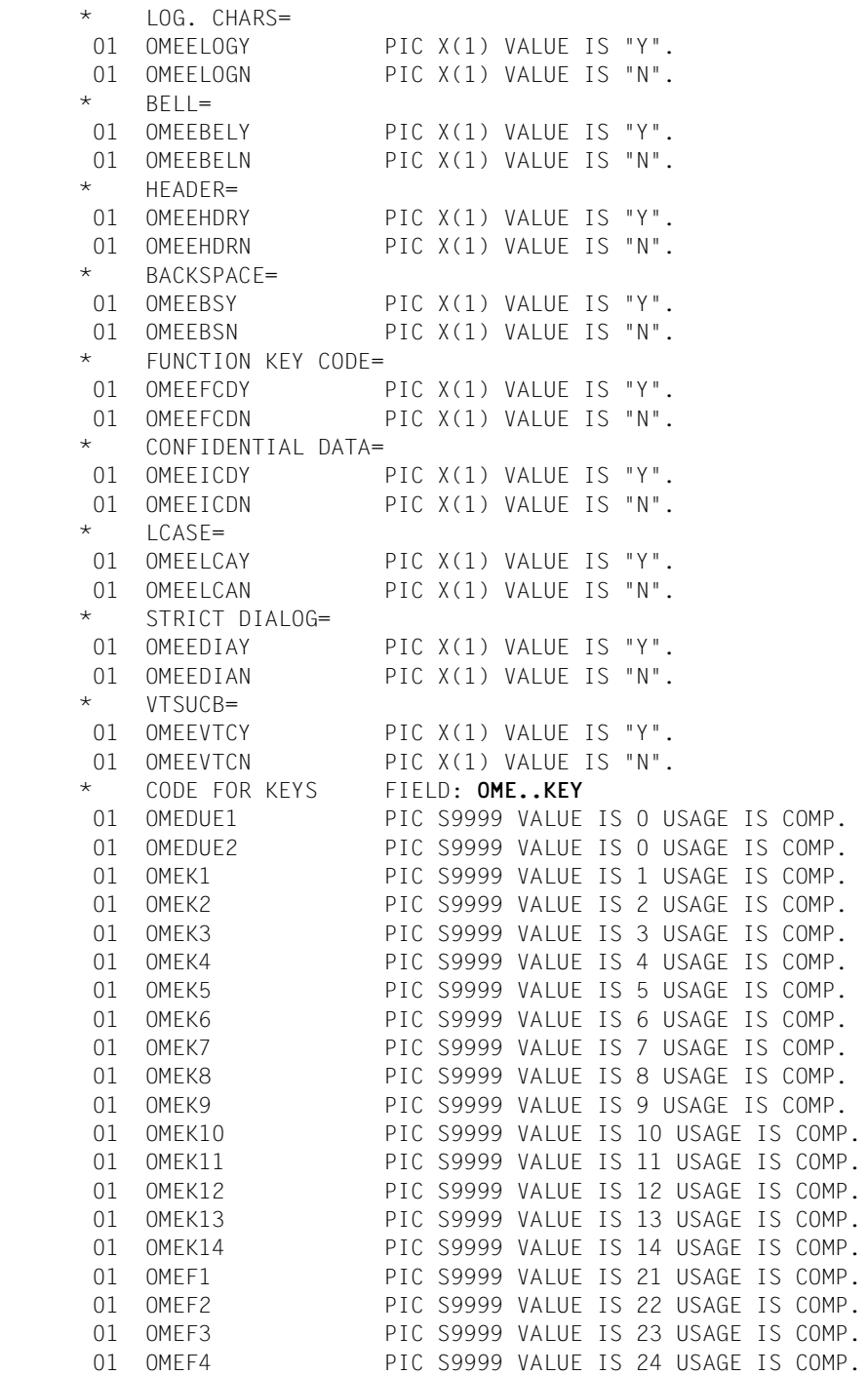

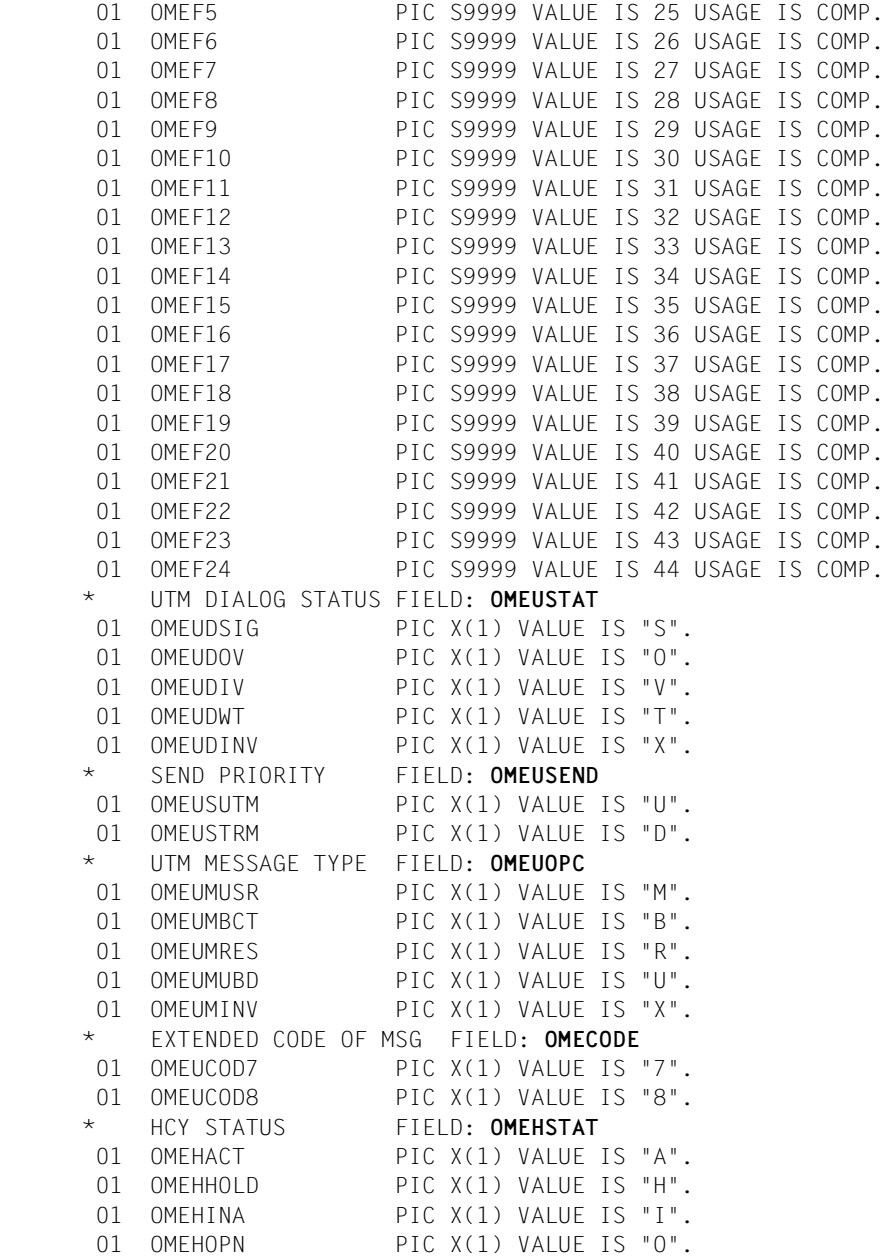

## <span id="page-298-0"></span>**14.6.4 Resolution of recursive calls**

Whereas Assembler permits recursive calls, COBOL destroys the register contents if recursive calls are used. In particular, the recursions which occur in the case of OMNIS return information for partner calls (operation codes *OMEMTP*, *OMEMPT* and *OMECOM*) must be avoided.

The following figure shows, with the aid of an *OMECOM* call (*OPNCON* command) as an example, how such a recursion is generated:

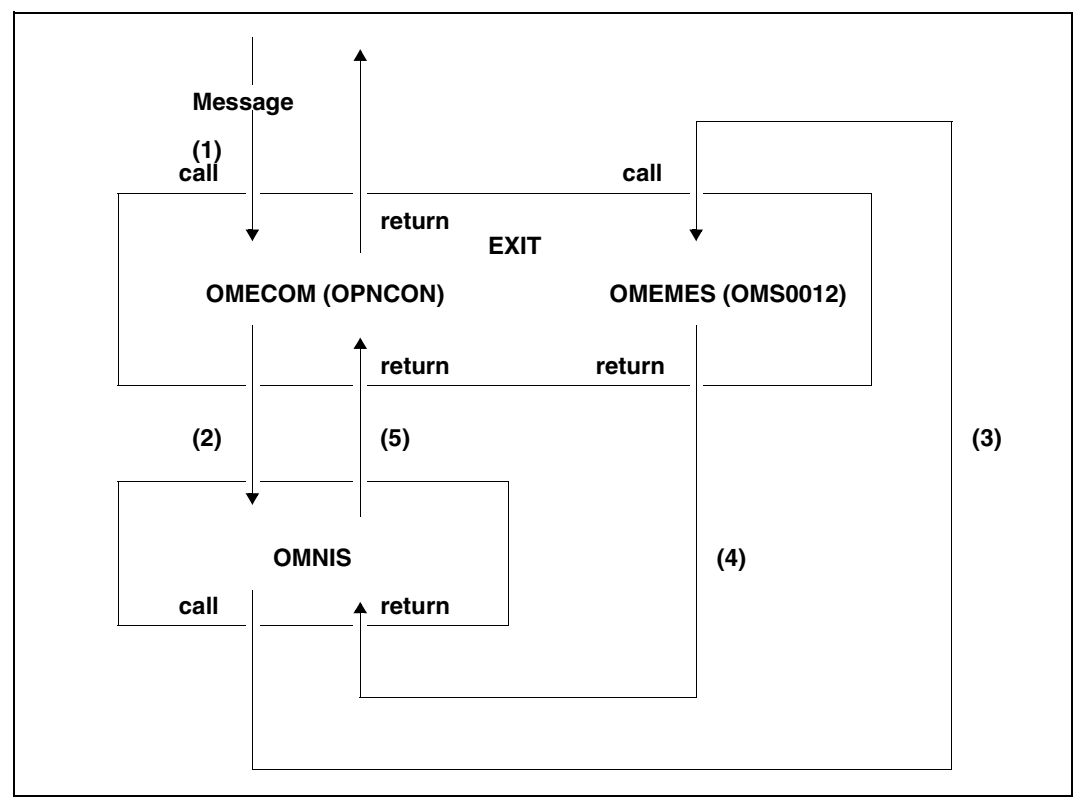

Figure 43: Recursive calls in exit routines

The numbers represent the various processing steps. The exit routine is called with a message (1) and, in turn, calls OMNIS with *OMECOM* (2). The exit routine is then called again with *OMEMES* for the OMNIS system message OMS0012 (3). After the return, the program branches back via OMNIS to the exit routine (5). Due to the second call of the exit routine (call (3)), the exit routine may overwrite data which is accessed later, after return (5). With the aid of an Assembler routine, it is possible to buffer the return information of the critical calls and to output this information only when the related calls have been processed. This can be done as shown below:

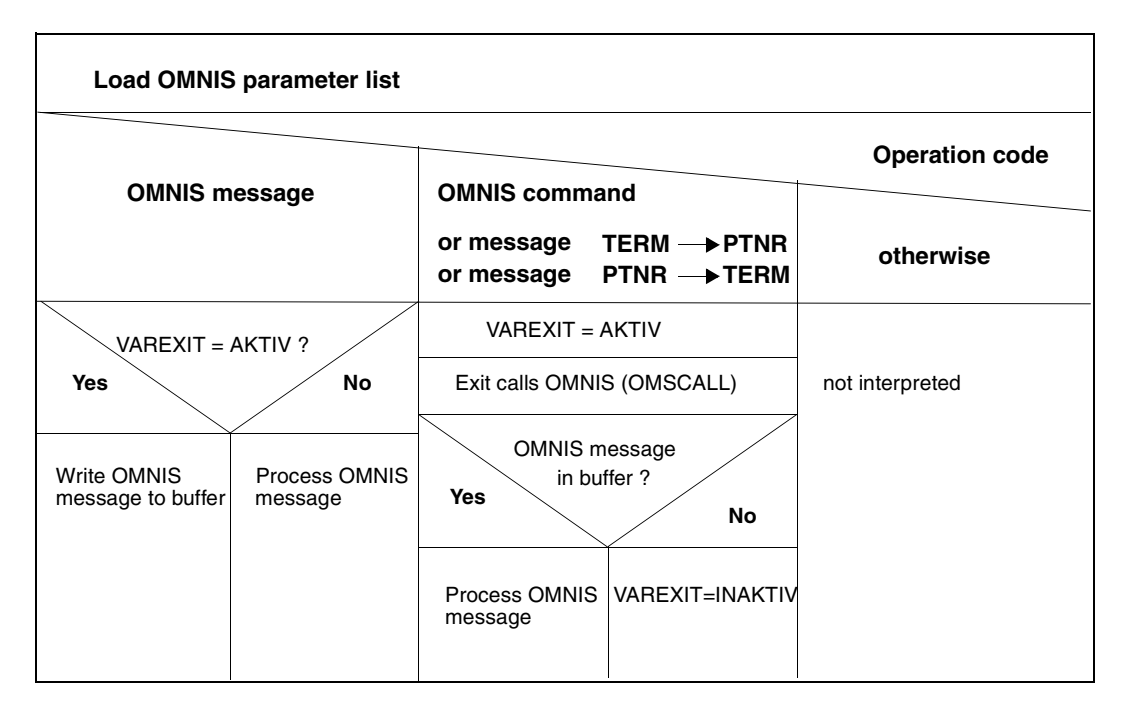

# **14.7 Messages from exit routines**

It is recommended that user-generated messages be output in the same format as standard messages (i.e. OMSnnnn text). Message numbers OMS7000 through OMS7999 are reserved for this purpose (i.e. users may select numbers from this range for their messages).

# **14.8 Preparations for use**

This section provides information on the steps required to prepare an exit routine for use (assembling/compiling, linking, loading, activating and testing).

Due to the conversion from OMNIS to H-Assembler, the CRTE modules (*IT0*...) are permanently linked and must be excluded from the linking operation for exit routines that are also based on CRTE.

### **Assembling and linking (Assembler)**

The *SYSLIB*.*OMNIS.085* and *\$TSOS.MACROLIB* macro libraries are required for the assembly of exit routines in Assembler. Once a routine has been assembled without error, the generated module must be placed in the module library defined in the start parameters.

If the exit routine is written in Columbus-Assembler notation, the linker statements *EXCLUDE \$NUCENTR* and *EXCLUDE \$NUCEXIT* must be included.

### **Compiling and linking (COBOL)**

If the exit routine is written in COBOL, it must be linked with the COBOL runtime system to create a prelinked module. The COBOL copy elements *OMECPAR* and *OMECEQU* are located in the *SYSLIB*.*OMNIS.085* library. Once a routine has been compiled without error, the generated module must be placed in the module library defined in the start parameters.

#### **Linking several modules of an exit routine to create a prelinked module**

The following example shows, with the aid of a procedure, how several modules of an exit routine are linked to create a prelinked module.

If an exit routine has been written in Columbus-Assembler, the following BINDER statement must be entered:

```
//RESOLVE-BY-AUTOLINK LIB=lib,SYMBOL-NAME=(-OMSCALL,-$NUCENTR,-$NUCEXIT)
/BEGIN-PROCEDURE LOGGING=A
/ASSIGN-SYSDTA TO-FILE=*SYSCMD
/START-PROGRAM FROM-FILE=$BINDER
//START-LLM-CREATION INTERNAL-NAME=modulname
//INCLUDE-MODULES LIB=lib,ELEM=modulname1
//INCLUDE-MODULES LIB=lib,ELEM=modulname2
\Gamma ... \Gamma//MODIFY-SYMBOL-ATTRIBUTES SYMBOL-NAME=modulnme1,ALIGNMENT=*PAGE
//MODIFY-SYMBOL-ATTRIBUTES SYMBOL-NAME=modulnme2,ALIGNMENT=*PAGE
[ ... ]
//RESOLVE-BY-AUTOLINK LIB=(lib2,lib1)
```

```
//MODIFY-MAP-DEFAULTS LOG-STRUC=*NO,PHYS-STRUC=*NO, -
// PROG-MAP=*PAR(INV-XREF-LIST=*ALL),UNRESOLVED=*NO
//SAVE-LLM LIB=lib,elem=modulname
//END
/ASSIGN-SYSDTA TO-FILE=*PRIMARY
/END-PROCEDURE
where:
modulename Name of the module to which linking is to take place 
modulename1, modulename2 ..
                    Names of the individual exit routine modules 
lib1, lib2 .. Libraries from which elements are needed for linking, e.g. runtime 
                    systems
```
#### **Loading and activating**

Exit routine modules are loaded when an exit group is defined:

An exit group defined with *DECLARE-EXIT* is loaded the next time OMNIS is started. If the definition is made with the *EXIT* command, the operand *LOAD* can be used to specify whether, when the command is executed, all modules or only those modules which are not yet loaded are to be loaded.

The modules of an exit group are activated by assigning the exit group globally, terminalspecifically or partner-specifically with the command *SET*, *OPTION* or *PARAM* (operand *EXIT=eac*), respectively.

An exit routine remains loaded even if it is deactivated again (with *SET*, *OPTION* or *PARAM* with *EXIT=NO*). Renewed activation simply causes the exit group to be assigned again.

## **14.8.1 Testing**

For testing exit routines with the aid of AID, OMNIS can be loaded in the dialog with *SYMTEST=ALL*:

```
 /START-PROGRAM FROM-FILE=*M(SYSLNK.OMNIS.085,OMNIS,RUN-MODE=ADVANCED),
  TEST-OPTIONS=AID
  % BLS0523 ELEMENT 'OMNIS', VERSION '085' FROM LIBRARY ':Z:$OMSE.
  SYSLNK.OMNIS.083' IN PROCESSING
  % BLS0524 LLM 'OMNIS', VERSION '085' OF '2002-03-18' LOADED
  *
  start parameters
\rightarrow END
```
OMNIS itself is linked without AID (message BLS0600); the operand *TEST-OPTIONS=AID* causes the ESD records of the exit routine to be included later when dynamic loading is performed with *LINK*.

The exit routine can be loaded from a transaction-mode terminal or from the startup file. After loading, all addresses in the exit routine can be accessed symbolically.

For the purpose of setting checkpoints, OMNIS can be interrupted at any time with  $\overline{K2}$ .

For testing purposes, the Real Timer can be deactivated using the OMNIS command *SET RTIMER=OFF*.

#### **Assembler**

The ASSEMBH-RTS uses the standard stack administration where R13 points to the first stack entry. Therefore, R13 must not be destroyed. R14 must also be saved for returning to OMNIS. R1 must point to the parameter list *OMEPARL* (see [page 257\)](#page-256-0). All the other registers may be used freely in exit routines.

### **COBOL**

Testing exit routines written in COBOL differs from the testing of exit routines written in Assembler only to the extent that there is no stack administration, and all the data is located in the COBOL program itself.

The problem of recursive calls has already been described on [page 299](#page-298-0), which also indicates a solution for dealing with recursions.

### **Error analysis**

If a serious error occurs in an exit routine, OMNIS will usually abort. It is impossible to tell whether the cause of the error is to be found in OMNIS or in the exit routine. With the help of the OMNIS routine ERROR-STXIT, a dump can be generated and the cause of the error and the address at which the error occurred output to SYSLST.

The user must now determine whether the error occurred in OMNIS or in the exit routine. OMNIS is loaded at the beginning of the user address space.

As additional information for a dump, an insert in message IDA0N51 shows the OMNIS message number and the address at which the dump was requested.

# **14.9 Examples**

In this section, an example is used to describe the planning  $\overline{a}$  [page 305\)](#page-304-0) and the implementation of exit routines in detail. A suggested solution for the task is shown in COBOL notation ["COBOL examples" on page 314.](#page-313-0) A "blank example" is also provided in both notations as an aid to implementation.

## <span id="page-304-0"></span>**14.9.1 Designing an exit routine**

First, the requirements need to be determined.

The following functions must be provided by the exit routine in question (*LOGONEX*):

- 1. After a connection to a terminal has been established, a connection to the application \$DIALOG with the partner address code *PTN1* is to be set up automatically.
- 2. The required password is to be requested explicitly by the exit routine in blanking mode.
- 3. Once the connection has been successfully established, *LOGON* under the ID OMNIS is to be effected.
- 4. EDT is to be called after successful *LOGON*.
- 5. A dialog is to be conducted with EDT.

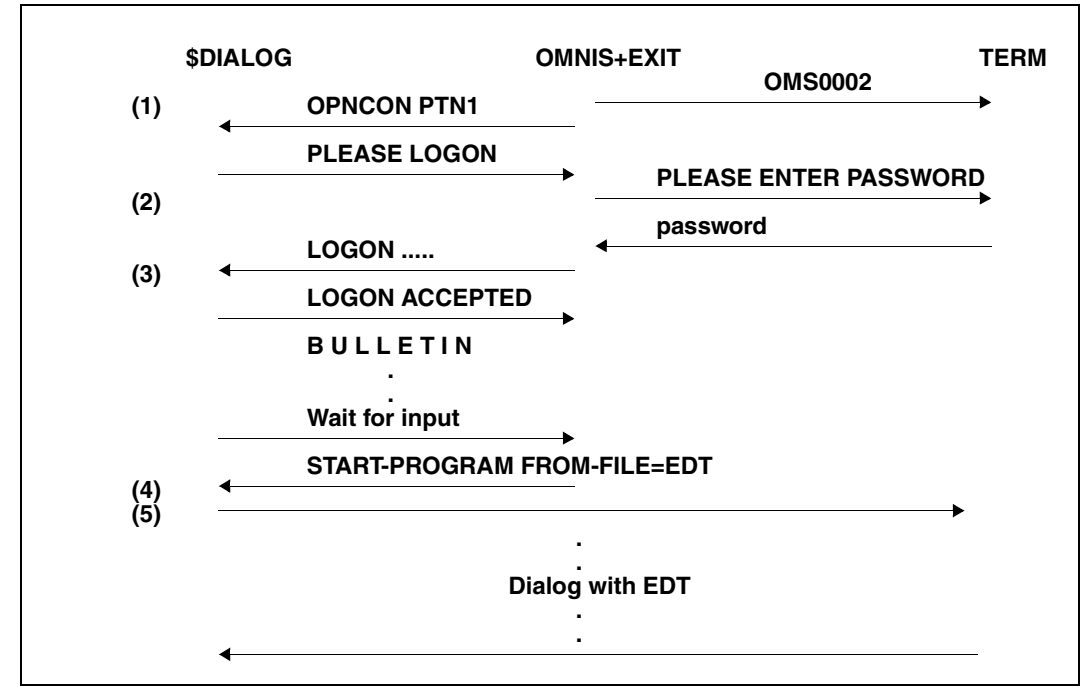

Message traffic between \$DIALOG, OMNIS and the terminal could take place as follows:

Figure 44: Message traffic between \$DIALOG, OMNIS and a terminal with the aid of an exit routine

The following structure chart shows a possible solution:

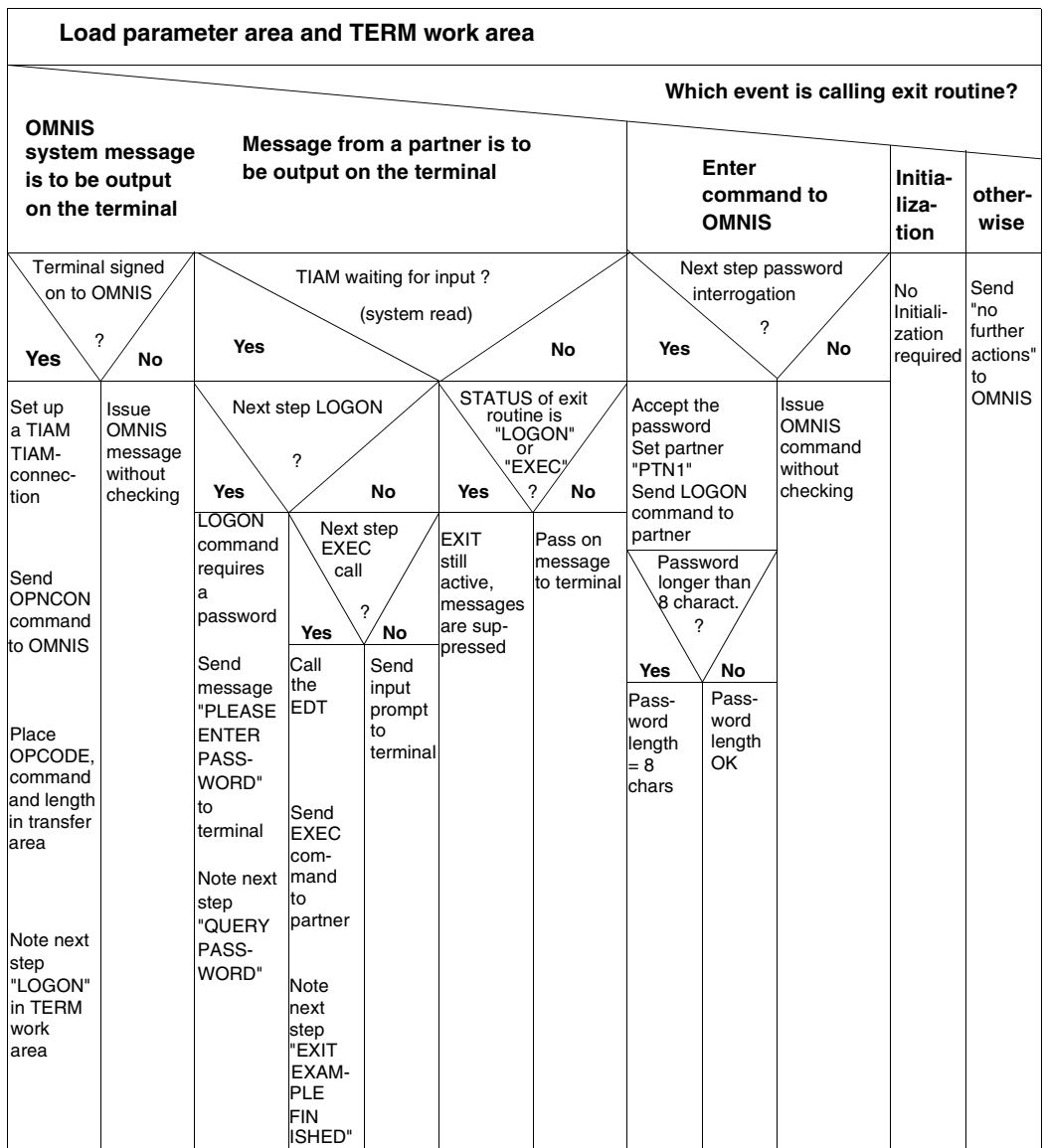

**Blank example in Columbus-Assembler:**

```
******************************************************
* BLANK EXAMPLE OF COLUMBUS ASSEMBLER *
******************************************************
        PRINT NOGEN, NOREF
LEERCASS START 0
         TITLE '* TEST USER ROUTINE LEERCASS *'
         SPACE ,
+LEERCASS+
  | @ENTR 
  | TYP=E
  | SPACE ,
  | @DATA CLASS=B,BASE=R1,DSECT=OMEPARL
  | @DATA CLASS=B,BASE=R2,DSECT=OMEPAR
  | SPACE ,
  | L R2,OMEPARO
    +-@IF
    | | NE
        * NO INITIALIZATION REQUIRED ?
       CLC OMEOOPC, = AL2(OMEINIT)
    | | -@THEN
        * PASS ON ALL MESSAGES UNCHANGED
     | | @PASS EXTNAME=OMSCALL
    | +-@BEND
    | @EXIT
+-@FND SPACE ,
******************************************************
* DSECTS AND EQUATES *
******************************************************
         SPACE ,
         SPACE ,
         OMEPARL MF=D
         OMEPAR MF=D
         OMEEQU MF=D
         END ,
```
The **exit routine LOGONEX** could, for example, be implemented **in Columbus-Assembler** as follows:

```
LOGONEX START 0
       PRINT NOGEN.NOREF
        TITLE '* LOGONEX *'
         SPACE ,
*********************************************************
\star* EXIT-ROUTINE LOGONEX *
\star*********************************************************
        SPACE ,
+LOGONEX+
  -@FNTRITYP=F| SPACE ,
     | @DATA CLASS=B,BASE=R1,DSECT=OMEPARL
     | @DATA CLASS=B,BASE=R2,DSECT=OMEPAR
     | @DATA CLASS=B,BASE=R8,DSECT=DSTWORK
     | SPACE ,
     | +-@BEGIN
          | | * LOAD PARAMETER AREA AND TERM WORK AREA
          L R2, OMEPARO
     | | L R8,OMEPART
     +-@BEND| 
     +-@CAS20ME00PC
          * WHAT EVENT CALLED THE EXIT ROUTINE?
       -QOF=AL2(OMFMFS)| | * OMNIS MESSAGE IS ISSUED TO TERMINAL
          +-@IF
| | | EQ
               * TERMINAL HAS SIGNED ON TO OMNIS (OMS0002)
               L R7, OMEPARM
               CLC = 1(7, R7), =C'0MS0002'| | | -@THEN
               * A TIAM CONNECTION IS SET UP
               * OPNCON COMMAND TO OMNIS IS SENT
               * PLACE OPCODE, COMMAND AND LENGTH IN TRANSFER
               \star ARFA
               * NOTE NEXT STEP "LOGON" IN TERM WORK AREA
              MVC OMEOOPC, = AL2(OMECOM)
               L R7, OMEPARM
               MVC 0(OPNCONL, R7), OPNCON
               LA R3.OPNCONL
               STH R3, OMEOMLEN
```

```
| | | @PASS EXTNAME=OMSCALL
                 MVI DSTFLAG.DSTFLAGL
              -@F SF
                * ISSUE OMNIS MESSAGE WITHOUT INSPECTION
                 @PASS EXTNAME=OMSCALL
           +-@BEND-QOF=AL2(OMFMPT)* MESSAGE FROM PARTNER IS ISSUED TO TERMINAL
           | -@IF| | | EQ
                 * TIAM IS WAITING FOR INPUT (SYSTEM READ)
                CLI OMEPSSH+1,OMESSR
              -QTHFN+-@TF
| | | | EQ
                      * IS NEXT STEP LOGON?
                      CLI DSTFLAG.DSTFLAGL
                   -@THFN| | | | * LOGON COMMAND REQUIRES A PASSWORD
                      * SEND MESSAGE "PLEASE ENTER PASSWORD" TO TERMINAL
                      * NOTE NEXT STEP "OUERY PASSWORD"
                      MVC OMEOOPC, =AL2(OMEMES)
                      L R7, OMEPARM
                      MVC 0(MESSAGEL, R7), MESSAGE
                      | | | | LA R3,MESSAGEL
                      STH R3, OMEOMLEN
                      MVI OMEEICD, OMEEICDY
                      MVI OMEEDIA, OMEEDIAY
                      @PASS EXTNAME=OMSCALL
                      MVI DSTFLAG,DSTFLAGP
                   -@FISF
                      +-@IF
| | | | | EQ
                            * IS NEXT STEP EXEC CALL?
                            CLI DSTFLAG.DSTFLAGE
                         | | | | | -@THEN
                            * FDT IS CALLED
                            * EXEC COMMAND TO PARTNER IS SENT
                            * NOTE NEXT STEP "EXIT EXAMPLE
                            * FINISHED"
                           MVC OMEOOPC,=AL2(OMEMTP)
                            L R7,OMEPARM
                            MVC 0(EXECL, R7), EXEC
                            LA R3.EXECL
                            STH R3.OMEOMLEN
                            @PASS FXTNAMF=OMSCALL
                            MVI DSTFLAG.DSTFLAGF
                         -@F| SF
```
| | | | | \* PASS ON INPUT PROMPT TO TERMINAL | | | | | @PASS EXTNAME=OMSCALL  $|- + -@BFND$ | | | +-@BEND | | | -@ELSE \* PARTNER OUTPUT MESSAGE  $+$  $-$ @TF | | | | EQ \* IS STATUS OF EXIT ROUTINE "LOGON" OR  $*$  "FXFC"? | | | | CLI DSTFLAG,DSTFLAGL | | | | @OR EQ CLI DSTFLAG,DSTFLAGE  $|$   $-$ @THEN \* EXIT STILL ACTIVE: MESSAGES ARE | | | | \* SUPPRESSED  $| @$ FISF \* PASS ON MESSAGE TO TERMINAL @PASS FXTNAMF=OMSCALL | | | +-@BEND  $+$ -@BFND  $-QOF = A12(OMFCOM)$ | | \* COMMAND FOR OMNIS HAS BEEN ENTERED  $+$ -@IF | | | EQ \* IS NEXT STEP PASSWORD OUERY? CLI DSTFLAG,DSTFLAGP  $-QTHFN$ \* PASSWORD IS ACCEPTED | | | \* SET PARTNER "PTN1" \* SEND LOGON COMMAND TO PARTNER \* NOTE NEXT STEP "EXEC"  $+$  $-$ @TF | | | | GT \* IS PASSWORD LONGER THAN 8 CHARACTERS ? LH R3.OMEOMLEN  $|$  CH R3,  $=$ H'8' | | | | -@THEN | | | | \* PASSWORD LENGTH = 8 CHARACTERS | | | | LA R3,8 | | | +-@BEND BCTR R3,R0 EX R3, MVCEX MVC OMEOOPC.=AL2(OMESLPA) MVC OMEPPAC.=C'PTN1' | | | MVC OMEPPACL,=H'4' @PASS EXTNAME=OMSCALL MVC OMEOOPC, = AL2(OMEMTP)

LA R3,LOGON ST R3.OMEPARM LA R3,LOGONL STH R3, OMEOMLEN @PASS EXTNAME=OMSCALL MVC LOGONP, = CL8' ' MVI DSTFLAG,DSTFLAGE | | | -@ELSE \* ISSUE OMNIS COMMAND WITHOUT INSPECTION | | | @PASS EXTNAME=OMSCALL | | +-@BEND  $-QOF=AL2(OMEINIT)$  $\star$  INITIALIZATION \* NO INITIALIZATION REQUIRED  $-@OFERF$ \* DO NOTHING - MOVE ON TO OMNIS @PASS EXTNAME=OMSCALL  $+$ -@BFND | @EXIT | MVCEX MVC LOGONP(0),0(R7)  $+-@FND$  SPACE , \*\*\*\*\*\*\*\*\*\*\*\*\*\*\*\*\*\*\*\*\*\*\*\*\*\*\*\*\*\*\*\*\*\*\*\*\*\*\*\*\*\*\*\*\*\*\*\*\*\*\*\*\*\*\*\*\*\*\*\*\*\*\*\*\*  $\star$   $\star$ \* DECLARATIONS, DSECTS AND EQUATES \*  $\star$   $\star$ \*\*\*\*\*\*\*\*\*\*\*\*\*\*\*\*\*\*\*\*\*\*\*\*\*\*\*\*\*\*\*\*\*\*\*\*\*\*\*\*\*\*\*\*\*\*\*\*\*\*\*\*\*\*\*\*\*\*\*\*\*\*\*\*\* SPACE , PRINT NOGEN OPNCON DC C'OPNCON PTN1' OPNCONL EQU \*-OPNCON MESSAGE DC C'PLEASE ENTER LOGON PASSWORD: ' MESSAGEL EQU \*-MESSAGE LOGON DC C'LOGON OMNIS, 1, C''' LOGONP DC CL8' ' DC C'''' LOGONL EQU \*-LOGON EXEC DC C'EXEC \$EDT' EXECL EQU \*-EXEC SPACE SPACE DSTWORK DSECT DSTFLAG DS CL1 DSTFLAGL EQU C'L' DSTFLAGP EQU C'P' DSTFLAGE EQU C'E' DSTFLAGF EQU C'F' SPACE

 SPACE OMEPARL MF=D OMEPAR MF=D OMEEQU MF=D END ,

## <span id="page-313-0"></span>**14.9.2 COBOL examples**

The following "blank example" can be used for embedding exit routines in OMNIS.

First, the **blank example in COBOL notation:**

```
********************************************************************
     BLANK EXAMPLE OF COBOL EXIT * \star********************************************************************
     IDENTIFICATION DIVISION.
    ************************************
     PROGRAM-ID. LEERCOB.
     AUTHOR. OMNISQS.
     ENVIRONMENT DIVISION.
    ************************************
     DATA DIVISION.
    ****************************
     WORKING-STORAGE SECTION.
     COPY OMECEQU.
     LINKAGE SECTION.
     COPY OMECPAR.
    01 OMEMESSAGE PIC X(4096).
    01 OMEDSTWORK PIC X(256).
    01 OMEPTNWORK PIC X(256).
     COPY VTSUCB
     PROCEDURE DIVISION USING OMEPAR, OMEMESSAGE,
                             OMEDSTWORK, OMEPTNWORK, VTSUCB.
     MAIN SECTION.
     MAIN.
         IF OMEOOPC NOT EQUAL OMEINIT
    * NO INITIALIZATION ?
         THEN
```
 \* PASS ON ALL MESSAGES UNCHANGED CALL "OMSCALL" USING OMEPAR, OMEMESSAGE, OMEDSTWORK, OMEPTNWORK, VTSUCB.

EXIT PROGRAM.

The **blank example in Columbus-Cobol:**

```
************************************************************** 
  * BLANK EXAMPLE OF COLUMBUS COBOL *
**************************************************************
       IDENTIFICATION DIVISION.
      ****************************
       PROGRAM-ID. LEERCOC.
       AUTHOR. OMNISQS.
*
       ENVIRONMENT DIVISION.
      ****************************
*
       DATA DIVISION.
      ****************************
*
       WORKING-STORAGE SECTION.
*
       COPY OMECEQU.
*
       LINKAGE SECTION.
*
       COPY OMECPAR.
      01 OMEMESSAGE PIC X(4096).
      01 OMEDSTWORK PIC X(256).
      01 OMEPTNWORK PIC X(256).
       COPY VTSUCB
*
*
\overline{a}+LEERCOC+
    -@ENTRY :TYP=E:
      USING OMEPAR OMEMESSAGE OMEDSTWORK OMEPTNWORK VTSUCB.
\star+-@IFOMEOOPC NOT EQUAL OMEINIT
                      NO INITIALIZATION ?
         -@THEN
 * FORWARD ALL MESSAGES UNCHANGED
@PASS OMSCALL :TYP=E: USING OMEPAR OMEMESSAGE<br>AMEDSTWORK OMERT
                                        OMEDSTWORK OMEPTNWORK VTSUCB.
     +-@RFMD @EXIT
+-@FND
```
The **exit routine LOGONEX** presented on [page 305](#page-304-0) could, for example, be implemented as follows **in COBOL**:

```
**************************************************************
* EXIT ROUTINE LOGONEX IN COBOL *
**************************************************************
     IDENTIFICATION DIVISION.
    **************************************
     PROGRAM-ID. LOGONEX.
     AUTHOR. OMNISQS.
     ENVIRONMENT DIVISION.
    **************************************
     DATA DIVISION.
    **************************************
     WORKING-STORAGE SECTION.
     COPY OMECEQU.
     01 PASSWORD.
         05 PASSWORD-E OCCURS 8 TIMES INDEXED BY INDEX-P PIC X.
     LINKAGE SECTION.
     COPY OMECPAR.
     01 OMEMESSAGE.
         05 MESSAGE1 PIC X(4096).
         05 MSG-OMS2-RED REDEFINES MESSAGE1.
             10 FILLER PIC X(1).
             10 MSG-OMS2 PIC X(7).
             10 FILLER PIC X(4088).
         05 OPNCON-RED REDEFINES MESSAGE1.
             10 OPNCON PIC X(11).
             10 FILLER PIC X(4085).
         05 LOG-PAS-RED REDEFINES MESSAGE1.
             10 LOG-PAS PIC X(30).
             10 FILLER PIC X(4066).
         05 LOGON-RED REDEFINES MESSAGE1.
             10 LOGON PIC X(13).
             10 LOGONP PIC X(8).
             10 LOGONE PIC X(1).
             10 FILLER PIC X(4074).
         05 MSG-PASS REDEFINES MESSAGE1.
             10 MSG-PASS-E OCCURS 8 TIMES INDEXED BY INDEX-M PIC X.
             10 FILLER PIC X(4088).
```
 05 EXEC-RED REDEFINES MESSAGE1. 10 EXEC PIC X(9). 10 FILLER PIC X(4087). 01 OMEDSTWORK. 05 DSTWORK PIC X(256). 05 DSTWORK-RED REDEFINES DSTWORK. 10 DSTFLAG PIC X. 88 DSTFLAGL VALUE "L". 88 DSTFLAGP VALUE "P". 88 DSTFLAGE VALUE "E". 88 DSTFLAGF VALUE "F". 10 FILLER PIC X(255). 01 OMEPTNWORK PIC X(256). PROCEDURE DIVISION USING OMEPAR, OMEMESSAGE OMEDSTWORK, OMEPTNWORK, VTSUCB. MAIN SECTION. DETERMINE-PROCESSING. \* WHAT EVENT CALLED THE EXIT ROUTINE ? IF OMEOOPC = OMEMES \* OMNIS MESSAGE IS ISSUED TO TERMINAL THEN IF MSG-OMS2 = "OMS0002" \* THE TERMINAL HAS SIGNED ON TO OMNIS (OMS0002) THEN \* A TIAM CONNECTION IS SET UP \* OPNCON COMMAND TO OMNIS IS SENT \* PLACE OPCODE, COMMAND AND LENGTH IN TRANSFER AREA \* NOTE NEXT STEP "LOGON" IN TERM WORK AREA MOVE OMECOM TO OMEOOPC, MOVE "OPNCON PTN1" TO OPNCON, MOVE 11 TO OMEOMLEN, CALL "OMSCALL" USING OMEPAR, OMEMESSAGE, OMEDSTWORK, OMEPTNWORK, VTSUCB. SET DSTFLAGL TO TRUE, ELSE ISSUE OMNIS MESSAGE WITHOUT INSPECTION CALL "OMSCALL" USING OMEPAR, OMEMESSAGE OMEDSTWORK, OMEPTNWORK, VTSUCB. ELSE IF OMEOOPC = OMEMPT \* MESSAGE FROM PARTNER IS ISSUED TO TERMINAL

 THEN IF OMEPSSH = OMESSR TIAM IS WAITING FOR INPUT (SYSTEM READ) THEN IF DSTFLAGL \* IS NEXT STEP LOGON? THEN \* LOGON COMMAND REQUIRES A PASSWORD \* SEND MESSAGE "PLEASE ENTER PASSWORD" TO TERMINAL \* NOTE NEXT STEP "QUERY PASSWORD" MOVE OMEMES TO OMEOOPC, MOVE "PLEASE ENTER LOGON PASSWORD:" TO LOG-PAS, MOVE 30 TO OMEOMLEN, MOVE OMEEICDY TO OMEEICD, MOVE OMEEDIAY TO OMEEDIA, CALL "OMSCALL" USING OMEPAR, OMEMESSAGE, OMEDSTWORK, OMEPTNWORK, VTSUCB. SET DSTFLAGP TO TRUE, ELSE IF DSTFLAGE \* IS NEXT STEP AN EXEC CALL? THEN \* EDT IS CALLED \* EXEC COMMAND TO PARTNER IS SENT \* NOTE NEXT STEP "EXIT EXAMPLE FINISHED" MOVE OMEMTP TO OMEOOPC, MOVE "EXEC \$EDT" TO EXEC, MOVE 9 TO OMEOMLEN, CALL "OMSCALL" USING OMEPAR, OMEMESSAGE, OMEDSTWORK, OMEPTNWORK, VTSUCB. SET DSTFLAGF TO TRUE, ELSE \* PASS ON INPUT PROMPT TO TERMINAL CALL "OMSCALL" USING OMEPAR, OMEMESSAGE, OMEDSTWORK, OMEPTNWORK, VTSUCB. ELSE \* PARTNER OUTPUT MESSAGE IF DSTFLAGL OR DSTFLAGE IS NEXT STEP LOGON OR EXEC ? THEN \* EXIT ROUTINE STILL ACTIVE \* SUPPRESS MESSAGES NEXT SENTENCE, ELSE \* PASS ON MESSAGE TO TERMINAL CALL "OMSCALL" USING OMEPAR, OMEMESSAGE OMEDSTWORK, OMEPTNWORK, VTSUCB.

 ELSE IF OMEOOPC = OMECOM \* COMMAND FOR OMNIS HAS BEEN ENTERED THEN IF DSTFLAGP \* IS NEXT STEP PASSWORD QUERY? THEN \* PASSWORD IS ACCEPTED \* SET PARTNER "PTN1" \* SEND LOGON COMMAND TO PARTNER \* NOTE NEXT STEP "EXEC" MOVE OMESLPA TO OMEOOPC MOVE "PTN1" TO OMEPPAC MOVE 4 TO OMEPPACL CALL "OMSCALL" USING OMEPAR, OMEMESSAGE OMEDSTWORK, OMEPTNWORK, VTSUCB. MOVE OMEMTP TO OMEOOPC MOVE SPACES TO PASSWORD SET INDEX-M TO 1 SET INDEX-P TO 1 PERFORM WORD-SETTING UNTIL INDEX-M > OMEOMLEN MOVE "LOGON OMNIS,1,C'" TO LOGON MOVE PASSWORD TO LOGONP MOVE "'" TO LOGONE MOVE 22 TO OMEOMLEN CALL "OMSCALL" USING OMEPAR, OMEMESSAGE OMEDSTWORK, OMEPTNWORK, VTSUCB. MOVE SPACES TO PASSWORD SET DSTFLAGE TO TRUE ELSE \* ISSUE OMNIS COMMAND WITHOUT INSPECTION CALL "OMSCALL" USING OMEPAR, OMEMESSAGE OMEDSTWORK, OMEPTNWORK, VTSUCB. ELSE \* NOTHING TO DO - MOVE ON TO OMNIS CALL "OMSCALL" USING OMEPAR, OMEMESSAGE. OMEDSTWORK, OMEPTNWORK, VTSUCB. EXIT PROGRAM. WORD-SETTING. MOVE MSG-PASS-E(INDEX-M) TO PASSWORD-E(INDEX-P) SET INDEX-M UP BY 1 SET INDEX-P UP BY 1.

The **exit routine LOGONEX** could, for example, be implemented as follows **in Columbus-Cobol**:

```
**************************************************************
* EXIT ROUTINE LOGONEX *
**************************************************************
        IDENTIFICATION DIVISION.
       ********************************
        PROGRAM-ID. LOGONEX.
        AUTHOR. OMNIS-DEVELOPER.
 *
        ENVIRONMENT DIVISION.
       ********************************
 *
        DATA DIVISION.
       ********************************
 *
        WORKING-STORAGE SECTION.
 *
        COPY OMECEQU.
 *
        01 PASSWORD.
            05 PASSWORD-E OCCURS 8 TIMES INDEXED BY INDEX-P PIC X.
 *
        LINKAGE SECTION.
 *
        COPY OMECPAR.
 *
 *
 *
        01 OMEMESSAGE.
            05 MESSAGE1 PIC X(4096).
            05 MSG-OMS2-RED REDEFINES MESSAGE1.
                10 FILLER PIC X(1).
                10 MSG-OMS2 PIC X(7).
                10 FILLER PIC X(4088).
            05 OPNCON-RED REDEFINES MESSAGE1.
                10 OPNCON PIC X(11).
                10 FILLER PIC X(4085).
            05 LOG-PAS-RED REDEFINES MESSAGE1.
                10 LOG-PAS PIC X(30).
                10 FILLER PIC X(4066).
            05 LOGON-RED REDEFINES MESSAGE1.
                10 LOGON PIC X(13).
                10 LOGONP PIC X(8).
                10 LOGONE PIC X(1).
                10 FILLER PIC X(4074).
            05 MSG-PASS REDEFINES MESSAGE1.
```
 10 MSG-PASS-E OCCURS 8 TIMES INDEXED BY INDEX-M PIC X. 10 FILLER PIC X(4088). 05 EXEC-RED REDEFINES MESSAGE1. 10 EXEC PIC X(9). 10 FILLER PIC X(4087). \* 01 OMEDSTWORK. 05 DSTWORK PIC X(256). 05 DSTWORK-RED REDEFINES DSTWORK. 10 DSTFLAG PIC X. 88 DSTFLAGL VALUE "L". 88 DSTFLAGP VALUE "P". 88 DSTFLAGE VALUE "E". 88 DSTFLAGF VALUE "F". 10 FILLER PIC X(255). \* 01 OMEPTNWORK PIC X(256). \*  $+$ LOGONEX $+$  -@ENTRY :TYP=E: USING OMEPAR OMEMESSAGE OMEDSTWORK OMEPTNWORK VTSUCB.  $\star$  +CASE+  $-@CASF$  \* WHAT EVENT CALLED THE EXIT ROUTINE? OFMES<br>FOOE-OME -@OF-OMEOOPC = OMEMES \* OMNIS MESSAGE IS ISSUED TO THE TERMINAL  $+-@IF$  MSG-OMS2 = "OMS0002" \* THE TERMINAL HAS SIGNED ON TO OMNIS (OMS0002) -@THEN \* A TIAM CONNECTION IS SET UP \* OPNCON COMMAND TO OMNIS IS SENT \* PLACE OPCODE, COMMAND AND LENGTH IN TRANSFER AREA \* NOTE NEXT STEP "LOGON" IN TERM WORK AREA MOVE OMECOM TO OMEOOPC. MOVE "OPNCON PTN1" TO OPNCON. MOVE 11 TO OMEOMLEN. @PASS OMSCALL :TYP=E: USING OMEPAR OMEMESSAGE OMEDSTWORK OMEPTNWORK VTSUCB. SET DSTFLAGL TO TRUE.  $-@F$ <sub>SF</sub> \* ISSUE OMNIS MESSAGE WITHOUT INSPECTION @PASS OMSCALL :TYP=E: USING OMEPAR OMEMESSAGE. OMEDSTWORK OMEPTNWORK VTSUCB. +-@BEND OFMPT

```
-@OF-OMEOOPC = OMEMPT
             * MESSAGE FROM PARTNER IS TO BE ISSUED TO THE TERMINAL
            +-@IF
                   OMEPSSH = OMESSR
                   * TIAM IS WAITNG FOR INPUT (SYSTEM READ)
               -\textcircled{a}THEN<br>+-\textcircled{a}TE
+-@IF
                          DSTFLAGL IN DSTFLAG
                          * IS NEXT STEP LOGON?
                      -@THEN
                          * LOGON COMMAND REQUIRES A PASSWORD
                          * SEND MESSAGE "PLEASE ENTER PASSWORD" TO TERMINAL
                          * NOTE NEXT STEP "QUERY PASSWORD"
                         MOVE OMEMES TO OMEOOPC.
                          MOVE "PLEASE ENTER LOGON PASSWORD:" TO LOG-PAS.
                          MOVE 30 TO OMEOMLEN.
                          MOVE OMEEICDY TO OMEEICD.
                          MOVE OMEEDIAY TO OMEEDIA.
                          @PASS OMSCALL :TYP=E: USING OMEPAR OMEMESSAGE
                                                  OMEDSTWORK OMEPTNWORK VTSUCB.
                     SET DSTFLAGP TO TRUE.<br>-@FLSF
-\@E \text{LSE}<br>+-@+-@ \Gamma DSTFLAGE IN DSTFLAG
                            * IS NEXT STEP AN EXEC CALL?<br>-@THFN
-\textcircled{a}THEN<br>\star F
                                * EDT IS CALLED
                                * EXEC COMMAND TO PARTNER IS SENT
                                * NOTE NEXT STEP "EXIT EXAMPLE FINISHED"
                                MOVE OMEMTP TO OMEOOPC,
                                MOVE "EXEC $EDT" TO EXEC.
                                MOVE 9 TO OMEOMLEN.
                                @PASS OMSCALL :TYP=E: USING OMEPAR OMEMESSAGE
                                                  OMEDSTWORK OMEPTNWORK VTSUCB.
                            SET DSTFLAGF TO TRUE.<br>-@ELSE
-\textcircled{e} ELSE<br>\star P
                                * PASS ON INPUT PROMPT TO TERMINAL
                                @PASS OMSCALL :TYP=E: USING OMEPAR OMEMESSAGE
                                                  OMEDSTWORK OMEPTNWORK VTSUCB.
                        +-@BEND +-@BEND
               -@F SF
                   * PARTNER OUTPUT MESSAGE
                  +-@IF (DSTFLAGL IN DSTFLAG) OR (DSTFLAGE IN DSTFLAG)
                          * IS NEXT STEP LOGON OR EXEC ?
                      -@THEN
                          * EXIT ROUTINE IS STILL ACTIVE
```
 \* SUPPRESS THE MESSAGE -@ELSE \* PASS ON MESSAGE TO TERMINAL @PASS OMSCALL :TYP=E: USING OMEPAR OMEMESSAGE OMEDSTWORK OMEPTNWORK VTSUCB.<br>+-@RFND +-@BEND +-@BEND  $\vec{r}$ OFCOM<br>OOE-OME -@OF-OMEOOPC = OMECOM \* COMMAND TO OMNIS HAS BEEN ENTERED  $+-@$ IF DSTFLAGP IN DSTFLAG \* IS NEXT STEP PASSWORD QUERY?  $-@THFM$  \* PASSWORD IS ACCEPTED \* SET PARTNER "PTN1" \* SEND LOGON COMMAND TO PARTNER \* NOTE NEXT STEP "EXEC" MOVE OMESLPA TO OMEOOPC. MOVE "PTN1" TO OMEPPAC. MOVE 4 TO OMEPPACL. @PASS OMSCALL :TYP=E: USING OMEPAR OMEMESSAGE OMEDSTWORK OMEPTNWORK VTSUCB. MOVE OMEMTP TO OMEOOPC. MOVE SPACES TO PASSWORD. SET INDEX-M TO 1. SET INDEX-P TO 1. +WHILE+  $-\textcircled{a}$ WHILE INDEX-M NOT > OMEOMLEN<br>-@DO -@DO MOVE MSG-PASS-E(INDEX-M) TO PASSWORD-E(INDEX-P). SET INDEX-M UP BY 1. SET INDEX-P UP BY 1.<br>+-@RFND +-@BEND MOVE "LOGON OMNIS,1,C'" TO LOGON.<br>Move password to logonp MOVE PASSWORD TO LOGONP . MOVE "'" TO LOGONE . MOVE 22 TO OMEOMLEN. @PASS OMSCALL :TYP=E: USING OMEPAR OMEMESSAGE OMEDSTWORK OMEPTNWORK VTSUCB. MOVE SPACES TO PASSWORD. SET DSTFLAGE TO TRUE.  $-@F$ LSE \* ISSUE OMNIS COMMAND WITHOUT INSPECTION @PASS OMSCALL :TYP=E: USING OMEPAR OMEMESSAGE OMEDSTWORK OMEPTNWORK VTSUCB.
+-@BEND  $\vec{r}$ OFREST<br>Friedrich -@OFREST≫<br>דומו ⊁ \* NOTHING TO DO - MOVE ON TO OMNIS @PASS OMSCALL :TYP=E: USING OMEPAR OMEMESSAGE OMEDSTWORK OMEPTNWORK VTSUCB. +-@BEND @EXIT +-@END

# **Related publications**

You will find the manuals on the internet at *<http://manuals.ts.fujitsu.com>*. You can order printed copies of those manuals which are displayed with an order number.

- [1] **OMNIS/OMNIS-MENU** (BS2000) **Functions and Commands** User Guide
- [2] **OMNIS-PROP** (BS2000) User Guide
- [3] **BS2000 OSD/BC Commands** User Guide
- [4] **BS2000 OSD/BC Executive Macros** User Guide
- [5] **ASSEMBH** (BS2000) User Guide
- [6] **Assembler Instructions** (BS2000) Reference Manual
- [7] **BCAM (BS2000)**  User Guide
- [8] **DCAM** (BS2000) **Macros** User Guide
- [9] **HIPLEX AF** (BS2000) **High Availability of Applications in BS2000** User Guide
- [10] **JV** (BS2000) **Job Variables** User Guide
- [11] **openUTM** (BS2000) **Generating Applications** User Guide
- [12] **openUTM Concepts and Functions** User Guide
- [13] **SDF-P** (BS2000) **Programming in the Command Language** User Guide
- [14] **TIAM** (BS2000) User Guide

# **Index**

\*UNCHANGED in DECLARE-USER [169](#page-168-0) \*UNLOCK [69](#page-68-0), [70](#page-69-0)

### **A**

access to OMNIS [79](#page-78-0) to the partners [80](#page-79-0) ACK in DECLARE-TERMINAL statement [157](#page-156-0) ADD in DECLARE-GROUP statement [122](#page-121-0) ADM in DECLARE-TERMINAL statement [158](#page-157-0) ADMI in DECLARE-MENU [127](#page-126-0) administration commands [66](#page-65-0) administration concept [63](#page-62-0) administration of OMNIS [61](#page-60-0) administration password [63](#page-62-1) administrator function [69](#page-68-1), [70](#page-69-1) administrator terminal [63](#page-62-2) APPL in DECLARE-MENU [127](#page-126-1) APPLICATION start parameter [51](#page-50-0) application global [44](#page-43-0), [194](#page-193-0) local [44](#page-43-1), [194](#page-193-1) application declaration OMNISKD [112](#page-111-0) application definition OMNISMD [192](#page-191-0) application list [194](#page-193-2), [196](#page-195-0), [198](#page-197-0)

application number [41](#page-40-0) application switch behavior during [196](#page-195-1) application table [44](#page-43-2) APPLICATION-NUMBER in DECLARE-APPLICATION [115](#page-114-0) appltab [44](#page-43-3) APPNAME in DECLARE-APPLICATION [115](#page-114-1) in DECLARE-PARTNER statement [141](#page-140-0) authtab [45](#page-44-0) AUTO-LOGOFF in DECLARE-PARTNER statement [141](#page-140-1) in DECLARE-TERMINAL statement [158](#page-157-1) AUTOLOGOFF-BUT in DECLARE-APPLICATION [115](#page-114-2) AUTOMATIC-CLSCON in DECLARE-APPLICATION [115](#page-114-3) AVAILABILITY in DECLARE-MUX [129](#page-128-0)

### **B**

**BERID** in DECLARE-PARTNER [116](#page-115-0) in DECLARE-PARTNER statement [141](#page-140-2) BREAK-KEY in DECLARE-TERMINAL statement [158](#page-157-2) BS2000 console declaring [120](#page-119-0) **BULLETIN** operand in FILE statement [53](#page-52-0) bulletin file [26](#page-25-0)

# **C**

CALL-HOLD in DECLARE-PARAMETER [134](#page-133-0) CALL-INF in DECLARE-TERMINAL statement [158](#page-157-3) CALL-KEY in DECLARE-TERMINAL statement [159](#page-158-0) CANCEL [66](#page-65-1) **CHANGE** in DECLARE-PARTNER statement [142](#page-141-0) in DECLARE-TERMINAL statement [159](#page-158-1) CHANGELOG [66](#page-65-2) CLASS in DECLARE-PARTNER statement [142](#page-141-1) CMD<sub>[66](#page-65-3)</sub> **CMSG** in DECLARE-APPLICATION [119](#page-118-0) in DECLARE-CONSOLE statement [120](#page-119-1) in DECLARE-PARTNER statement [147](#page-146-0) CODE in DECLARE-APPLICATION [116](#page-115-1) in DECLARE-PARTNER statement [142](#page-141-2) COLOR in DECLARE-PARTNER statement [142](#page-141-3) in DECLARE-TERMINAL statement [159](#page-158-2) Columbus Assembler exit routines [289](#page-288-0) command files [28](#page-27-0) command scopes [64](#page-63-0) COMMENT in DECLARE-APPLICATION [116](#page-115-2) in DECI ARE-EXIT command [121](#page-120-0) in DECLARE-GROUP command [122](#page-121-1) in DECLARE-HARDCOPY command [123](#page-122-0) in DECLARE-MENU [126](#page-125-0) in DECLARE-MUX [129](#page-128-1) in DECLARE-OMNIS [131](#page-130-0) in DECLARE-PARAMETER [134](#page-133-1) in DECI ARE-PARTNER [142](#page-141-4) in DECLARE-PKEYSET [149](#page-148-0) in DECLARE-START-SEQUENCE [150](#page-149-0) in DECLARE-TAC [151](#page-150-0) in DECLARE-TERMINAL [159](#page-158-3) in DECLARE-USER [168](#page-167-0)

communication area exit routines [259](#page-258-0) CONFIG operand in FILE statement [53](#page-52-1) configuration declaration [101](#page-100-0) configuration example [207,](#page-206-0) [210](#page-209-0) configuration file generation, example of [209](#page-208-0) configuration input file example [209](#page-208-1) CONFUPDATE [66](#page-65-4) **CONNECT** in DECLARE-HARDCOPY command [124](#page-123-0) in DECLARE-MUX statement [130](#page-129-0) in DECLARE-OMNIS statement [132](#page-131-0) in DECLARE-PARTNER statement [142](#page-141-5) in DECLARE-TERMINAL statement [159](#page-158-4) connection cleardown on inactivity [127,](#page-126-2) [137](#page-136-0), [171](#page-170-0), [183](#page-182-0) CONNECTION-ATTEMPTS in DECLARE-PARAMETER [134](#page-133-2) console in DECLARE-CONSOLE statement [120](#page-119-2) console as terminal BS2000 generation [87](#page-86-0) console commands [89](#page-88-0) CPASS in DECLARE-APPLICATION [116](#page-115-3) in DECLARE-MUX statement [130](#page-129-1) in DECLARE-OMNIS statement [132](#page-131-1) in DECLARE-PARTNER statement [143](#page-142-0) creating an exit routine [305](#page-304-0)

## **D**

data in parameter areas exit routines [263](#page-262-0) data input OMNISMD [179](#page-178-0) data protection [79](#page-78-1) DCAM programming prerequisites for OMNIS [99](#page-98-0) DECLARE-APPLICATION [112](#page-111-0) DECLARE-CONSOLE [120](#page-119-0) DECLARE-EXIT [121](#page-120-1) DECLARE-GROUP [122](#page-121-2) DECLARE-HARDCOPY [123](#page-122-1) DECLARE-MENU [125](#page-124-0) DECLARE-MUX [129](#page-128-2) DECLARE-OMNIS [131](#page-130-1) DECLARE-PARAMETER [133](#page-132-0) DECLARE-PARTNER [138](#page-137-0) DECLARE-PKEYSET [149](#page-148-1) DECLARE-START-SEQUENCE [150](#page-149-1) DECLARE-TAC [151](#page-150-1) DECLARE-TERMINAL [153](#page-152-0) DECLARE-USER [167](#page-166-0) declaring a configuration [101](#page-100-1) a configuration (order of declarations) [106](#page-105-0) Define Application [192](#page-191-0) Define Menu Entry [190](#page-189-0) Define User [181](#page-180-0) DELETE-PKEYS in DECLARE-PARAMETER [134](#page-133-3) DEVICE in DECLARE-MENU [127](#page-126-3) disconnection, automatic [197](#page-196-0) DISCONNECTION-MASK in DECLARE-PARAMETER [135](#page-134-0) DISPLAY-MODE in DECLARE-TERMINAL statement [159](#page-158-5) DUMP [66](#page-65-5)

# **E**

eac in DECLARE-EXIT command [121](#page-120-2) EDIT operand in RUN statement [240](#page-239-0) EDIT area exit routines [273](#page-272-0) END [66](#page-65-6) OMNISLC [238](#page-237-0) start parameter [52](#page-51-0) ENTER file [27](#page-26-0) entries in startup file example [211](#page-210-0) **ENTRY-LIST** in DECLARE-MENU [126](#page-125-1) error behavior in the event of [85](#page-84-0) examples configuration [207](#page-206-1) exit routines (COBOL) [314](#page-313-0) exclusive partner [183](#page-182-1) EXCLUSIVE-PARTNER in DECLARE-TERMINAL statement [160](#page-159-0) in DECLARE-USER [168](#page-167-1) EXIT in DECLARE-PARTNER statement [143](#page-142-1) in DECLARE-TERMINAL statement [160](#page-159-1) exit group declaring [121](#page-120-1) exit routine calls OMNIS [264](#page-263-0) exit routine creation [305](#page-304-1) exit routines Assembler interface [278](#page-277-0) assembling/compiling [301](#page-300-0) COBOL interface [290](#page-289-0) Columbus Assembler [289](#page-288-1) data in parameter areas [263](#page-262-0) data transfer [261](#page-260-0) H-Assembler [289](#page-288-2) interface to OMNIS [257](#page-256-0) introduction [249](#page-248-0) loading and activating [302](#page-301-0) testing [303](#page-302-0) exit routines (embedding in OMNIS) [254](#page-253-0) exit routines (parameter areas) [258](#page-257-0)

### **F**

FAILURE in DECLARE-HARDCOPY command [124](#page-123-1) FILE [66](#page-65-7) start parameter [53](#page-52-2) file conversion from earlier versions [225](#page-224-0) processing/presenting [225](#page-224-1) **FKFY** in DECLARE-MENU [126](#page-125-2) Function Menu OMNISMD [180](#page-179-0)

# **G**

gac in DECLARE-GROUP statement [122](#page-121-3) generation data [200](#page-199-0) generation file [44](#page-43-4) generation in UTM example [220](#page-219-0) gentab [44](#page-43-5) global applications [44,](#page-43-6) [194](#page-193-3) go-back key for OMNISMD [202](#page-201-0)

function overview: OMNISMD [175](#page-174-0)

#### **H**

H-Assembler exit routines [289](#page-288-3) hac in DECLARE-HARDCOPY command [123](#page-122-2) hardcopy key [187](#page-186-0) HARDCOPY-DEVICE in DECLARE-USER [168](#page-167-2) **HCOPY** in DECLARE-MENU [127](#page-126-4) in DECLARE-PARTNER statement [143](#page-142-2) in DECLARE-TERMINAL statement [160](#page-159-2) HCY area in exit routines [277](#page-276-0) HELP OMNISLC [238](#page-237-1) help function OMNISMD [179](#page-178-1)

HIPLEX AF support in DECLARE-MUX [129](#page-128-3) HOLD in DECLARE-PARTNER statement [143](#page-142-3) in DECLARE-TERMINAL statement [161](#page-160-0) HSMS [25](#page-24-0)

#### **I**

ID card information [183](#page-182-2) IMPLICIT-APPLICATION-SWITCH-DIALOG in DECLARE-PARAMETER [135](#page-134-1) IMPLICIT-APPLICATION-SWITCH-KKEY in DECLARE-PARAMETER [135](#page-134-2) IMPLICIT-APPLICATION-SWITCH-PKEY in DECLARE-PARAMETER [135](#page-134-3) index key of start sequence [41](#page-40-1) INF [66](#page-65-8) INFO in DECLARE-USER [168](#page-167-3) **INPUT** OMNISLC [239](#page-238-0) INPUT-LOGGING in DECLARE-TERMINAL statement [162](#page-161-0) operand in SELECT statement [242](#page-241-0) INPUT-SAVE in DECLARE-TERMINAL [162](#page-161-1) installation of OMNIS-MENU [59](#page-58-0) interface library [42](#page-41-0) IOAREA operand in LENGTH statement [54](#page-53-0) ISO in APPLICATION statement [51](#page-50-1)

#### **J**

job variables [72](#page-71-0)

#### **K**

key length OMNISFC [227](#page-226-0) **KKFY** in DECLARE-MENU [126](#page-125-3) KPAC. in DECLARE-PARTNER statement [144](#page-143-0) in DECLARE-TERMINAL statement [163](#page-162-0)

# **L**

LCASE in DECLARE-APPLICATION [116](#page-115-4) in DECLARE-PARTNER statement [144](#page-143-1) operand in RUN statement [240](#page-239-1) LENGTH in DECLARE-USER [169](#page-168-1) start parameter [54](#page-53-1) LENGTH IOAREA minimum length [212](#page-211-0) LENGTH TWORK minimum length [212](#page-211-1) LEVEL operand in SECURITY statement [55](#page-54-0) libraries [42](#page-41-1) LINE in DECLARE-APPLICATION [116](#page-115-5) message suppression [195](#page-194-0) LINE25 in DECLARE-PARTNER statement [144](#page-143-2) in DECLARE-TERMINAL statement [163](#page-162-1) LISTENING in DECLARE-TERMINAL [163](#page-162-2) LMSG in DECLARE-APPLICATION [119](#page-118-1) in DECLARE-CONSOLE statement [120](#page-119-3) in DECLARE-PARTNER statement [144,](#page-143-3) [147](#page-146-1) load distribution through parallel multiplex connections [97](#page-96-0) local applications [44,](#page-43-7) [194](#page-193-4) LOGGING in DECLARE-PARTNER statement [145](#page-144-0) in DECLARE-TERMINAL statement [163](#page-162-3) operand in FILE statement [53](#page-52-3) logging file [30](#page-29-0) editing [235](#page-234-0) printing [34](#page-33-0) processing [34](#page-33-1) structure [31](#page-30-0) login mask file [45](#page-44-1) login mask, OMNIS-MENU changing the layout  $60$ logout key [202](#page-201-1)

logout mask output [200](#page-199-1) LOGOUT-HOLD-AVAILABILITY in DECLARE-USER [169](#page-168-2) LPASS in DECLARE-MUX statement [130](#page-129-2) in DECLARE-OMNIS statement [132](#page-131-2) in DECLARE-PARTNER statement [145](#page-144-1)

### **M**

macro library [42](#page-41-2) mapping area exit routines [276](#page-275-0) master agent (SNMP) [15](#page-14-0) **MENU** in DECLARE-USER [169](#page-168-3) menu declaration OMNISKD [125](#page-124-0) menu entry defining [190](#page-189-1) menu entry type [191](#page-190-0) menu name [187](#page-186-1) menu table [44](#page-43-8) MENUNAME in DECLARE-TAC [152](#page-151-0) menutab [44](#page-43-9) MESSAGE [67](#page-66-0) message file [38](#page-37-0) message flow control [183](#page-182-3) message receive buffer minimum length [212](#page-211-2) messages exit routines [300](#page-299-0) metasyntax OMNISKD [109](#page-108-0) MIGRATE procedure [234](#page-233-0) MODIFY-AUTHORIZATION-MASK in DECLARE-PARAMETER [135](#page-134-4) MODLIB operand in FILE statement [53](#page-52-4) module library [42](#page-41-3) MODULES in DECLARE-EXIT command [121](#page-120-3) MSG in DECLARE-PKEYSET [149](#page-148-2) **MTAB** in DECLARE-PARTNER statement [145](#page-144-2) in DECLARE-TERMINAL statement [164](#page-163-0) multiple start of OMNIS [58](#page-57-0) multiplex connection declaring [129](#page-128-4) multiplex connections [94](#page-93-0) generation in OMNIS [94](#page-93-1) generation in UTM [94](#page-93-2) OMNIS-UTM, example [224](#page-223-0) MUX area exit routines [274](#page-273-0)

# **N**

NAME in DECLARE-MENU [126](#page-125-4) in DECLARE-USER [168](#page-167-4) notational conventions OMNISKD [109](#page-108-1)

### **O**

oac in DECLARE-OMNIS statement [131](#page-130-2) OCCUPY [67](#page-66-1) off-line diagnostics [65](#page-64-0) **OMECEQU** exit copy element/COBOL [294](#page-293-0) OMECPAR exit copy element/COBOL [291](#page-290-0) **OMEEQU** exit EQUATES/Assembler [282](#page-281-0) OMEPAR exit data structures/Assembler [279](#page-278-0) **OMEPARL** exit parameter list/Assembler [278](#page-277-1) omm.appltab [44](#page-43-10) omm.authtab [45](#page-44-2) omm.gentab [44](#page-43-11), [200](#page-199-2) omm.menutab [44](#page-43-12), [187](#page-186-2) omm.pkeylib [45](#page-44-3) omm.plus.in [149](#page-148-3) omm.tactab [45](#page-44-4) omm.usertab [44,](#page-43-13) [182](#page-181-0)

OMMFADM [69](#page-68-2), [70](#page-69-2) OMMGAP1 [192](#page-191-1) OMMGAP2 [193](#page-192-0) OMMGGEN [200](#page-199-3) OMMGMAI [180](#page-179-1) OMMGMEE [190](#page-189-2) OMMGMEN [186](#page-185-0) OMMGPRT [203](#page-202-0) OMMGTXT [205](#page-204-0) OMMGUSR [181](#page-180-1) **OMNIS** declaring [131](#page-130-3) ENTER file, example [207](#page-206-2) multiple start [58](#page-57-0) starting [48](#page-47-0) OMNIS administrator tasks [61](#page-60-1) OMNIS calls exit routine [261](#page-260-1) OMNIS configuration example [207](#page-206-3) OMNIS copy elements [42](#page-41-4) OMNIS files [23](#page-22-0) creating [47](#page-46-0) OMNIS files and libraries overview [23](#page-22-1) OMNIS macros [42](#page-41-5) OMNIS message file [59](#page-58-1) OMNIS-COMMAND-MODE in DECLARE-USER [169](#page-168-4) OMNIS-DST work area minimum length [212](#page-211-3) OMNIS-KKEY in DECLARE-PARAMETER [135](#page-134-5) OMNIS-MENU administration [68](#page-67-0) OMNIS-MENU definitions [173](#page-172-0) OMNIS-MENU File Converter [225](#page-224-2) OMNIS-MENU files [43](#page-42-0) OMNIS-PKEY in DECLARE-PARAMETER [135](#page-134-6) OMNISFC [225](#page-224-3) startup procedure [226](#page-225-0) OMNISKD [101](#page-100-0) configuration example [208](#page-207-0) OMNISKD input file [104](#page-103-0) example [213](#page-212-0)

OMNISKD input files creating OMNISFC [225](#page-224-4) OMNISLC [34](#page-33-2), [235](#page-234-0) OMNISMD [173](#page-172-1) Define Application [192](#page-191-2) Define Menu Entry [190](#page-189-1) Define Parameters [200](#page-199-4) Define User Menu [186](#page-185-1) edit start sequence [205](#page-204-1) entering users [181](#page-180-2) Function Menu [180](#page-179-2) function overview [175](#page-174-1) help function [179](#page-178-2) printing tables [203](#page-202-1) screen layout [179](#page-178-3) starting [173](#page-172-2) terminating [206](#page-205-0) OMS area exit routines [269](#page-268-0) on-line diagnostics [64](#page-63-1) ONE-USER-ONE-CONNECTION in DECLARE-PARAMETER [136](#page-135-0) **OPASS** in DECLARE-PARTNER statement [145](#page-144-3) in DECLARE-TERMINAL statement [164](#page-163-1) operation codes [262](#page-261-0) **OPNCON** in DECLARE-OMNIS statement [132](#page-131-3) in DECLARE-TERMINAL statement [164](#page-163-2) OPTION [67](#page-66-2) OUTPUT [239](#page-238-1) output when EDIT=ISAM [246](#page-245-0) when FDIT=NO [244](#page-243-0) when EDIT=SAM [245](#page-244-0) OUTPUT-LOGGING in DECLARE-TERMINAL statement [164](#page-163-3) operand in SELECT statement [242](#page-241-1)

## **P**

P key library [45](#page-44-5) P key set declaring [149](#page-148-4) generation, example [220](#page-219-1) P key sets converting [228](#page-227-0) P keys saving [196](#page-195-2) PAC in DECLARE-APPLICATION [114](#page-113-0), [126](#page-125-5) in DECLARE-PARTNER statement [145](#page-144-4) in DECLARE-TERMINAL statement [165](#page-164-0) in SELECT command [242](#page-241-2) pac in DECLARE-PARTNER statement [141](#page-140-3) PAGING [53](#page-52-5) paging file [24](#page-23-0) parameter declaring, OMNISKD [133](#page-132-0) defining for OMNISMD [200](#page-199-4) partner declaring [138](#page-137-0) partner group declaring [122](#page-121-2) PASSWORD in DECLARE-USER [169](#page-168-5) password complexity [136](#page-135-1) transfer [105,](#page-104-0) [227](#page-226-1) password complexity [201](#page-200-0) PATH in DECLARE-APPLICATION [114](#page-113-1) in DECLARE-MENU [126](#page-125-6) PID operand in SELECT statement [242](#page-241-3) **PKFY** in DECLARE-APPLICATION [117](#page-116-0) in DECLARE-MENU [126](#page-125-7) in DECLARE-PARTNER statement [146](#page-145-0) in DECLARE-TERMINAL statement [165](#page-164-1) PKEYLIB in DECLARE-PKEYSET [149](#page-148-5) pkeylib [45](#page-44-6)

PLUS input file [149](#page-148-6) converting [228](#page-227-1) POSITION in DECLARE-USER [170](#page-169-0) predefined variables [71](#page-70-0) PREFIX operand in APPLICATION statement [51](#page-50-2) **PRINCIPAL** in DECLARE-USER [170](#page-169-1) printer declaring [123](#page-122-3) printer name for hardcopy [182,](#page-181-1) [187](#page-186-3) PRIORITY [67](#page-66-4) privileged functions [63](#page-62-3) procedure MIGRATE [234](#page-233-1) programming with OMNIS [249](#page-248-1) PRONAME in DECLARE-APPLICATION [114](#page-113-2) in DECLARE-HARDCOPY command [123](#page-122-4) in DECLARE-MUX statement [129](#page-128-5) in DECLARE-OMNIS statement [131](#page-130-4) in DECLARE-PARTNER statement [145](#page-144-5) in DECLARE-TAC [151](#page-150-2) in DECLARE-TERMINAL statement [157](#page-156-1) PROTECT-PW in DECLARE-PARAMETER [136](#page-135-2) **PROTOCOL** in DECLARE-APPLICATION [117](#page-116-1) in DECLARE-PARTNER statement [146](#page-145-1) PTAST in DECLARE-APPLICATION [117](#page-116-2) in DECLARE-PKEYSET [149](#page-148-7) PTNNAME in DECLARE-APPLICATION [117](#page-116-3) in DECLARE-HARDCOPY command [123](#page-122-5) in DECLARE-MUX statement [129](#page-128-6) in DECLARE-OMNIS statement [132](#page-131-4) in DECLARE-PARTNER statement [146](#page-145-2) in DECLARE-TAC [151](#page-150-3) in DECLARE-TERMINAL statement [157](#page-156-2) PTNR area exit routines [272](#page-271-0) PTNR work area exit routines [259](#page-258-1)

## **R**

Readme file [10](#page-9-0) RECORDS in DECLARE-START-SEQUENCE [150](#page-149-2) recursive calls in exit routines COBOL interface [299](#page-298-0) REPLY in DECLARE-TERMINAL [165](#page-164-2) reply suppression [165](#page-164-3) reset key in DECLARE-PARAMETER [136](#page-135-3) RESET-KKEY in DECLARE-PARAMETER [136](#page-135-4) RESET-PKEY in DECLARE-PARAMETER [136](#page-135-5) restart message [197](#page-196-1) RESTART-MESSAGE in DECLARE-APPLICATION [117](#page-116-4) return codes (exit routines) [266](#page-265-0) **ROUTE** in DECLARE-APPLICATION [117](#page-116-5) in DECLARE-PARTNER statement [146](#page-145-3) RUN [240](#page-239-2)

# **S**

S variables [71](#page-70-1) **SAV<sub>F</sub>** in DECLARE-APPLICATION [117](#page-116-6) in DECLARE-PARTNER statement [146](#page-145-4) in DECLARE-TERMINAL statement [165](#page-164-4) **SCREEN** in DECLARE-APPLICATION [118](#page-117-0) in DECLARE-PARTNER statement [146](#page-145-5) in DECLARE-TERMINAL statement [165](#page-164-5) screen contents saving [196](#page-195-3) screen layout OMNISMD [179](#page-178-4) SECURITY [84](#page-83-0) start parameter [55](#page-54-1) SELECT [241](#page-240-0) SET [67](#page-66-3) **SETSW** start parameter [57](#page-56-0)

**SIGNON** in DECLARE-APPLICATION [118](#page-117-1) SNMP [13](#page-12-0) SNMP management [13](#page-12-1) architecture [13](#page-12-2) special character for application switching in DECLARE-PARAMETER [136](#page-135-6) start sequence [41](#page-40-0) declaring [150](#page-149-3) START-OMNISFC [226](#page-225-1) START-SEQUENCE in DECLARE-PARTNER statement [147](#page-146-2) START-SEQUENCE-NUMBER in DECLARE-START-SEQUENCE [150](#page-149-4) start-up file [39](#page-38-0) starting OMNIS-MENU example [212](#page-211-4) starting OMNISKD example [219](#page-218-0) starting OMNISMD [173](#page-172-2) Startsequenz bearbeiten, OMNISMD [205](#page-204-1) **STARTUP** operand in FILE statement [53](#page-52-6) statements OMNISKD [109](#page-108-0) OMNISLC [238](#page-237-2) subagent (SNMP) [15](#page-14-1), [16](#page-15-0) suppression of LINE message [195](#page-194-1) **SWITCH** in DECLARE-TAC [152](#page-151-1) switch character OMNISMD [201](#page-200-1) SWITCH-CHARACTER in DECLARE-PARAMETER [136](#page-135-7) syntax of OMNISLC statements [238](#page-237-2) OMNISKD [109](#page-108-2) SYSLIB [42](#page-41-6)

# **T**

table printouts [203](#page-202-1) TAC allocation table [45,](#page-44-7) [151](#page-150-4) TAC table declaring entry [151](#page-150-5) TACNAME in DECLARE-TAC [151](#page-150-6) tactab  $45$ TERM area exit routines [270](#page-269-0) TERM work area exit routines [259](#page-258-2) **TFRMINAL** in SELECT statement [242](#page-241-4) terminal declaring [153](#page-152-0) terminal as console BS2000 generation [89](#page-88-1) TERMTYP in DECLARE-TERMINAL statement [166](#page-165-0) test mode [64](#page-63-1) **TEXT** in DECLARE-MENU [126](#page-125-8) in FILE statement [53](#page-52-7) text file [40](#page-39-0) conversion [227](#page-226-2) **TEXTKEY** operand in LENGTH statement [54](#page-53-2) TEXTKEY-LENGTH in DECLARE-PARAMETER [137](#page-136-1) TID operand in SELECT statement [243](#page-242-0) TIME in DECLARE-OMNIS statement [132](#page-131-5) time stamp for password [202](#page-201-2) TIMEOUT in DECLARE-PARAMETER [127](#page-126-5), [137](#page-136-2) in DECLARE-USER [171](#page-170-1) TRACE [68](#page-67-1) trace file [24](#page-23-1) **TWORK** operand in LENGTH statement [54](#page-53-3) TYP in DECLARE-PARTNER statement [147](#page-146-3)

#### TYPE in DECLARE-APPLICATION [118](#page-117-2) in DECLARE-MENU [127](#page-126-6) **U** Unlock terminal [69](#page-68-3) Update Configuration [70](#page-69-3) USE in DECLARE-HARDCOPY command [124](#page-123-2) USER in SELECT statement [243](#page-242-1) user entering [181](#page-180-1) unique [136](#page-135-8), [200](#page-199-5) user list [182](#page-181-2) user menu defining [186](#page-185-2) user menu list [187](#page-186-4) user menu name [182](#page-181-3) user name [182](#page-181-4) user number [41](#page-40-1) user table [44](#page-43-14) USER-ID creating [47](#page-46-1) USER-NUMBER in DECLARE-APPLICATION [118,](#page-117-3) [119](#page-118-2) in DECLARE-MENU [127](#page-126-7) in DECLARE-USER [171](#page-170-2) USER-PROTOCOL in DECLARE-TERMINAL statement [166](#page-165-1) usertab [44](#page-43-15) UTM administration [93](#page-92-0) UTM generation [91](#page-90-0) without a multiplex connection [91](#page-90-1)

### **V**

variable concept [71](#page-70-2) version change [229](#page-228-0) figure for OMNIS [230](#page-229-0) figure for OMNIS-MENU [231](#page-230-0) MIGRATE procedure [234](#page-233-2) OMNIS [229](#page-228-1) OMNIS-MENU [231](#page-230-1) VTSUCB area [260](#page-259-0)